[www.kodekloud.com](http://www.kodekloud.com/)

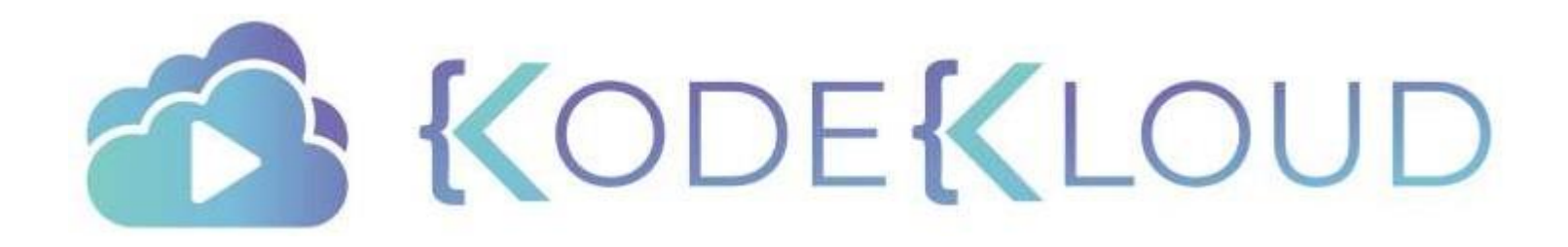

Notes regarding this deck:

•This deck is a study guide to accompany the Linux Basics course at KodeKloud - https://kodekloud.com/p/linux-basics-

course

•Do not copy and paste commands from this directly as it might copy hidden characters too

•Lookup the options for the commands using man or help pages from the Linux terminal.

•All lab and hands-on activities are done best in the course at KodeKloud.

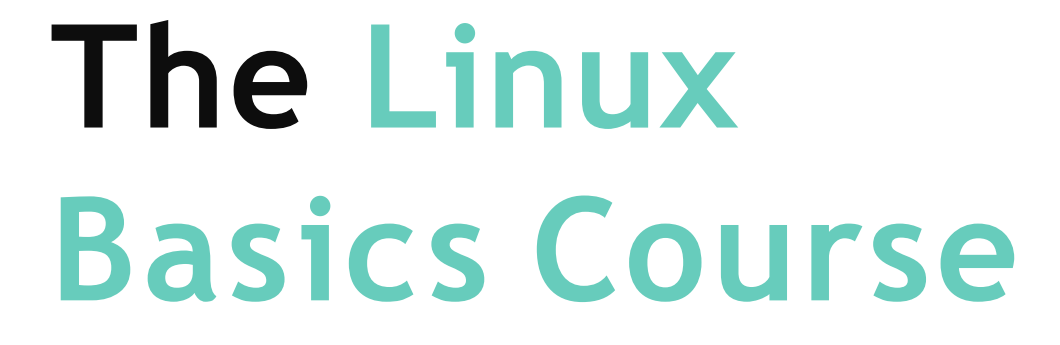

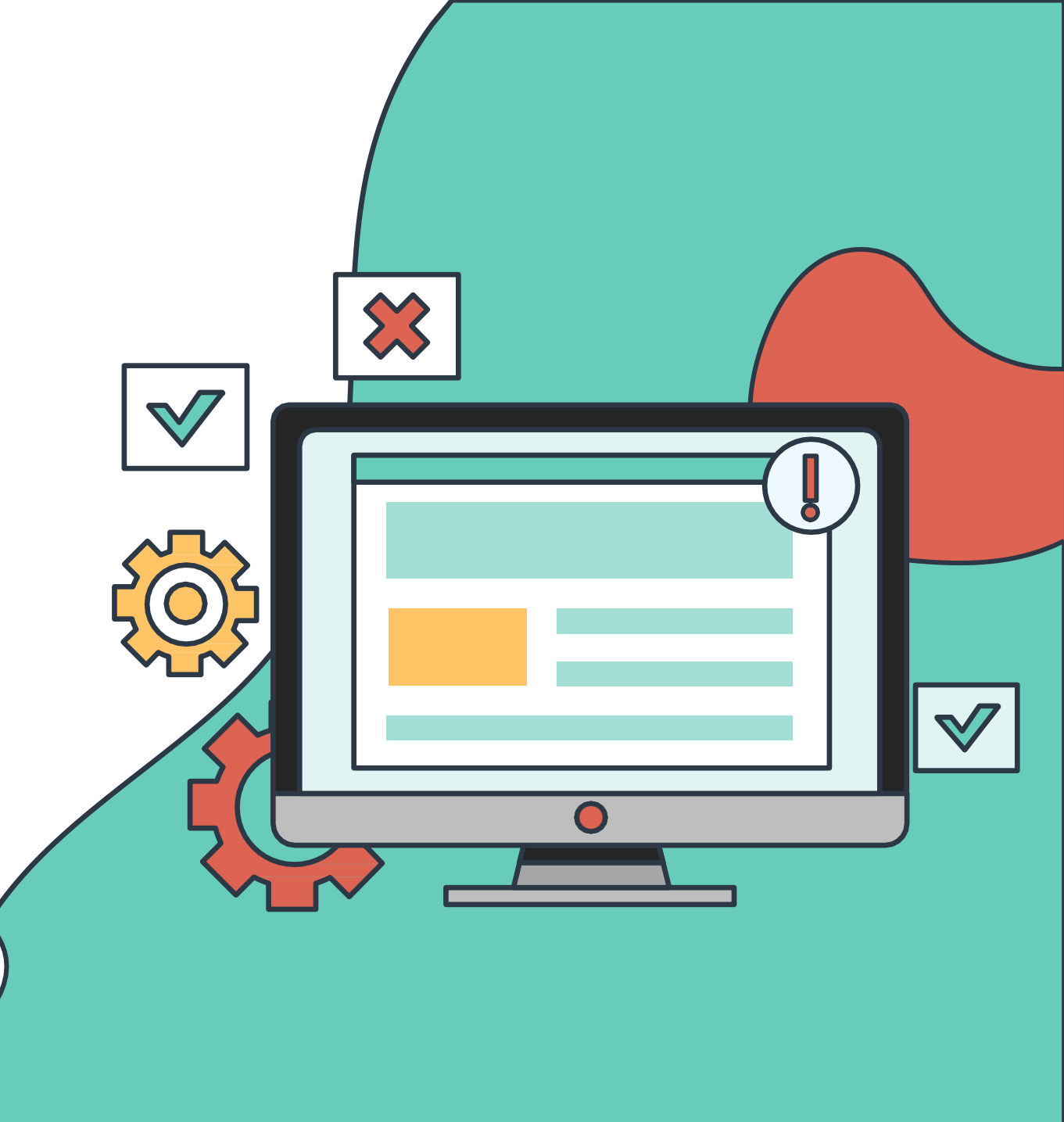

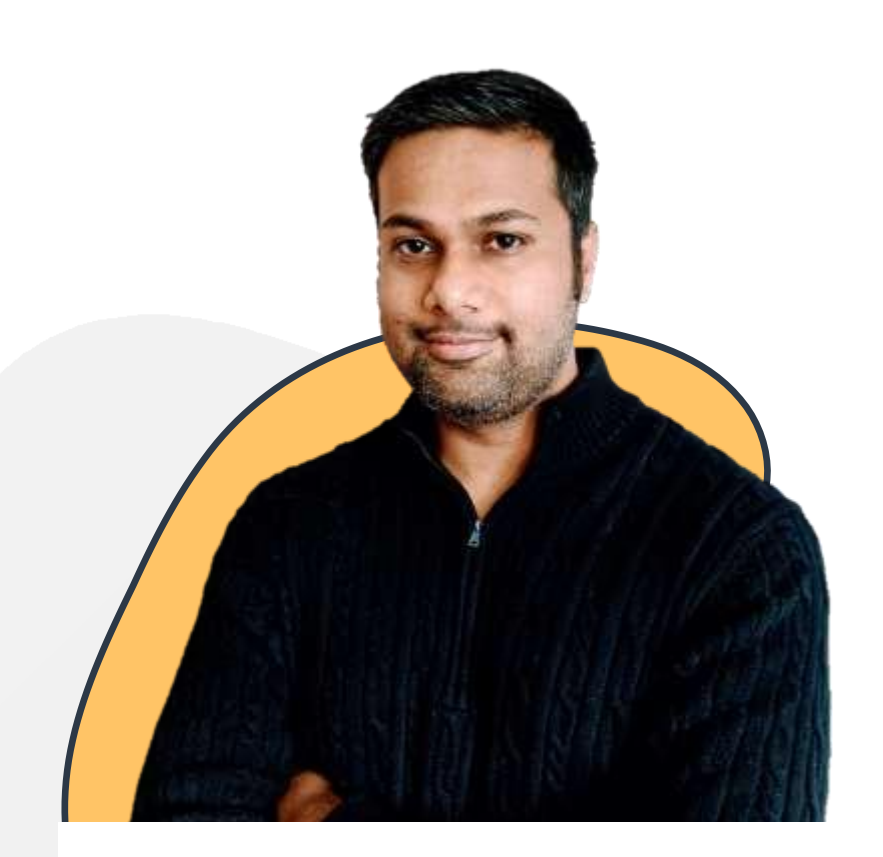

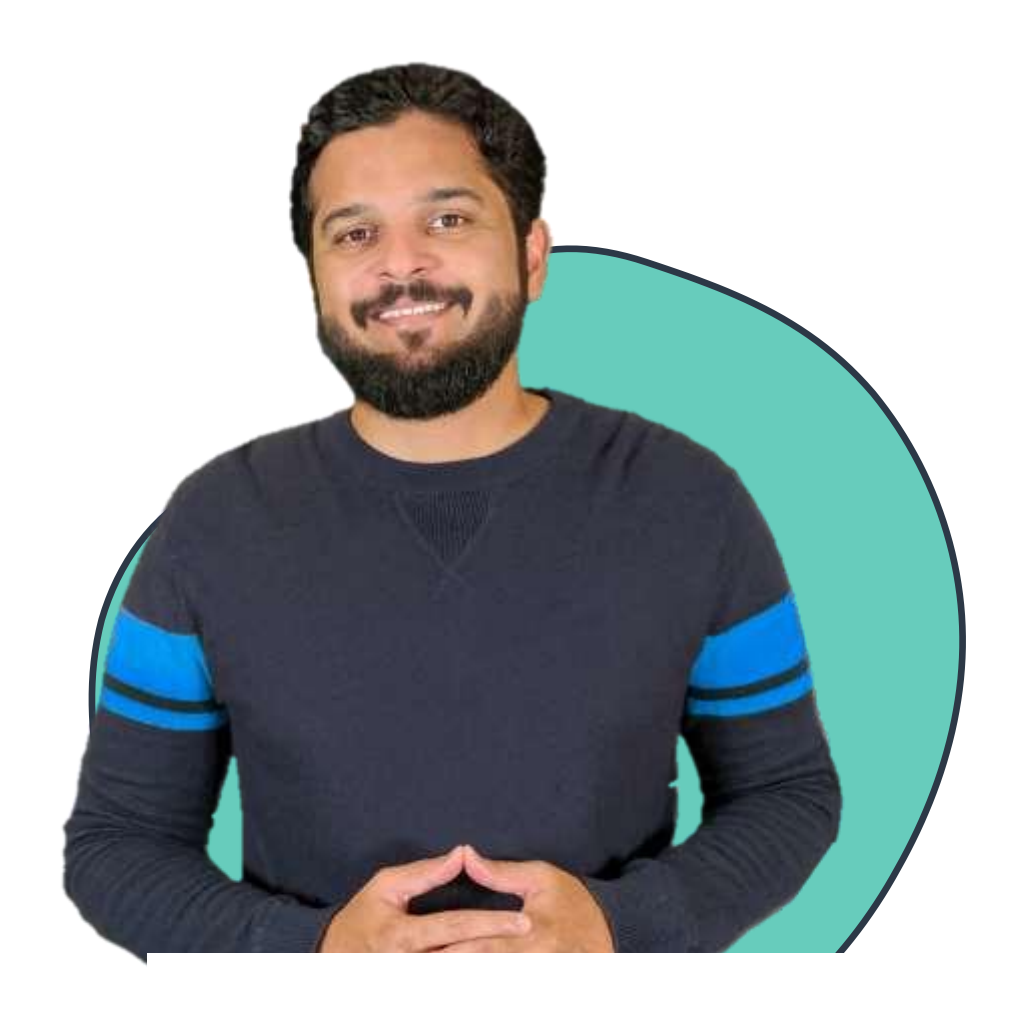

Vijin Palazhi

## Mumshad Mannambeth

## **Why Linux?**

#### **Platforms**

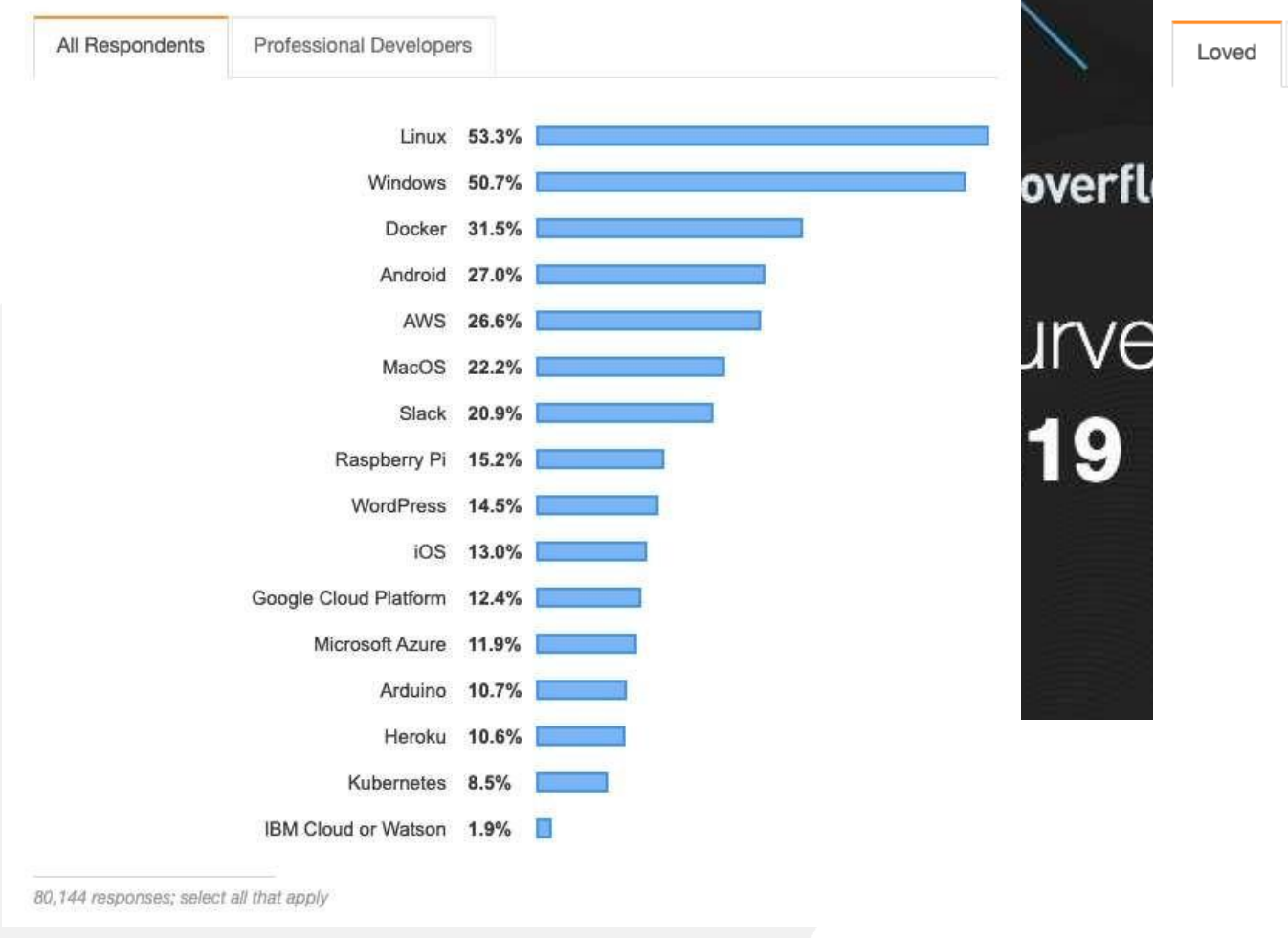

#### **Most Loved, Dreaded, and Wanted Platforms**

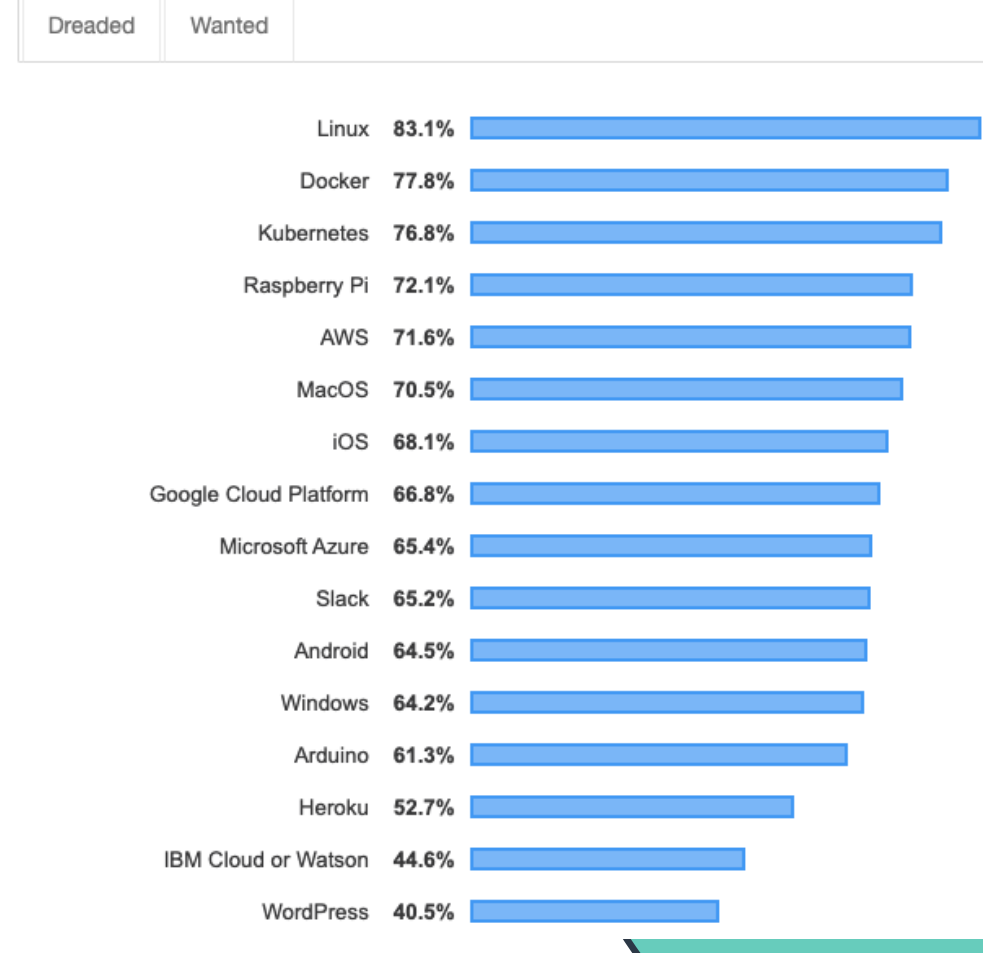

<https://insights.stackoverflow.com/survey/2019>

## **Why Linux?**

As per the latest report from Top 500, Linux now runs on all of the fastest 500 supercomputer n the world. The previous number was 498 as remaining two supercomputers ran Unix.

Top500 is an independent project that was launched in 1993 to benchmark supercomputers. It publishes the details about the top 500 fastest supercomputers known to them, twice a year. You can go the website and filter out the list based on various criteria such as country, OS type, vendors etc.

<https://itsfoss.com/linux-runs-top-supercomputers/>

Looking deeper, Linux's importance to the Web is even more extreme. By W3Cook's analysis of Alexa's data, 96.3 percent of the top 1 million web servers are running Linux. The remainder is split between Windows, 1.9 percent, and FreeBSD, 1.8 percent.

<https://www.zdnet.com/article/can-the-internet-exist-without-linux/>

No, I didn't use a misleading blog title. Smartphones powered by Linux are in fact dominating the smartphone market. A few of you may be scratching your heads at this point (stop that, you'll go bald) while others are filled with that Sound of Music - "The Hills are Alive!" kind of Linux pride! Read on and I'll provide some pudding, filled with proof that 81% 86% of all Smartphones are powered by Linux.

<https://haydenjames.io/81-percent-smartphones-powered-by-linux/>

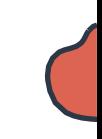

## **Linux & DevOps**

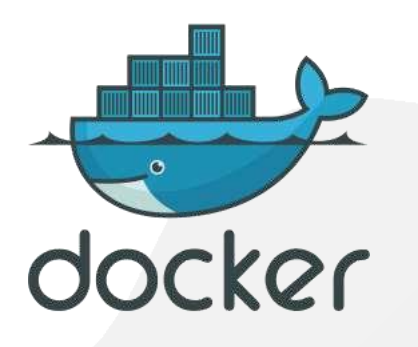

2013 - Docker was born 2016 - Docker for Windows was born

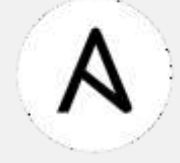

#### Can Ansible run on Windows? %

No, Ansible can only manage Windows hosts. Ansible cannot run on a Windows host natively, though it can run under the Windows Subsystem for Linux (WSL).

### [https://docs.ansible.com/ansible/latest/user\\_guide/windows\\_faq.html](https://docs.ansible.com/ansible/latest/user_guide/windows_faq.html)

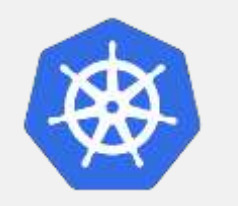

Note: The Kubernetes control plane, including the master components, continues to run on Linux. There are no plans to have a Windows-only Kubernetes cluster.

Kubernetes [Documentation](https://kubernetes.io/docs/setup/production-environment/windows/intro-windows-in-kubernetes/#supported-functionality-and-limitations)

#### KODEKLOUD in Q devops **Vorldwide in**  $Q$  cloud **Vorldwide** LinkedIn Features Jobs  $\blacktriangledown$ Sort by Date Posted v Sort by Date Posted ▼ LinkedIn Features ▼  $Jobs$   $\rightarrow$ Devops in Worldwide Job Alert Off ( 稳 Cloud in Worldwide Job Alert Off 8 122.547 results 381,406 results **Junior DevOps Engineer Promoted** COMCAST **Cloud Platform Engineer Promoted** Comcast Capgemini Mount Laurel, NJ, US Ī Cracow, Lesser Poland District, Poland 数字 3 alumni work here 121 connections work here 58 minutes ago 1 week ago - 24 applicants - [11] Easy Apply **DevOps Specialist Promoted UST Global**? **UST Global Cloud Engineer** Promoted Midlands Ocidental, Inglaterra, Reino Unido Fannie Mae **CO** 23 connections work here Reston, VA, US 7 connections work here 1 hour ago · [in] Easy Apply DevOps Engineer Promoted 5 days ago · 12 applicants **VIKI**<br>Rakuten Rakuten Viki **Cloud Solution Architect Promoted** Singapore, Singapore m Swiss Re 1 day ago - 19 applicants Kansas City, MO, US Devops 6 6 alumni work here citi Citi Pune, IN 6 days ago - 6 applicants

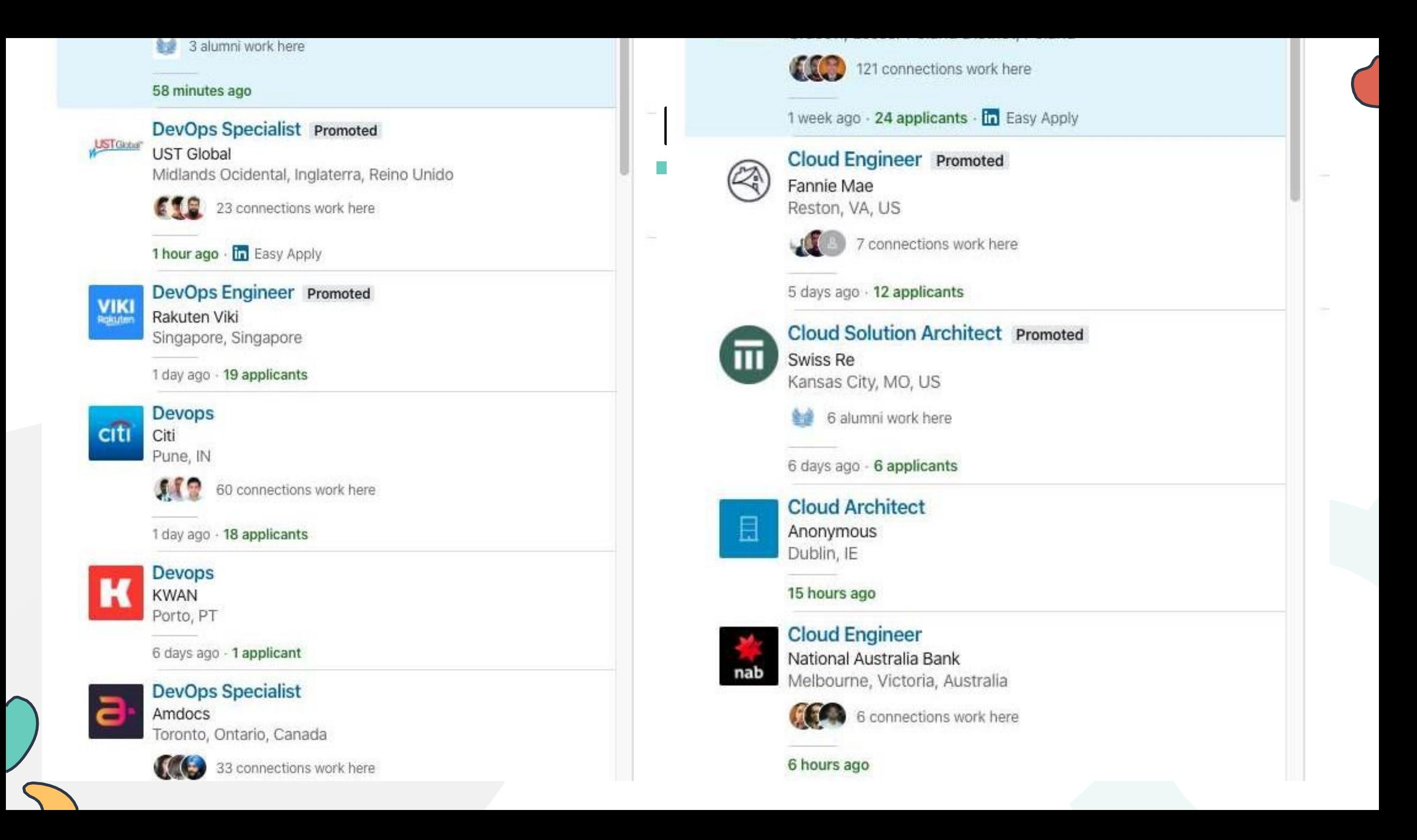

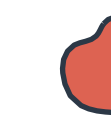

## **Common Challenges…**

- Trouble with navigating Linux CLI
- Navigating directory structures and files
- No experience working with text editors- VI editor
- Different flavors of Linux
- Errors during installation of applications and /dependencies
	- rpm, dpkg, apt and yum
- Issues with networking between VMs
- Trouble with permissions and security in Linux
- Lack of hands-on practice

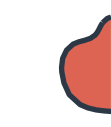

## Inspiration...

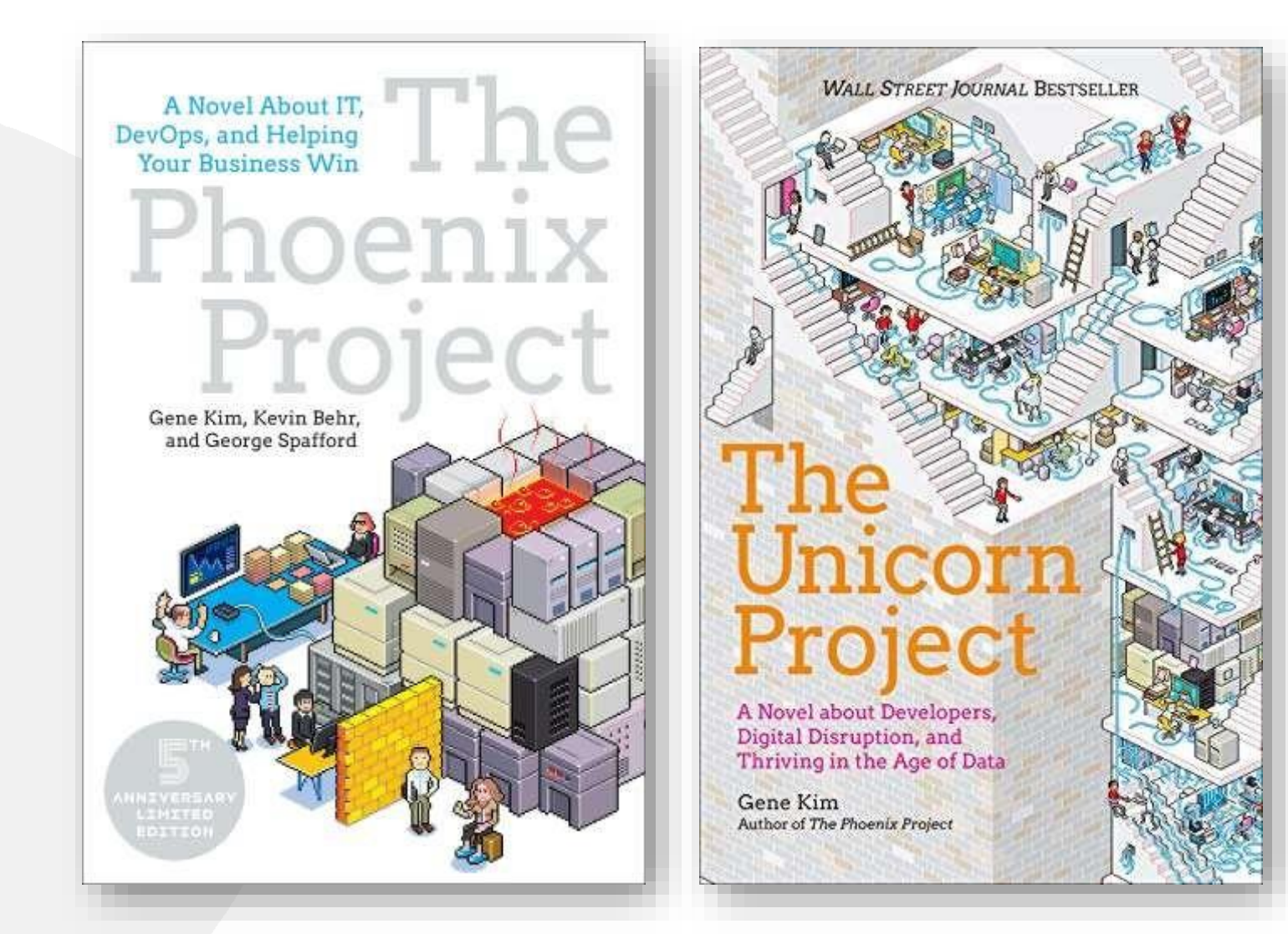

## About this comic course...

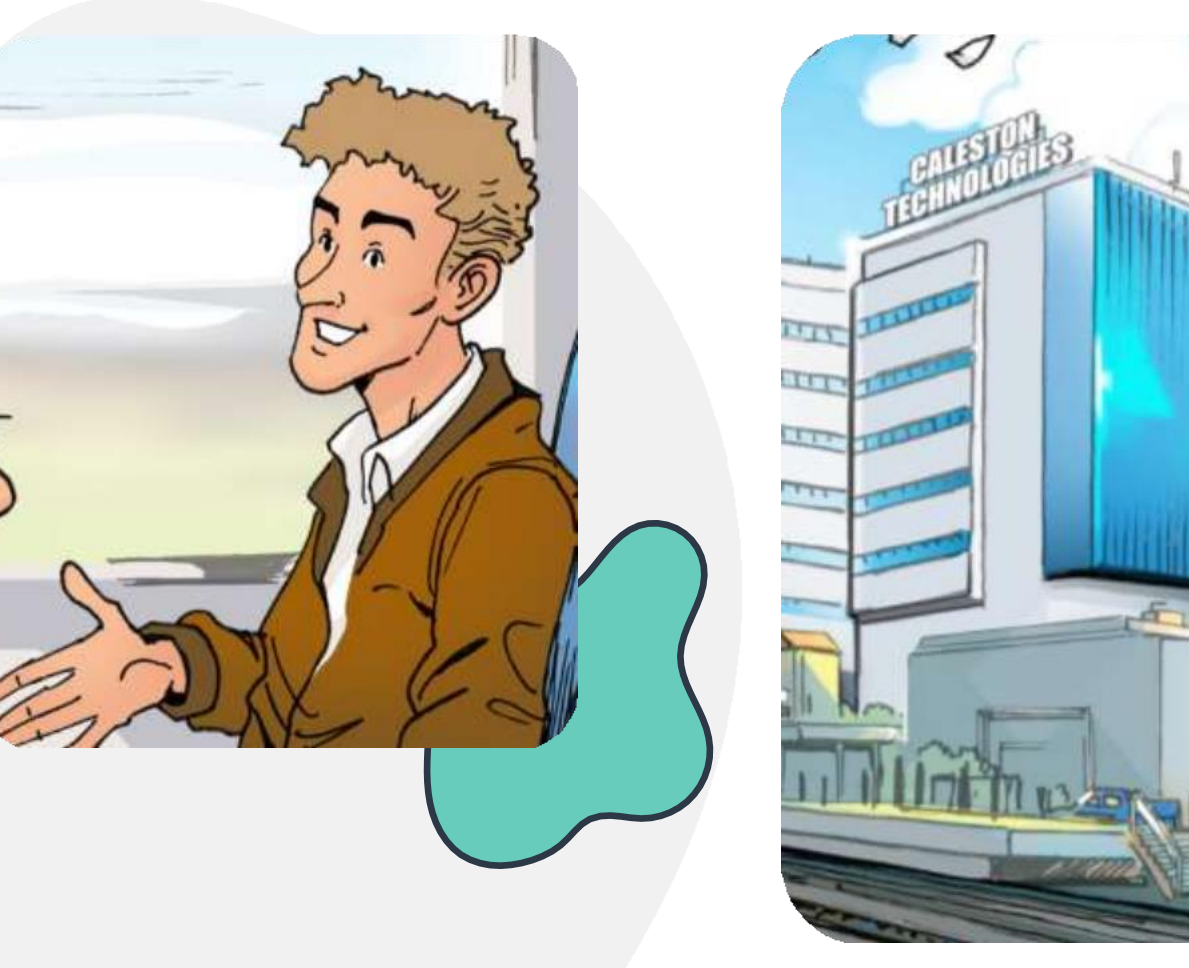

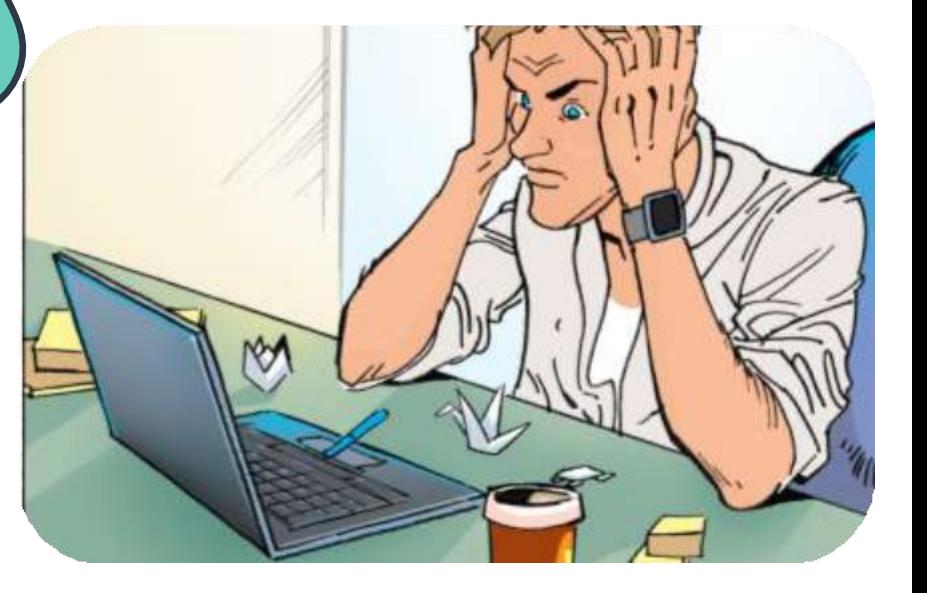

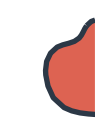

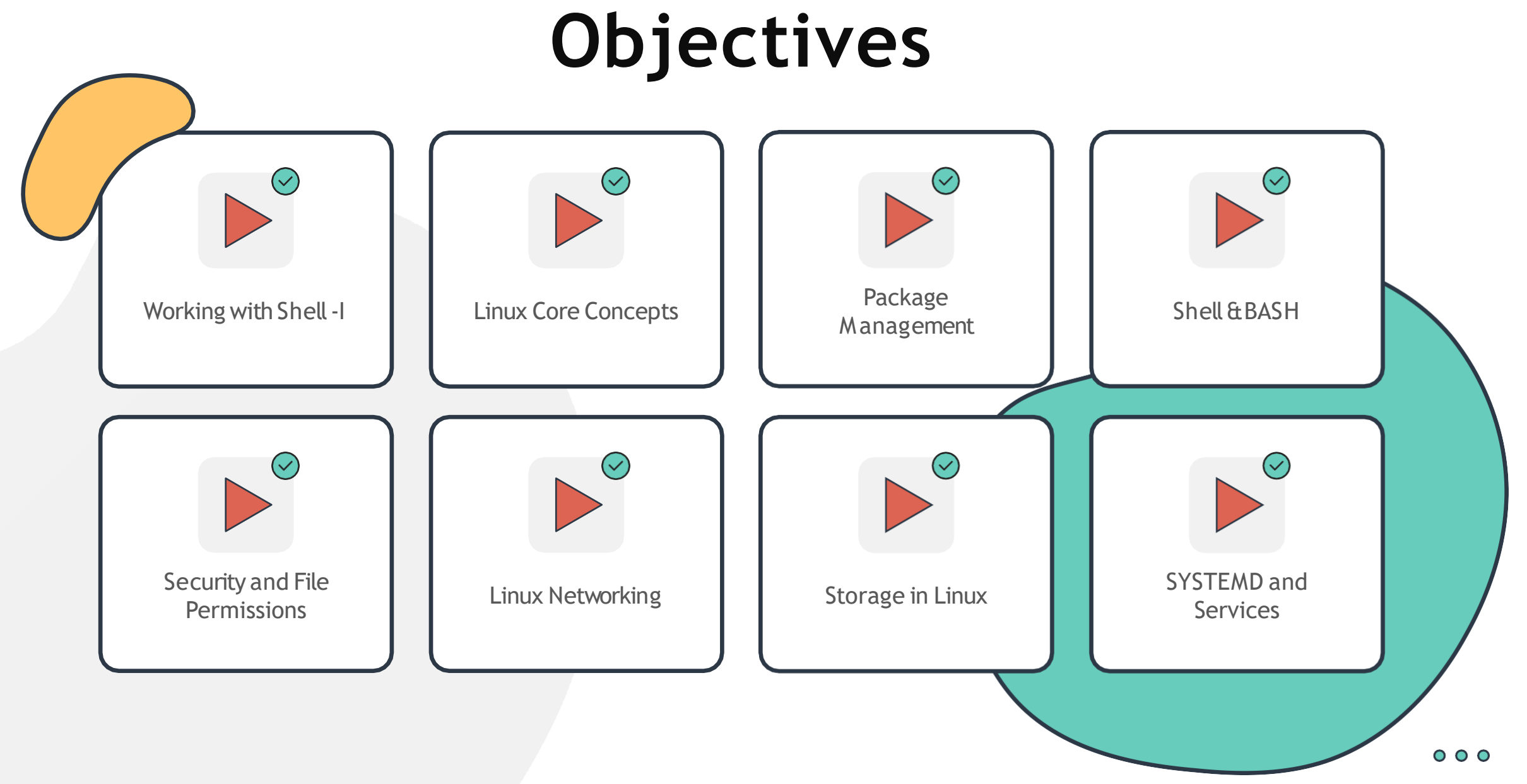

## **WORKING WITH THE SHELL**

 $\bullet$ 

C

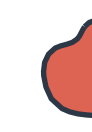

### **Working with the Shell - I**

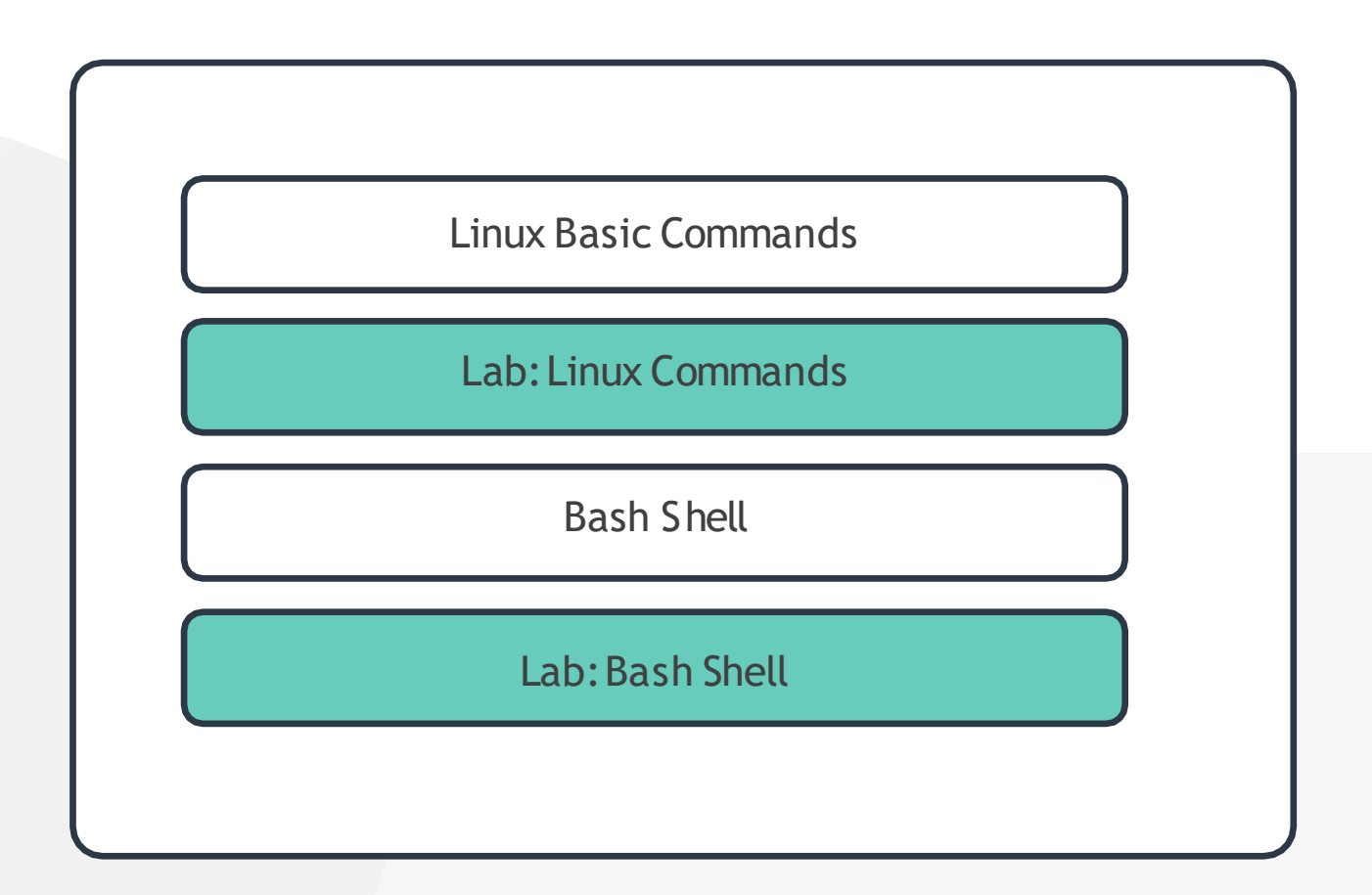

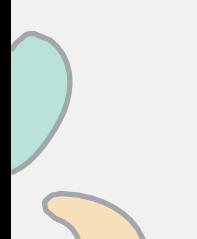

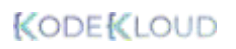

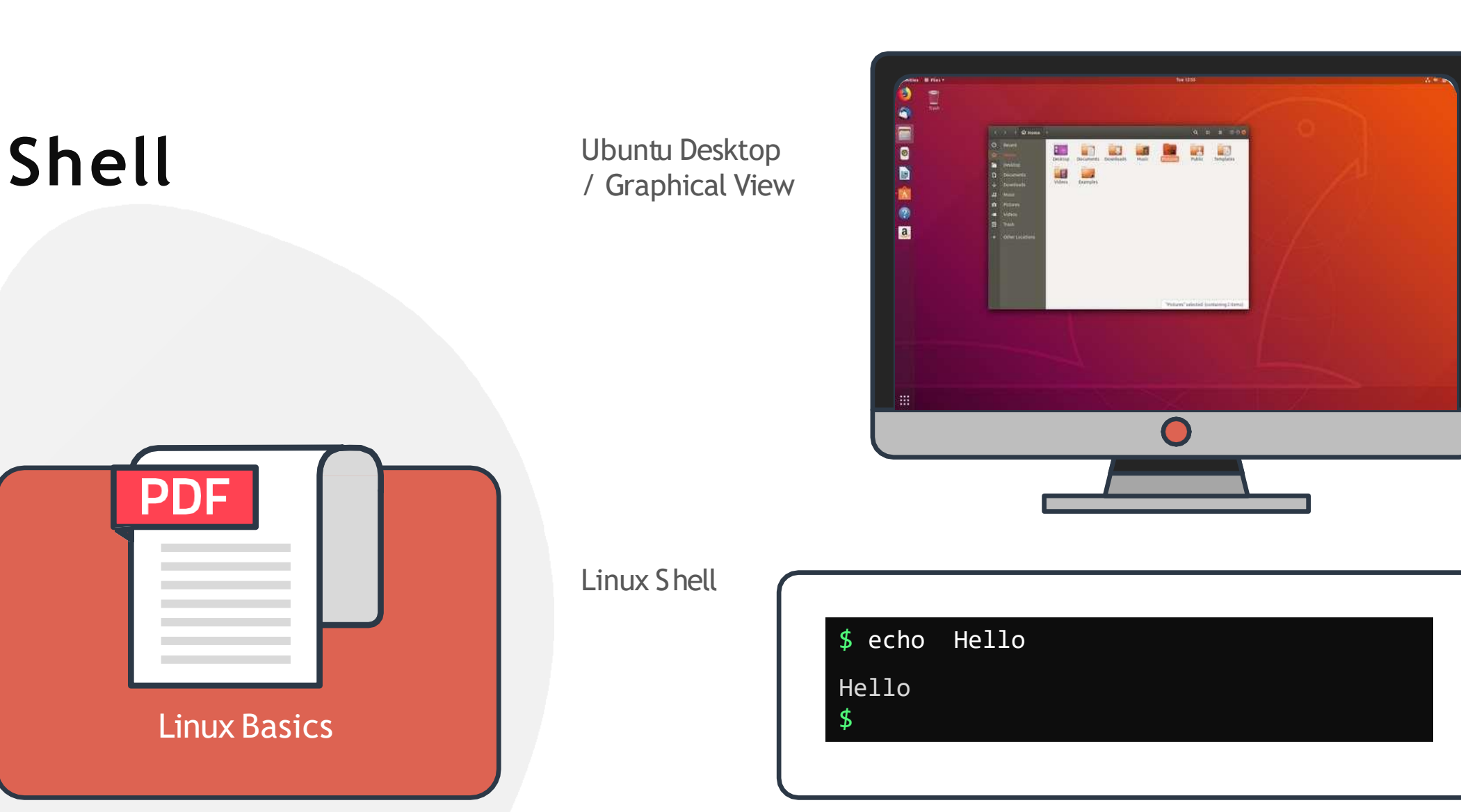

### **The Home Directory**

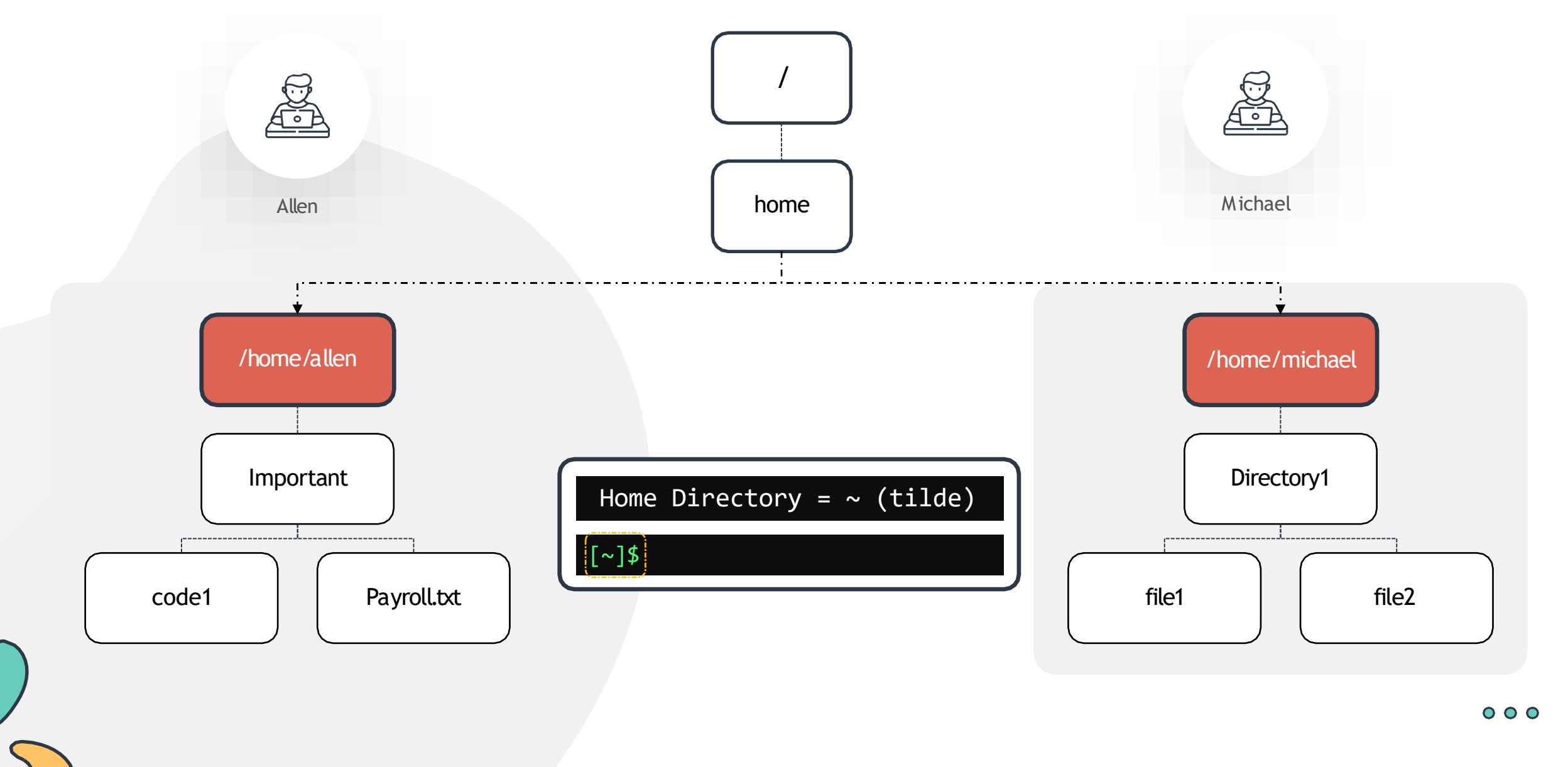

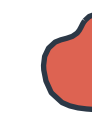

## **Command and Arguments**

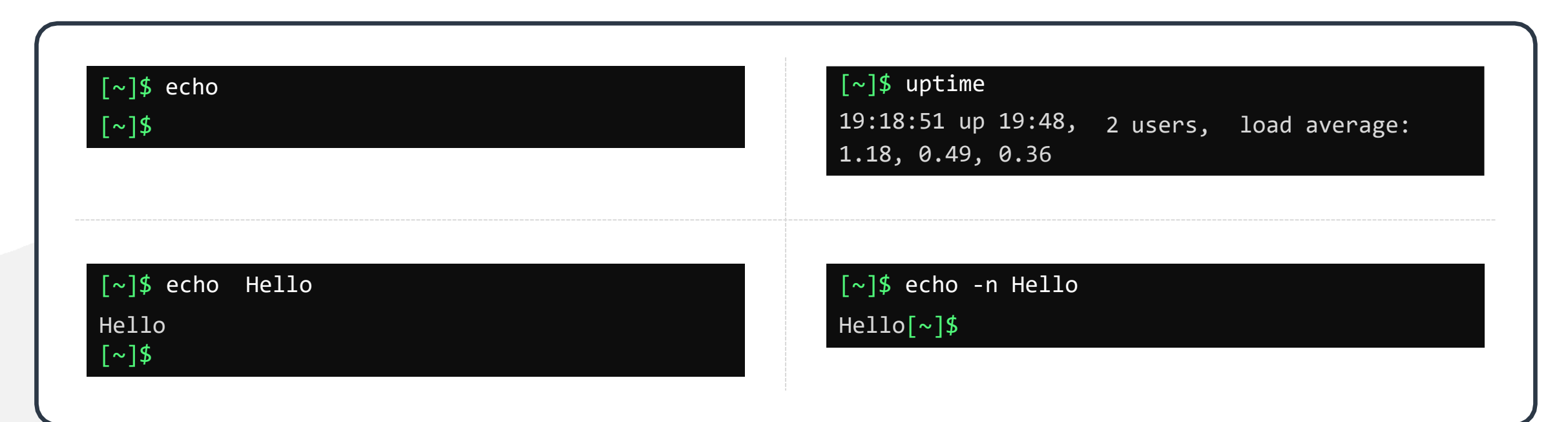

command <options> <arguments> echo = command option = -n Hello = argument

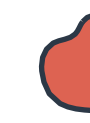

## **Command Types**

Internal or Built-in Commands echo, cd, pwd,sete.t.c

[~]\$ type echo echo is a shell built-in [~]\$

External Commands mv, date, uptime, cp, uptime e.t.c

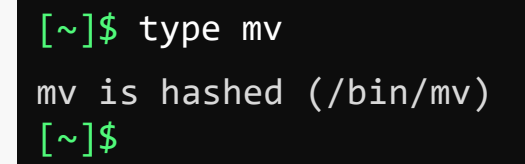

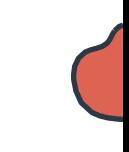

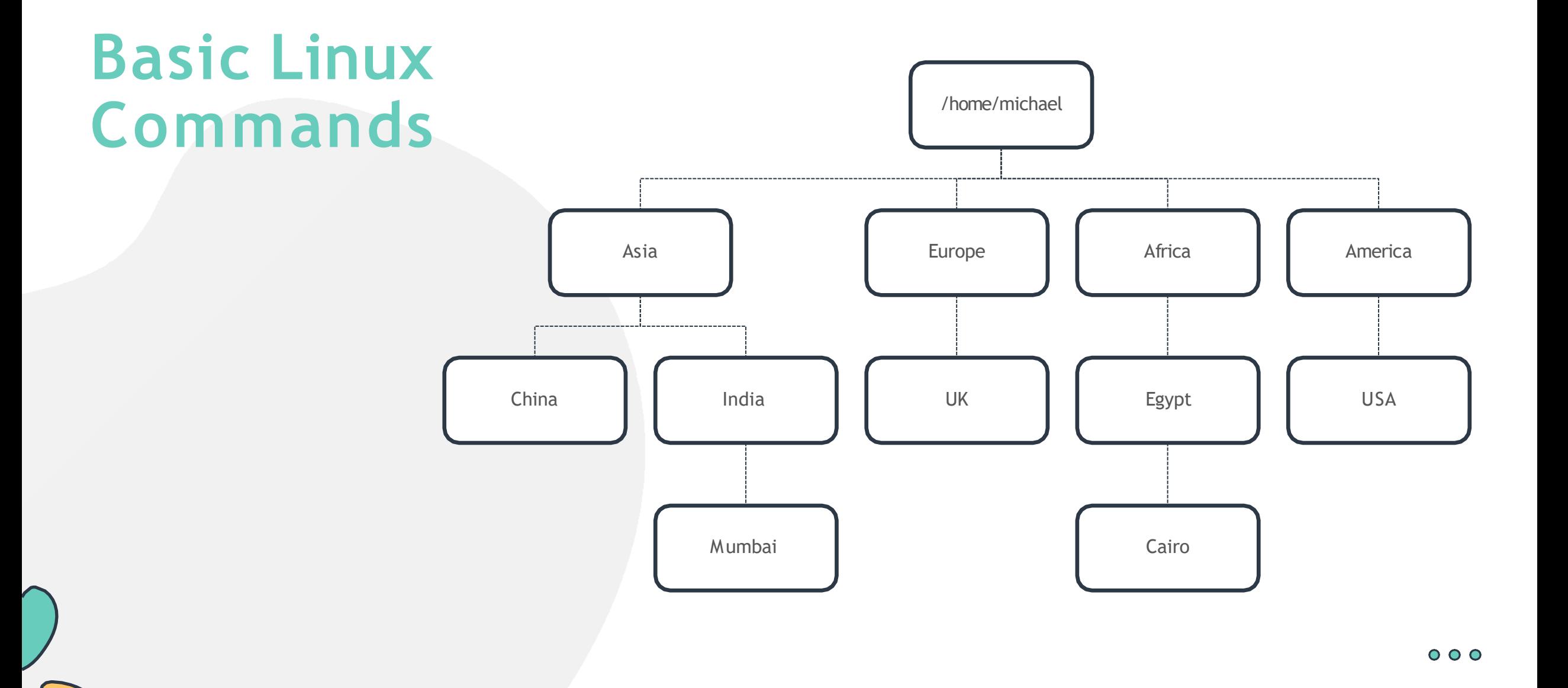

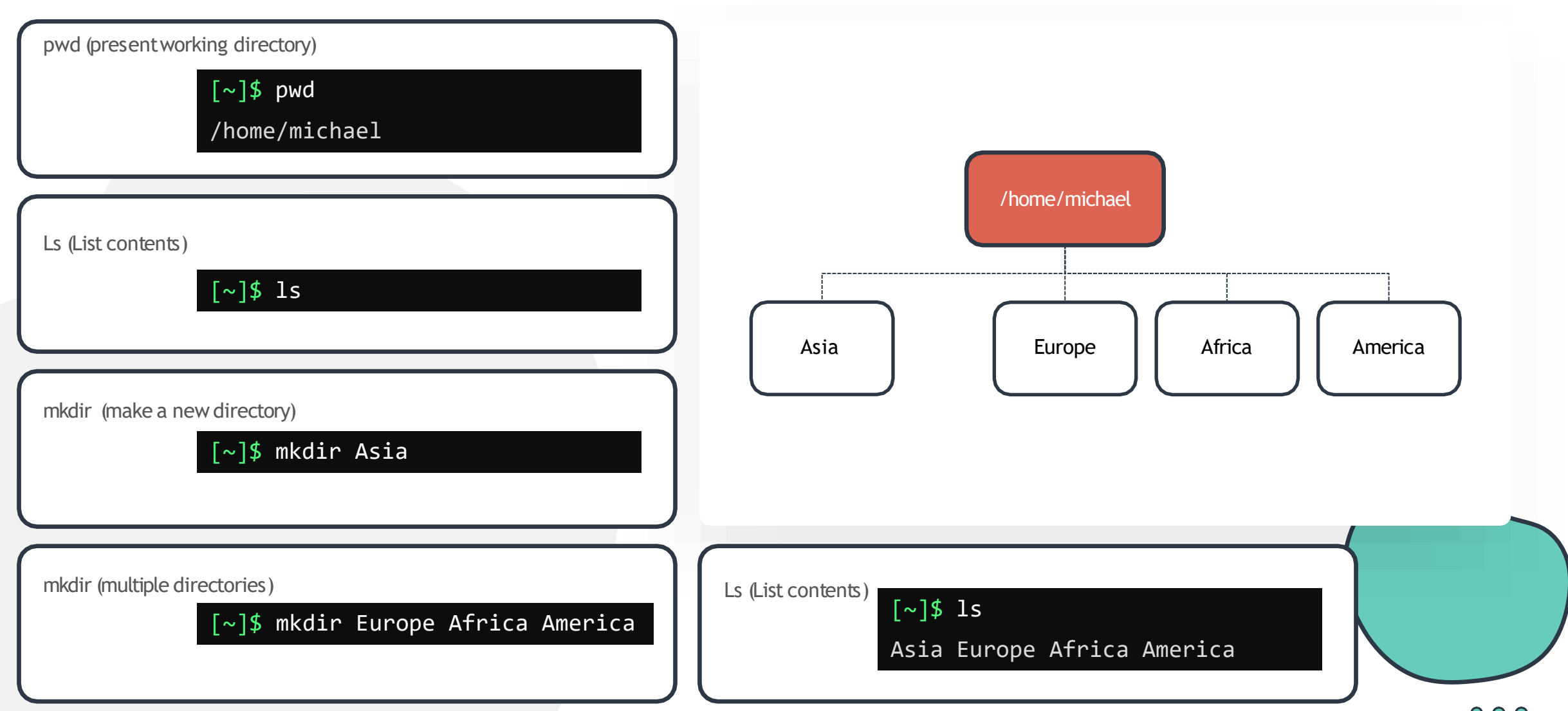

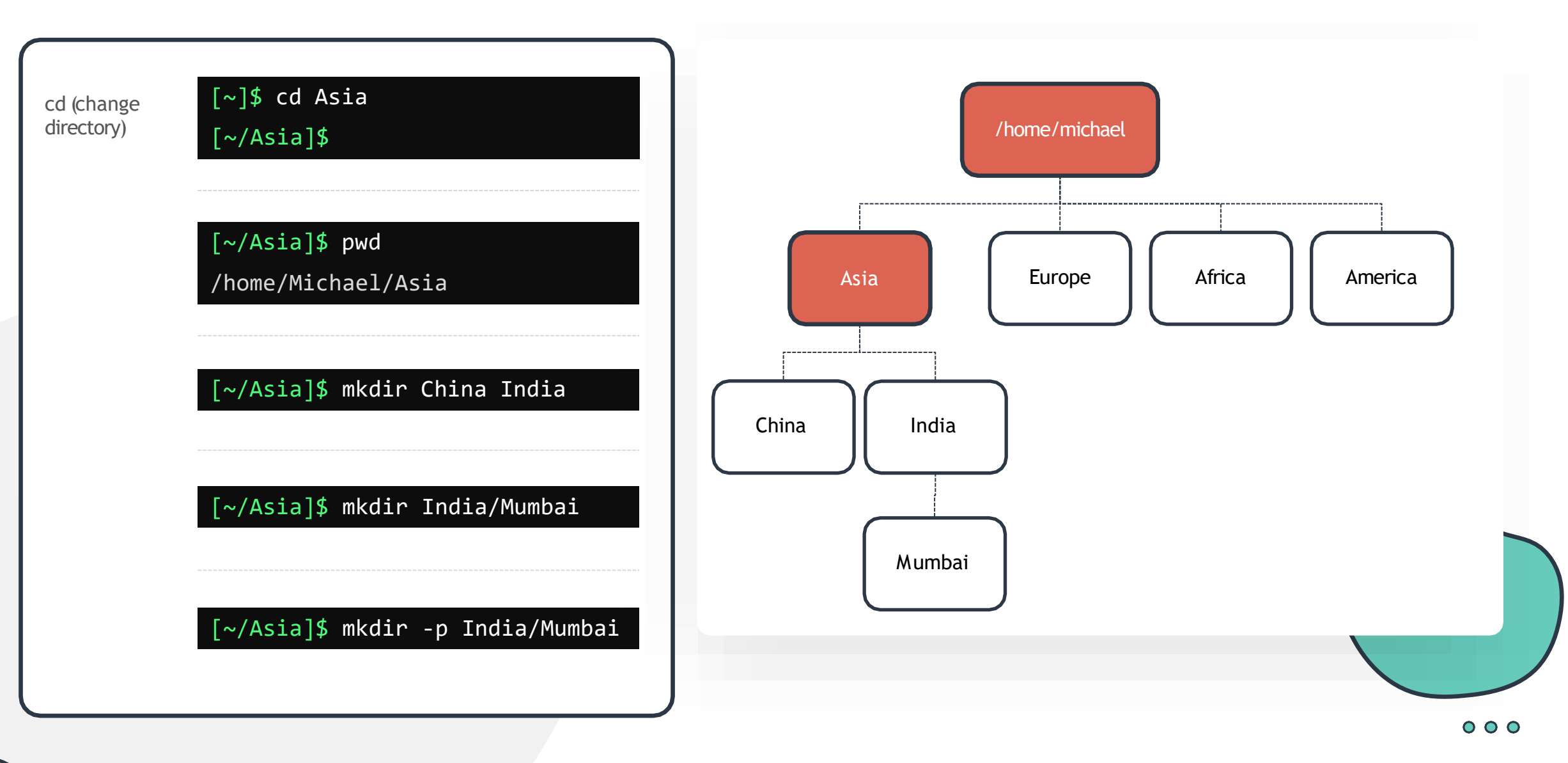

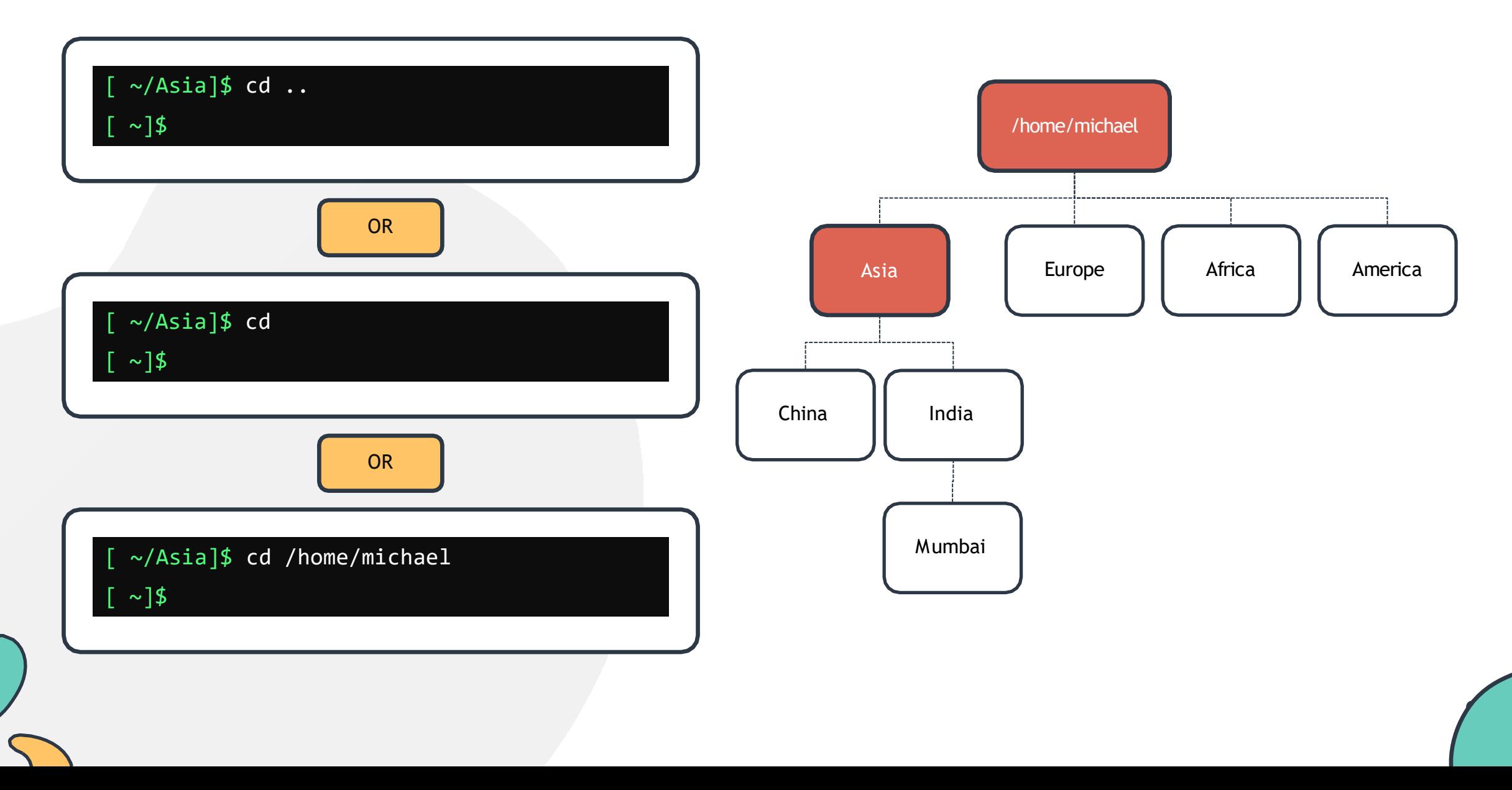

## **Absolute and Relative Path**

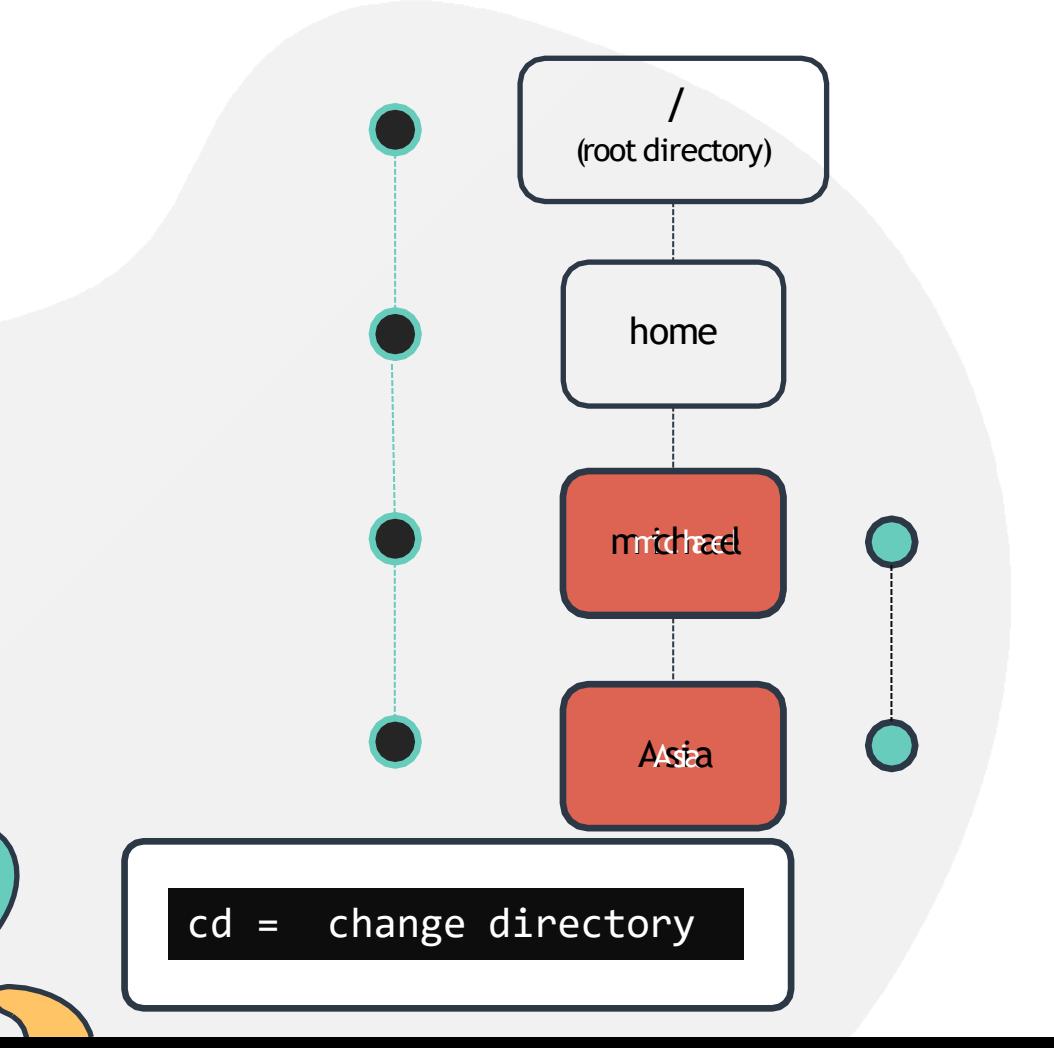

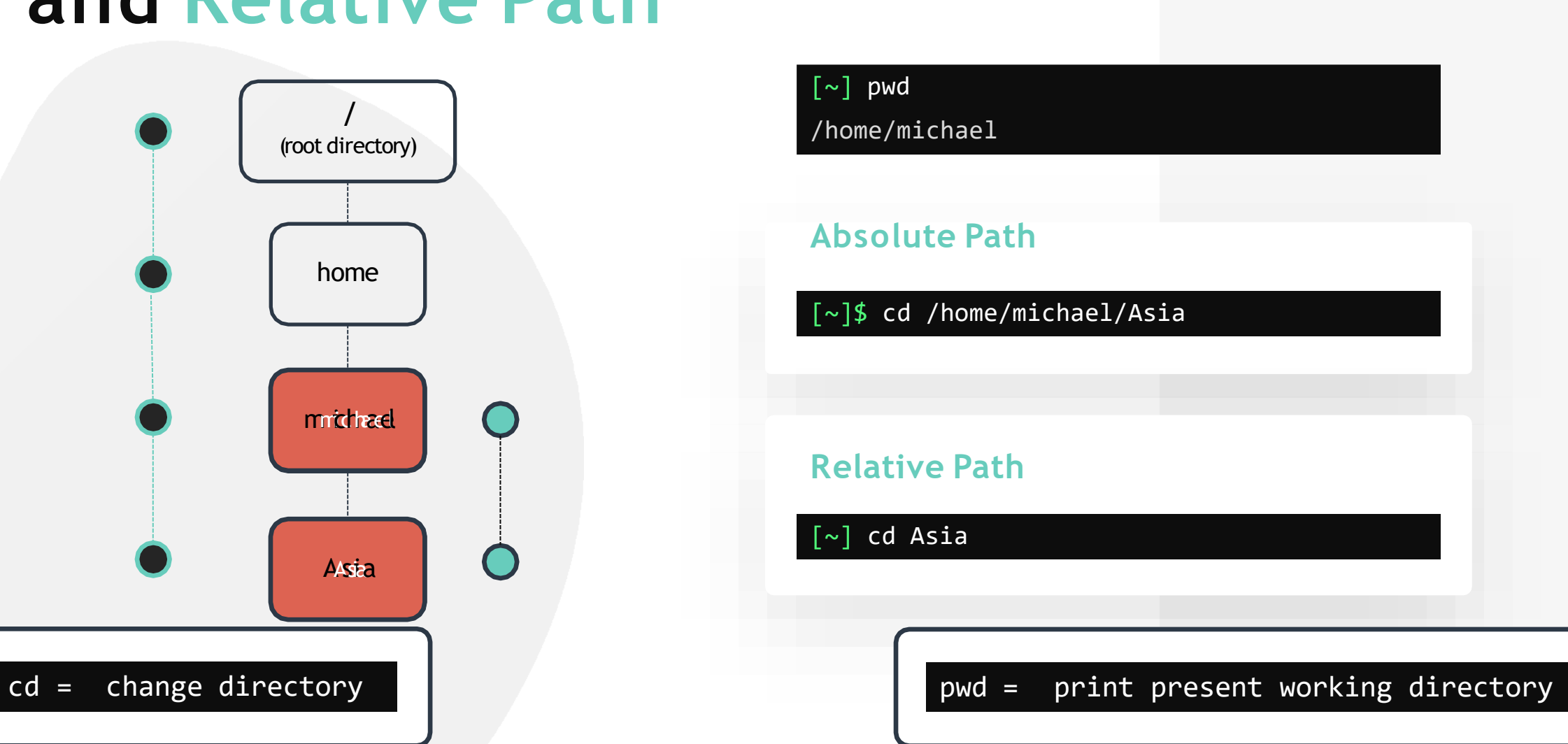

### Pro Tip pushd/popd

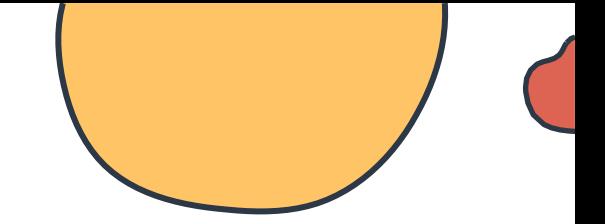

Push **JĻ** 

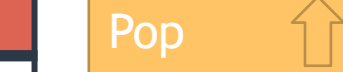

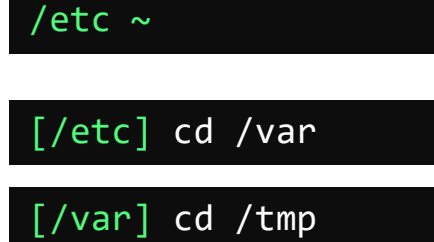

[~] pushd /etc

[/tmp] popd  $[\sim]$ 

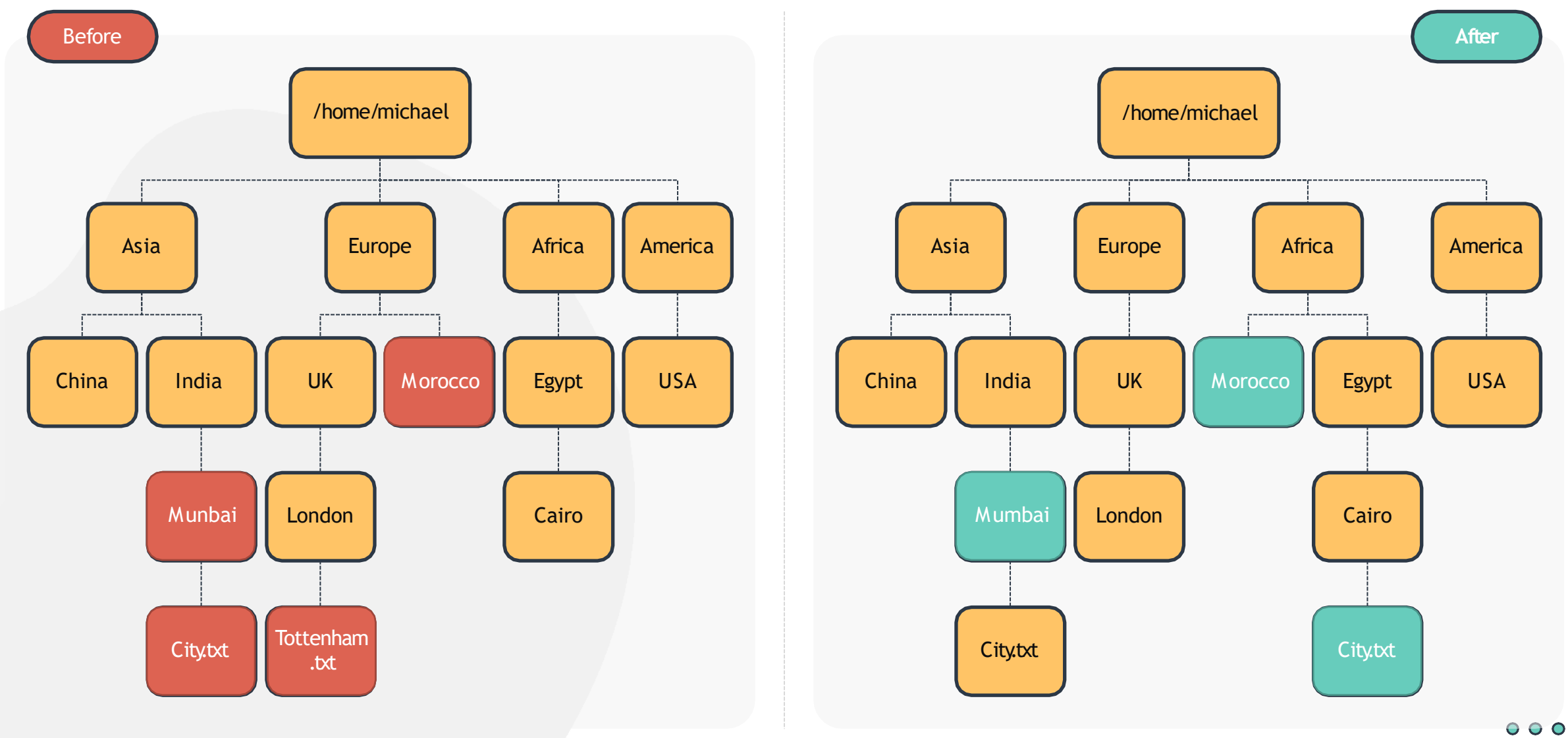

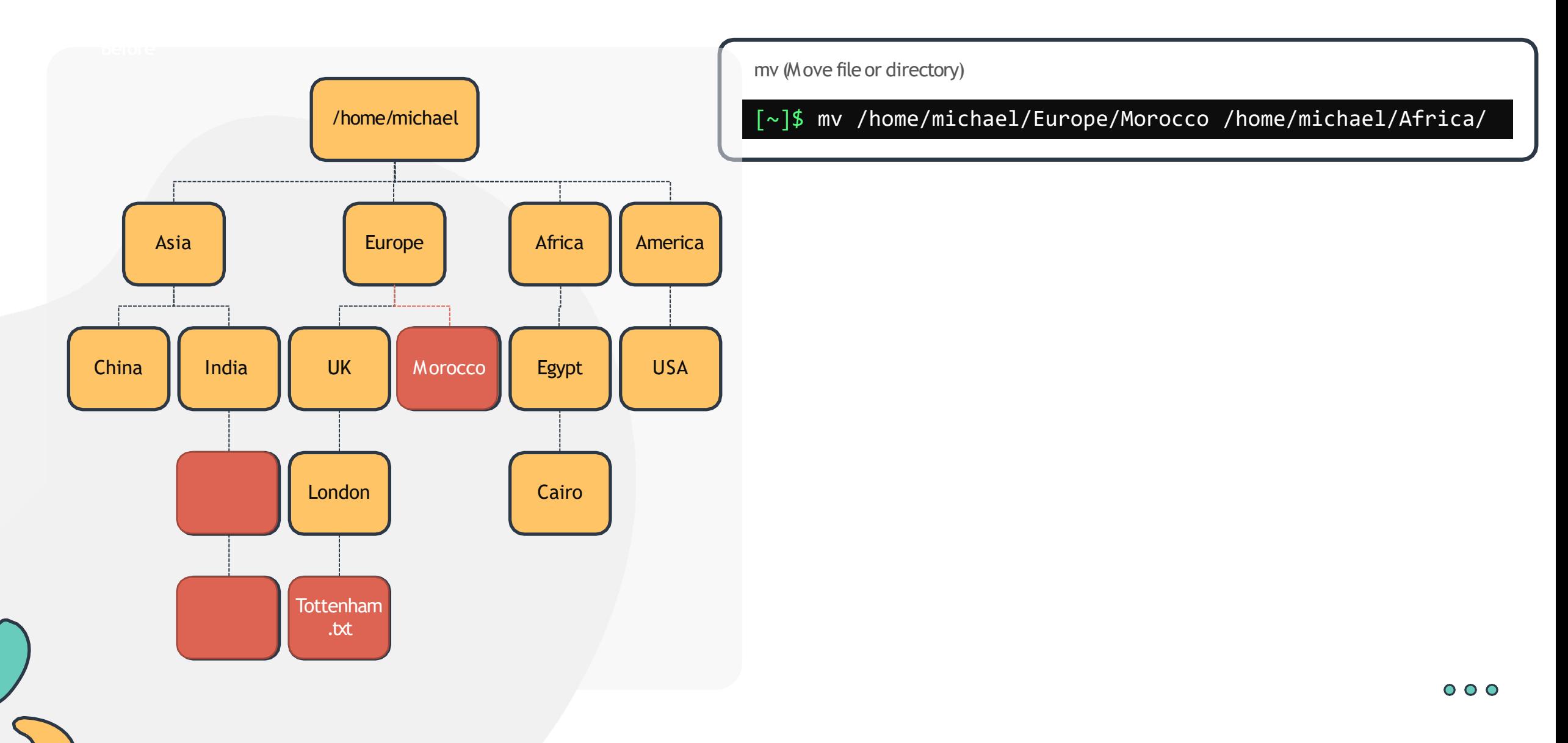

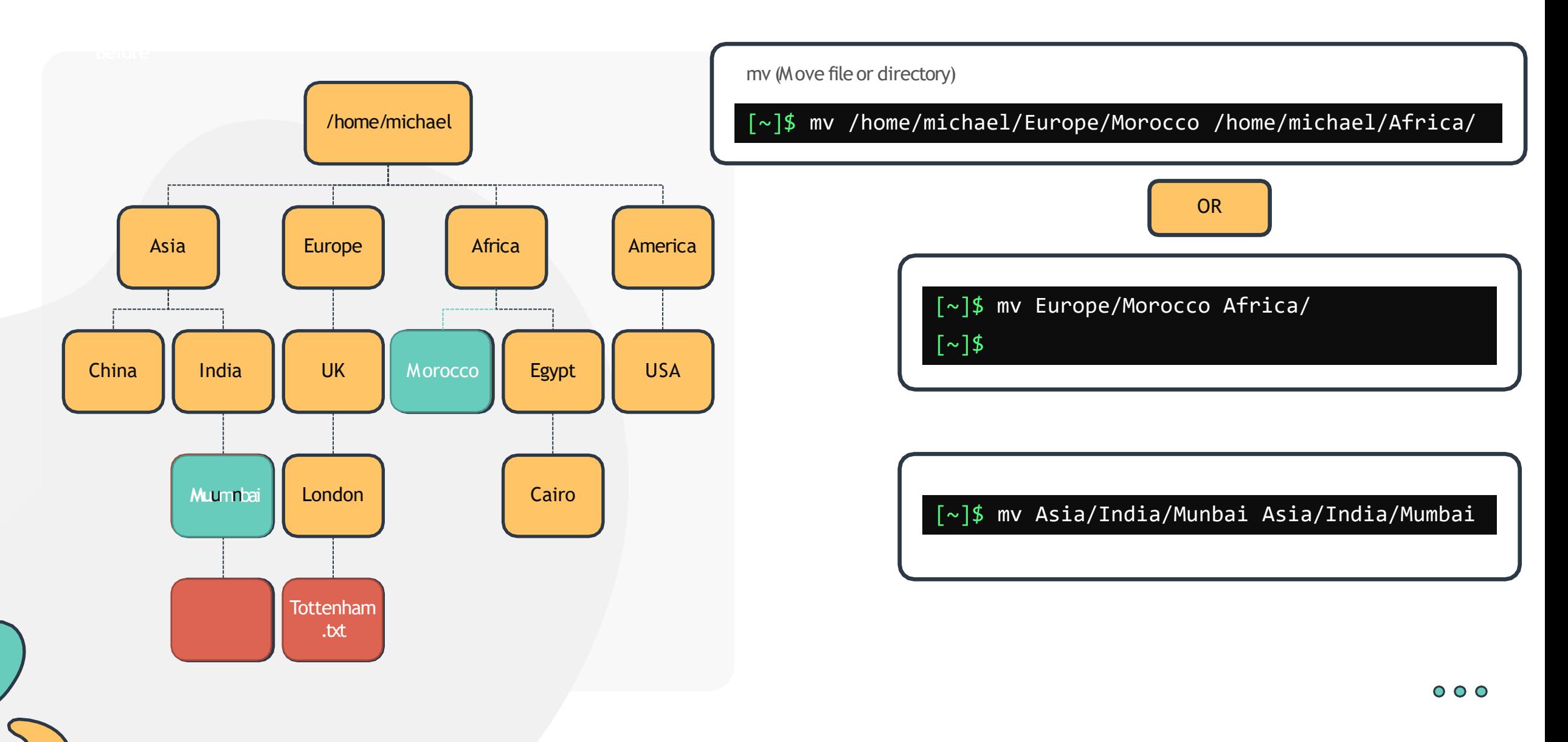

### **Basic Linux Commands**

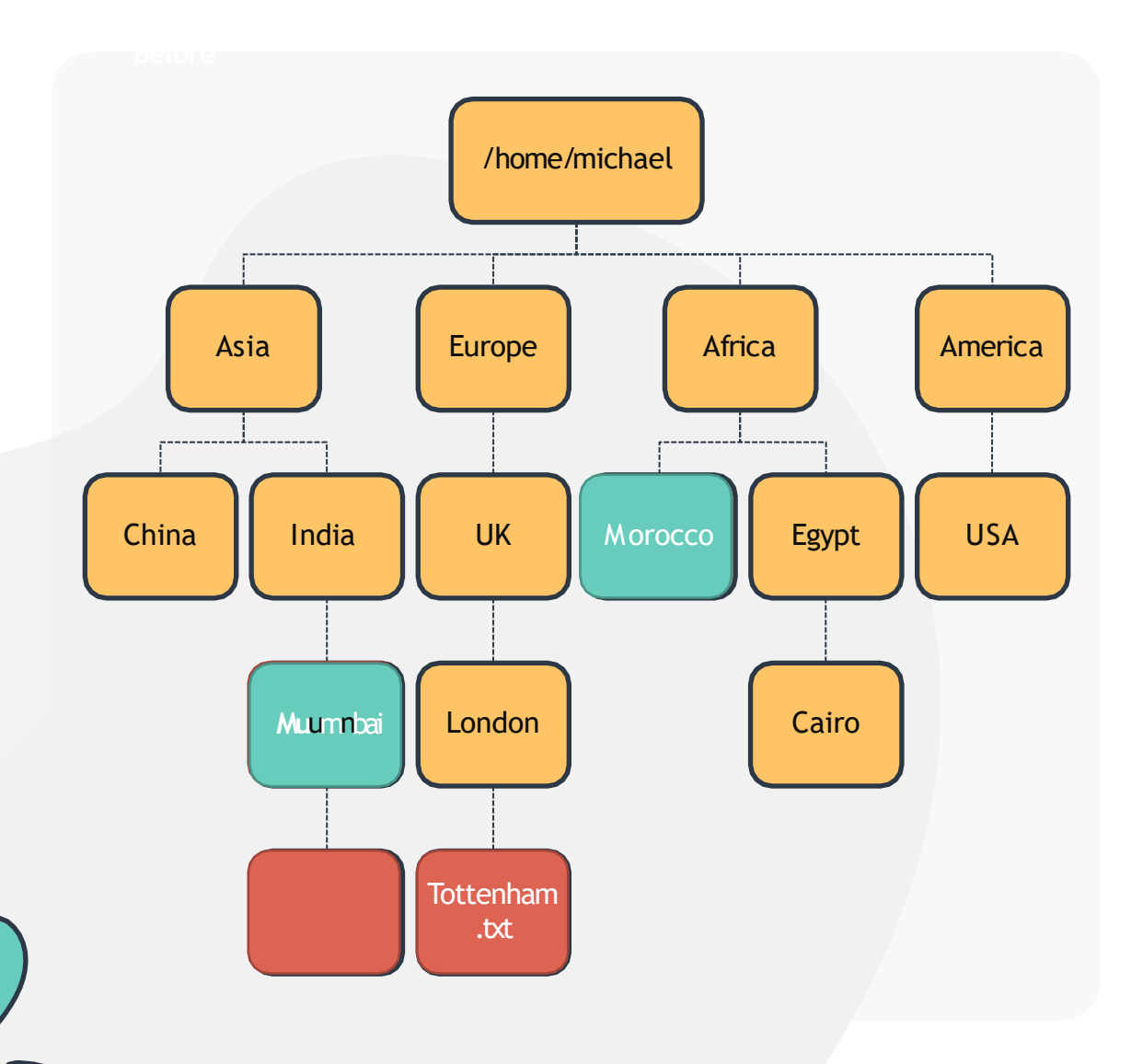

cp (Copy file)

[~]\$ cp Asia/India/Mumbai/City.txt Africa/Egypt/Cairo

### **Basic Linux Commands**

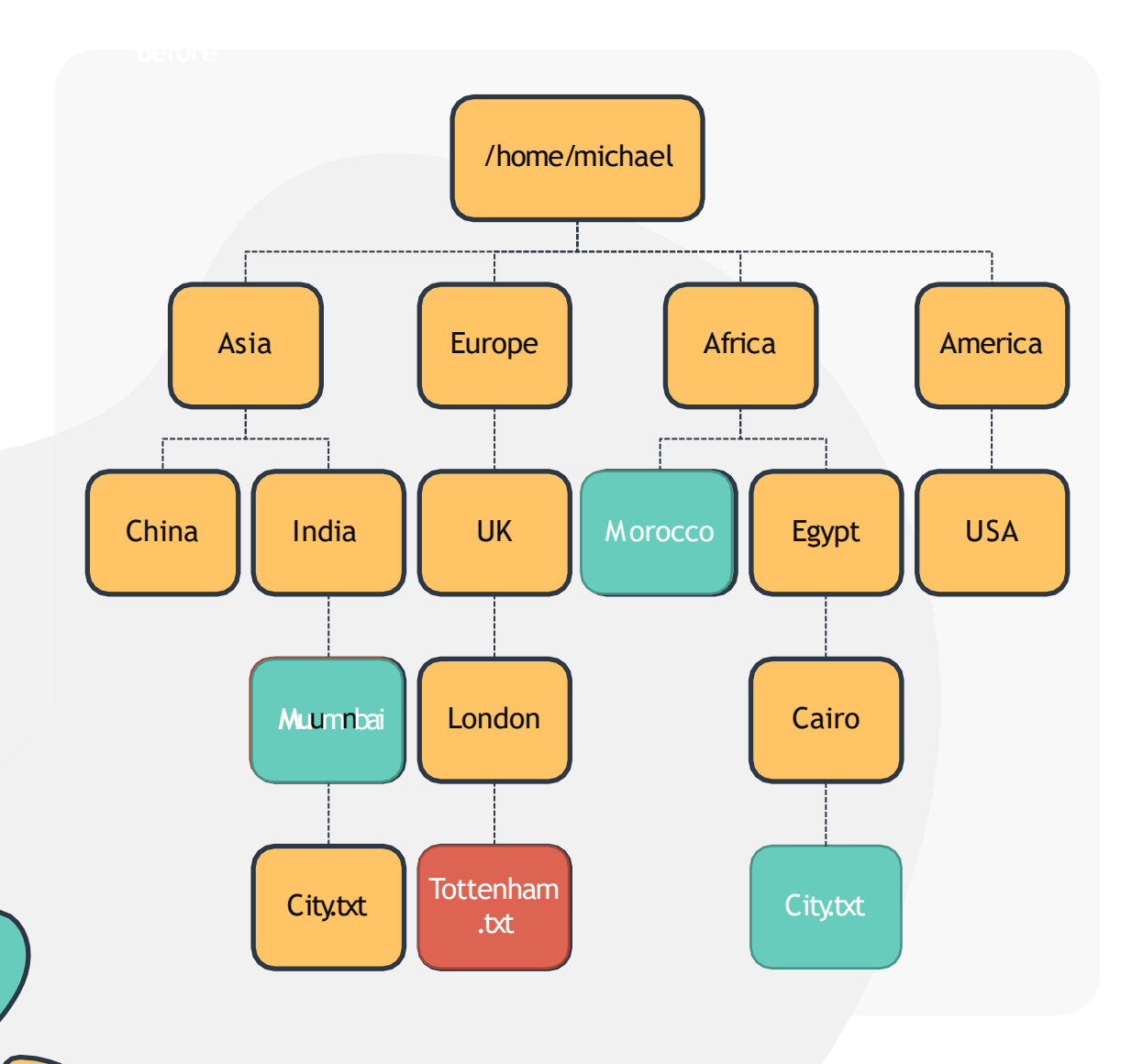

#### cp (Copy file)

[~]\$ cp Asia/India/Mumbai/City.txt Africa/Egypt/Cairo

rm (Remove file or directory)

[~]\$ rm Europe/UK/London/Tottenham.txt

cp -r (Copy directory)

[~]\$ cp –r Europe/UK Europe/UnitedKingdom

### **Working with Files and Directories**

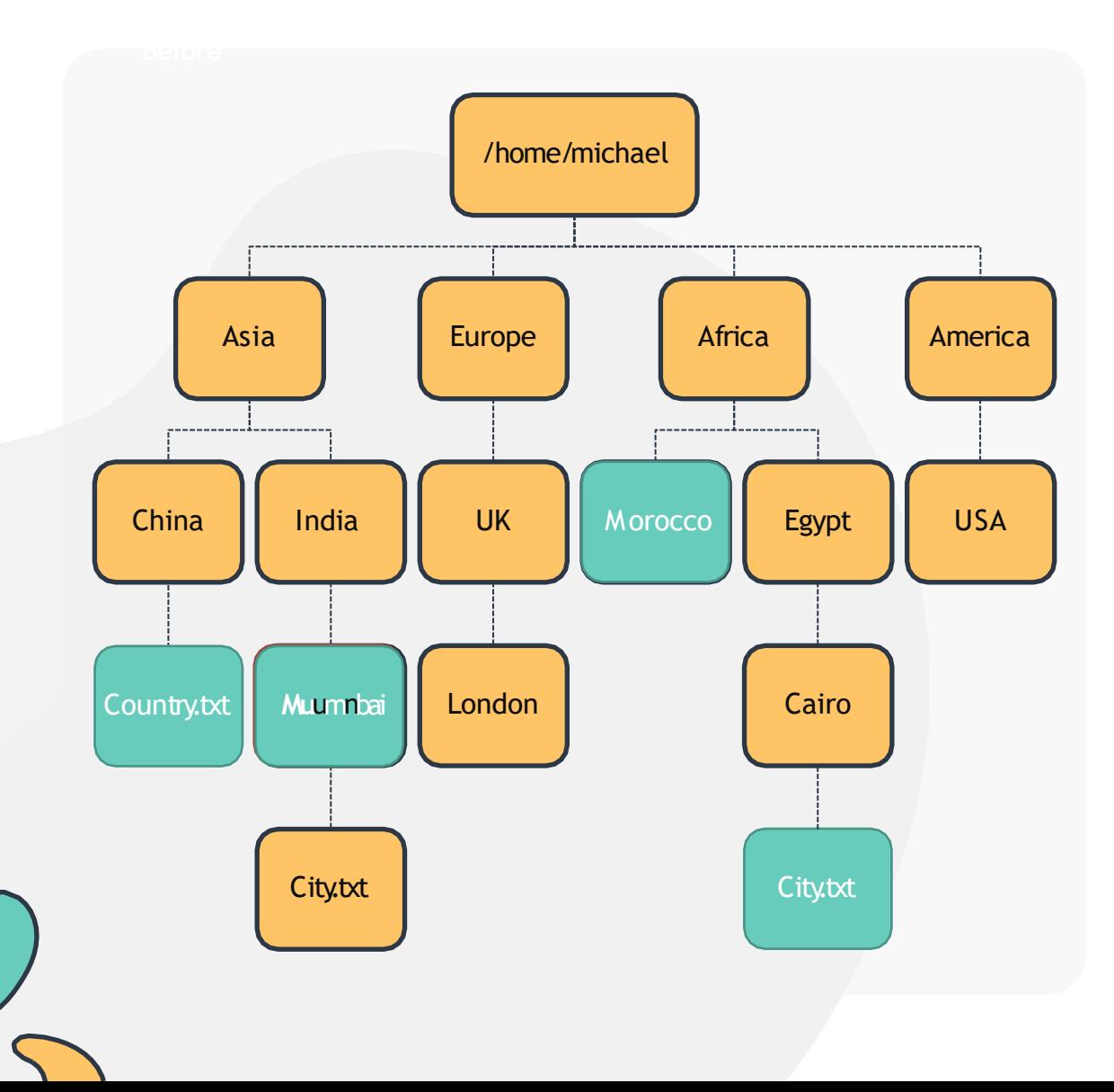

[~]\$ cat Asia/India/Mumbai/City.txt

Mumbai

[~]\$

### **cat (redirect)**

 $[\sim]$ \$ cat > Africa/Egypt/Cairo/City.txt Cairo

ctrl d

#### **touch (create a new file)**

[~]\$ touch /home/michael/Asia/China/Country.txt

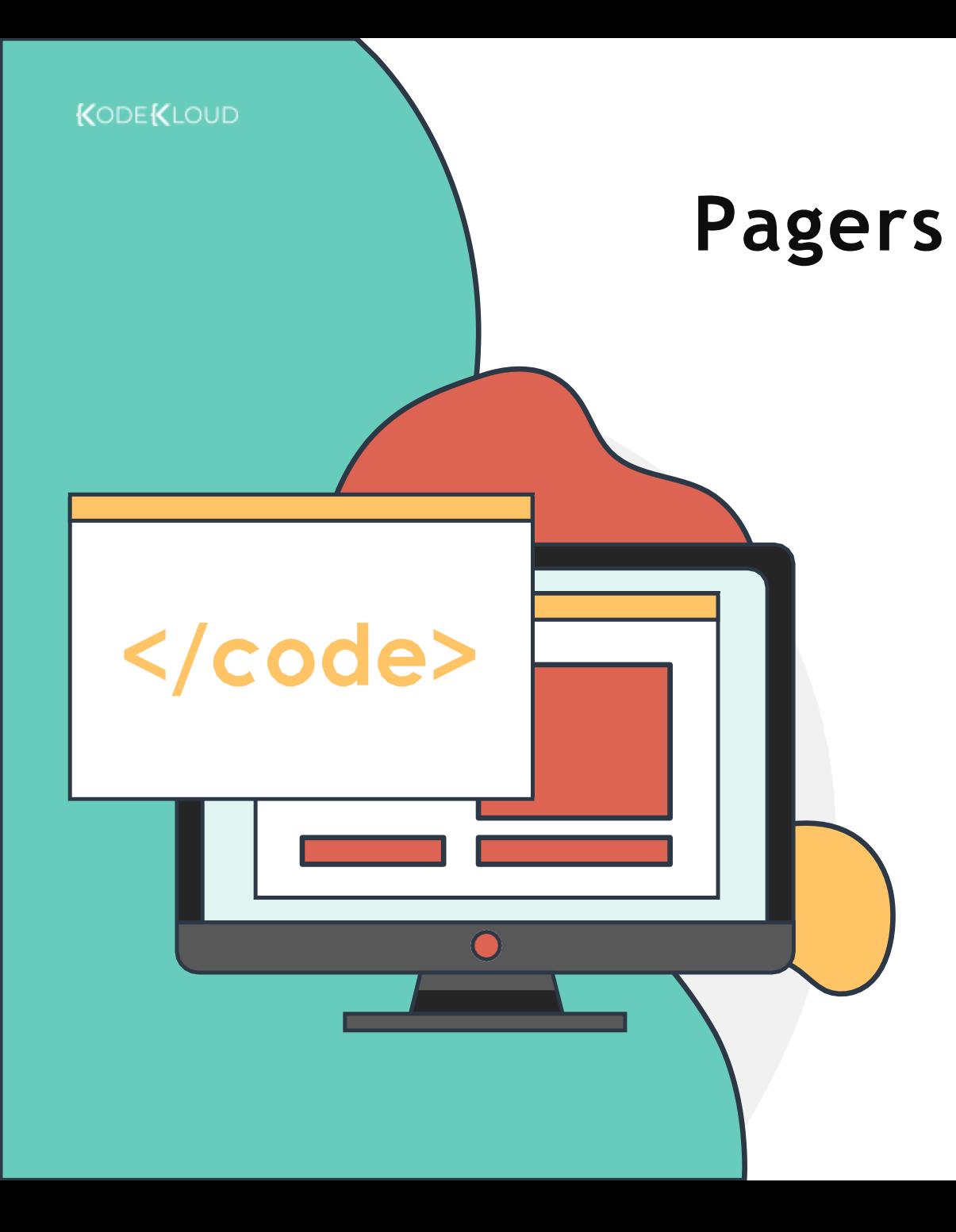

### [~]\$ more new\_file.txt

[Space] - scrolls the display, one screenful of data at a time

[Enter]- scrolls the display one line [b]- scrolls the display backwards one screenful of data [/] - search text

### [~]\$ less new\_file.txt

[Up Arrow] - scrolls up the display one line [Down Arrow]– scrolls down the display one line [/] - search text

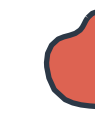

### **LS (Long List)**

#### **ls – l (long list)**

#### $[\sim]$ \$ ls -1

total 0 -rw-rw-r-- 1 bob bob 0 Mar 13 11:30 File.txt -rw-rw-r-- 1 bob bob 0 Mar 13 11:30 index.html -rw-rw-r-- 1 bob bob 0 Mar 13 11:30 caleston

### **ls – lt (long list files in order created)**

#### $[\sim]$ \$ ls -lt

total 0 -rw-rw-r-- 1 bob bob 0 Mar 13 11:30 File.txt  $-rw-rw-r--1$  bob bob  $0$  Mar 13 11:28 index.html -rw-rw-r-- 1 bob bob 0 Mar 13 11:27 caleston

### **ls – a (list all files including hidden)**

#### $\lceil \sim \rceil$ \$ 1s -a

. .. File.txt index.html caleston .test

### **ls –ltr (long list files in the reverse order created)**

#### $\lceil \sim \rceil$ \$ ls -ltr

total 0  $-rw-rw-r-1$  bob bob 0 Mar 13 11:27 caleston  $-rw-rw-r--1$  bob bob  $0$  Mar 13 11:28 index.html -rw-rw-r-- 1 bob bob 0 Mar 13 11:30 File.txt

[www.kodekloud.com](http://www.kodekloud.com/)

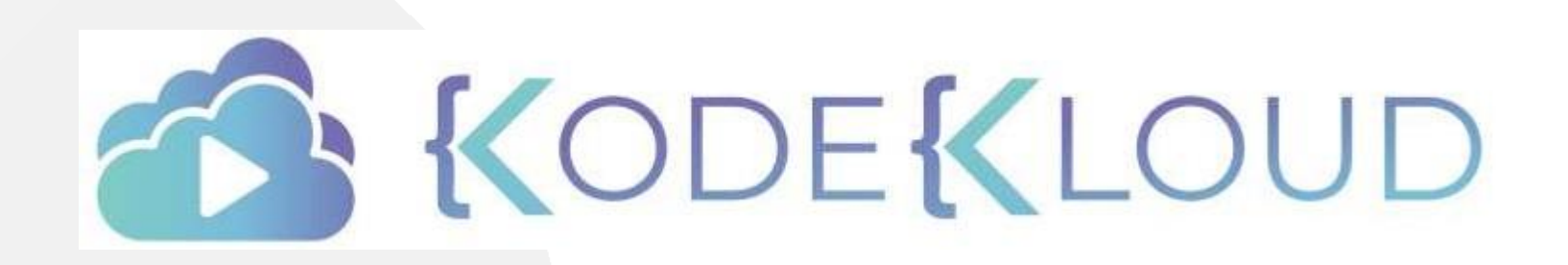

LOUD

# **GETTING HELP IN COMMAND LINE**

 $\bullet\bullet\bullet$ 

 $\bullet\bullet\bullet$ 

 $\langle$ />

 $\bullet\bullet\bullet$ 

 $\left( 11\right)$ 

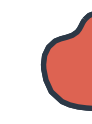

### **Using Command Line to Get Help**

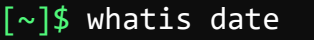

 $date(1)$  - print or set the system date and time2

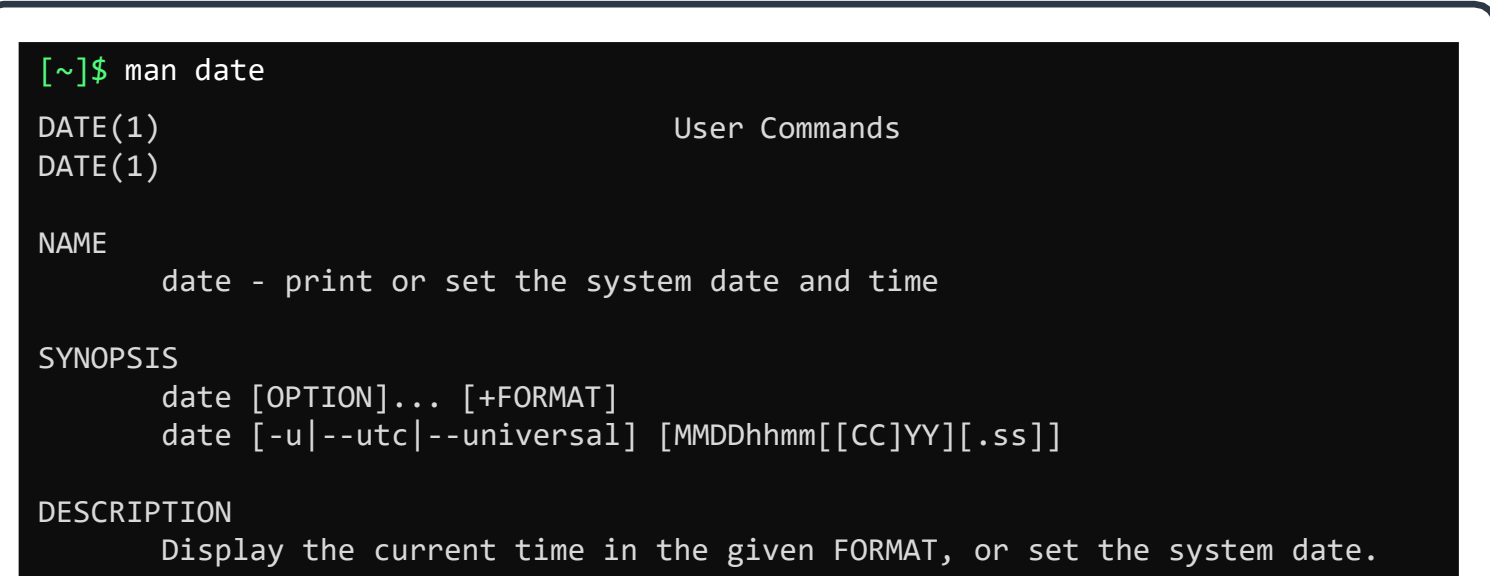
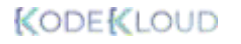

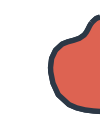

### **Using Command Line to Get Help**

[~]\$ date --help

Usage: date [OPTION]... [+FORMAT] or: date [-u|--utc|--universal] [MMDDhhmm[[CC]YY][.ss]] Display the current time in the given FORMAT, or set the system date.

#### [~]\$ apropos modpr

modprobe (8) - Add and remove modules from the Linux Kernel

 $modprobe.d$  (5) - Configuration directory for modprobe.

[www.kodekloud.com](http://www.kodekloud.com/)

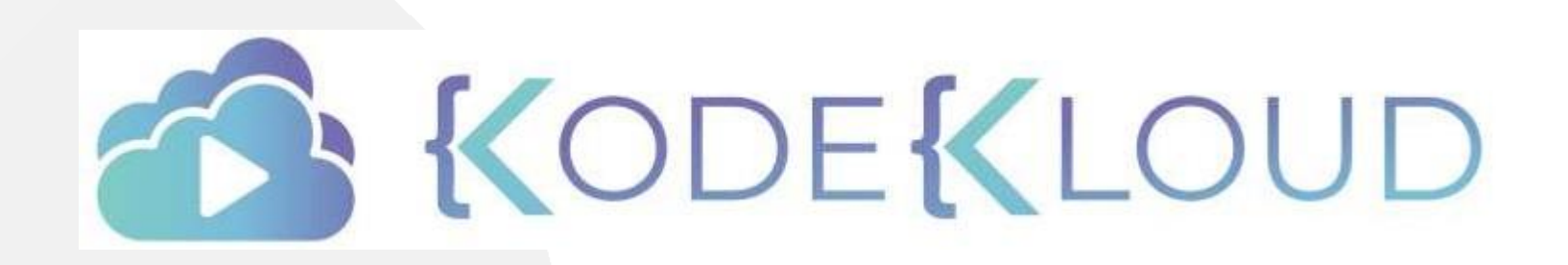

LOUD

# **SHELL TYPES**

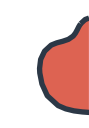

## **Shell Types**

Bourne Shell (sh)

C Shell (csh or tcsh)

Korn Shell (ksh)

Z Shell (zsh)

[~]\$ echo \$SHELL /bin/bash

 $[\sim]$ \$ chsh

Password: Changing the login shell for michael Enter the new value, or press ENTER for the default Login Shell [/bin/bash]: /bin/sh

Bourne again Shell (bash)

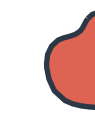

## **Bash Shell Features**

#### **Bash Auto-Completion**

 $[\sim]$ \$ ls Documents tab

File1.txt file2.txt some\_directory [2]\$ dt

#### **Alias**

[~]\$ alias dt=date

Tue Mar 3 12:00:00 EST 2020

#### **Command History**

[~]\$ history

1 ls Documents

2 alias dt=date

3 dt

#### [~]\$ echo \$SHELL

/bin/bash

#### $\lceil \sim \rceil$ \$ env

LANG=en\_CA.UTF-8 GDM\_LANG=en\_CA DISPLAY=:0 GTK\_OVERLAY\_SCROLLING= 1 COLORTERM=truecolor XDG\_VTNR=7 USER=bob PWD=/home/bob HOME=/home/bob SSH\_AGENT\_PID=2023 QT\_ACCESSIBILITY=1 XDG\_SESSION\_TYPE=x11 GJS\_DEBUG\_OUTPUT=stderr GTK\_MODULES=gail:atk-bridge TERM=xterm-256color SHELL=/bin/bash VTE VERSION=5202 XDG\_SEAT\_PATH=/org/freedesktop/DisplayManager/Seat0 LANGUAGE=en\_CA:en LOGNAME=bob PATH=/home/bob/bin:/home/bob/.local/bin:/home/bob/bin:/ usr/local/sbin:/usr/local/bin:/usr/sbin:/usr/bin:/sbin:  $\frac{1}{2}$ 

### **Bash Environment Variables**

[~]\$ echo \$LOGNAME

bob

[~]\$ export OFFICE=caleston

[~]\$ OFFICE=caleston

~/.profile or ~/.pam\_environment

### **Path Variable**

[~]\$ echo \$PATH /usr/local/sbin:/usr/local/bin:/usr/sbin:/usr/b in:/sbin:/bin

[~]\$ which obs-studio

[~]\$ obs-studio obs-studio: command not found

[~]\$ export PATH=\$PATH:/opt/obs/bin

[~]\$ which obs-studio /opt/obs/bin/obs-studio

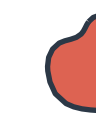

### **Bash Prompt**

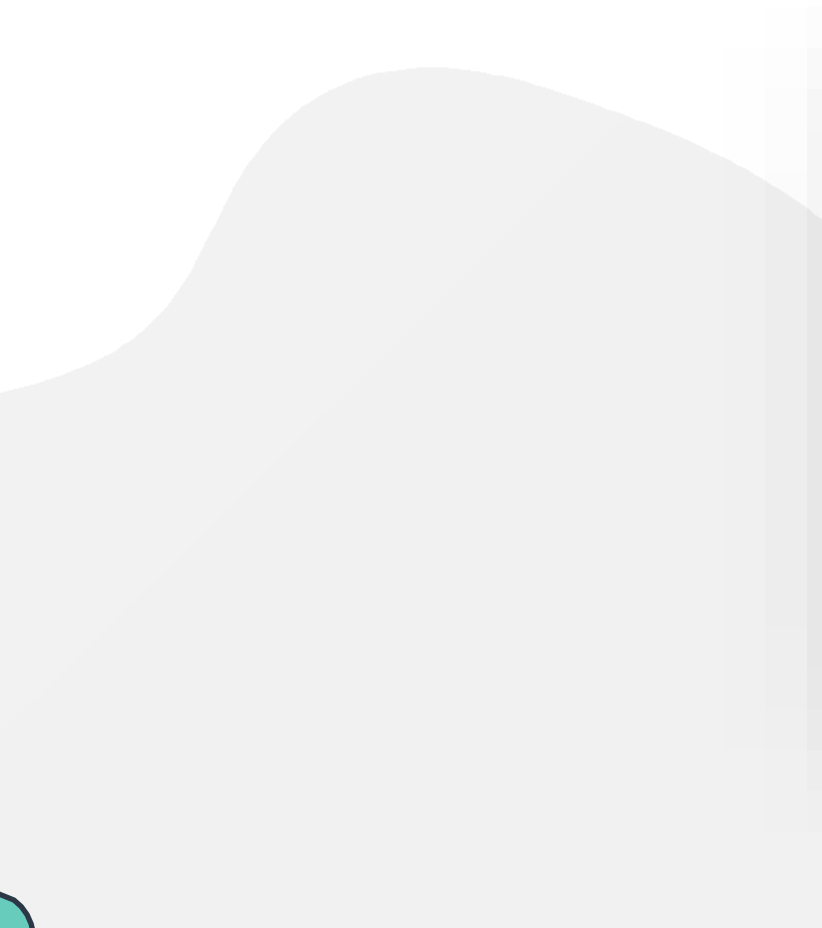

#### [~]\$

- ~ = Present Working Directory
- \$ = User PromptSymbol

#### [michael@prod-server]\$

[~]\$ echo \$PS1 [\W]\$

\W = Present Working Directory =~  $$ =$  Prompt Symbol

### **Bash Prompt**

#### [~]\$ PS1="ubuntu-server:"

ubuntu-server:

#### ubuntu-server: echo \$PS1

ubuntu-server:

#### ubuntu-server: PS1="[\d \t \u@\h:\w ] \$ "

[Thu Mar 12 22:12:54 bob@caleston: $\sim$  ] \$

\d: the date in "Weekday Month Date" format (e.g., "Tue May 26") \e : an ASCII escape character (033) \h :the hostname HQDN \H : the complete hostname \n :newline \r:carriage return  $\setminus$ s : the name of the shell \t:the current time in 24-hour HH:MM:SS format  $\Upsilon$ : the current time in 12-hour HH:MM:SS format \@ : the current time in 12-hour am/pm format \A : the current time in 24-hour HH:MM format  $\overline{\mathcal{U}}$  : the username of the currentuser \w :thecurrentworking directory,with \$HOME abbreviated with a tilde \W : the basename of the current working directory, with \$HOME abbreviated with a tilde  $\sqrt{5}$ : if the effective UID is 0, a #, otherwise a \$

## **HANDS-ON LABS**

[www.kodekloud.com](http://www.kodekloud.com/)

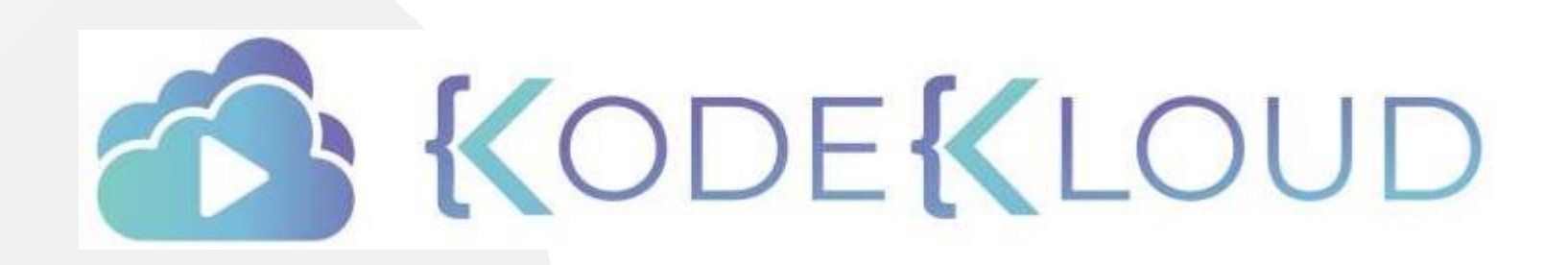

LOUD

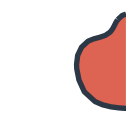

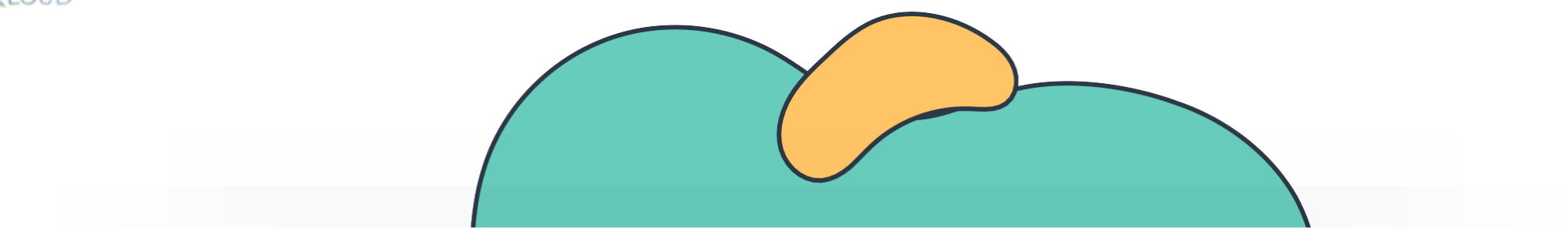

# **Core Concepts**

The Linux Basics Course

 $\overline{\phantom{a}}$ 

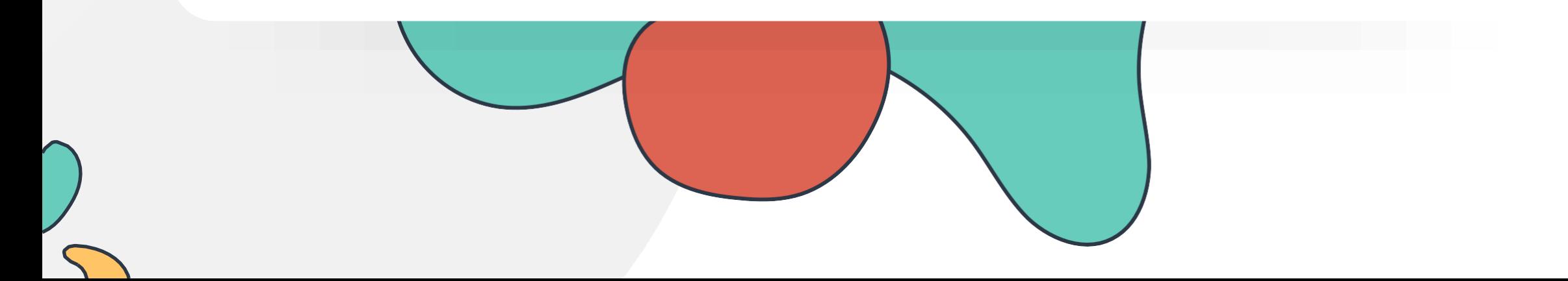

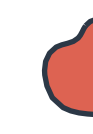

### **Linux Core Concepts**

Introduction to the Linux Kernel

Kernel Space and User Space

Linux BootSequence

SYSTEMD TARGETS (RUNLEVELS)

Working with Hardware **Filesystems** and Hierarchy

Labs: Linux Core Concepts

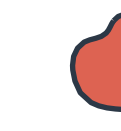

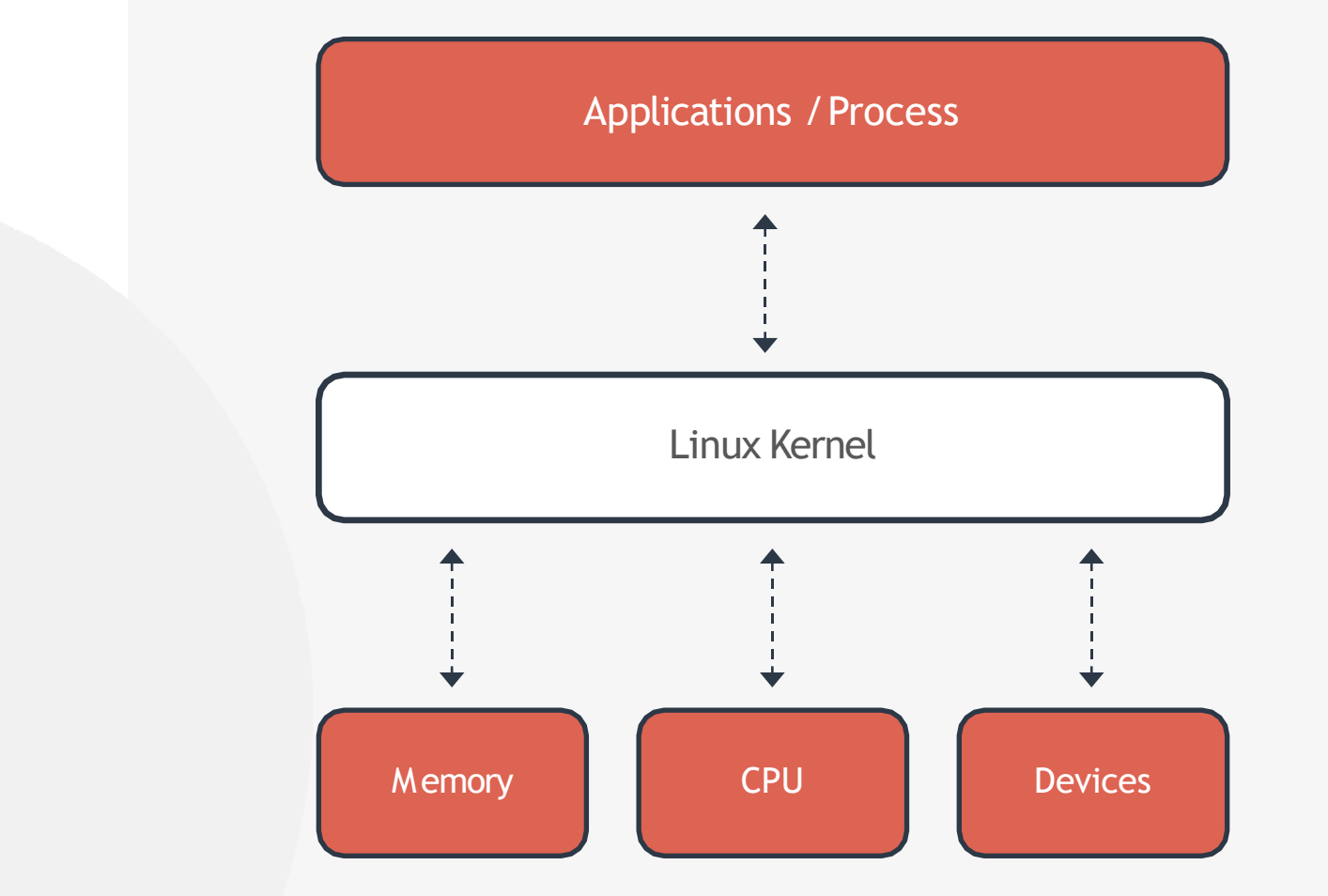

**Linux Kernel**

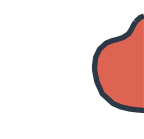

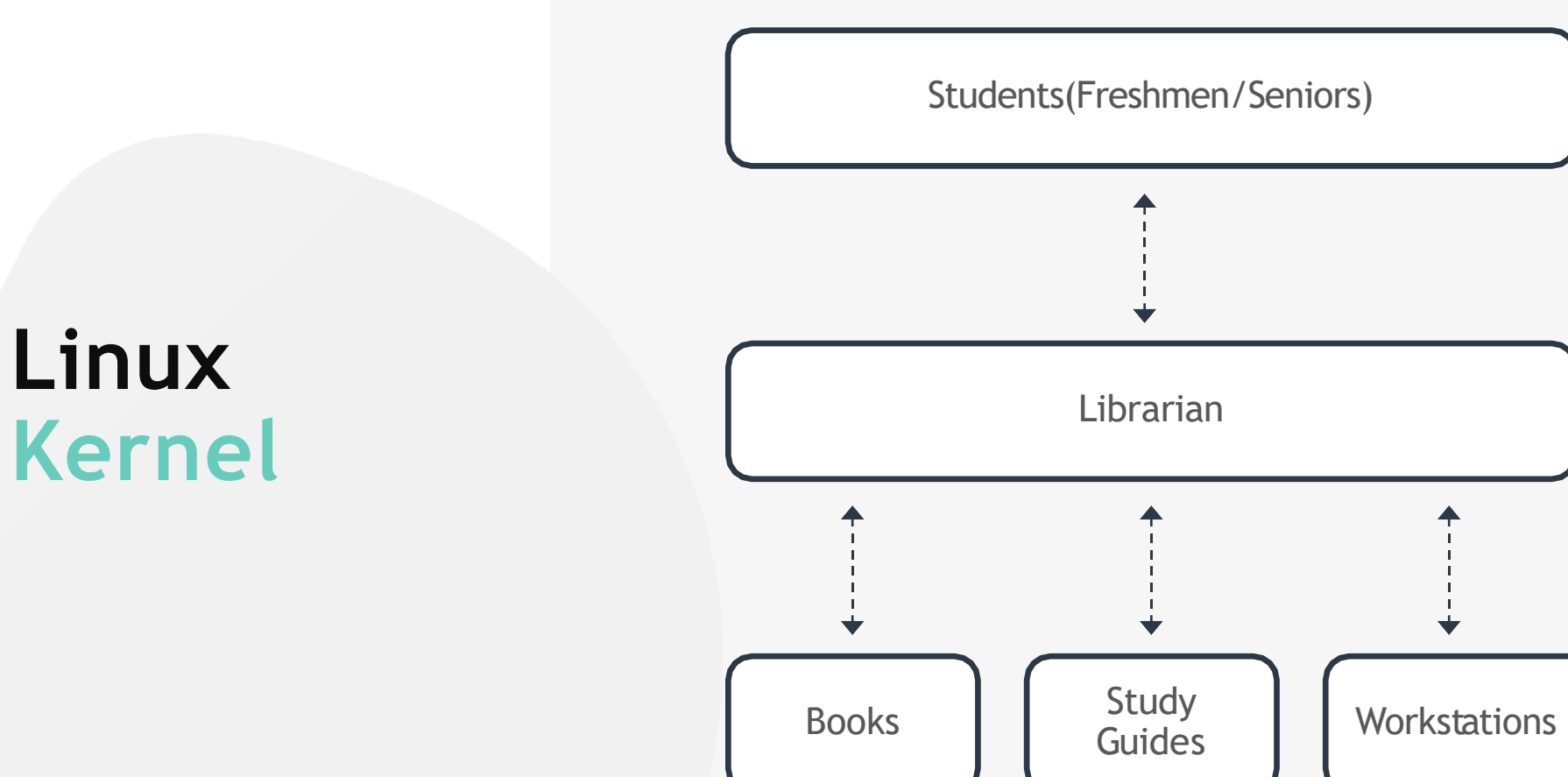

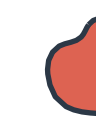

### **Linux Kernel**

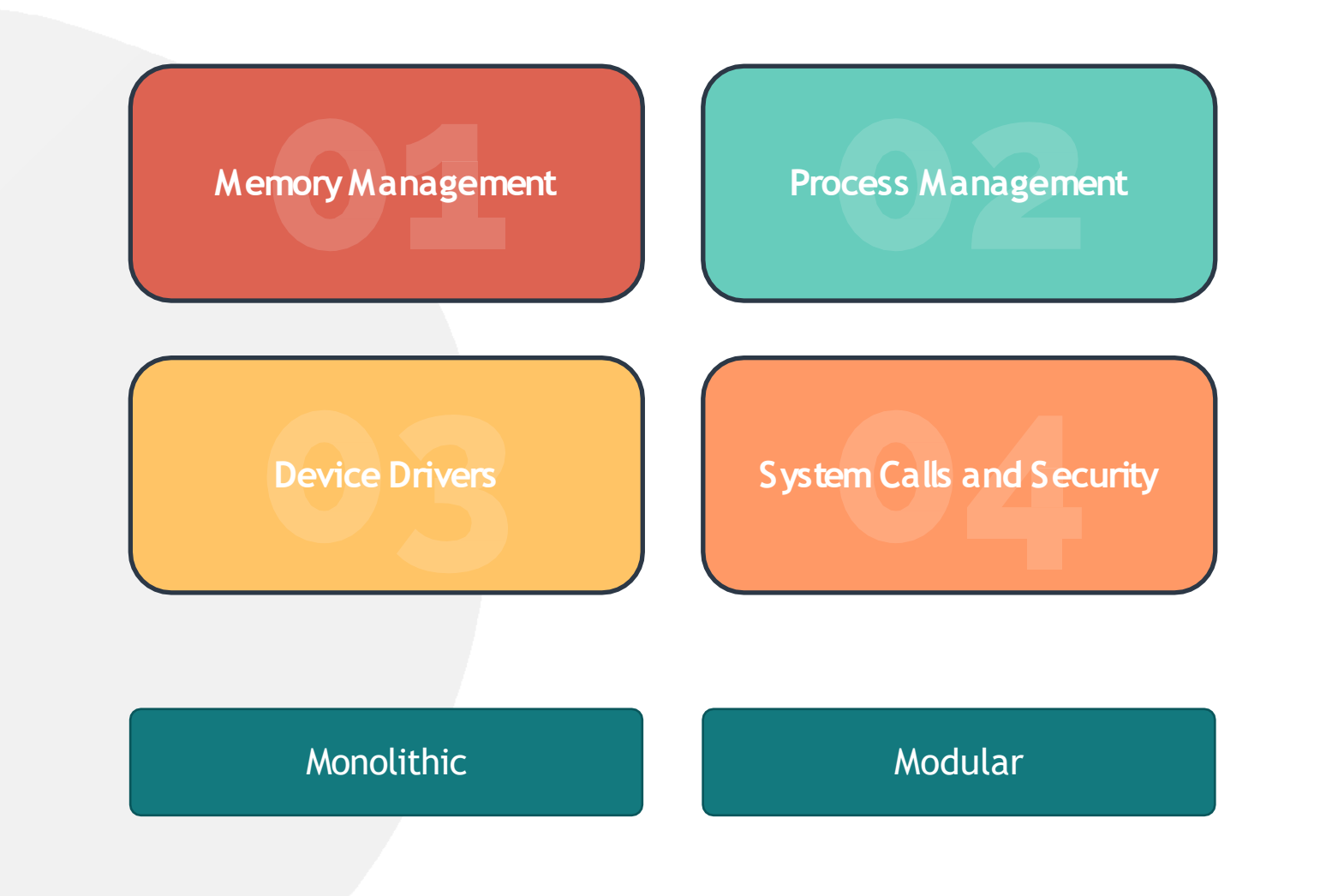

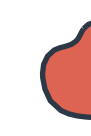

### **Kernel Versions**

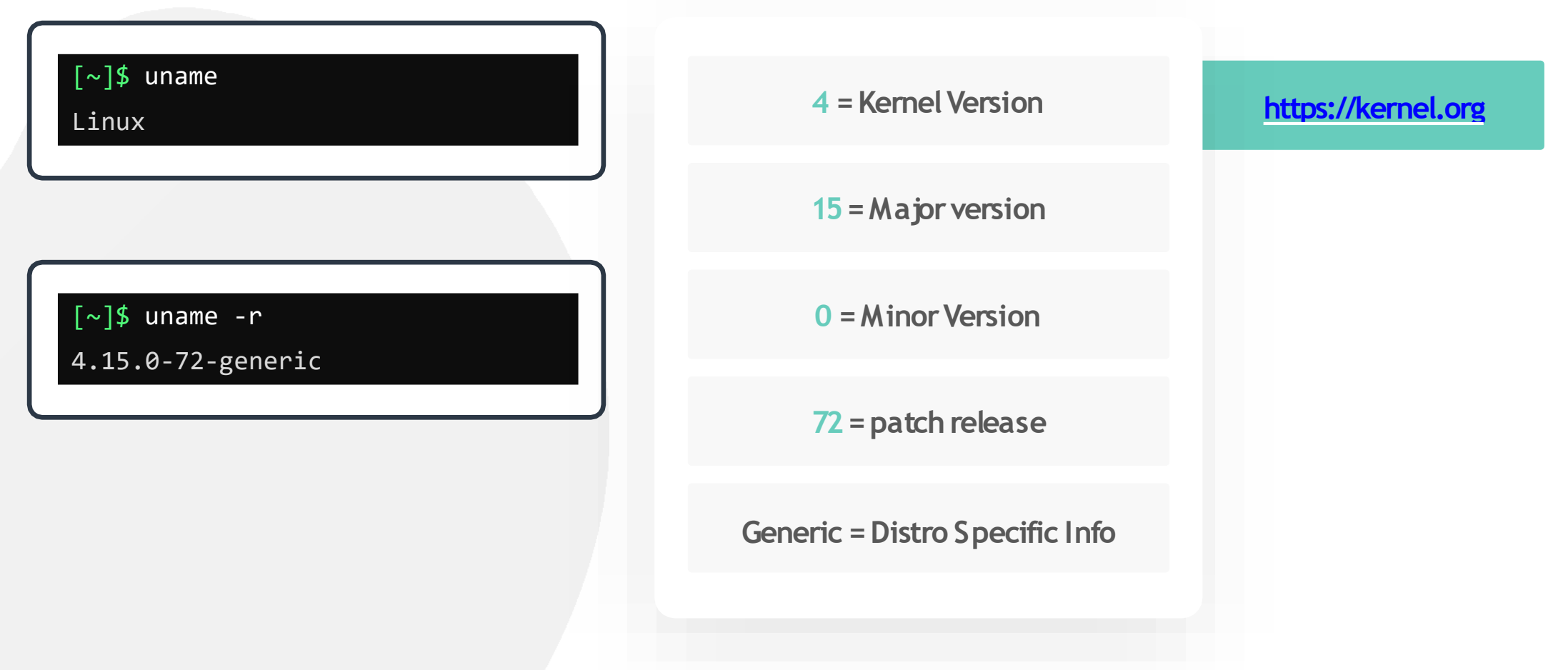

### **Kernel And User Space**

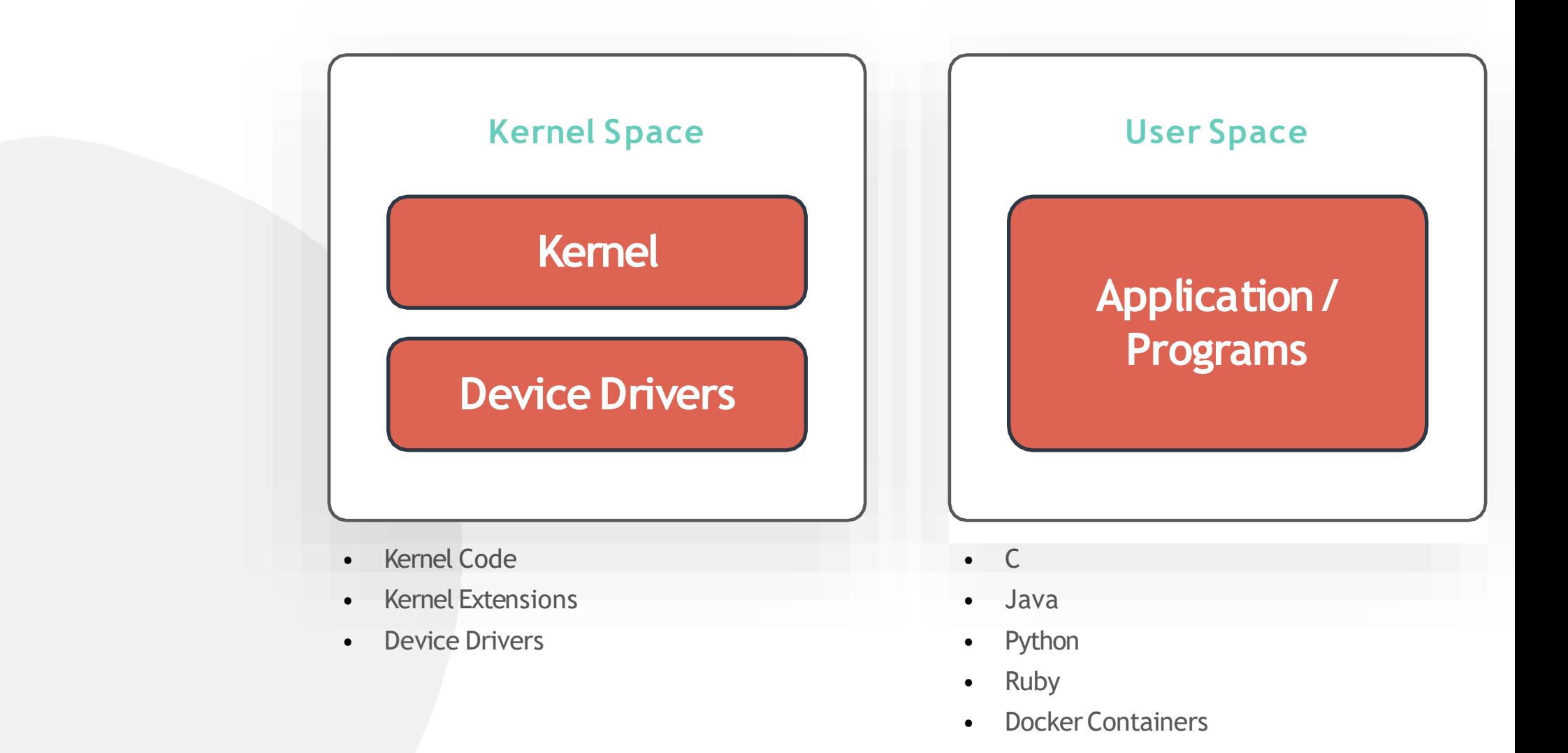

### **Kernel And User Space**

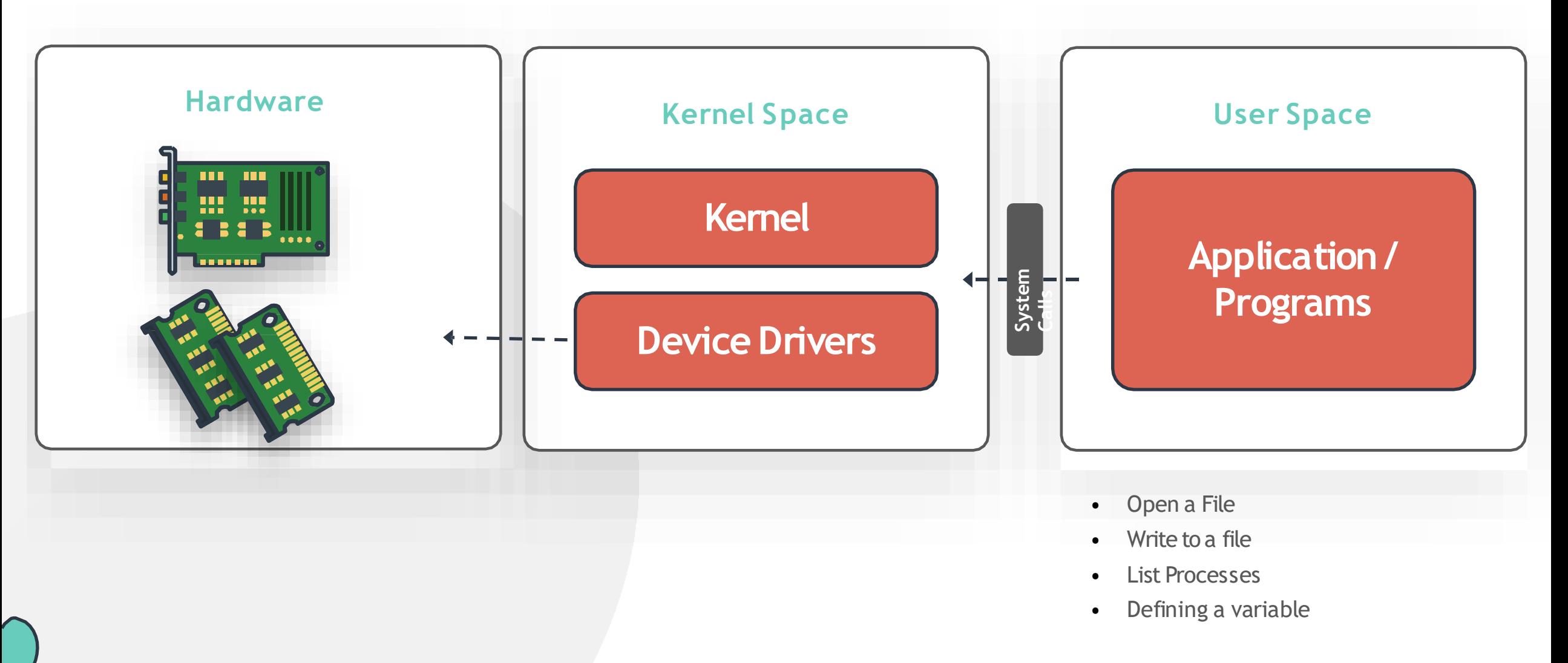

### **Kernel And User Space**

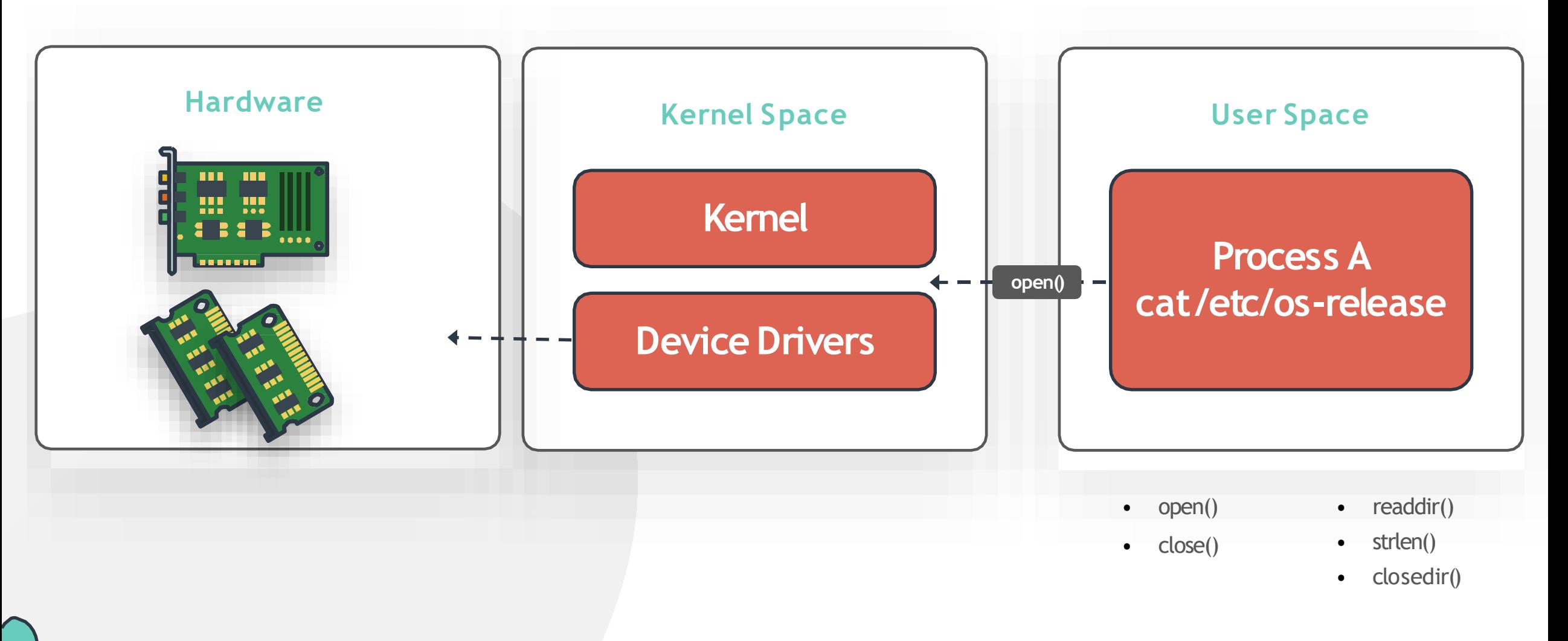

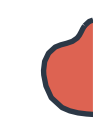

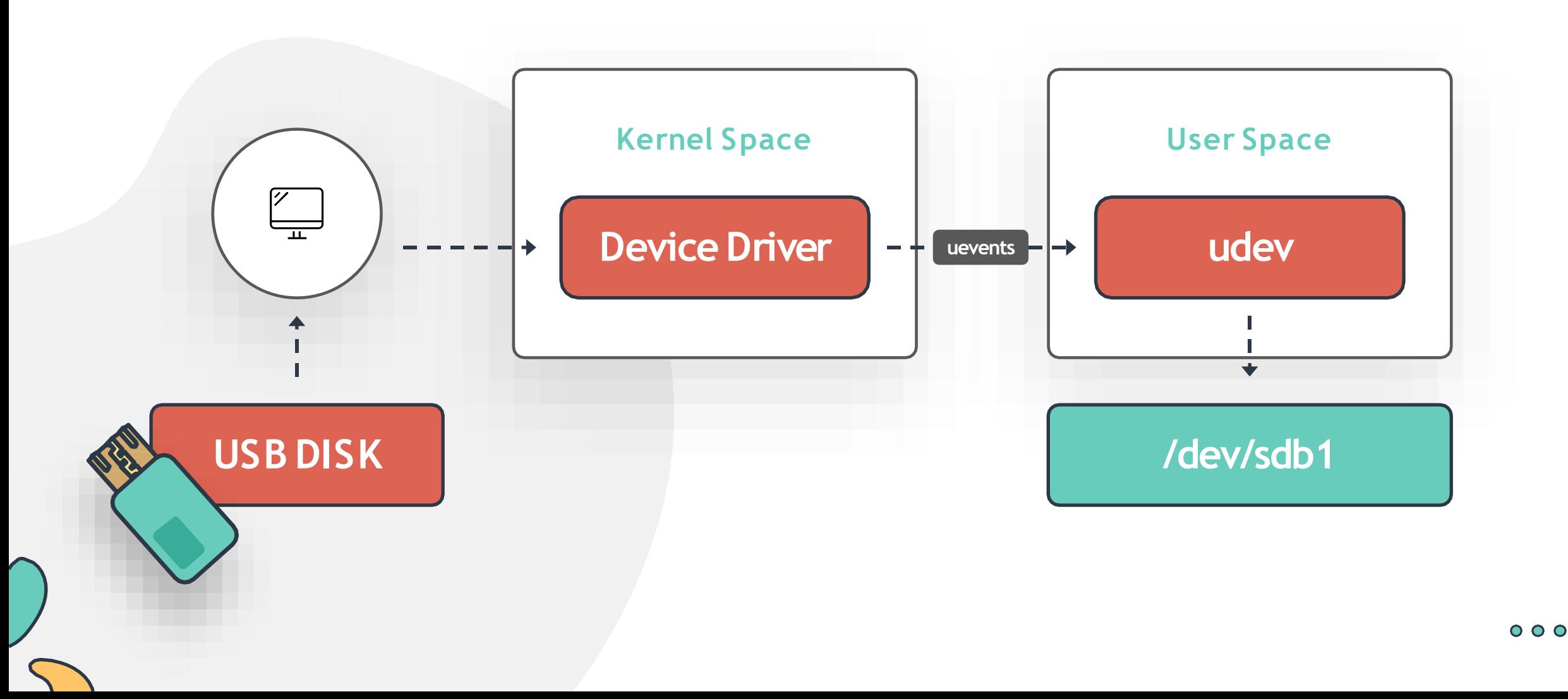

### **Working with Hardware**

#### [~]\$ dmesg

```
[\sim]$ dmesg | grep -i usb
\Gamma[
\Gamma[
\Gamma\Gamma[
[
\Gamma\Gamma\Gamma\Gamma[
[
\Gamma0.082019] ACPI: Power Resource [USBC]
     (on) 0.132167] ACPI: bus type USB
     registered
    0.132167] usbcore: registered new interface driver
    usbfs 0.132167] usbcore: registered new interface
     driver hub 0.132167] usbcore: registered new device
     driver usb
    0.840295] ehci hcd: USB 2.0 'Enhanced' Host Controller (EHCI)
    Driver 0.840306] ohci hcd: USB 1.1 'Open' Host Controller (OHCI)
    Driver 0.840315] uhci hcd: USB Universal Host Controller Interface
    driver
    0.840446] xhci_hcd 0000:00:14.0: new USB bus registered, assigned bus number
    1 0.841764] usb usb1: New USB device found, idVendor=1d6b, idProduct=0002 
    0.841765] usb usb1: New USB device strings: Mfr=3, Product=2, SerialNumber=1 
     0.841765] usb usb1: Product: xHCI Host Controller
        0.841766] usb usb1: Manufacturer: Linux 4.15.0-72-generic xhci-
     hcd 0.841767] usb usb1: SerialNumber: 0000:00:14.0
```
0.841905] hub 1-0:1.0: USB hub found

#### **Working with Hardware**

 $[\sim]$ \$ udevadm info --query=path --name=/dev/sda5

/devices/pci0000:00/0000:00:17.0/ata3/host2/target2:0:0/2:0:0:0/block/sda/sda5

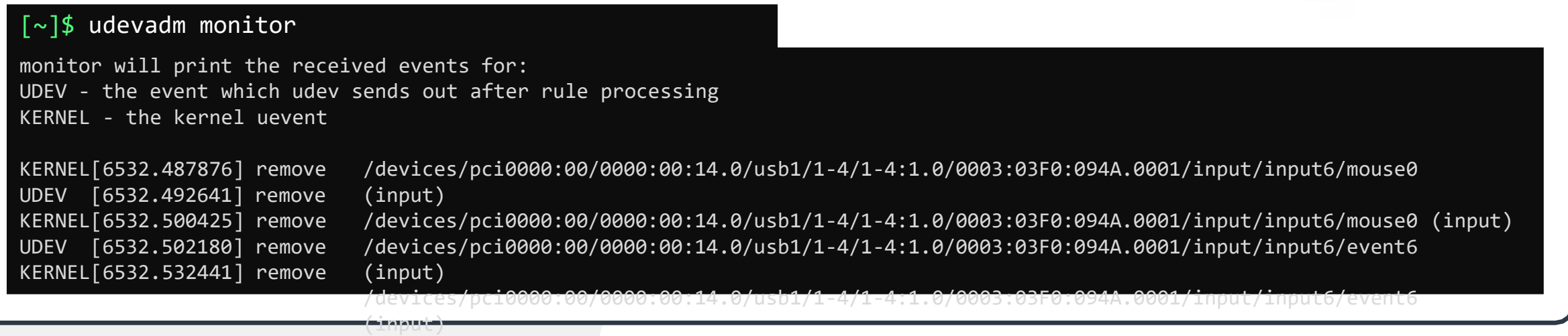

/devices/pci0000:00/0000:00:14.0/usb1/1-4/1-4:1.0/0003:03F0:094A.0001/input/input6 (input)

### **Working with Hardware**

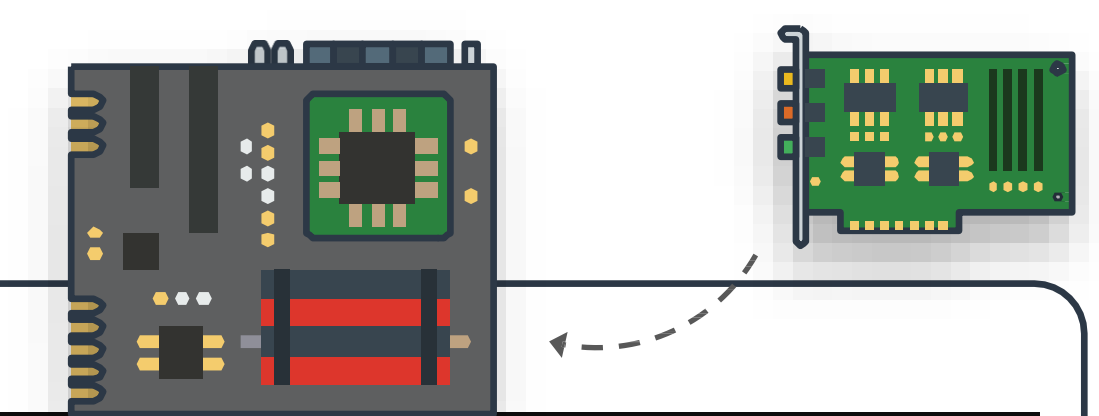

#### [~]\$ lspci

00:00.0 Host bridge: Intel Corporation Device 3e34 (rev 0c) 00:02.0 VGA compatible controller: Intel Corporation Device 3ea0 (rev 02) 00:08.0 System peripheral: Intel Corporation Xeon E3-1200 v5/v6 / E3-1500 v5 / 6th/7th Gen Core Processor Gaussian Mixture Model 00:12.0 Signal processing controller: Intel Corporation Device 9df9 (rev 30) 00:14.0 USB controller: Intel Corporation Device 9ded (rev 30) 00:14.2 RAM memory: Intel Corporation Device 9def (rev 30) 00:14.3 Network controller: Intel Corporation Device 9df0 (rev 30) 00:15.0 Serial bus controller [0c80]: Intel Corporation Device 9de8 (rev 30) 00:15.1 Serial bus controller [0c80]: Intel Corporation Device 9de9 (rev 30) 00:16.0 Communication controller: Intel Corporation Device 9de0 (rev 30) 00:17.0 RAID bus controller: Intel Corporation 82801 Mobile SATA Controller [RAID mode] (rev 30) 00:1d.0 PCI bridge: Intel Corporation Device 9db0 (rev f0) 00:1f.0 ISA bridge: Intel Corporation Device 9d84 (rev 30) 00:1f.3 Audio device: Intel Corporation Device 9dc8 (rev 30) 00:1f.4 SMBus: Intel Corporation Device 9da3 (rev 30) 00:1f.5 Serial bus controller [0c80]: Intel Corporation Device 9da4 (rev 30) 01:00.0 Unassigned class [ff00]: Realtek Semiconductor Co., Ltd. RTL8411B PCI Express Card Reader (rev 01) 01:00.1 Ethernet controller: Realtek Semiconductor Co., Ltd. RTL8111/8168/8411 PCI Express Gigabit Ethernet Controller (rev 12) (linux-mint)  $\sim$  #

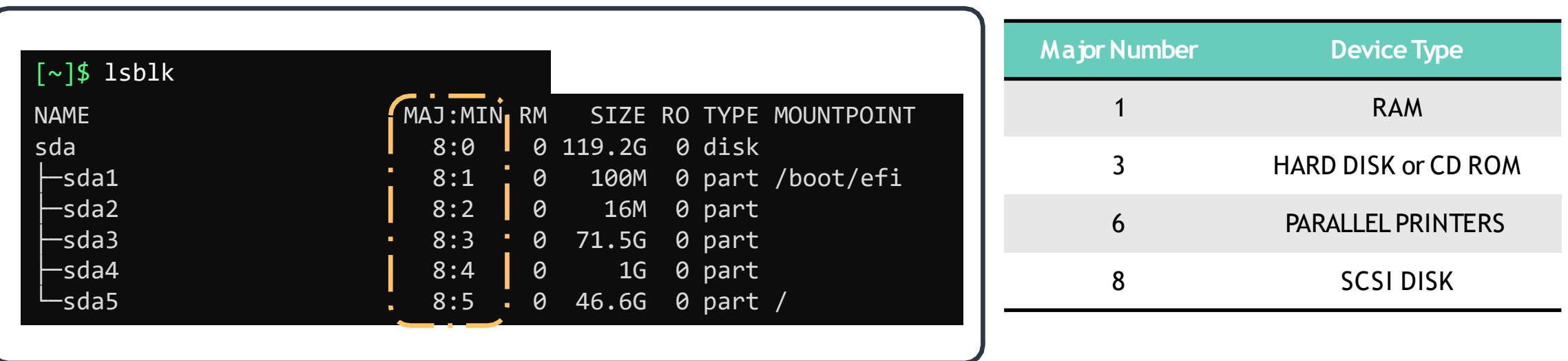

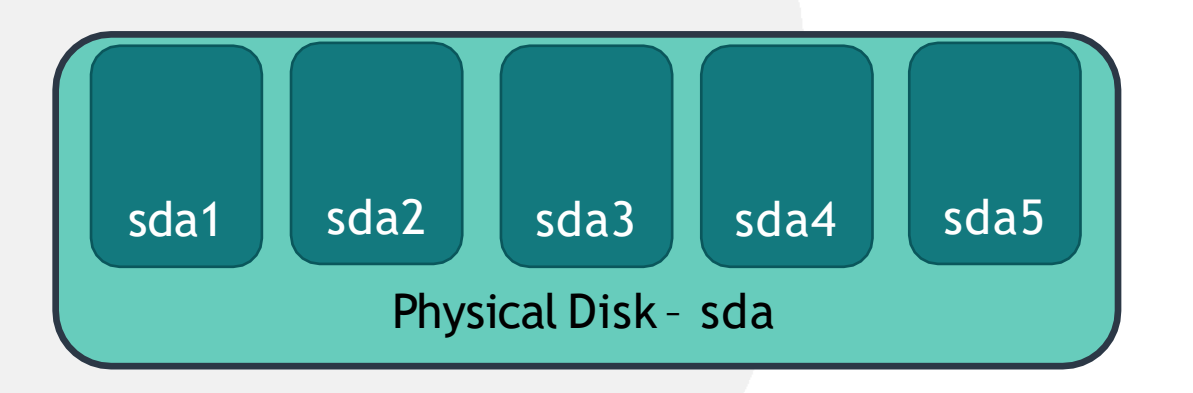

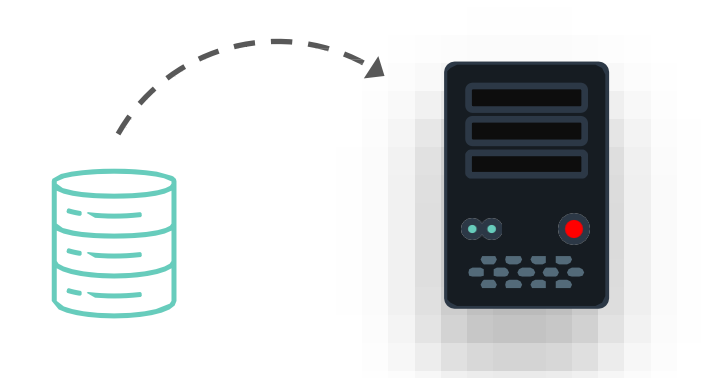

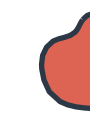

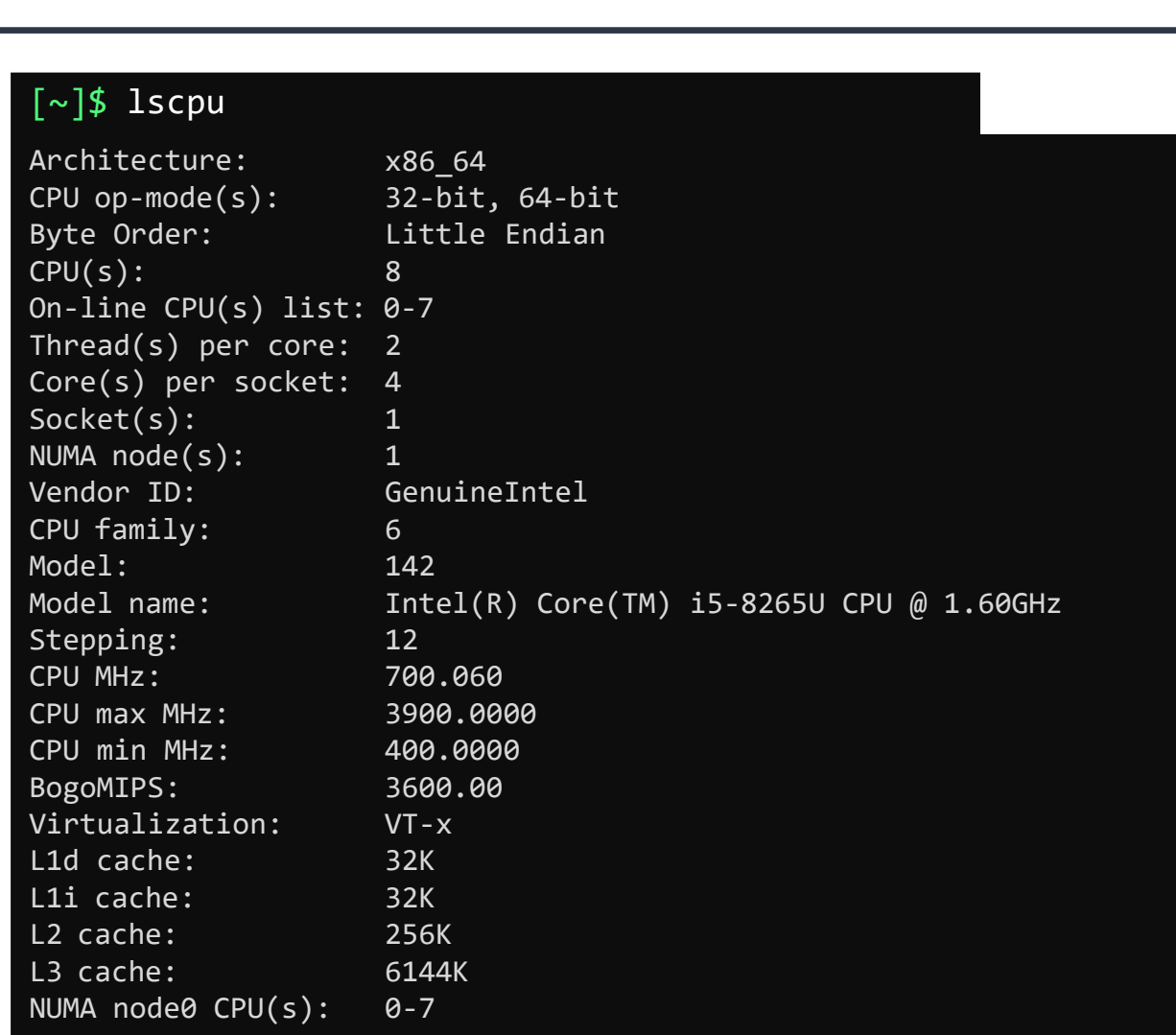

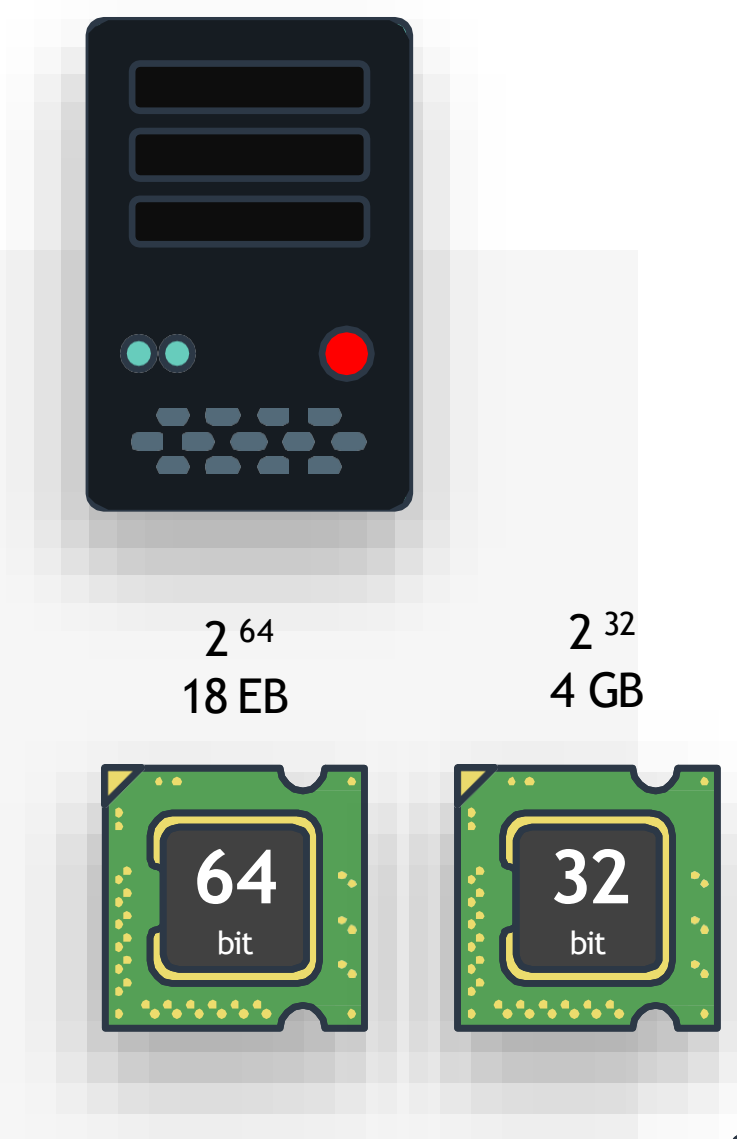

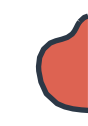

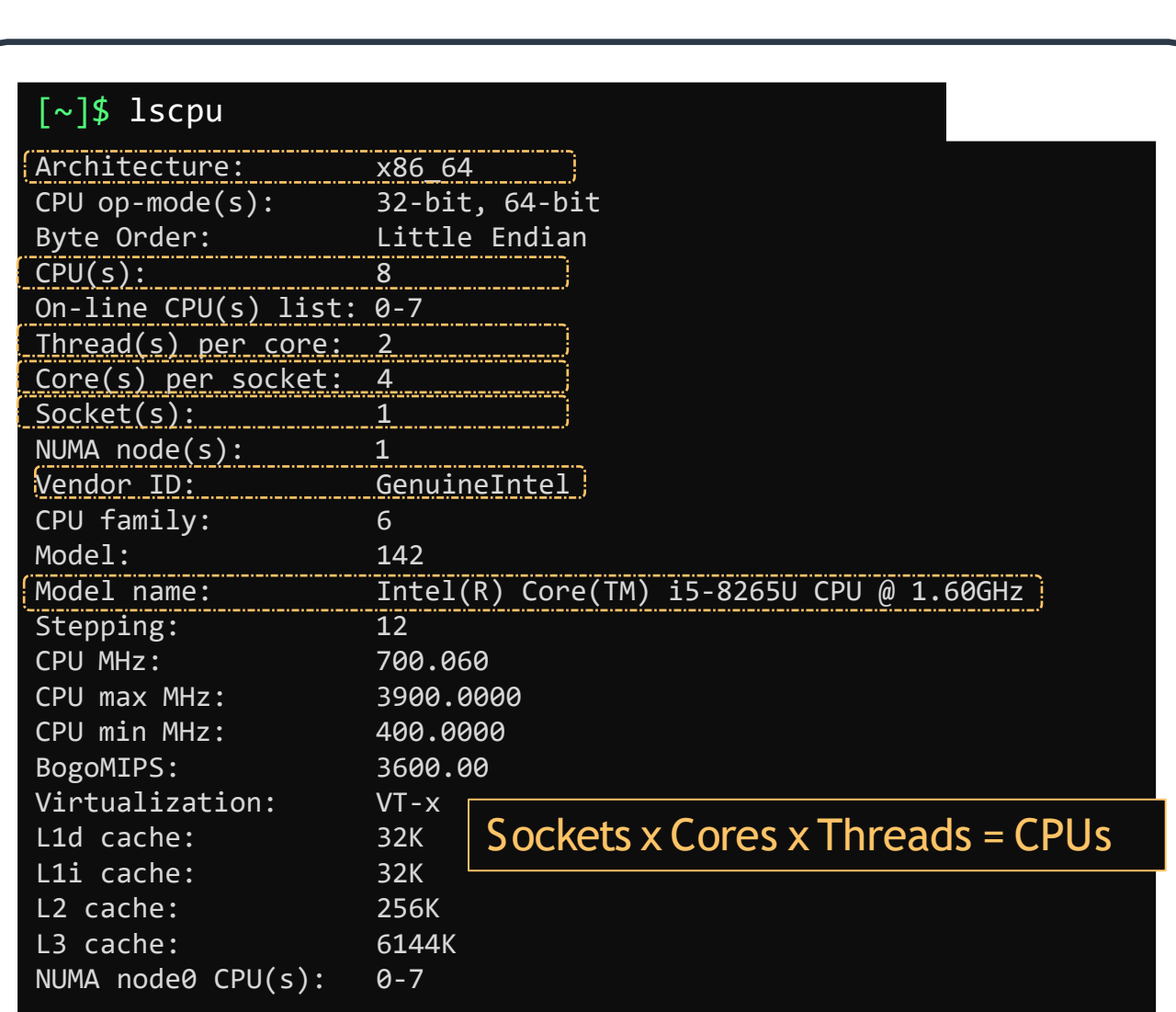

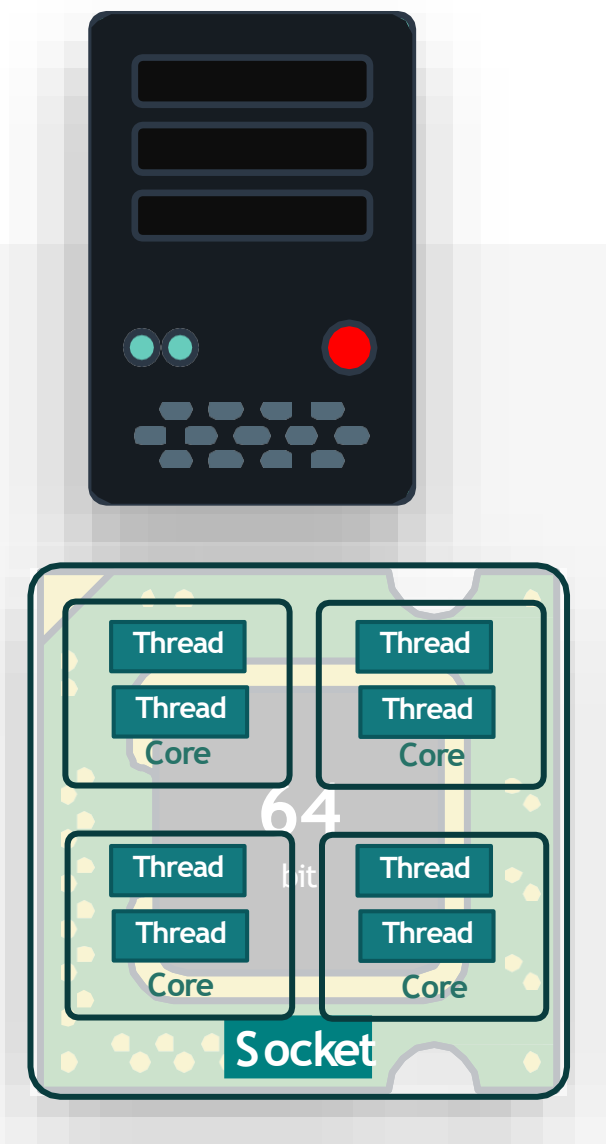

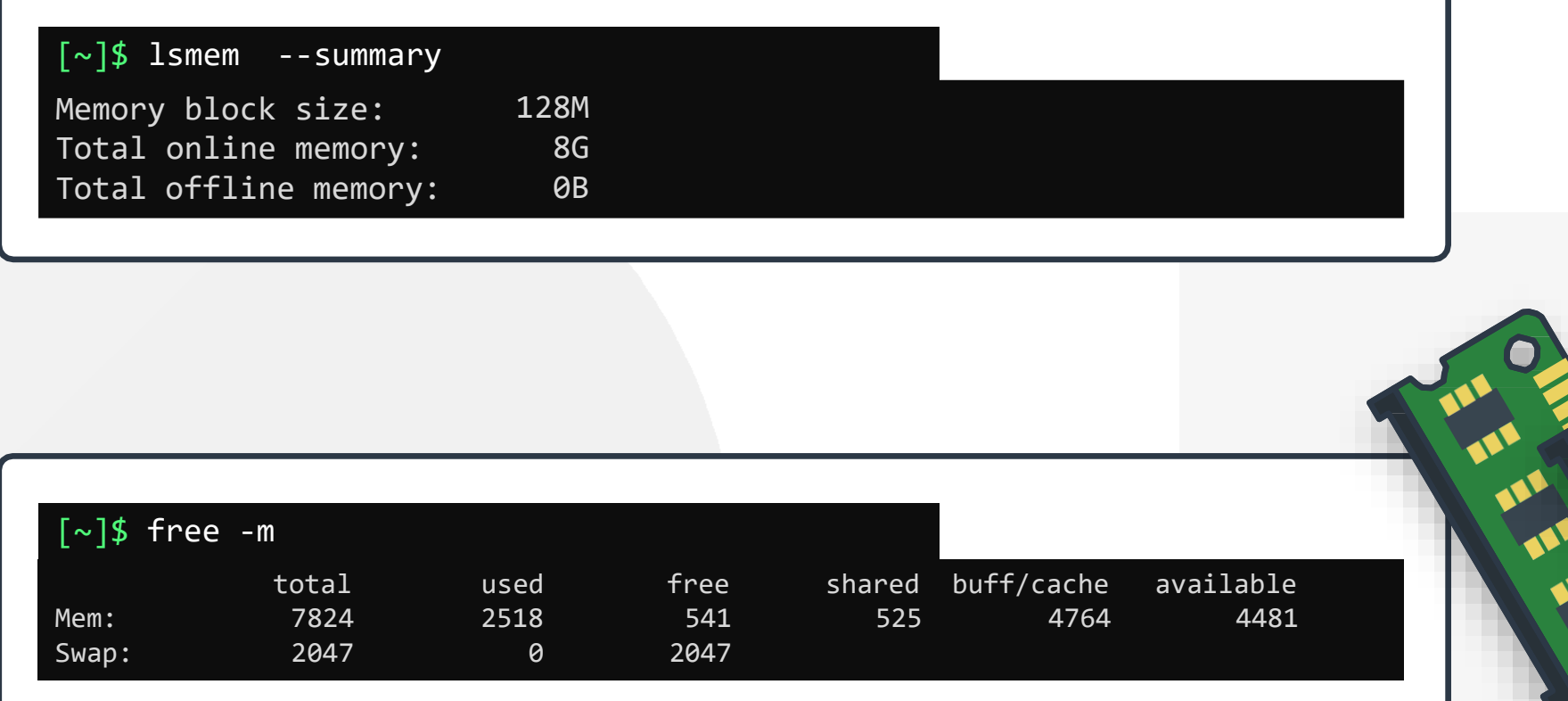

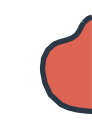

```
\lceil \sim \rceil$ lshw
description: Notebook
    product: Aspire A515-52 (0000000000000000) 
    vendor: Acer
   version: V1.12
    serial: NXH89AA0026262680A13400
   width: 64 bits
capabilities: smbios-3.0 dmi-3.0 smp vsyscall32
    configuration: chassis=notebook family=Aspire 5 sku=0000000000000000 uuid=D74676912-9EFF-ABCDE-8192-085643E554D
  *-core
       description: Motherboard 
       product: Raticate_WL 
       vendor: WL
       physical id: 0 
       version: V1.12
       serial: LAC12110069561AB521500
       slot: Type2 - Board Chassis Location
     *-firmware
          description: BIOS 
          vendor: Insyde Corp. 
          physical id: 0 
          version: V1.12
          date: 04/26/2019 
          size: 128KiB 
          capacity: 15MiB
```
### **SUDO**

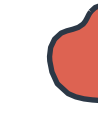

#### $\lceil \sim \rceil$ \$ lshw

WARNING: output may be incomplete or inaccurate, you should run this program as super-user.

#### [~]\$ sudo lshw [sudo] password for bob: description: Notebook product: Aspire A515-52 (0000000000000000) vendor: Acer version: V1.12 serial: NXH89AA0026262680A13400 width: 64 bits capabilities: smbios-3.0 dmi-3.0 smp vsyscall32 configuration: chassis=notebook family=Aspire 5 sku=0000000000000000 uuid=D74676912-9EFF-ABCDE-8192-085643E554D \*-core description: Motherboard product: Raticate WL vendor: WL physical id: 0 version: V1.12 serial: LAC12110069561AB521500 slot: Type2 - Board Chassis Location \*-firmware description: BIOS vendor: Insyde Corp. physical id: 0 version: V1.12 date: 04/26/2019 size: 128KiB capacity: 15MiB

## **HANDS-ON LABS**

[www.kodekloud.com](http://www.kodekloud.com/)

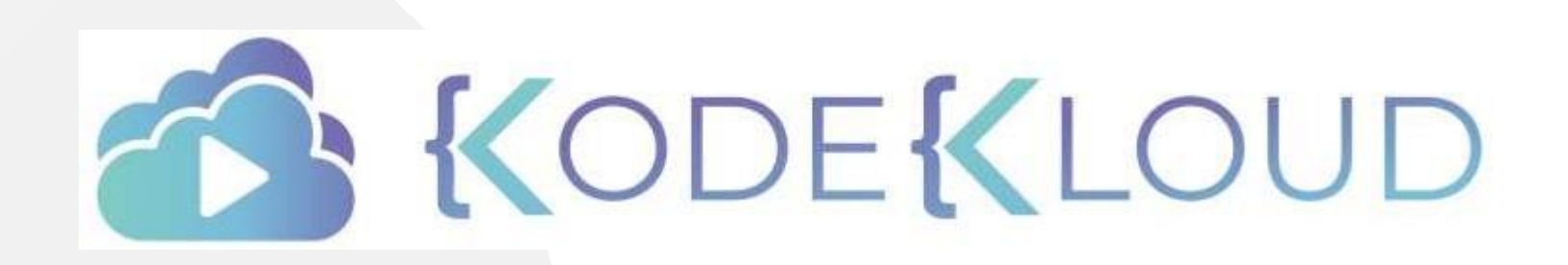

LOUD

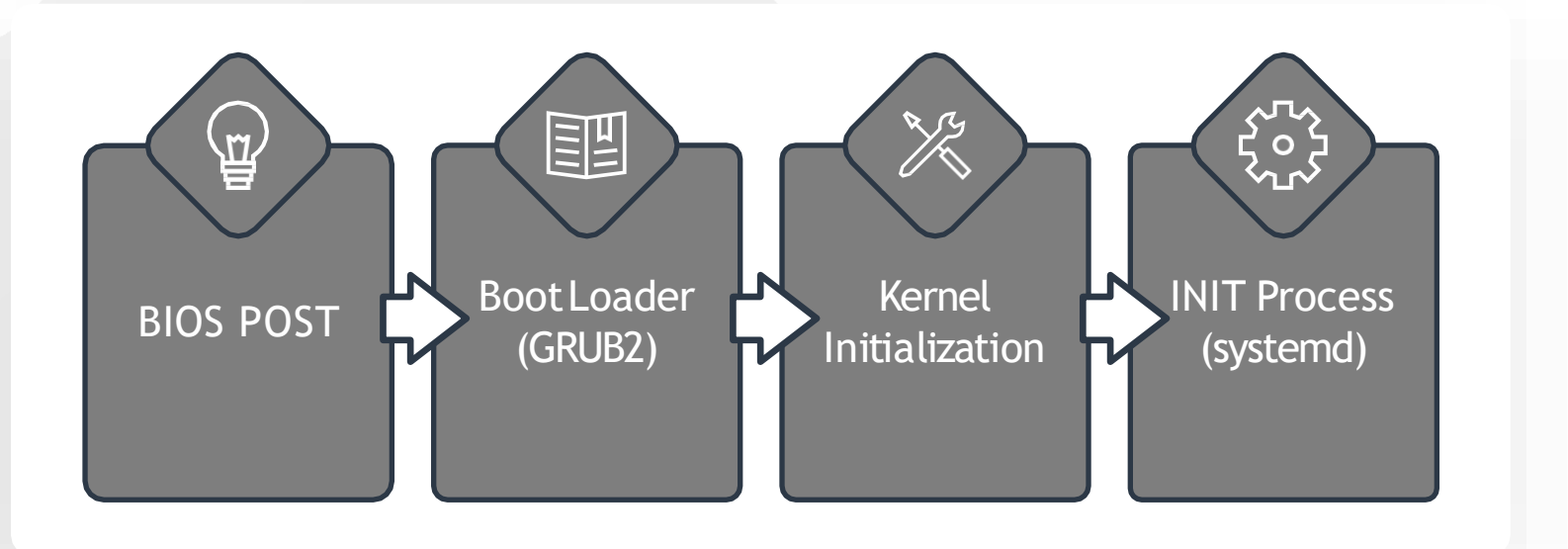

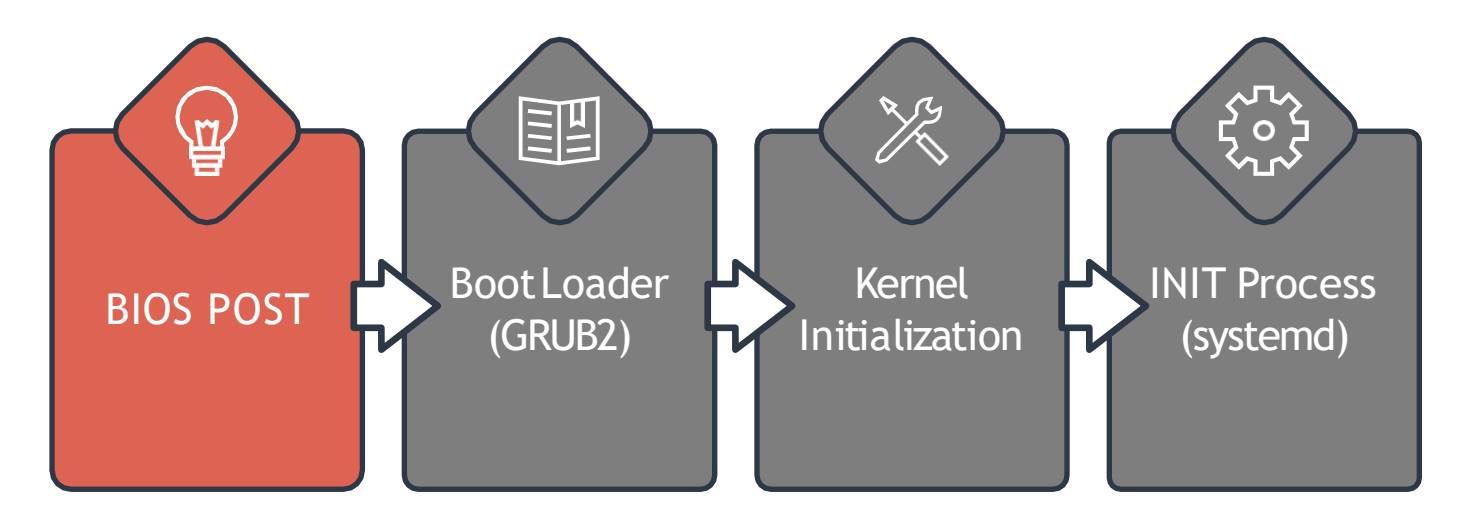

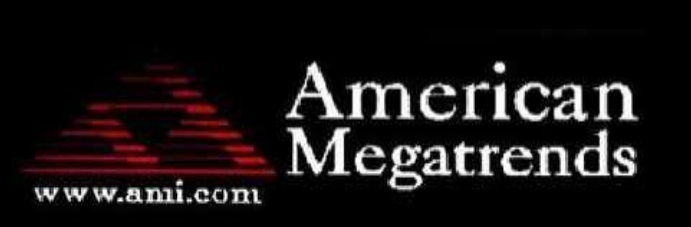

AMIBIOS (C) 2007 American Megatrends, Inc. ASUS P5KPL ACPI BIOS Revision 0603 : Intel (R) Pentium (R) Dual CPU E2180 @ 2.00  $peed : 2.51 GHz$  $Count : 2$ 

ess DEL to run Setup ess F8 for BBS POPUP R2-667 in Dual-Channel Interleaved Mode itializing USB Controllers .. Done. **B4MB OK** 

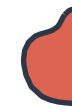

GNU GRUB version 2.02~beta2-36ubuntu3.1

#### **\*Ubuntu**

Advanced options for Ubuntu Windows Boot Manager (on /dev/sda1) System setup

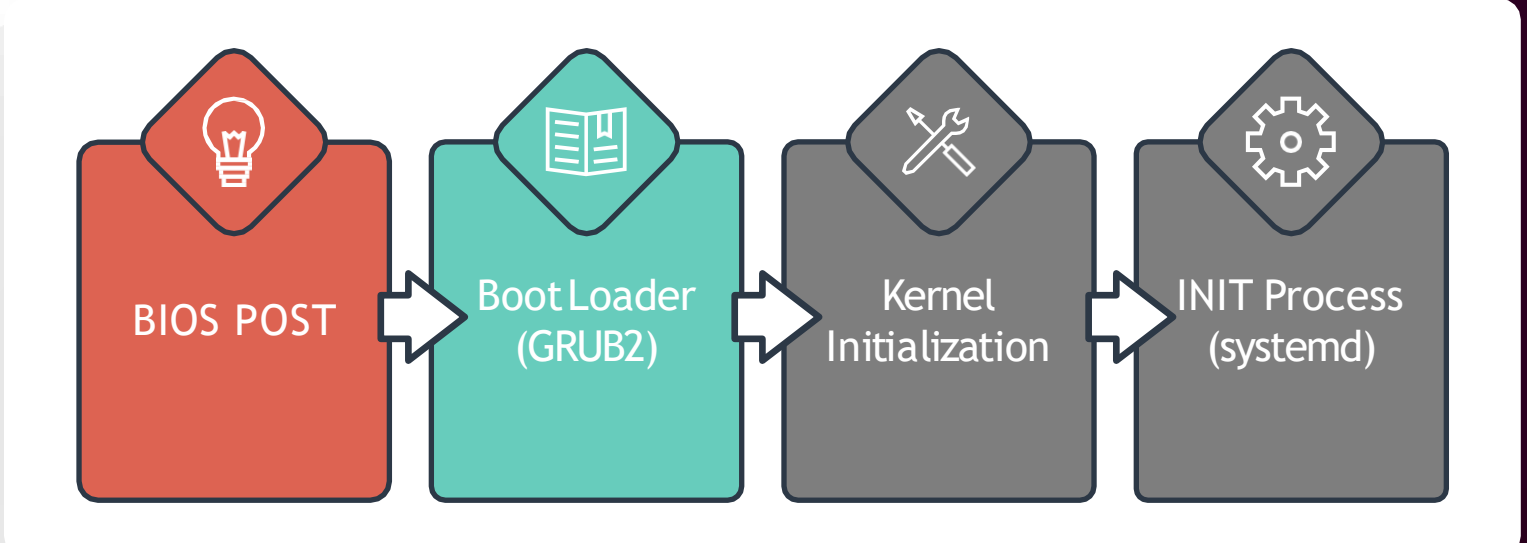

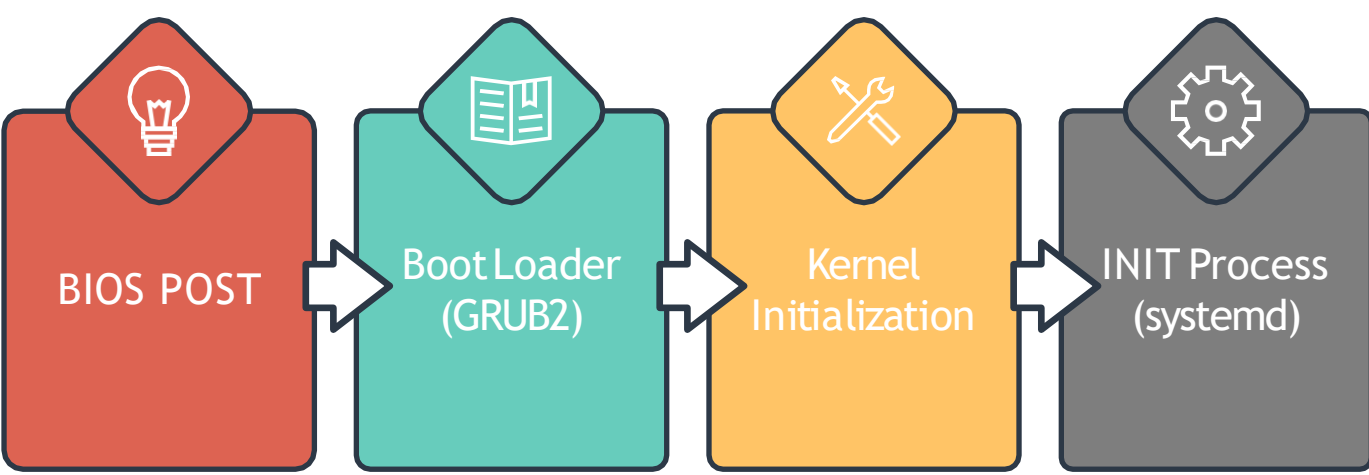

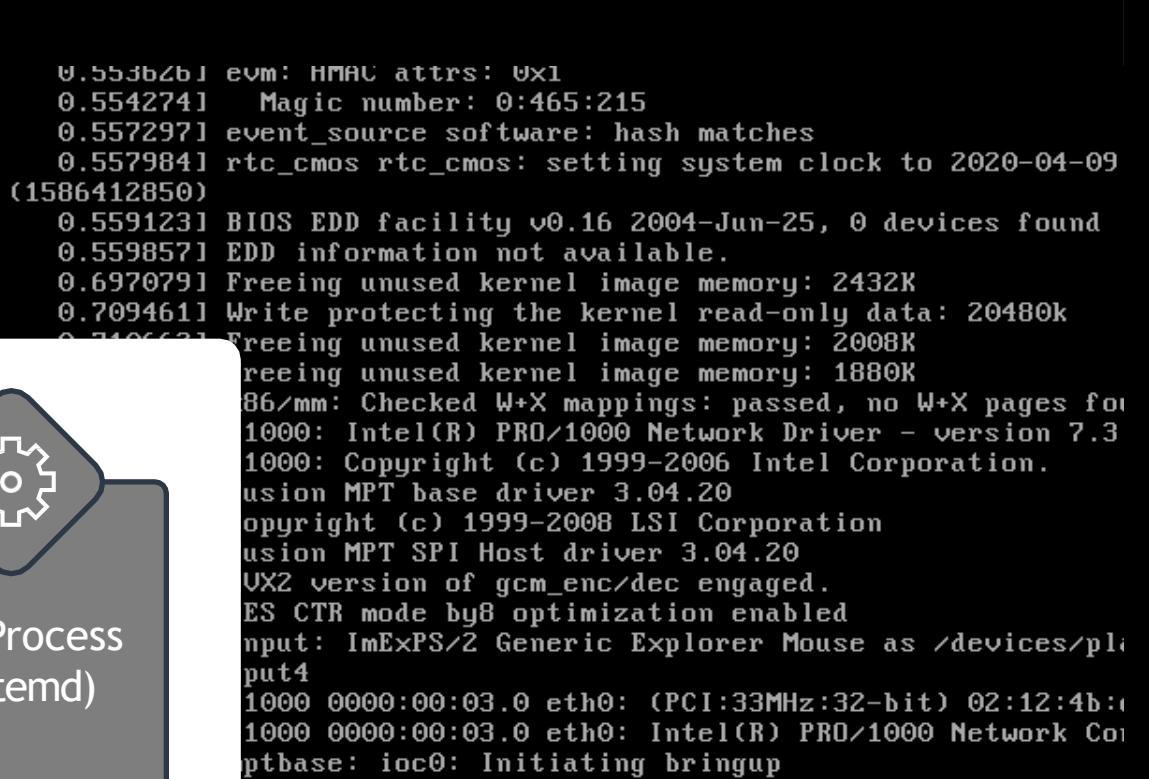
### **Linux Boot Sequence Overview**

[~]\$ ls -l /sbin/init

lrwxrwxrwx /sbin/init -> /lib/systemd/systemd

5.574670] EXT4-fs (sda1): mounted filesystem with ordered data mod  $(nu11)$ 

5.720090] ip\_tables: (C) 2000-2006 Netfilter Core Team

5.730446] systemd[1]: systemd 237 running in system mode. (+PAM +A INUX +IMA +APPARMOR +SMACK +SYSVINIT +UTMP +LIBCRYPTSETUP +GCRYPT +GNUT XZ +LZ4 +SECCOMP +BLKID +ELFUTILS +KMOD -IDN2 +IDN -PCRE2 default-hiera id)

- 5.732961] systemd[1]: Detected virtualization oracle.
- 5.733587] systemd[1]: Detected architecture x86-64.
- 748912] systemd[1]: Set hostname to <kubemaster>.

er and Group Name Lookups. stem Time Synchronized. and Session Slice. Arbitrary Executable File F

assword Requests to Wall Di

 $v2.0 - 870.$ tcp) iser) pts: (null) ed request to flush runtime

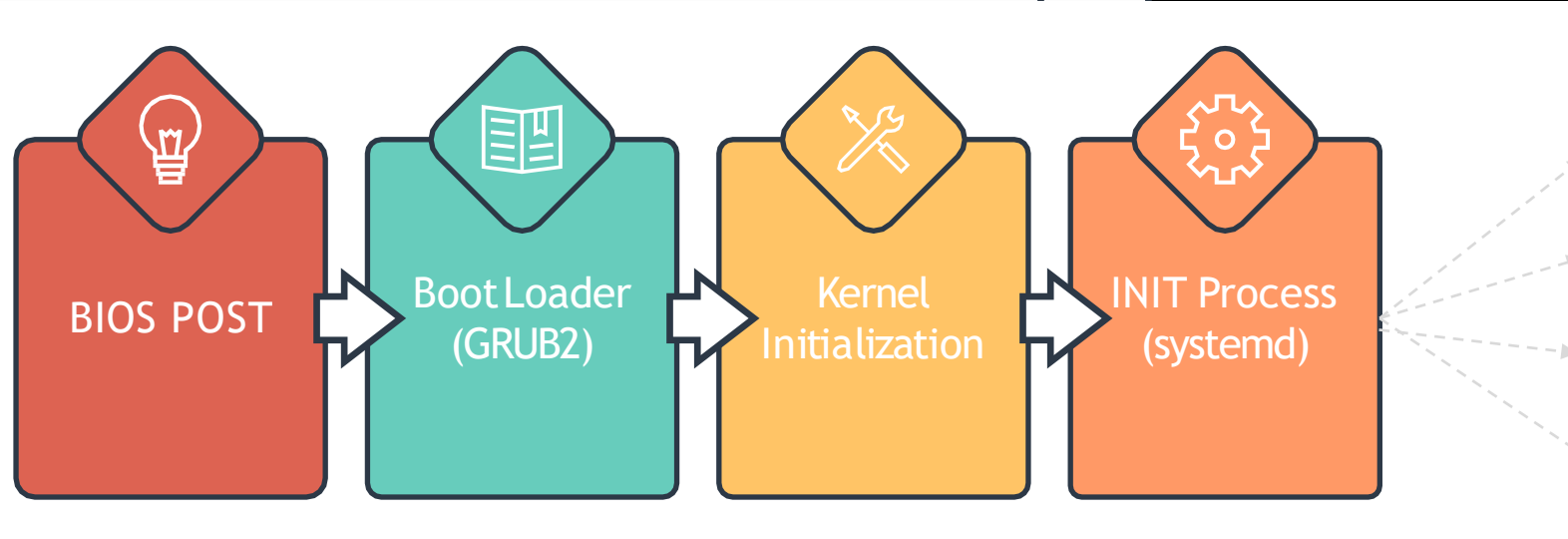

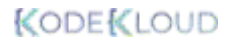

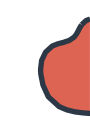

#### **Systemd Targets**

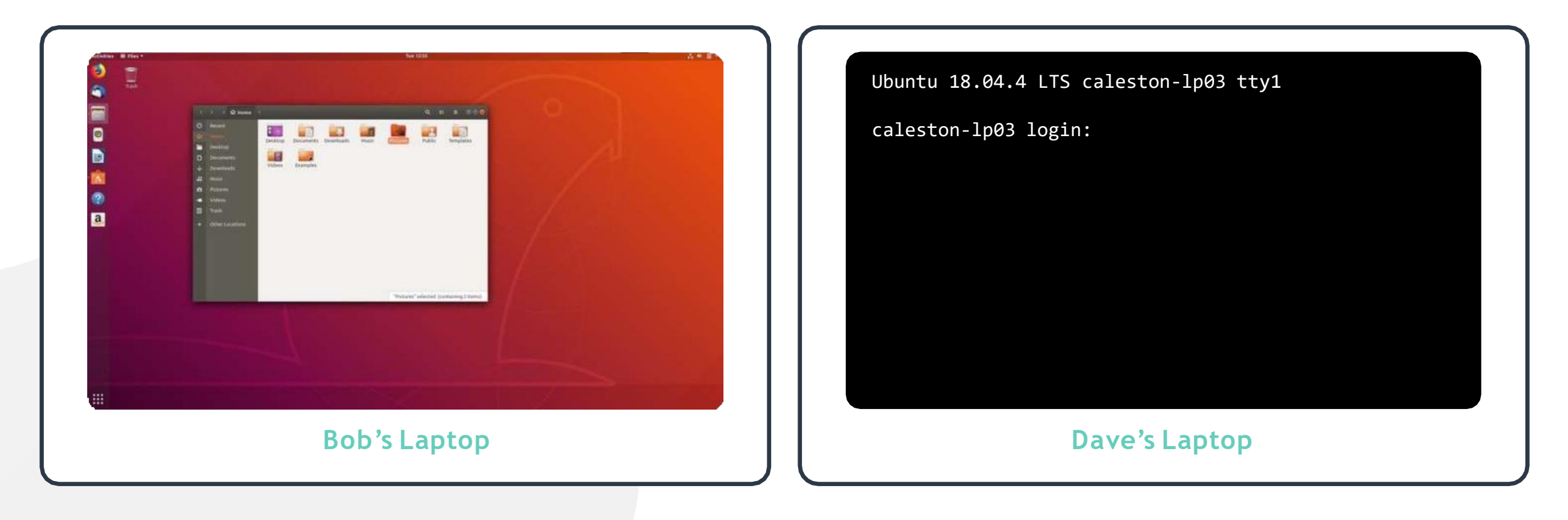

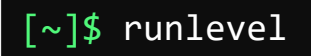

N 5

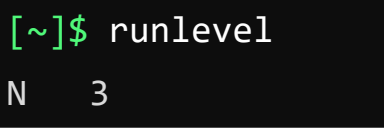

## **Systemd Target (Runlevels)**

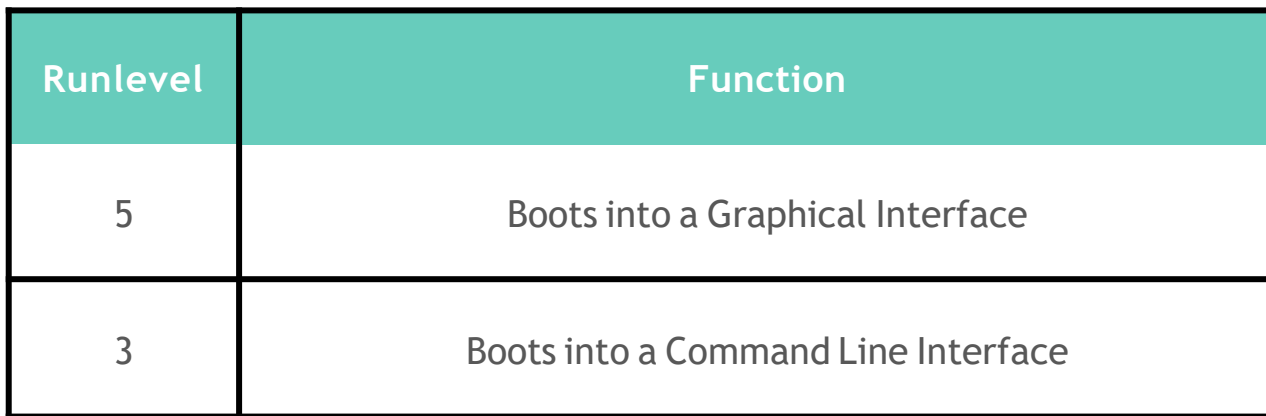

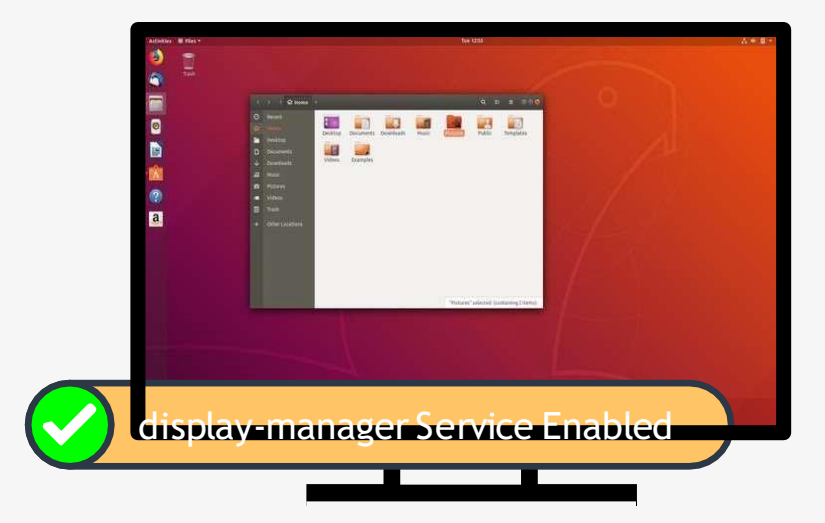

Ubuntu 18.04.4 LTS calestonlp03 tty1

caleston-lp03 login:

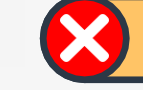

display-manager Service Disabled

## **Systemd Target (Runlevels)**

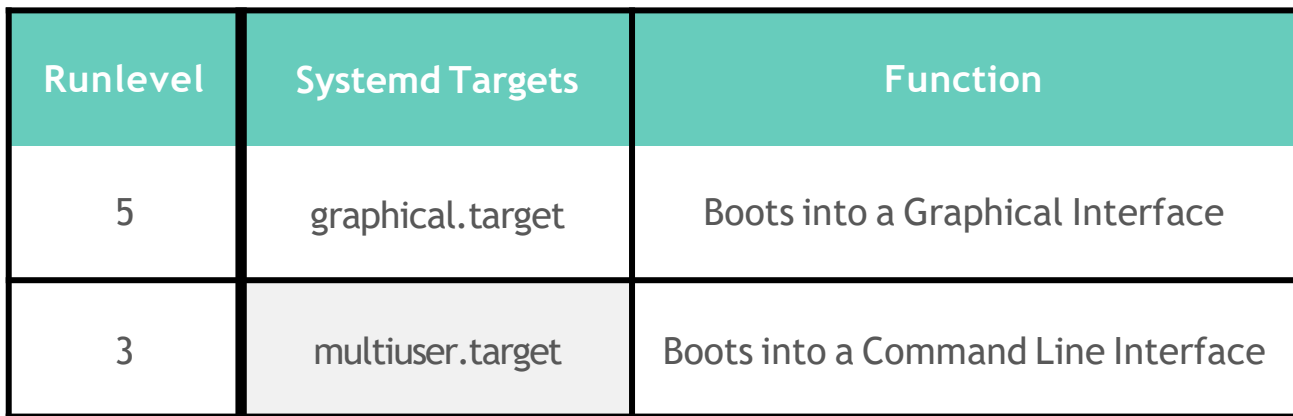

RHEL6 / Ubuntu 14.04

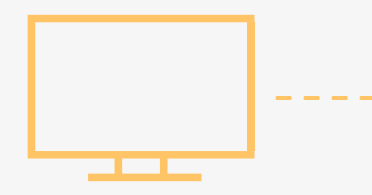

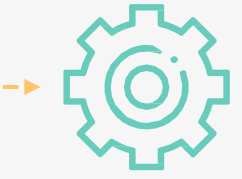

Runlevels

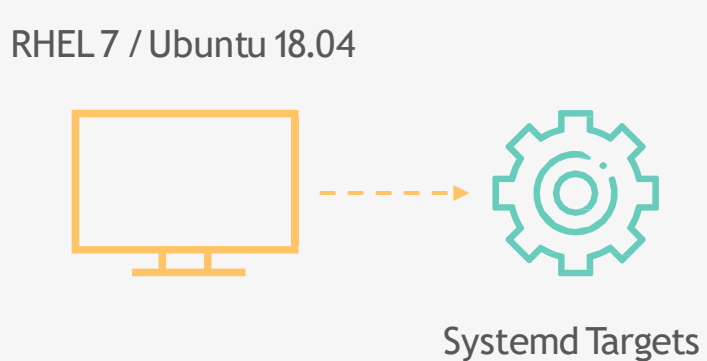

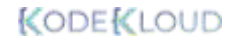

### **Viewing and Changing Systemd Target**

[~]\$ systemctl get-default

graphical.target

#### [~]\$ ls -ltr /etc/systemd/system/default.target

/etc/systemd/system/default.target ->

/lib/systemd/system/graphical.target

[~]\$ systemctl set-default multi-user.target

Created symlink /etc/systemd/system/default.target → /lib/systemd/system/multi-

user.target

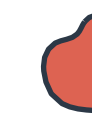

# **Questions?**

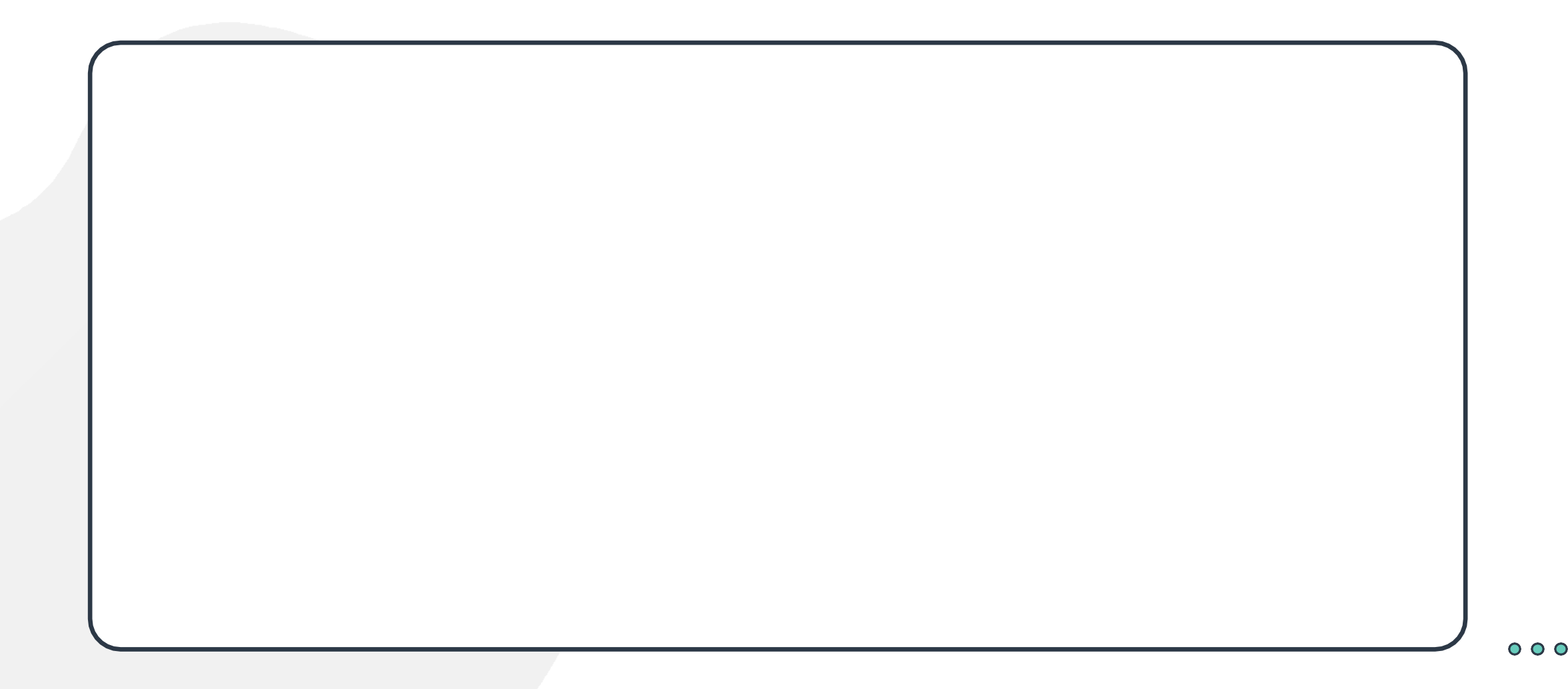

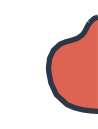

# **File Types in Linux**

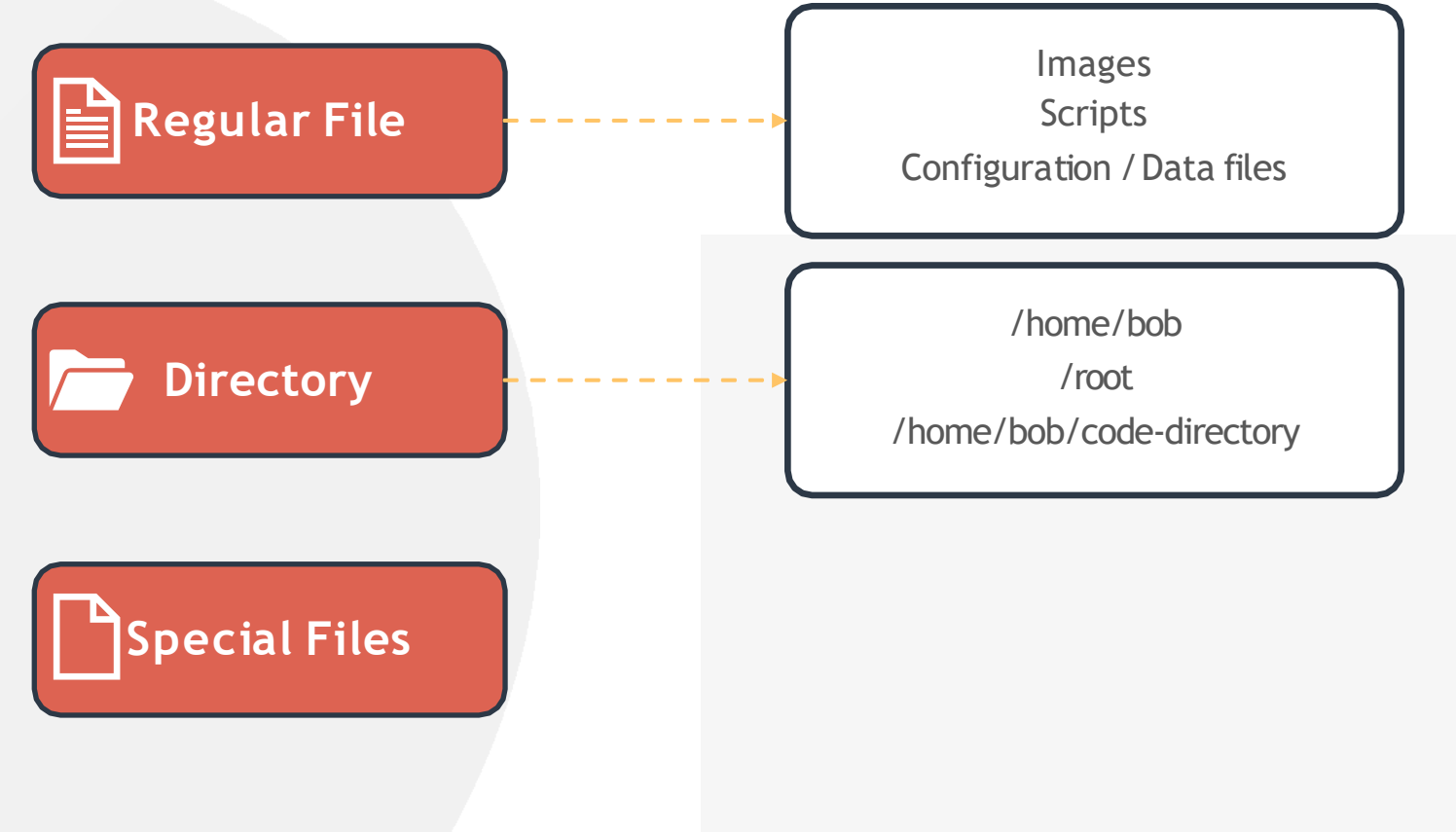

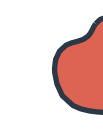

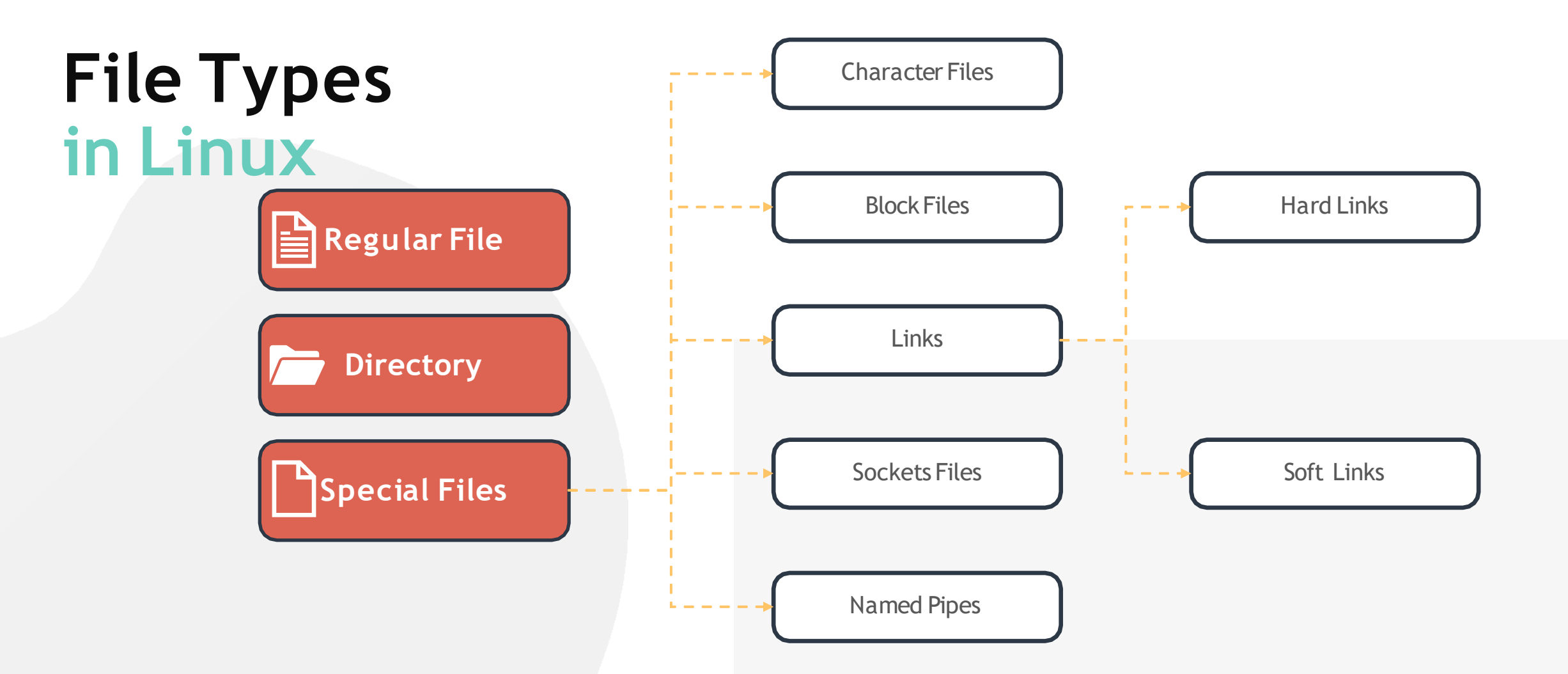

# **File Types in Linux**

[~]\$ file /home/michael/ /home/michael/: directory

[~]\$ file bash-script.sh

bash-script.sh: Bourne-Again shell script, UTF-8 Unicode text executable

[~]\$ file insync1000.sock

insync1000.sock: socket

[~]\$ file /home/michael/bash-script

/home/michael/bash-script: symbolic link to /home/sara/bash-script.sh

## **File Types in Linux**

[~]\$ ls -ld /home/michael/

drwxr-xr-x 3 root root 4096 Mar 18 17:20

/home/michael/

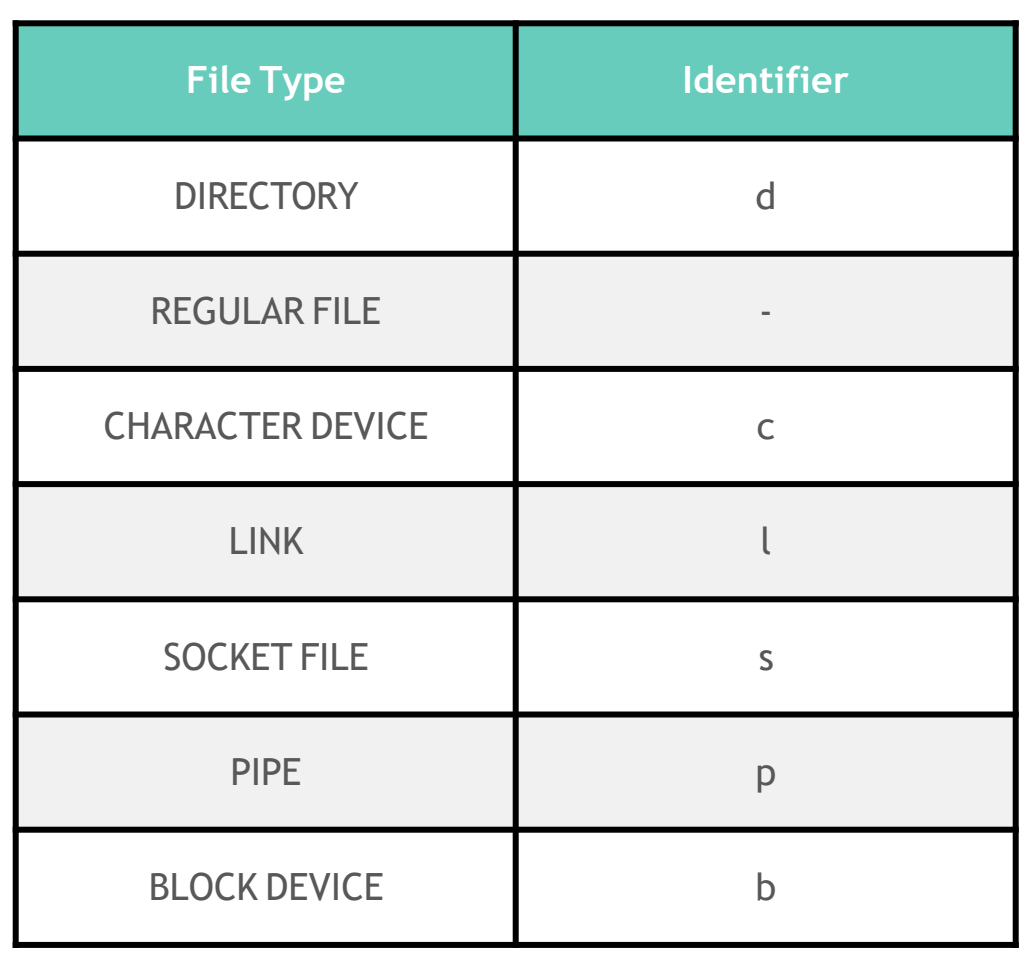

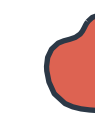

### **Filesystem Hierarchy**

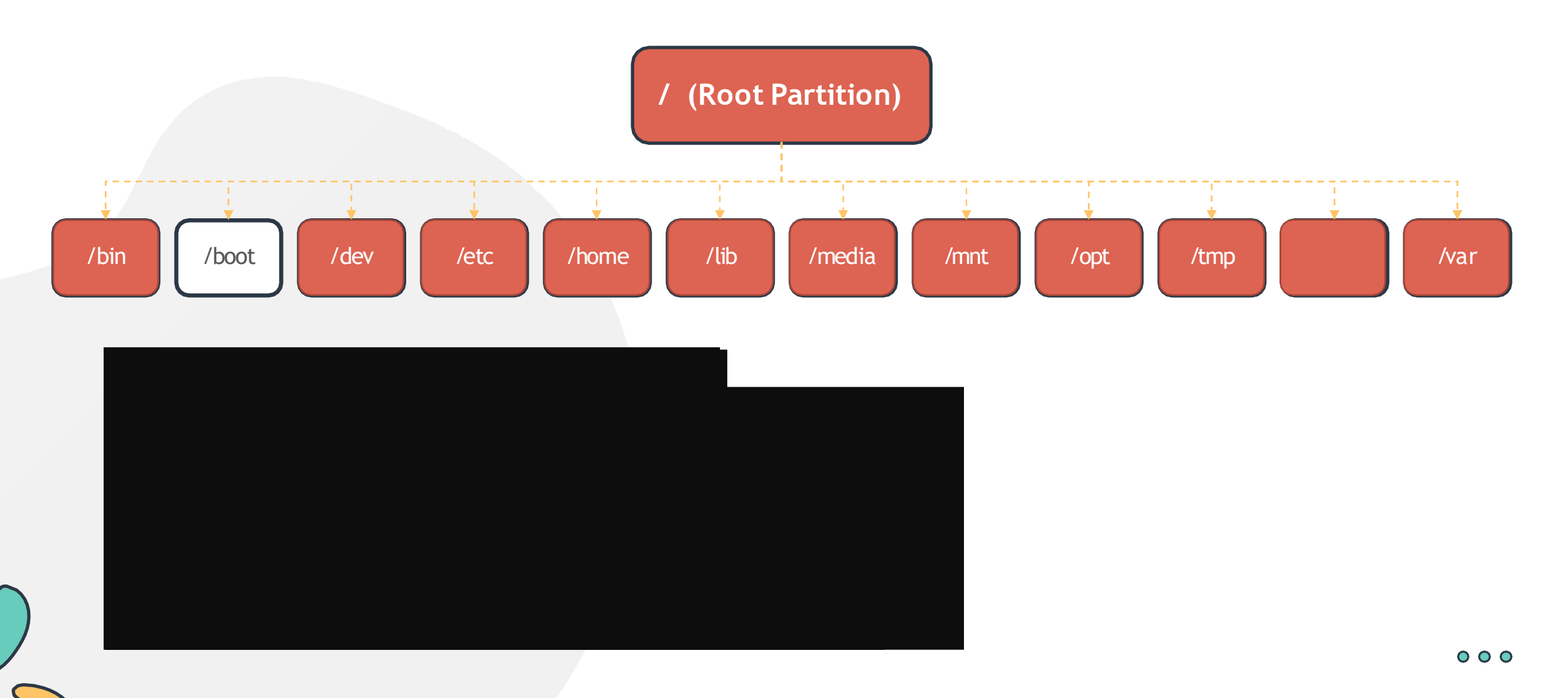

# **HANDS-ON LABS**

[www.kodekloud.com](http://www.kodekloud.com/)

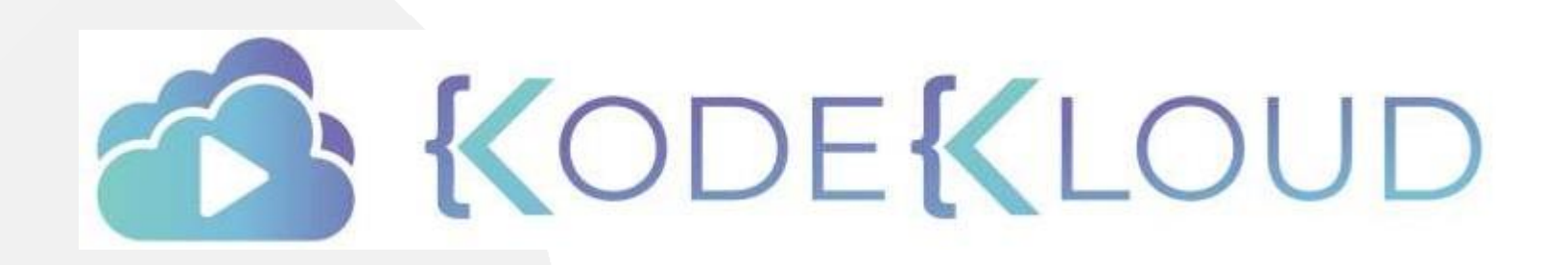

LOUD

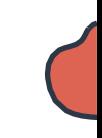

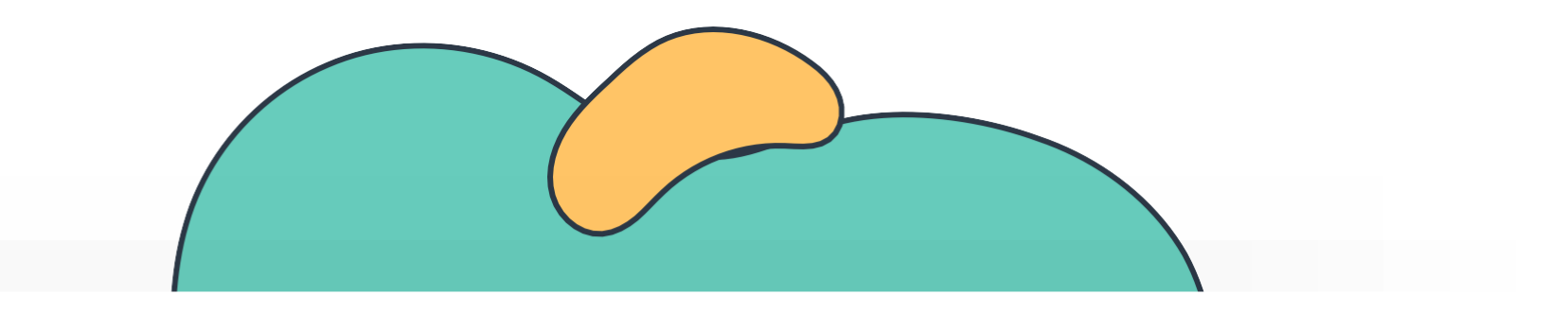

# **Linux Package Management**

The Linux Basics Course

 $-\mathbb{C}$ 

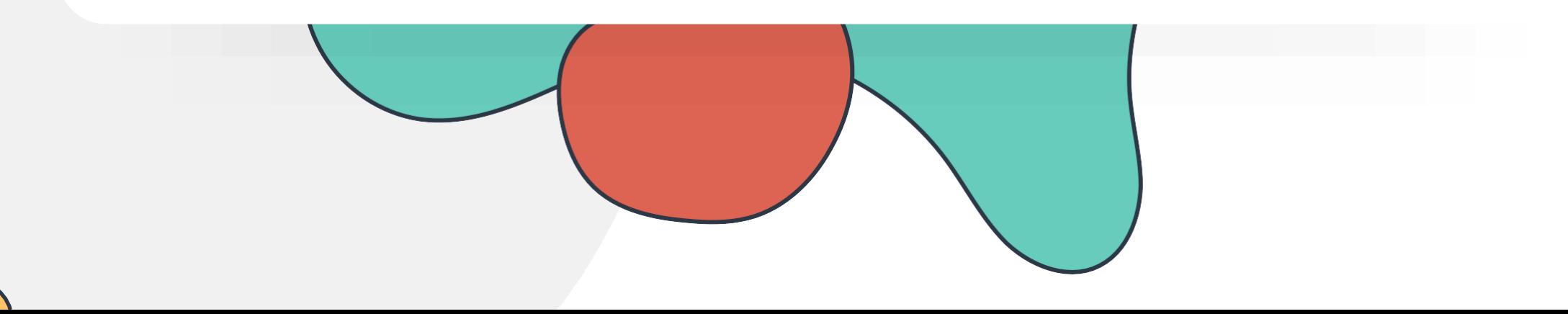

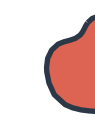

#### **Linux Package Management**

Introduction to Package Management

RPM and YUM

APT and DPKG

Labs: Package Management

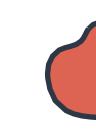

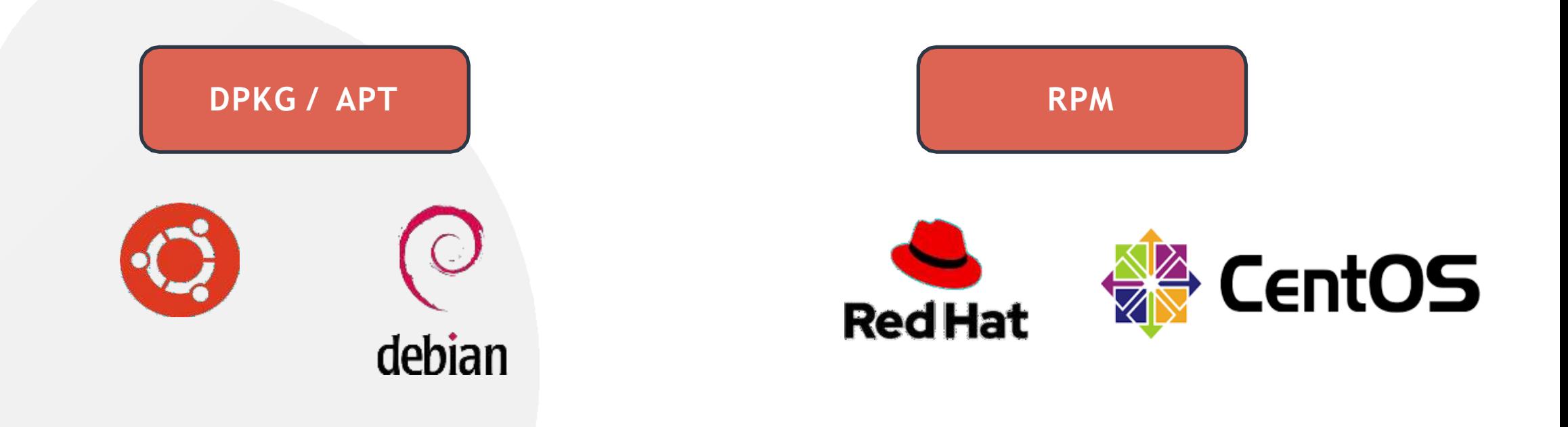

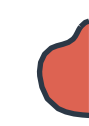

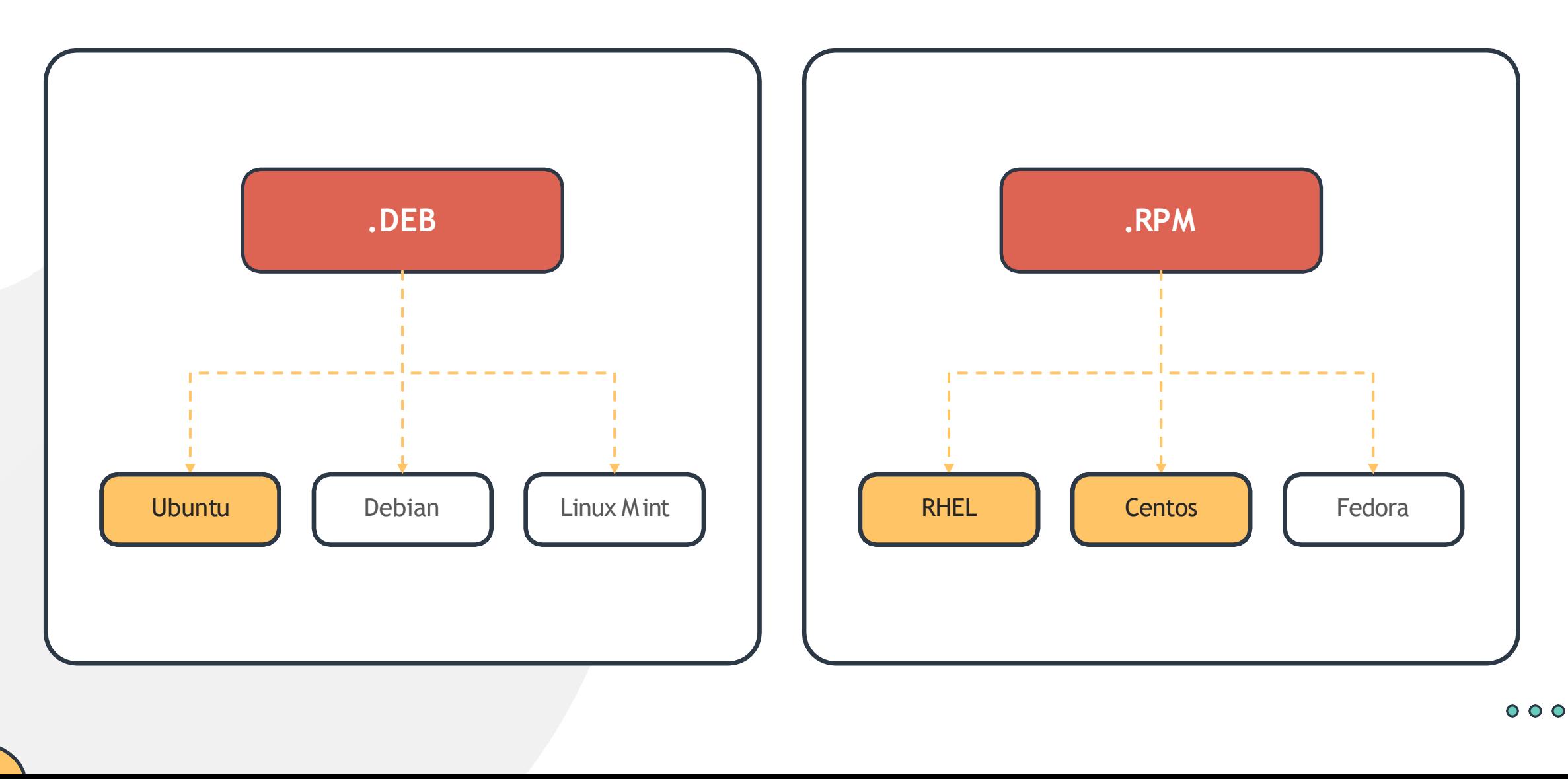

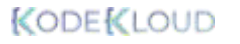

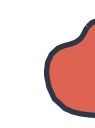

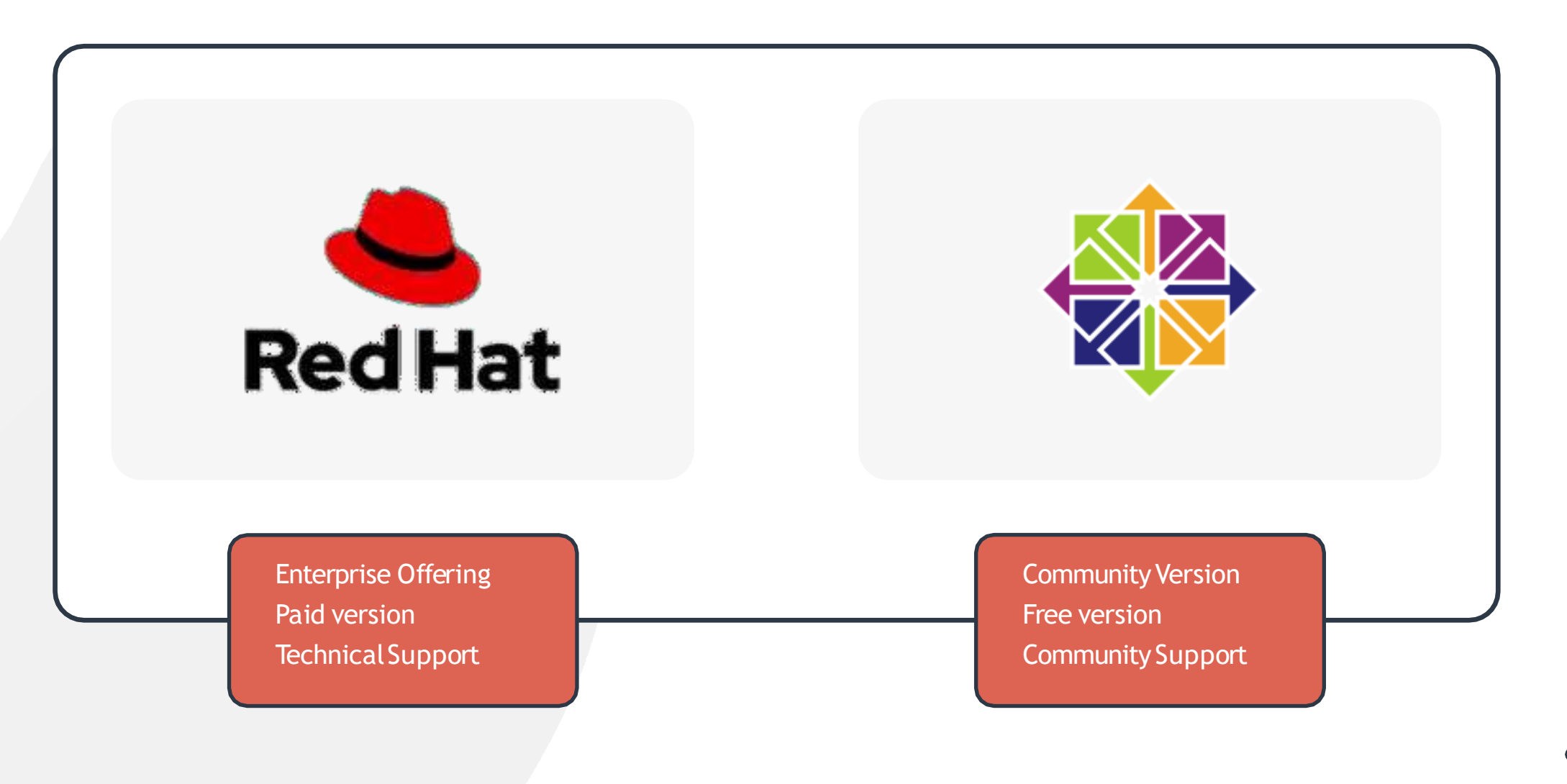

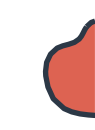

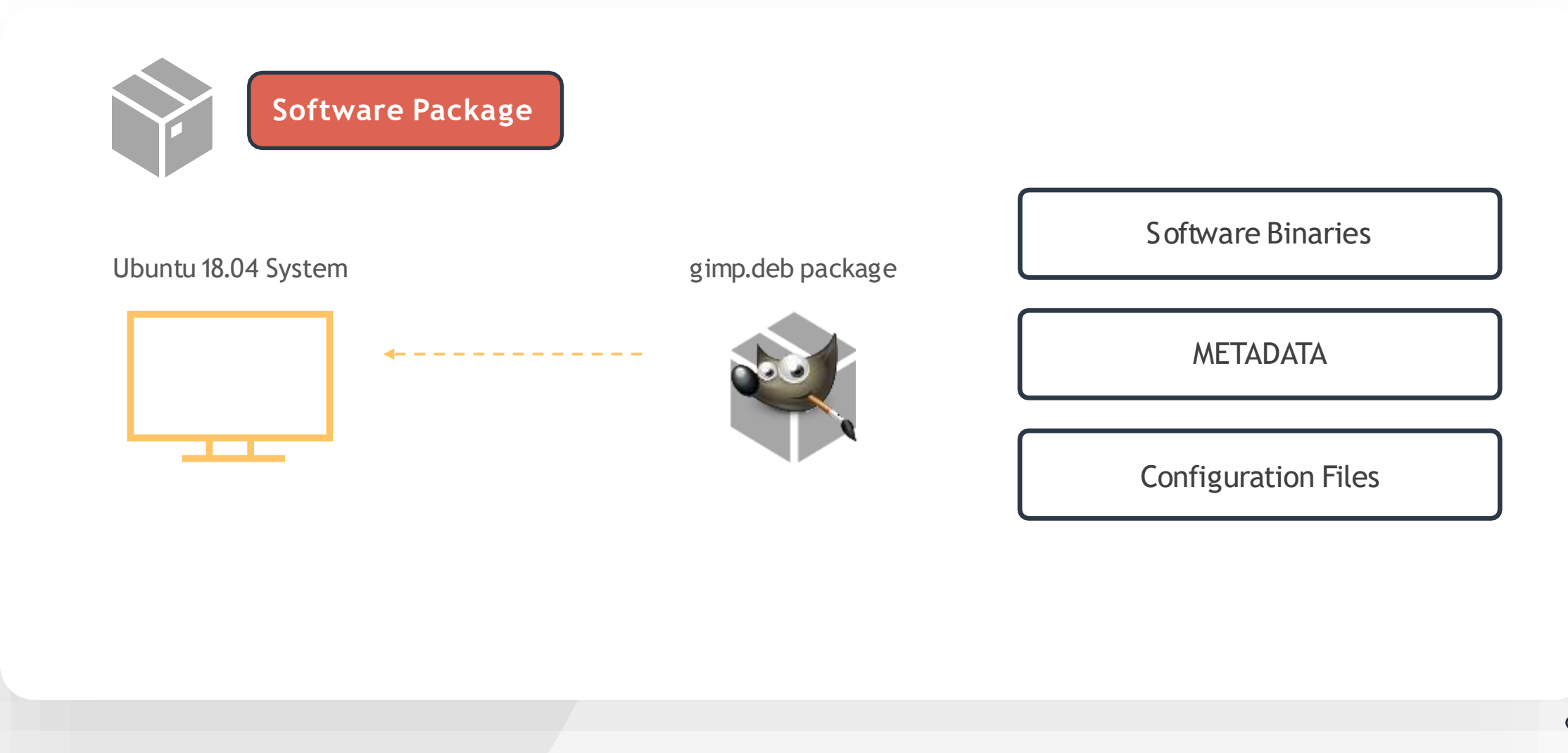

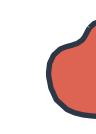

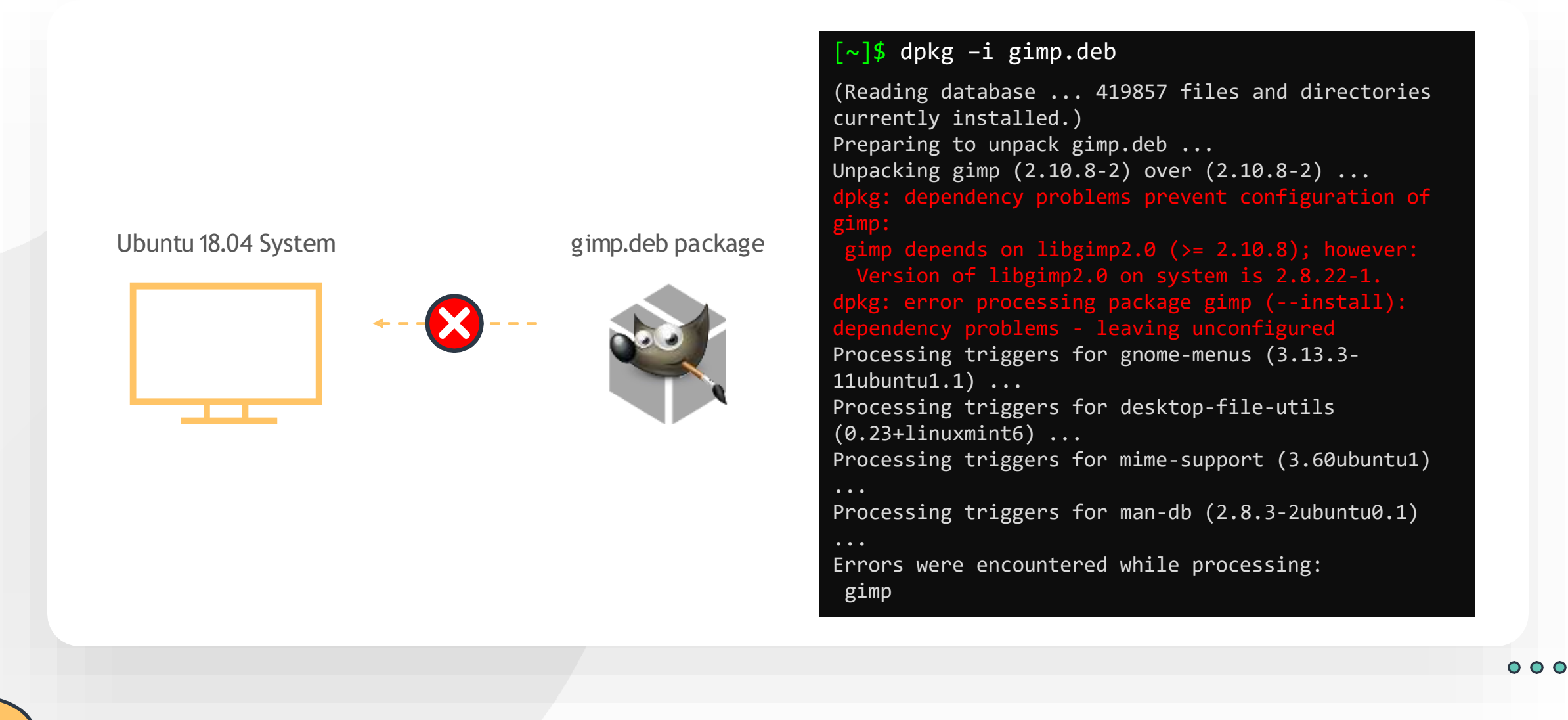

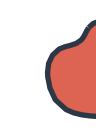

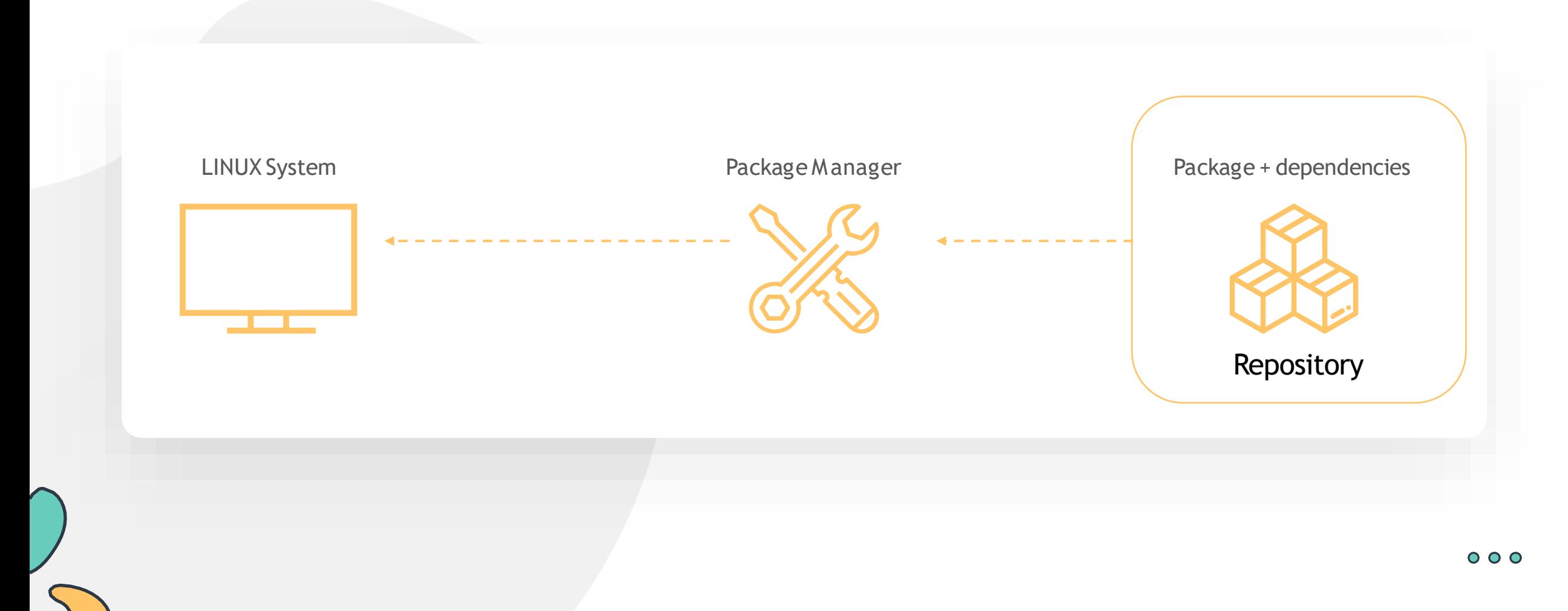

### **Functions of Package Managers**

**Package Integrity and Authenticity**

**Simplified Package Management**

**Grouping Packages**

**Manage Dependencies**

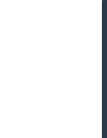

#### **Types of Package Managers**

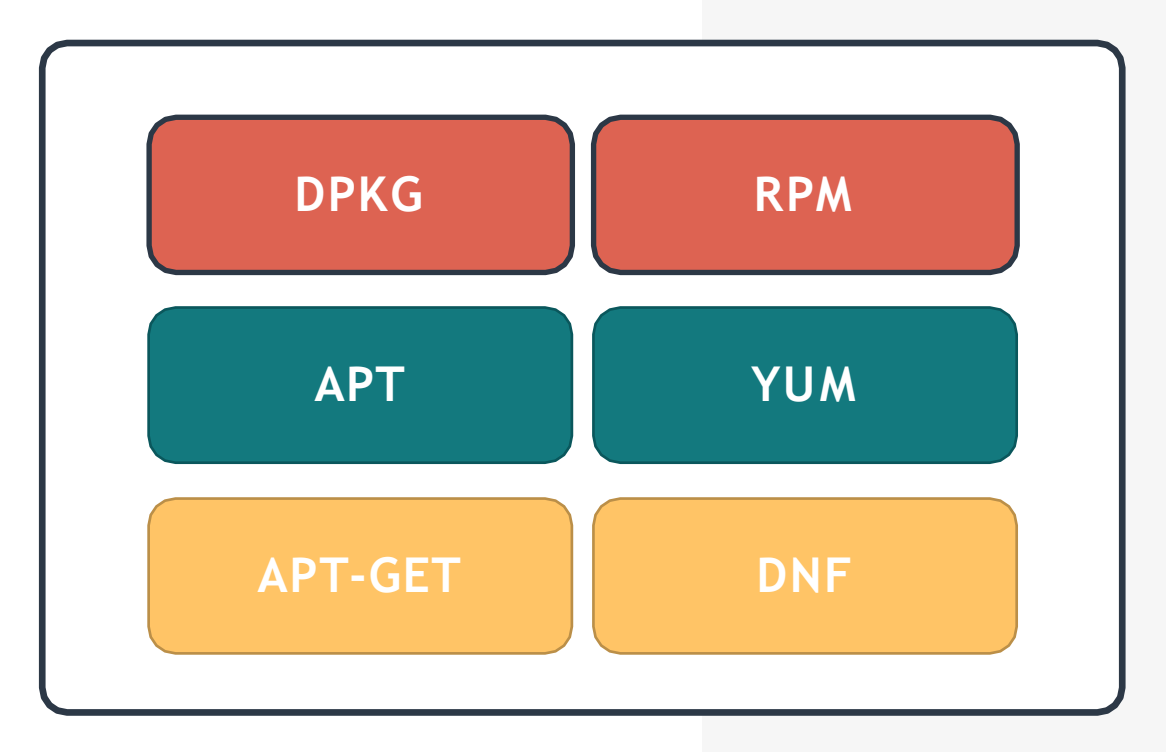

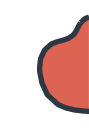

#### **RPM**

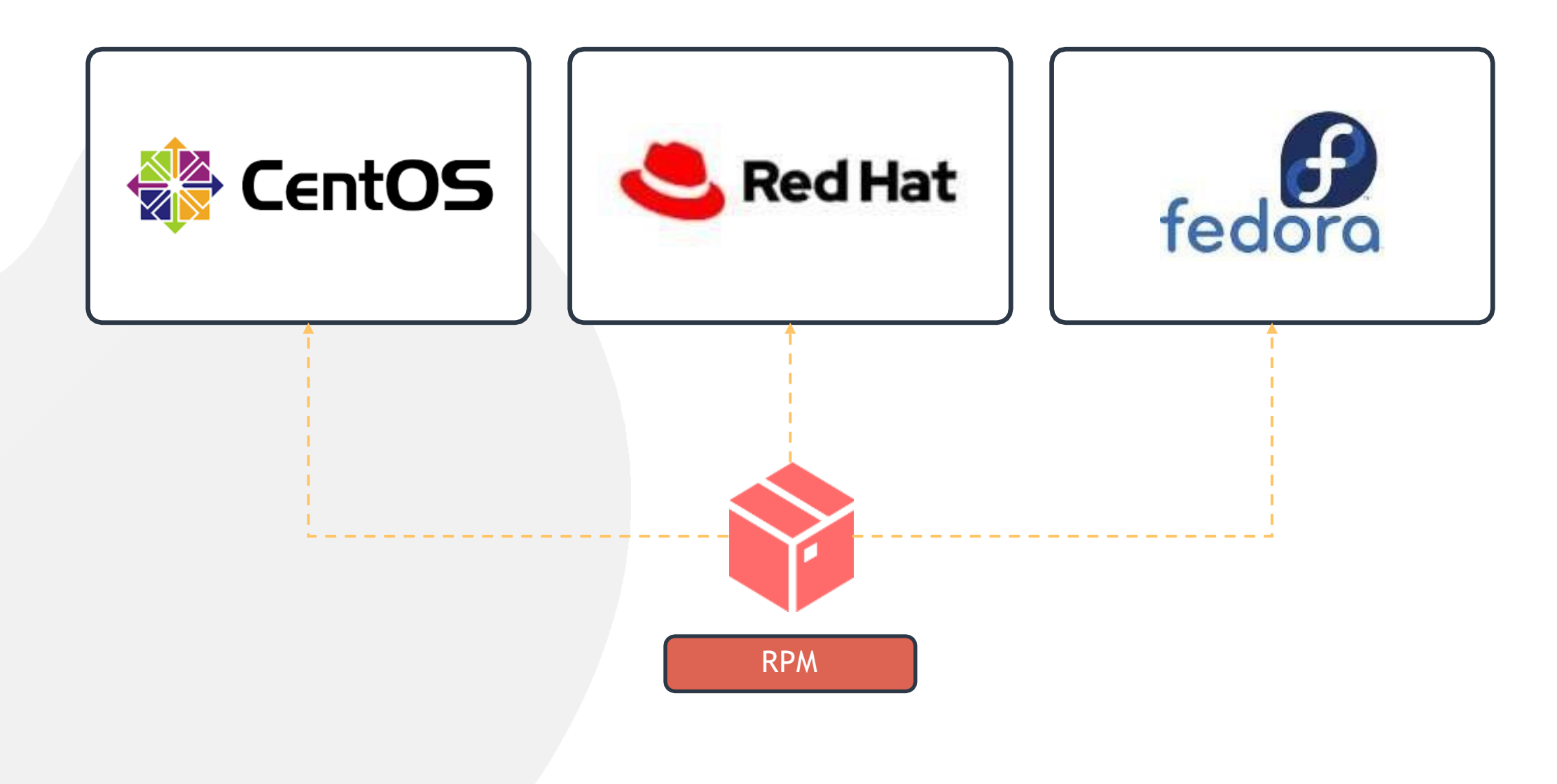

### **Working with RPM**

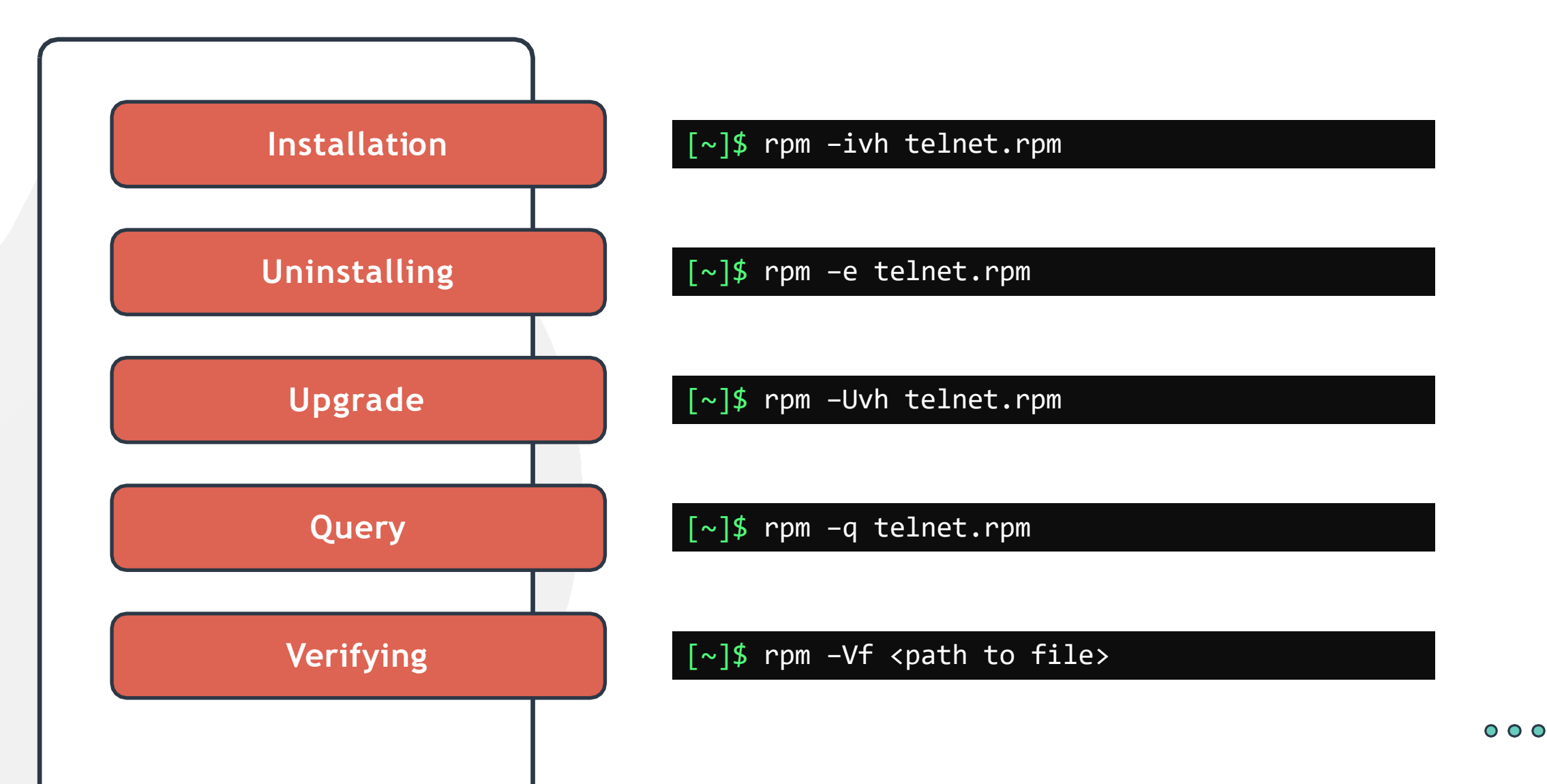

### **YUM Package Manager**

#### **RPM Based Distros**

**Software Repositories**

**High Level Package Manager**

**Automatic Dependency Resolution**

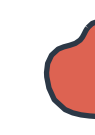

### **YUM Package Manager**

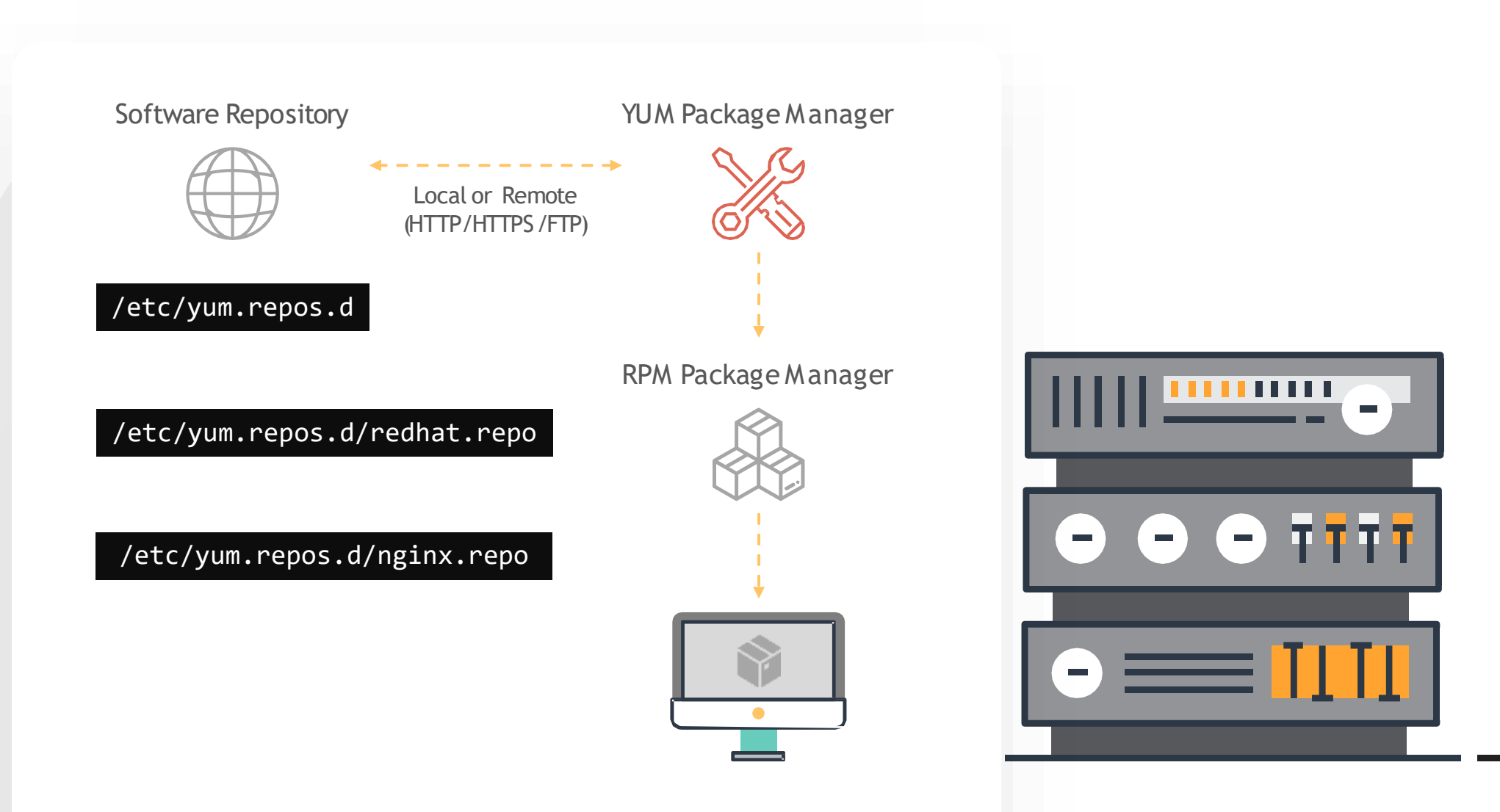

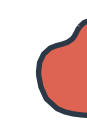

### **YUM Package Manager**

#### [~]\$ yum install httpd

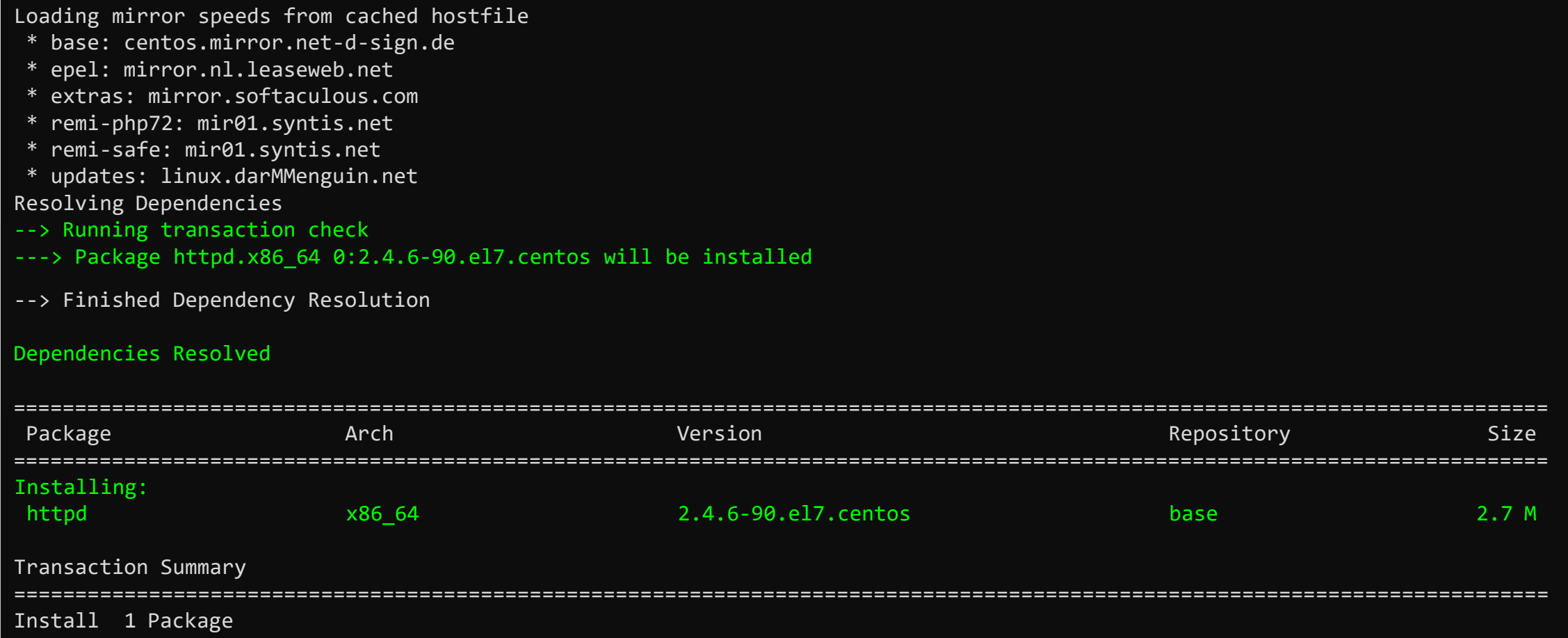

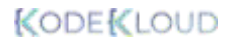

mpiere:

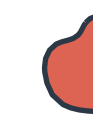

### **YUM Package Manager**

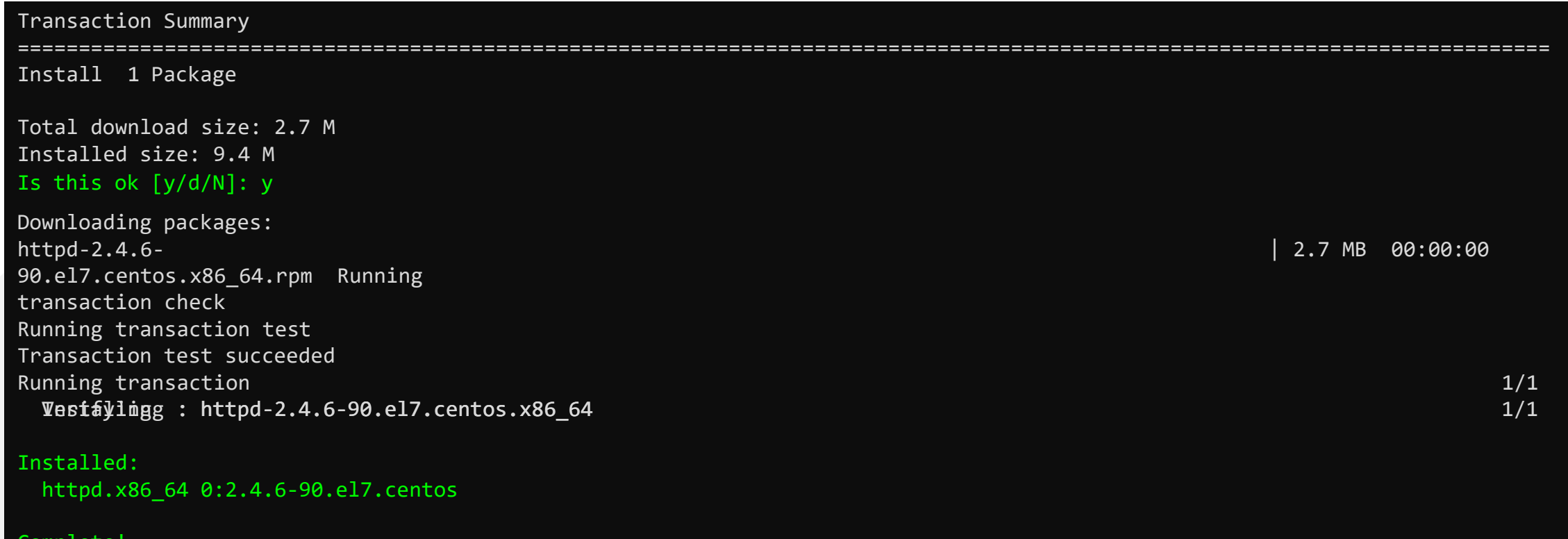

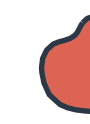

### **YUM Package Manager**

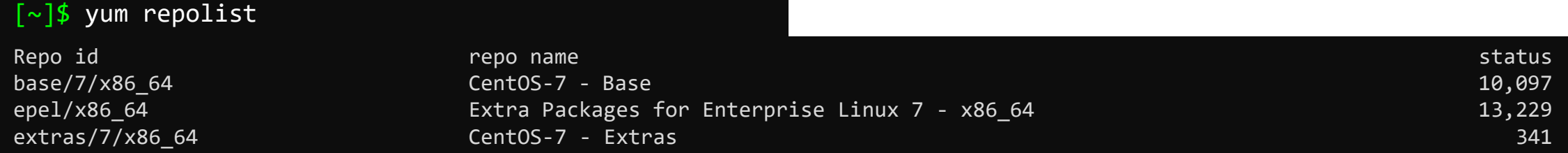

[~]\$ yum provides scp

openssh-clients-7.4p1-21.el7.x86\_64 : An open source SSH client applications Repo : base Matched from: Filename : /usr/bin/scp

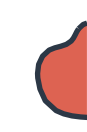

### **YUM Package Manager**

=============================================================================================================================

#### [~]\$ yum remove httpd

#### [~]\$ yum update telnet

Loaded plugins: fastestmirror, ovl Loading mirror speeds from cached hostfile \* base: centos.mirror.net-d-sign.de \* epel: mirror.nl.leaseweb.net \*extras: mirror.softaculous.com No packages marked for update

#### $\lceil \sim \rceil$ \$ yum update

Transaction Summary

Install ( 4 Dependent packages)

Upgrade 78 Packages

Total download size: 64 M Is this ok [y/d/N]:

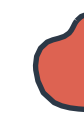

#### **DPKG UTILITY**

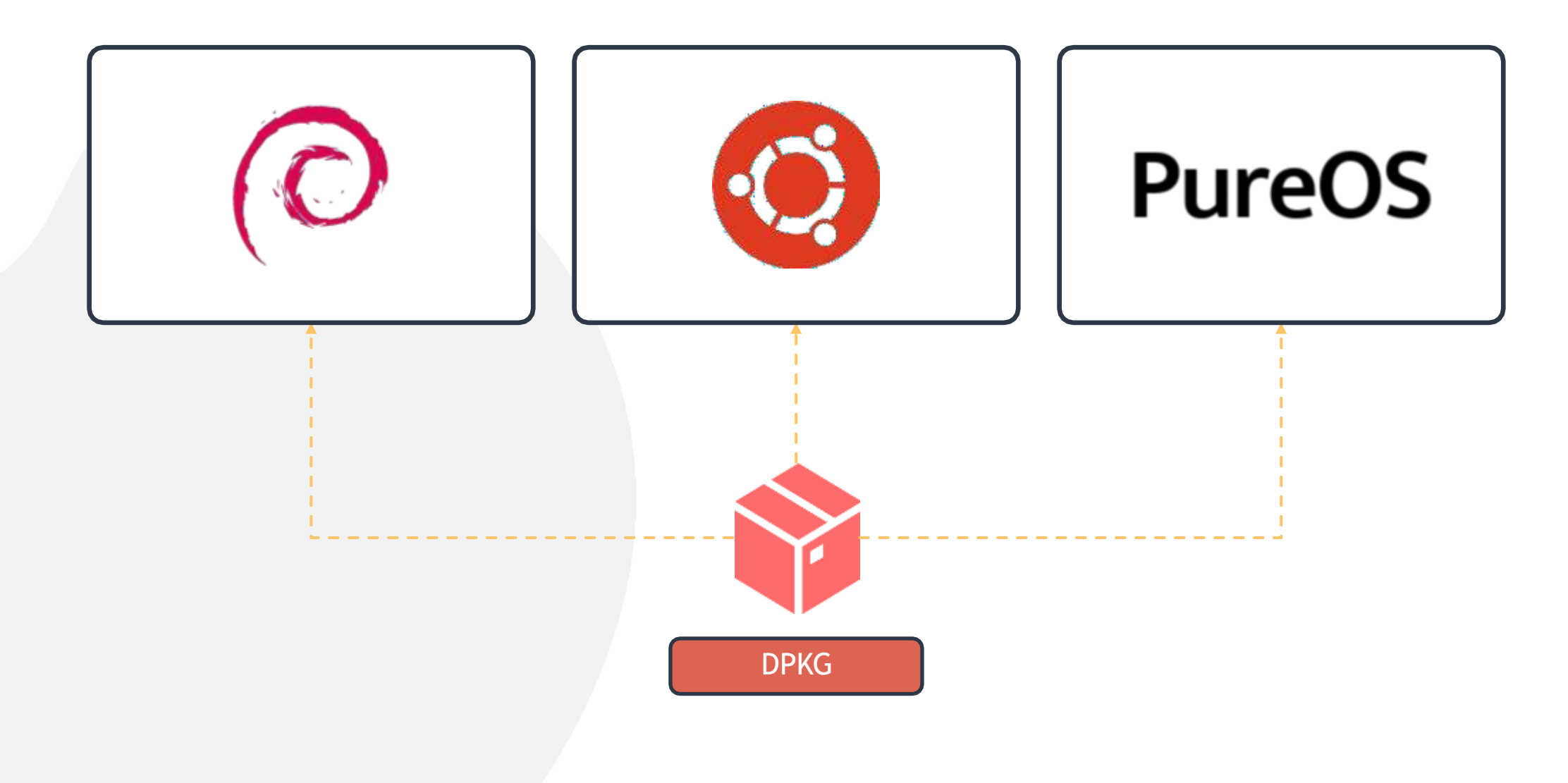

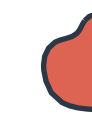

### **Working with DPKG**

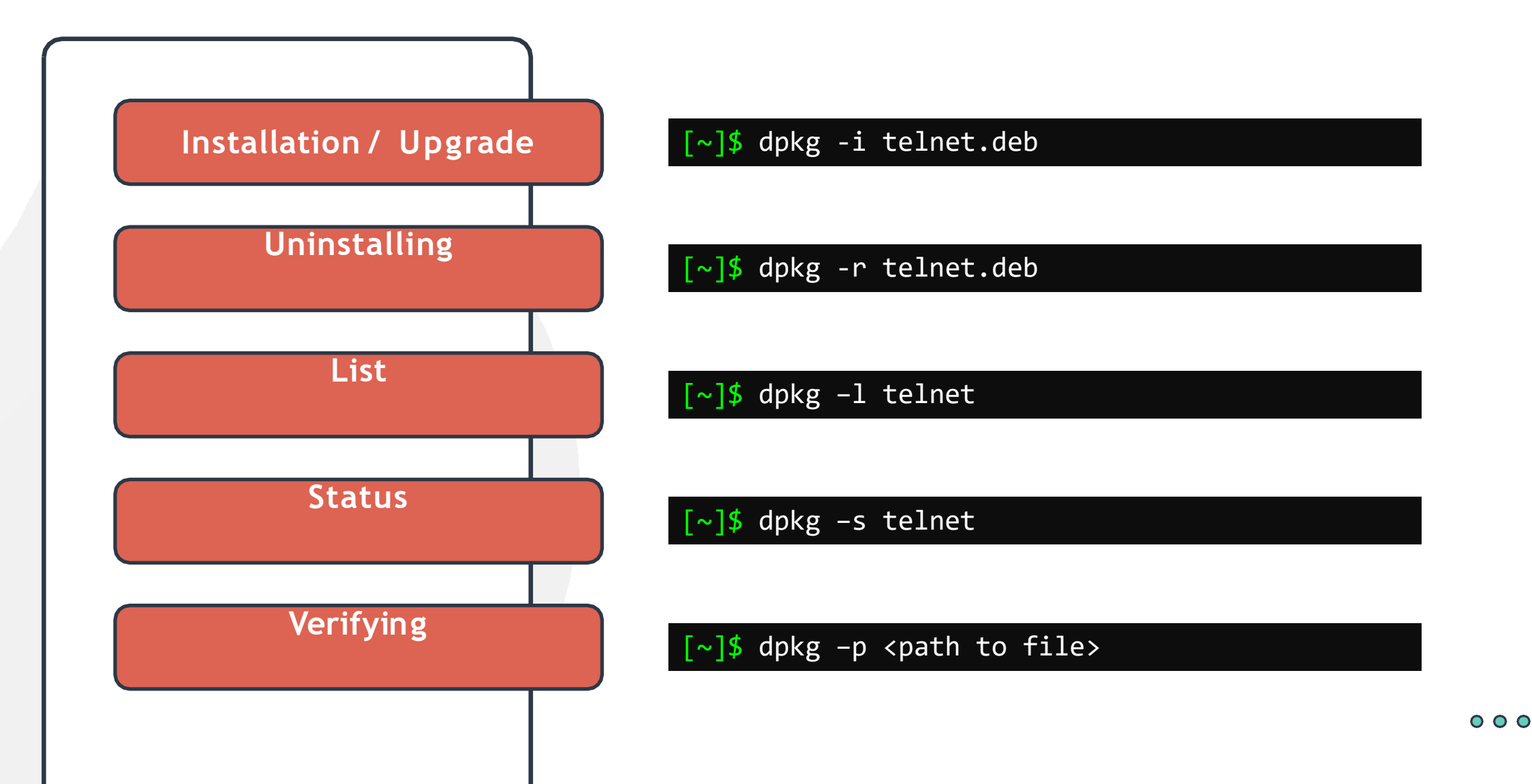

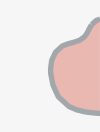

### **APT / APT-GET**

#### $\lceil \sim \rceil$ \$ dpkg -i gimp.deb

dpkg: dependency problems prevent configuration dpkg: dependency problems prevent configuration of (Reading database ... 419857 files and directories currently installed.) Preparing to unpack gimp.deb ... Unpacking gimp (2.10.8-2) over (2.10.8-2) ... of

#### gimp: gimp:

```
gimp depends on libgimp2.0 (>= 2.10.8);
  however: Version of libgimp2.0 on system is
apkgel<del>l): opeppaggsyng</del>rpalkage gimpving
uncenfigured pendency problems - leaving
unconfigured Processing triggers for gnome-
menus (3.13.3- 11ubuntu1.1) ...
Processing triggers for desktop-file-utils
(0.23+linuxmint6) ...
Processing triggers for mime-support
(3.60ubuntu1)
```
Processing triggers for man-db (2.8.3-2ubuntu0.1)

#### eimp.<br>...

Errors were encountered while processing: gimp

#### apt install gimp

#### apt-get install gimp

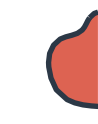

### **APT**

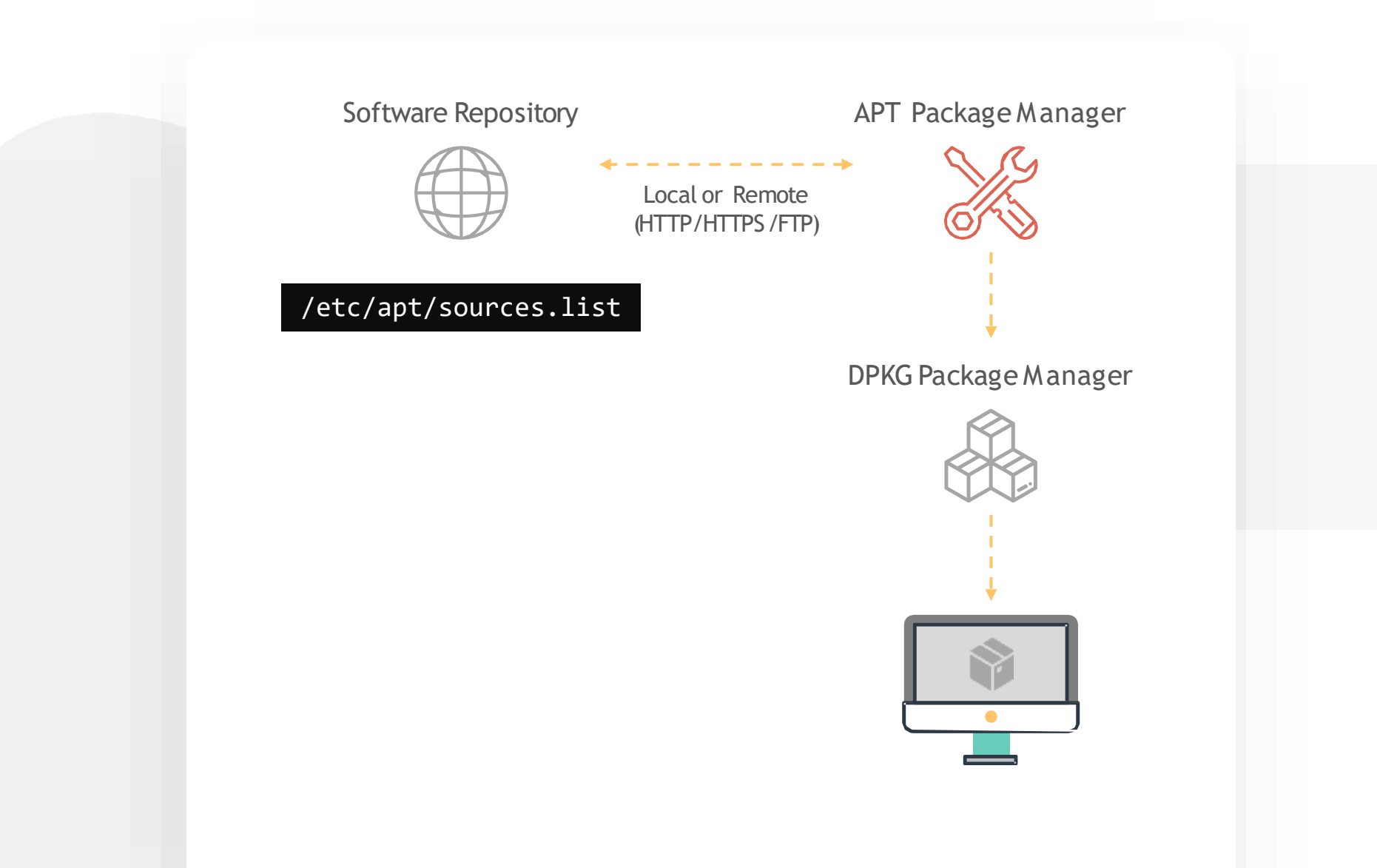

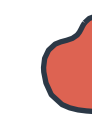

### **APT**

#### $\lceil \sim \rceil$ \$ apt update

[~]\$ apt upgrade

[~]\$ apt edit-sources
**APT**

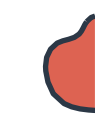

### [~]\$ apt install telnet

[~]\$ apt remove telnet

[~]\$ apt search telnet

[~]\$ apt list | grep telnet

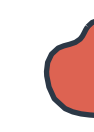

## **APT VS APT-GET**

#### $\lceil \sim \rceil$ \$ apt install firefox

Recommended packages: xul-ext-ubufox The following NEW packages will be installed: firefox 0 upgraded, 1 newly installed, 0 to remove and 36 not upgraded. Need to get 0 B/52.0 MB of archives. After this operation, 202 MB of additional disk space will be used. Selecting previously unselected package firefox. (Reading database ... 416280 files and directories currently installed.) Preparing to unpack .../firefox\_74.0+linuxmint2+tricia\_amd64.deb ... Unpacking firefox (74.0+linuxmint2+tricia) ... Progress: [ 17%]

#### [##########...

......]

#### [~]\$ apt-get install firefox

The following NEW packages will be installed: firefox 0 upgraded, 1 newly installed, 0 to remove and 36 not upgraded. Need to get 0 B/52.0 MB of archives. After this operation, 202 MB of additional disk space will be used. Selecting previously unselected package firefox. (Reading database ... 416280 files and directories currently installed.) Preparing to unpack .../firefox 74.0+linuxmint2+tricia amd64.deb ... Unpacking firefox (74.0+linuxmint2+tricia) ... Setting up firefox (74.0+linuxmint2+tricia) ... Please restart all running instances of firefox, or you will experience problems. Processing triggers for gnome-menus (3.13.3-11ubuntu1.1) ... Processing triggers for hicolor-icon-theme (0.17-2) ... Processing triggers for mime-support (3.60ubuntu1) ... Processing triggers for desktop-file-utils (0.23+linuxmint8) ... Processing triggers for mintsystem (8.4.6) ... Processing triggers for man-db  $(2.8.3-2ubuntu0.1)$  ...

### **APT VS APT-GET**

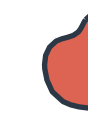

#### [~]\$ apt search telnet

- p dcap-tunnel-telnet
- p dcap-tunnel-telnet:i386
- p inetutils-telnet
- p inetutils-telnet:i386
- p inetutils-telnetd
- p inetutils-telnetd:i386
- i telnet
- p telnet:i386
- telnet tunnel for dCache
- telnet tunnel for dCache
- telnet client
- telnet client
- telnet server
- telnet server
- basic telnet client

 $b$ acic telnet

client

#### [~]\$ apt-cache search telnet

curl - command line tool for transferring data with URL syntax libcurl3-gnutls - easy-to-use client-side URL transfer library (GnuTLS flavour) libcurl3-nss - easy-to-use client-side URL transfer library (NSS flavour) libcurl4-doc - documentation for libcurl libcurl4-gnutls-dev - development files and documentation for libcurl (GnuTLS flavour) libcurl4-nss-dev - development files and documentation for libcurl (NSS flavour) libcurl4-openssl-dev - development files and documentation for libcurl (OpenSSL flavour) redir - Redirect TCP connections ser2net - Serial port to network proxy socks4-clients - Socks4 enabled clients as rtelnet and rftp sredird - RFC 2217 compliant Telnet serial port redirector swaks - SMTP command-line test tool telnet-ssl - telnet client with SSL encryption support telnetd - basic telnet server telnetd-ssl - telnet server with SSL encryption support

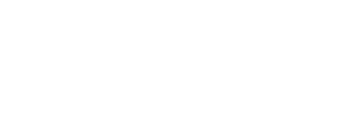

### **Viewing File Sizes**

[~]\$ du -sk test.img

100000

[~]\$ du -sh test.img

98M test.img

 $[\sim]$ \$ ls -lh test.img -rw-rw-r-- 1 99M Mar 13 15:48 test.img

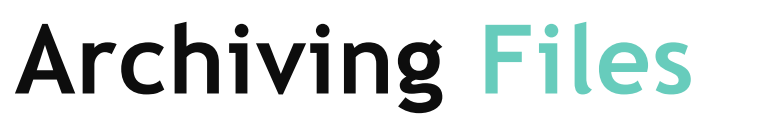

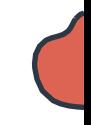

#### **tar -cf**

[~]\$ tar –cf test.tar file1 file2 file3

[~]\$ ls –ltr test.tar

-rw-rw-r-- 1281054720 Mar 13 19:48 test.tar

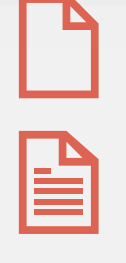

 $\sqrt{2}$ 

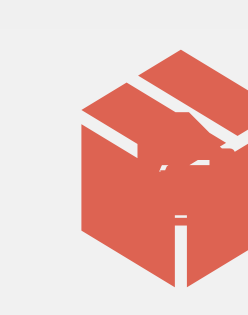

#### **tar -tf**

- $[\sim]$ \$ tar -tf test.tar
- ./file1
- ./file2
- ./file3

#### **tar -xf**

[~]\$ tar –xf test.tar

#### **tar -zcf**

 $\lceil \sim \rceil$ \$ tar -zcf test.tar file1 file2 file3

## **Compressing**

### **Uncompressing**

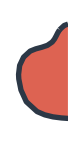

### **bzip2**

#### [~]\$ bzip2 test.img

[~]\$ du -sh test.img.bz2

4.0K test.img.bz2

#### **gzip**

#### [~]\$ gzip test1.img

[~]\$ du -sh test1.img.gz 100K test1.img.gz

#### **xz**

#### [~]\$ xz test2.img

[~]\$ du -sh test2.img.xz

16K test2.img.xz

#### **bunzip2**

- [~]\$ bunzip2 test.img.bz2
- [~]\$ du -sh test.img
- 99M test.img

#### **gunzip**

- [~]\$ gunzip test1.img
- [~]\$ du -sh test2.img.gz 99M test1.img

#### **unxz**

- [~]\$ unxz test2.img
- [~]\$ du -sh test2.img.xz
- 99M test2.img

### **Compressing Files**

#### **zcat / bzcat / xzcat**

[~]\$ zcat hostfile.txt.bz2

127.0.0.1 127.0.1.1 localhost Minty-Bionic

# The following lines are desirable for IPv6 capable hosts ::1 ip6-localhost ip6-loopback fe00::0 ip6-localnet ff00::0 ip6-mcastprefix ff02::1 ip6-allnodes ff02::2 ip6-allrouters

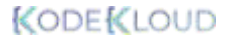

## **Searching for Files and Directories**

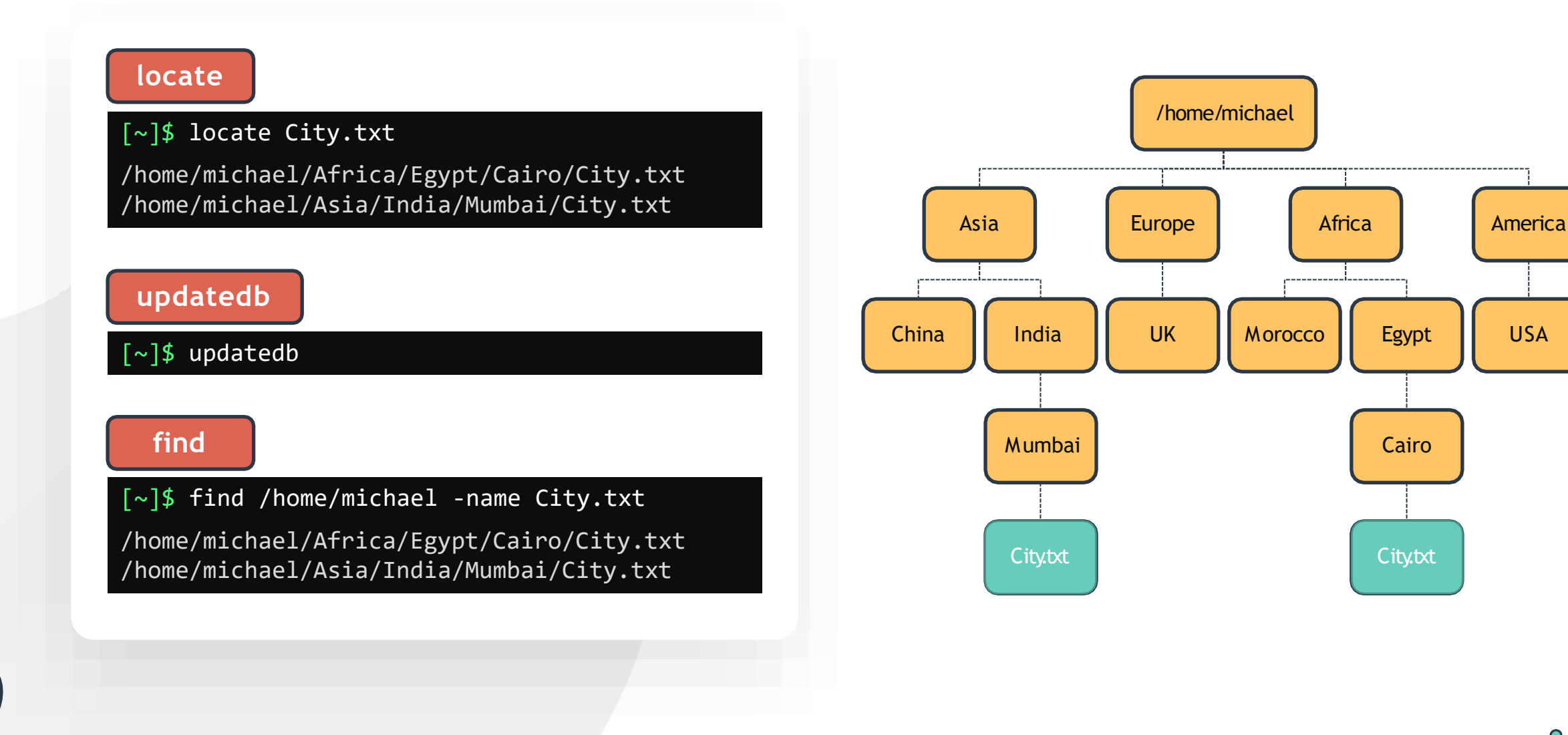

### **GREP**

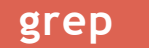

[~]\$ grep second sample.txt Followed by the second line.

#### [~]\$ grep capital sample.txt

### [~]\$ cat sample.txt

This is the first line. Followed by the second line. And then the third line. The fourth line has CAPITAL LETTERS The fifth line does not want to be printed

#### **grep -i**

[~]\$ grep -i capital sample.txt The fourth line has CAPITAL LETTERS

**grep – r**

[~]\$ grep -r "third line" /home/michael ./sample.txt:And then the third line.

#### **grep – v**

 $\lceil \sim \rceil$ \$ grep -v "printed" sample.txt

This is the first line. Followed by the second line. And then the third line. The fourth line has CAPITAL LETTERS

### **GREP**

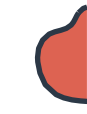

#### [~]\$ cat examples.txt

grep examples linux exam on 19th

#### [~]\$ grep exam examples.txt

grep examples linux exam on 19th **grep – A**

#### **grep -w**

[~]\$ grep -w exam examples.txt

linux exam on 19th

#### **grep – w & -v**

[~]\$ grep –vw exam examples.txt

grep examples

#### [~]\$ cat premier-league-table.txt

- 1 Arsenal
- 2 Liverpool
- 3 Chelsea
- 4 Manchester City

- [~]\$ grep -A1 Arsenal premier-league-table.txt
- 1 Arsenal
- 2 Liverpool

#### **grep – B**

- $\sqrt{[-2.5] \cdot 5}$  grep -B1 4 premier-league-table.txt
- 3 Chelsea
- Manchester City

### **GREP**

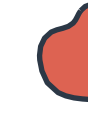

#### [~]\$ cat premier-league-table.txt

- 1 Arsenal
- 2 Liverpool
- 3 Chelsea
- 4 Manchester City

#### **grep –A and grep -B**

[~]\$ grep -A1 –B1 Chelsea premier-league-table.txt

- 2 Liverpool
- 3 Chelsea
- 4 Manchester City

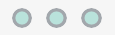

### **IO REDIRECTION**

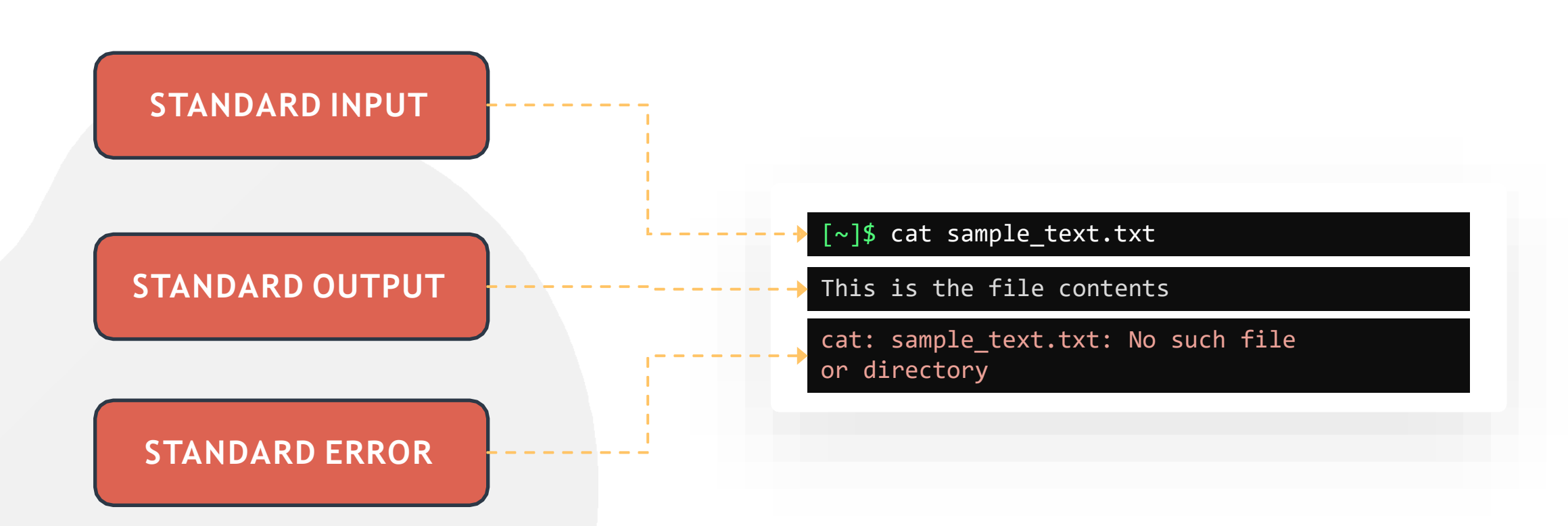

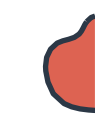

#### [~]\$ echo \$SHELL > shell.txt

[~]\$ cat shell.txt

/bin/bash

[~]\$ echo "This is the Bash shell" >> shell.txt

[~]\$ cat shell.txt

/bin/bash This is the Bash shell

### **REDIRECT STDOUT**

### **REDIRECT STDERR**

[~]\$ cat missing\_file 2> error.txt

[~]\$ cat error.txt

cat: missing\_file: No such file or directory

[~]\$ cat missing\_file 2>> shell.txt

[~]\$ cat shell.txt

/bin/bash This is the Bash shell cat: missing\_file: No such file or directory

[~]\$ cat missing\_file 2> /dev/null

### **COMMAND LINE PIPES**

[~]\$ cat sample.txt

hello there! Nice to see you here!

#### [~]\$ grep Hello sample.txt > file.txt

#### [~]\$ less file.txt

#### **command 1 | command 2**

[~]\$ grep Hello sample.txt | less

Hello There! (END)

#### [~]\$ less sample.txt

hello there! Nice to see you here! sample.txt (END)

### **COMMAND LINE PIPES**

[~]\$ echo \$SHELL | tee shell.txt

/bin/bash

[~]\$ cat shell.txt

/bin/bash

 $[\sim]$ \$ echo "This is the bash shell" | tee -a shell.txt

This is the bash shell

[~]\$ cat shell.txt

/bin/bash This is the Bash shell

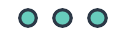

# **HANDS-ON LABS**

[www.kodekloud.com](http://www.kodekloud.com/)

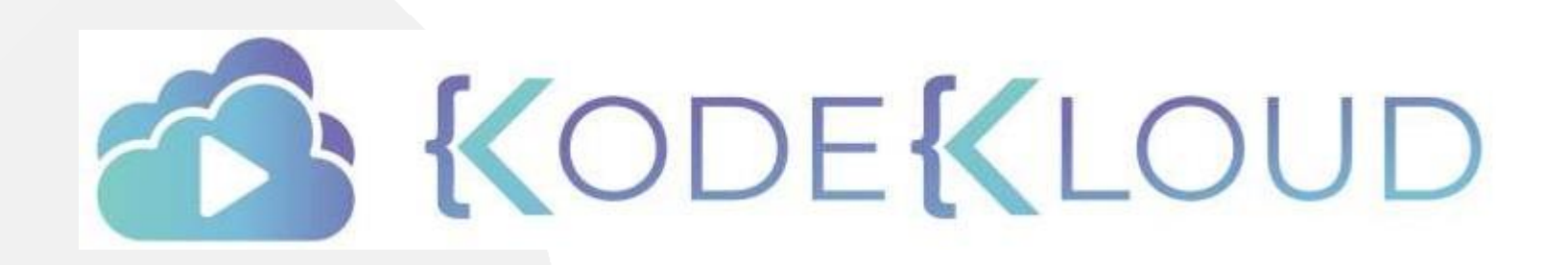

LOUD

**TEXT** 

**EDITORS**

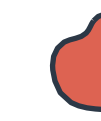

[~]\$ cat Asia/India/Mumbai/City.txt

Mumbai

 $[\sim]\$ 

#### $[\sim]$ \$ cat > Africa/Egypt/Cairo/City.txt Cairo

ctrl d

**VI EDITOR**

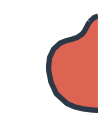

## **VI EDITOR**

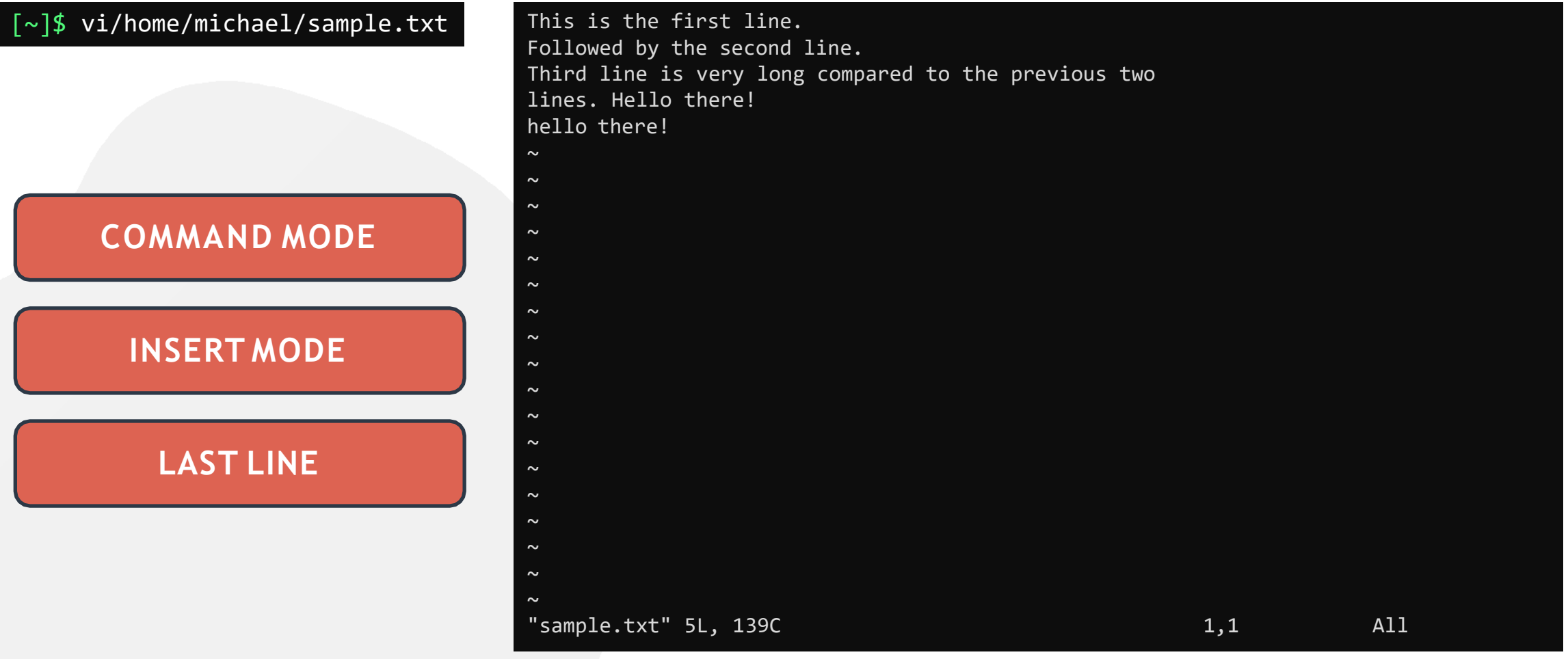

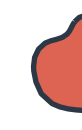

### **VI EDITOR MODES**

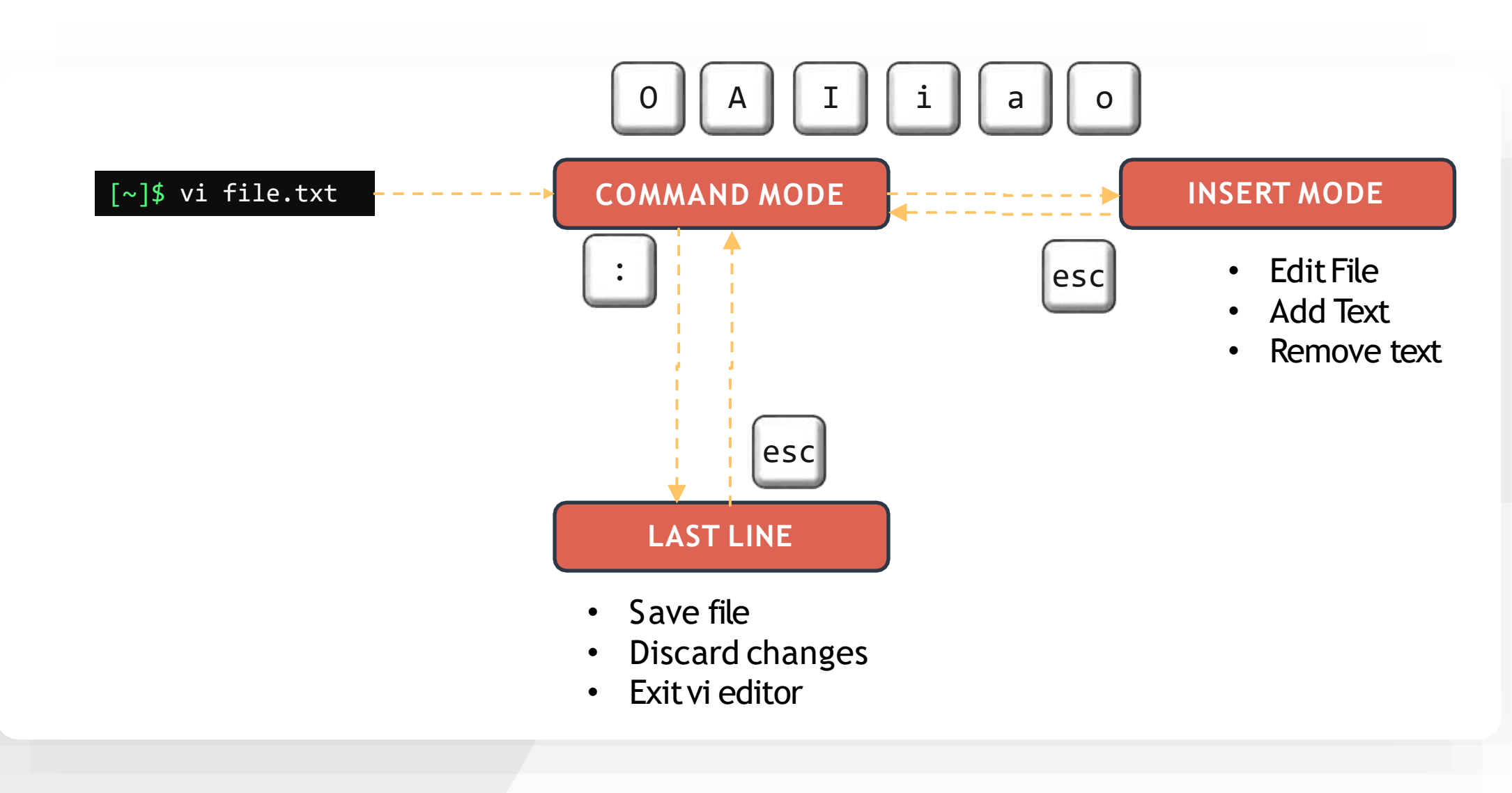

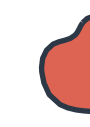

### **COMMAND MODE**

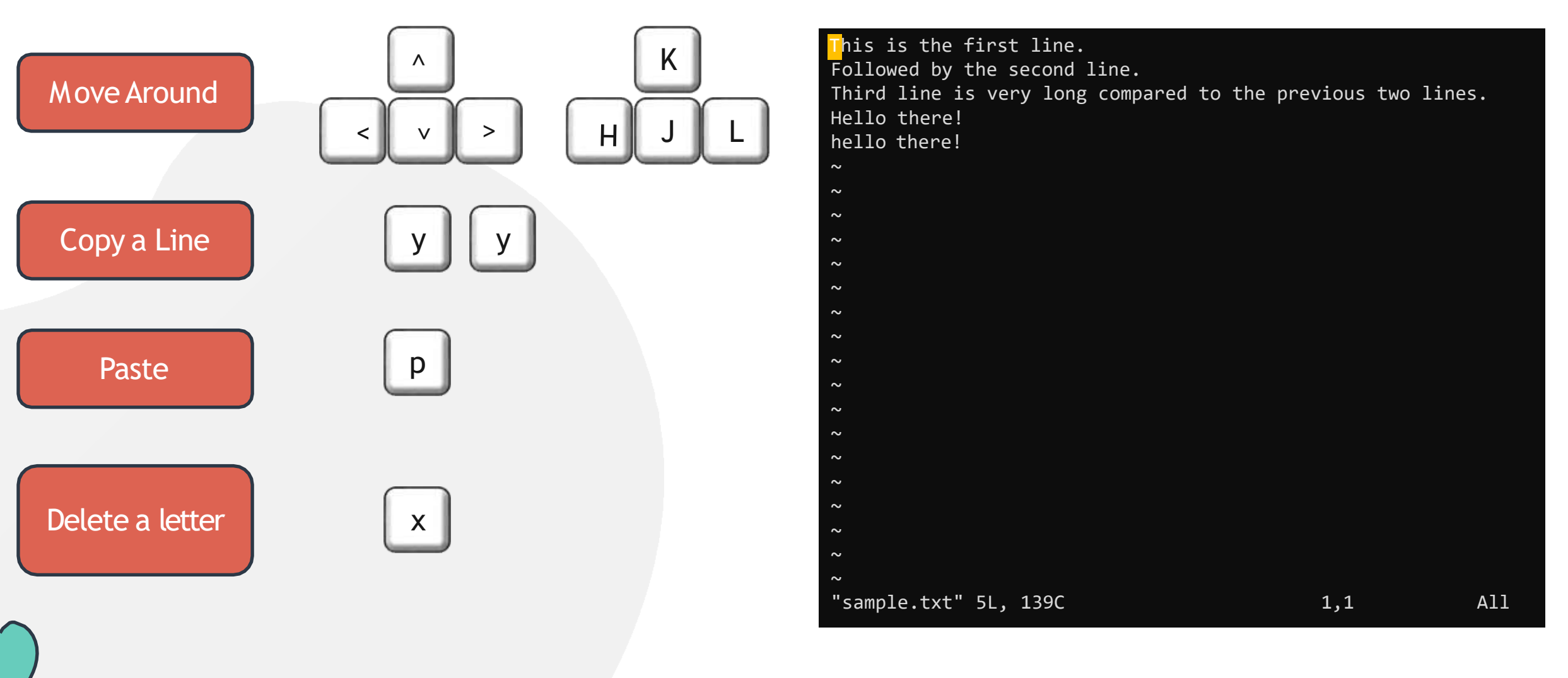

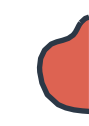

### **COMMAND MODE**

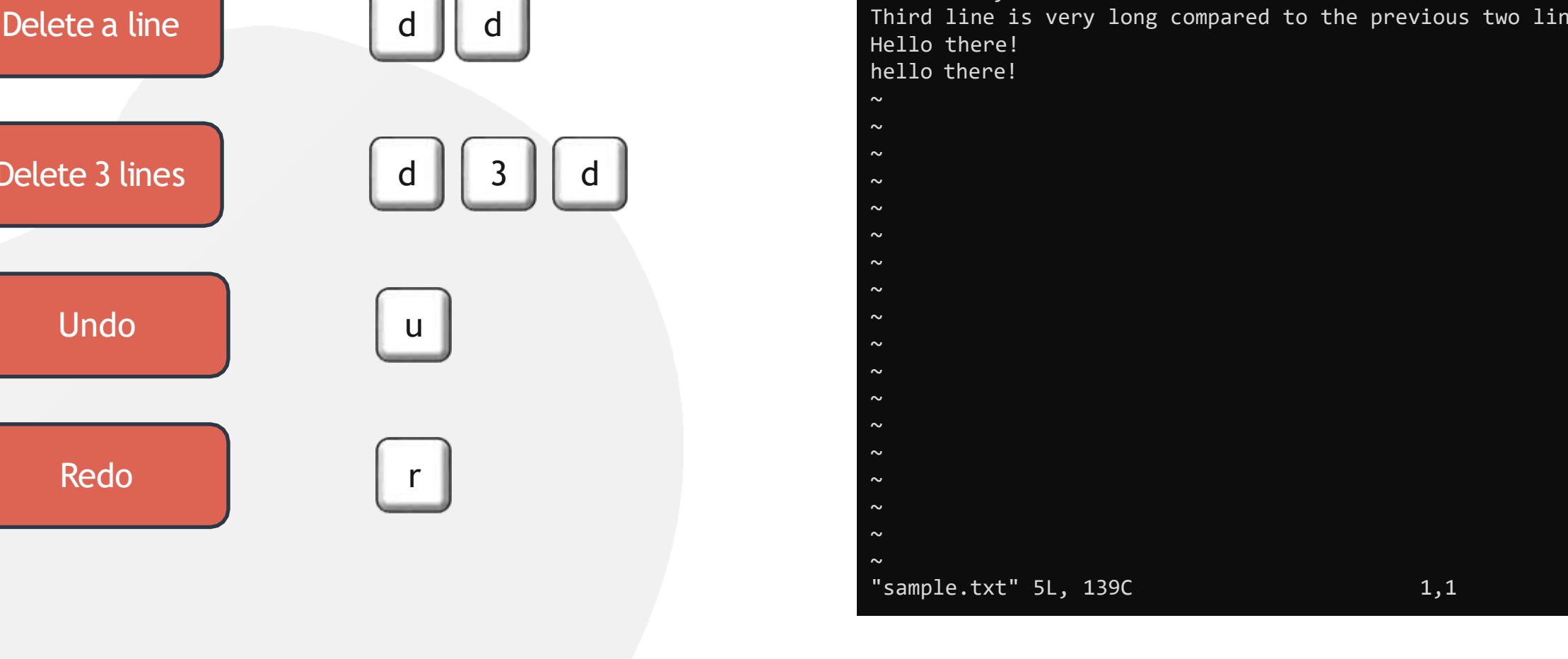

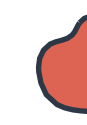

### **COMMAND MODE**

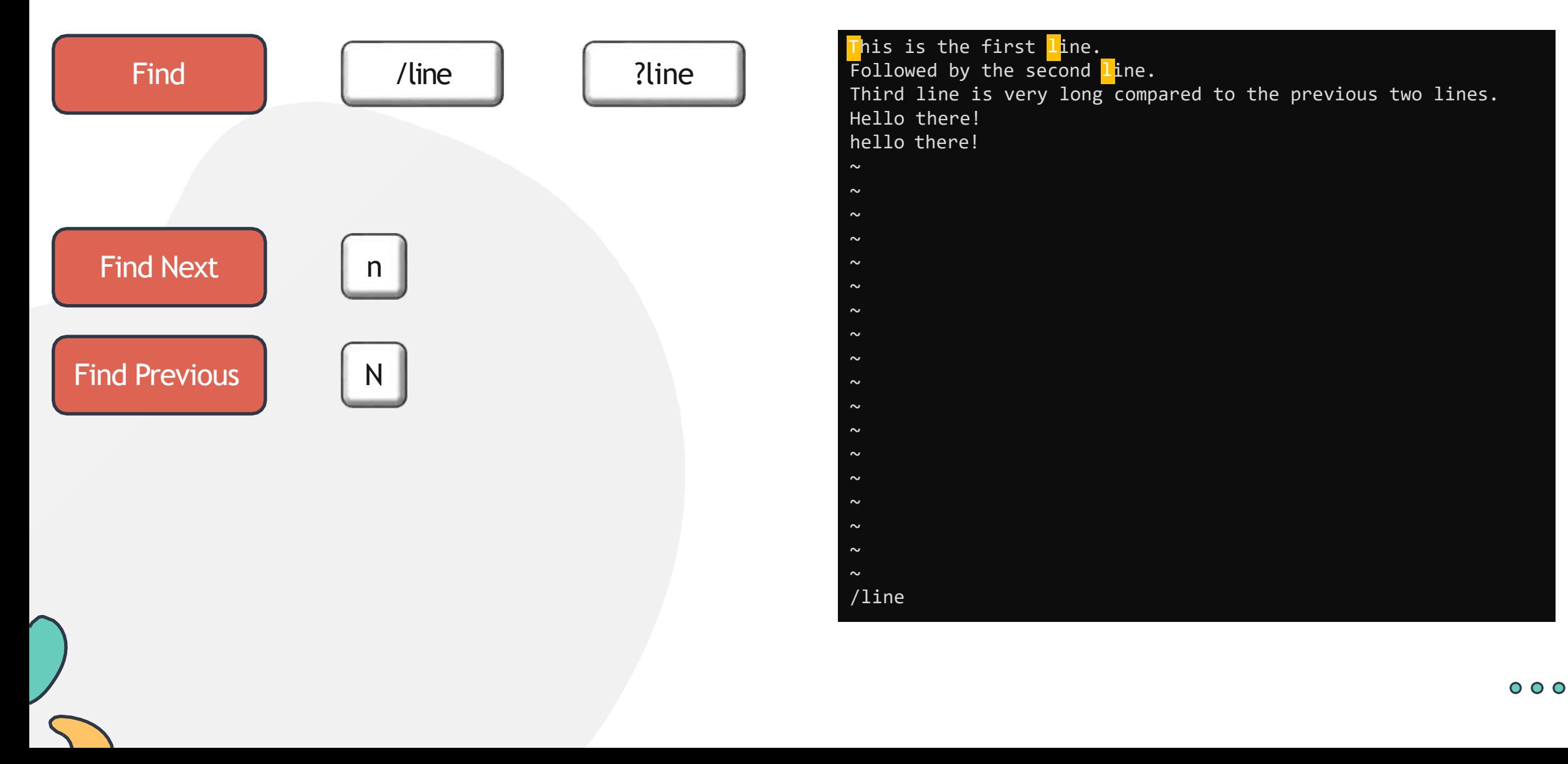

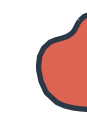

### **INSERT MODE**

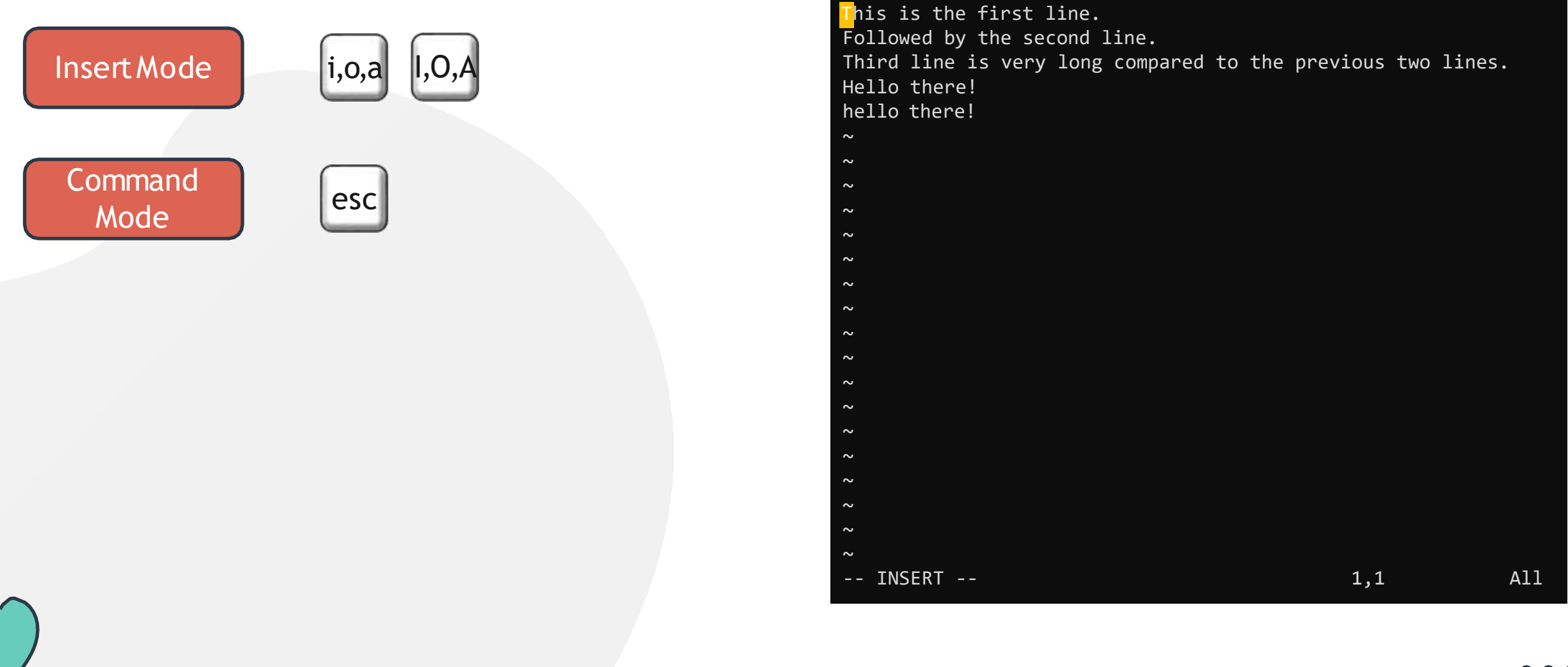

## **LASTLINE MODE**

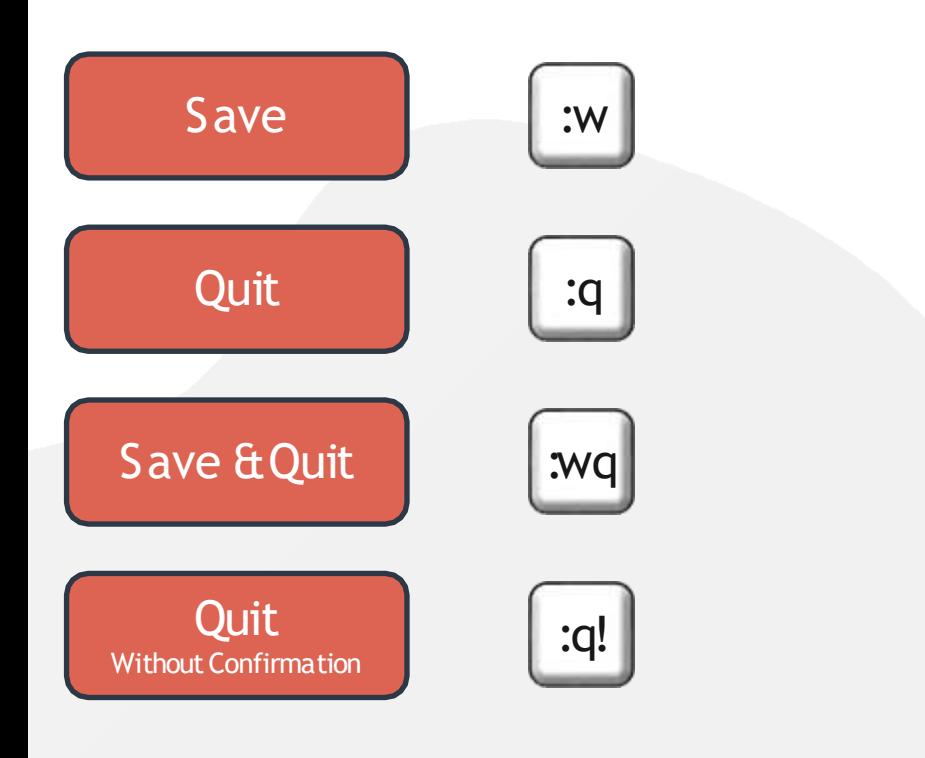

This is the first line. Followed by the second line. Third line is very long compared to the previous two lines. Hello there! hello there! I made some changes to this file.  $\sim$ **∼**  $\sim$  $\sim$  $\sim$  $\sim$  $\sim$  $\sim$  $\sim$  $\sim$  $\sim$  $\sim$  $\sim$  $\sim$ : $w = 1,1$  All

### **VIM**

#### **VIM =VI IMPROVED**

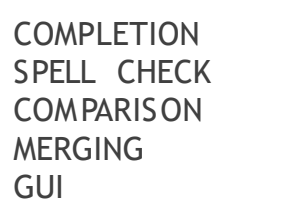

**PLUGINS** SYNTAX HIGHLIGHTING …and many more

#### [~]\$ which vi /usr/bin/vi

[~]\$ ls -ltr /usr/bin/vi lrwxrwxrwx 1 root root 20 Apr 10 08:31 /usr/bin/vi -> /etc/alternatives/vi

[~]\$ ls -ltr /etc/alternatives/vi lrwxrwxrwx 1 root root 18 Apr 24 02:06 /etc/alternatives/vi -> /usr/bin/vim.basic

#### Differences between Vim and Vi view wi-differences

- 1. Simulated command
- 2. Missing options
- 3. Limits
- 4. The most interesting additions
- 5. Other vim features
- 6. Supported Vi features
- 7. Command-line arguments
- 8. POSIX compliance

simulated-command missing-options limits vim-additions other-features vi-features cmdline-arguments

posix-compliance

============================================================================== 1. Simulated command simulated-command simulated-command vi\_diff.txt [Help][RO] 7,35-57 0% This is the first line. sample.txt Top "vi\_diff.txt" [readonly] 1370L, 57621C

1,1

O O

# **HANDS-ON LABS**

[www.kodekloud.com](http://www.kodekloud.com/)

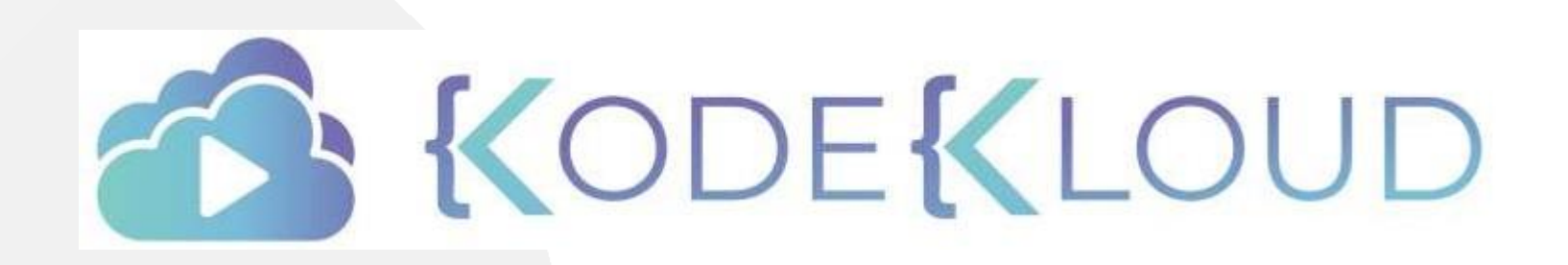

LOUD

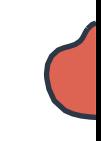

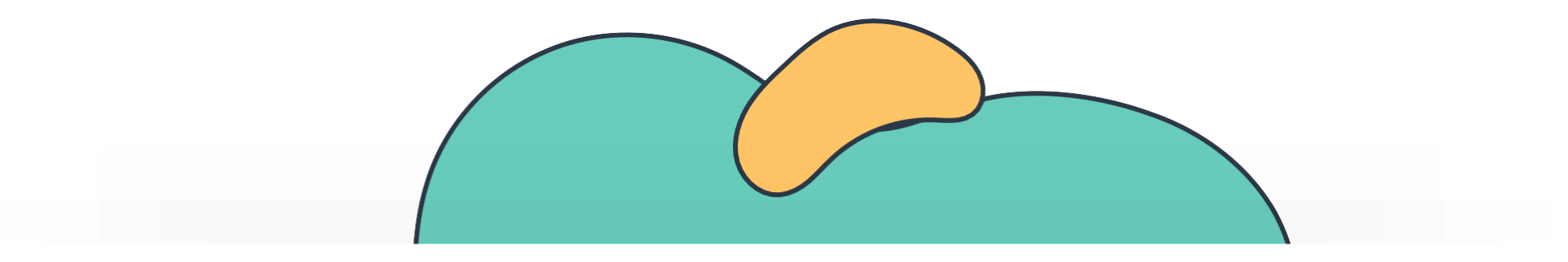

# **Security and File Permissions**

The Linux Basics Course

 $000$ 

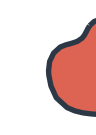

### **Security and File Permissions**

Basic Security and Identifying File Types

Labs: File Permissions

Creating Users and Groups

Special Directories and Files

Labs: Users and Groups

Labs: Special Directories and Files

Managing file permission and ownership

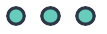

### **Linux Accounts**

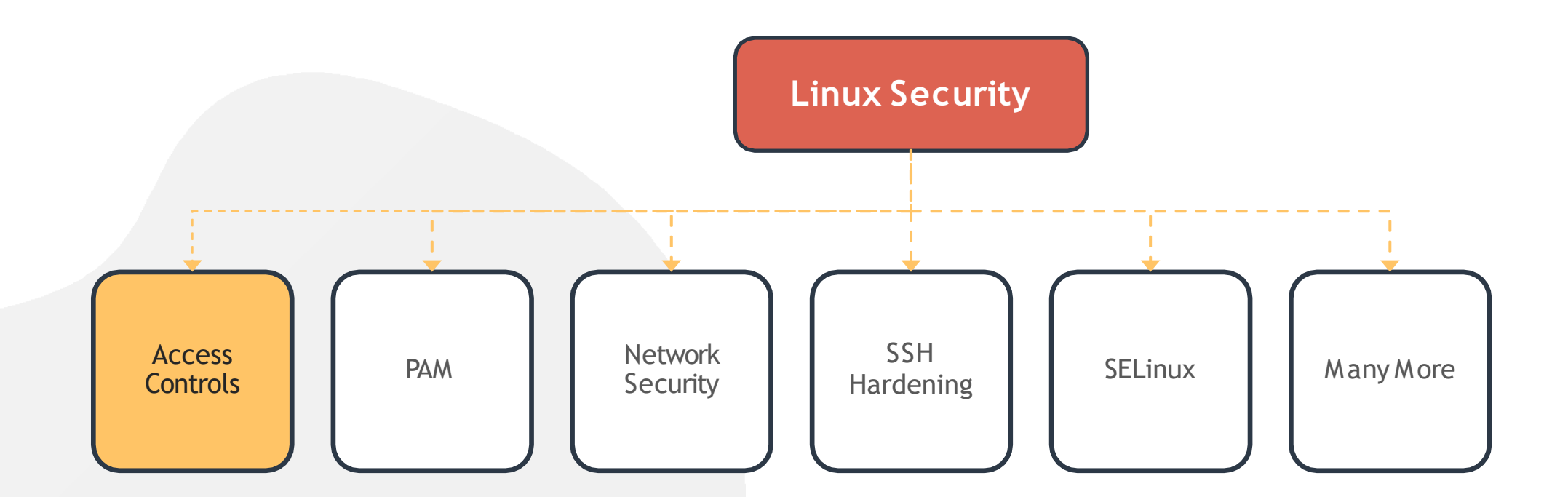

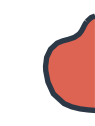

### **Linux Accounts**

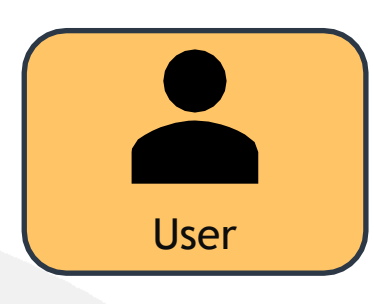

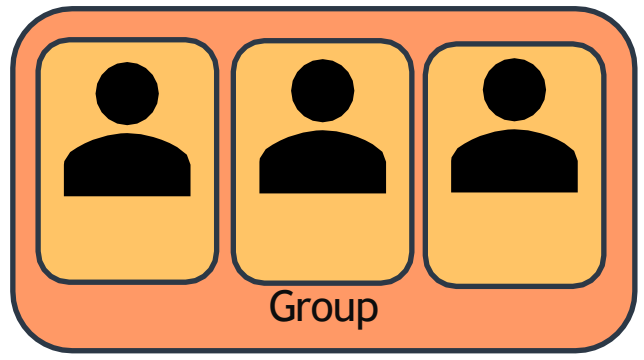

#### [~]\$ cat /etc/passwd

root:x:0:0:root:/root:/bin/bash daemon:x:1:1:daemon:/usr/sbin:/usr/sbin/nologin bin:x:2:2:bin:/bin:/usr/sbin/nologin sys:x:3:3:sys:/dev:/usr/sbin/nologin sync:x:4:65534:sync:/bin:/bin/sync games:x:5:60:games:/usr/games:/usr/sbin/nologin man:x:6:12:man:/var/cache/man:/usr/sbin/nologin lp:x:7:7:lp:/var/spool/lpd:/usr/sbin/nologin mail:x:8:8:mail:/var/mail:/usr/sbin/nologin uucp:x:10:10:uucp:/var/spool/uucp:/usr/sbin/nologin www-data:x:33:33:wwwdata:/var/www:/usr/sbin/nologin bob:1000:1000:Bob Kingsley,,,:/home/bob:/bin/bash

#### [~]\$ cat /etc/group

ssh:x:118: lpadmin:x:119: scanner:x:120:saned avahi:x:121: saned:x:122: colord:x:123: geoclue:x:124: pulse:x:125: pulse-access:x:126: gdm:x:127: systemd-coredump:x:999: bob:x:1000: developers:x:1003:bob,michael

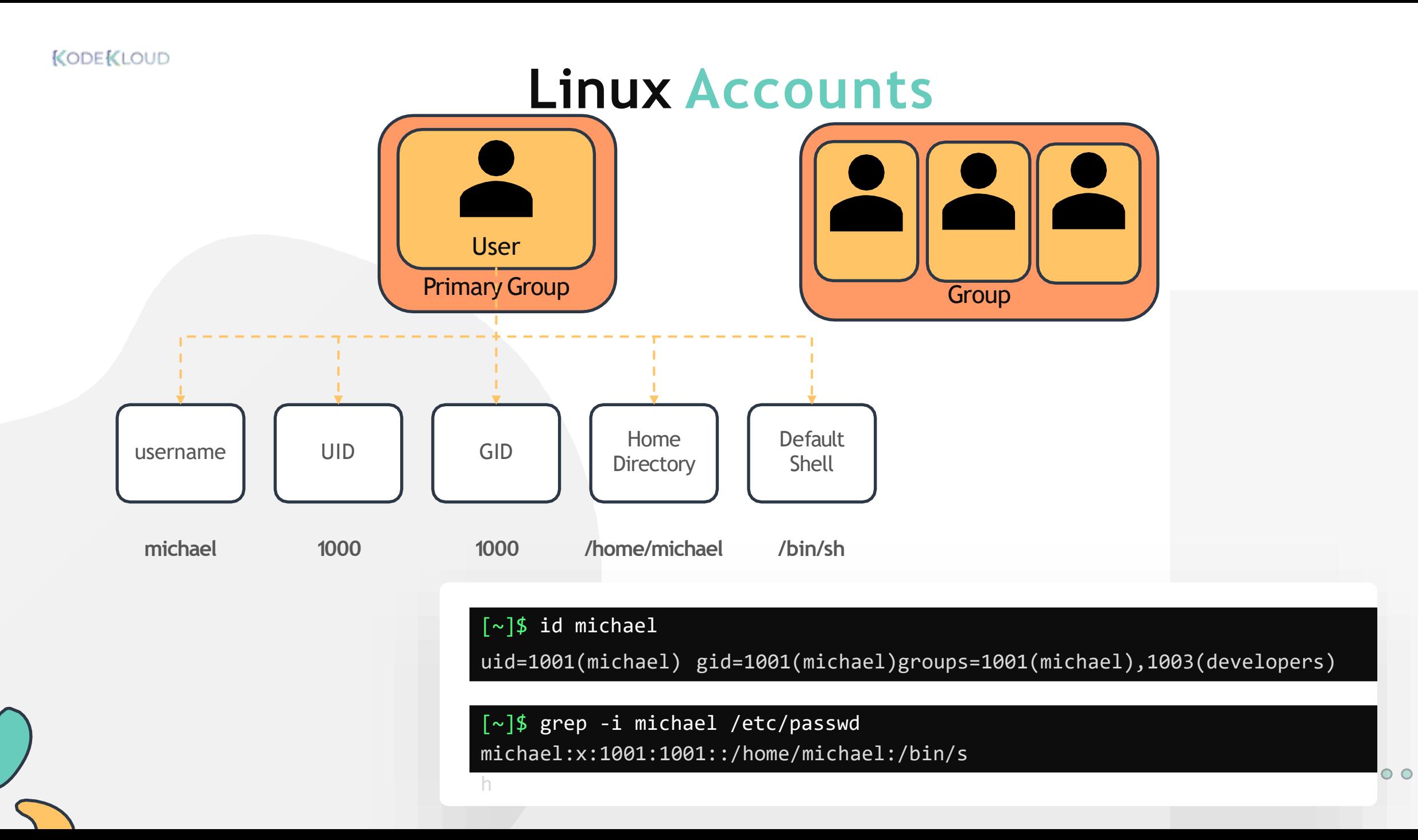

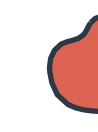

### **Account Types**

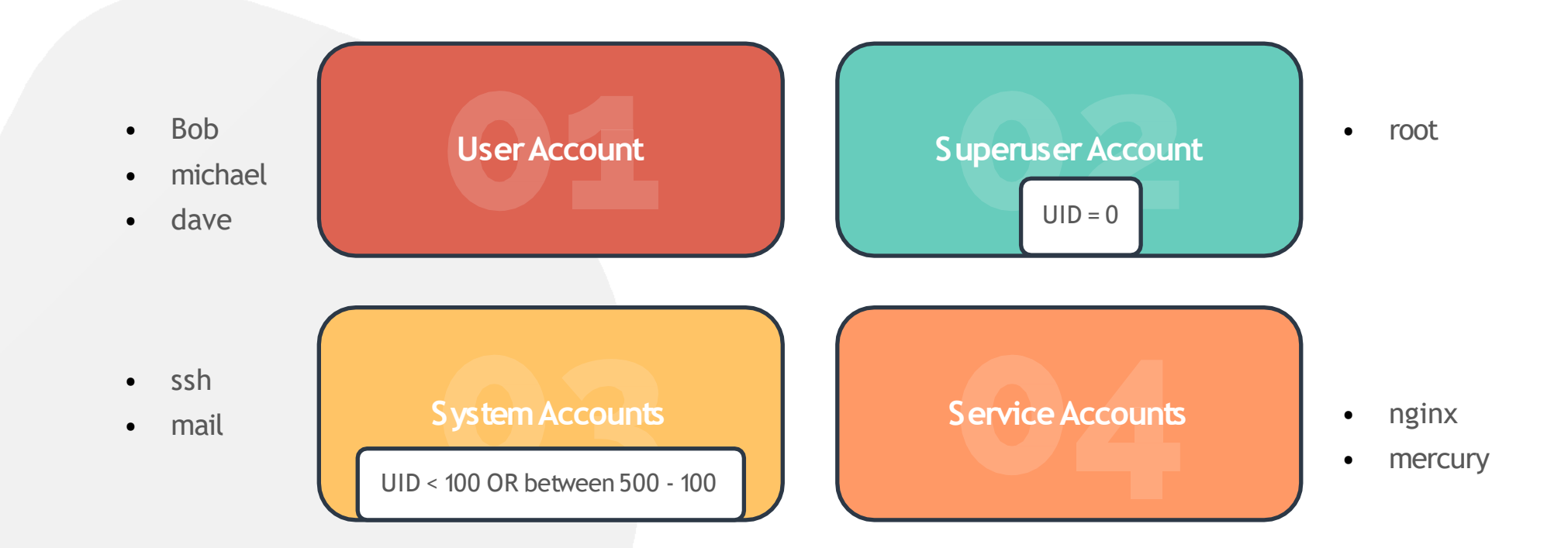

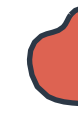

### **COMMAND**

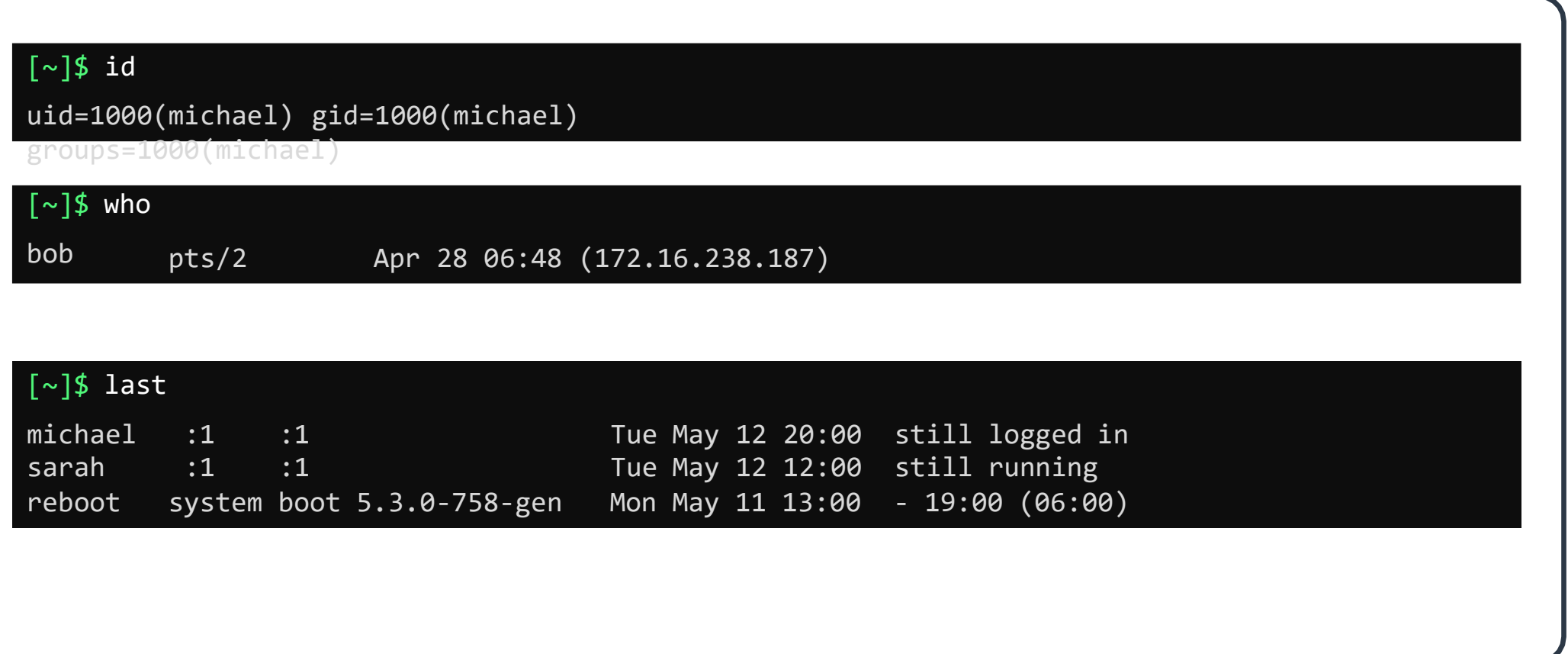
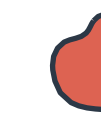

## **Switching Users**

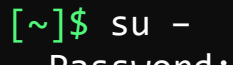

Password:

root ~#

[michael@ubuntu-server ~]\$ su -c "whoami" Password:

root

[michael@ubuntu-server ~]\$ sudo apt-get install nginx [sudo] password for michael:

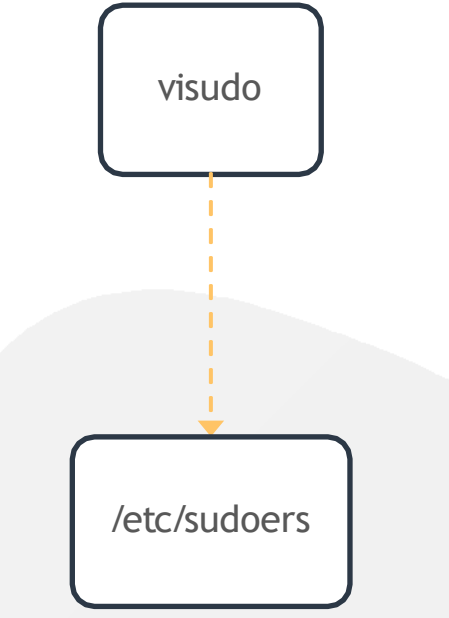

### [~]\$ grep -i ^root /etc/passwd /root:x:0:0:root:/root:/usr/sbin/nologin

# **SUDO**

[michael@ubuntu-server ~]\$ sudo apt-get install nginx [sudo] password for michael:

### [~]\$ cat /etc/sudoers

User privilege specification root ALL=(ALL:ALL) ALL # Members of the admin group may gain root privileges %admin ALL=(ALL) ALL # Allow members of group sudo to execute any command %sudo ALL=(ALL:ALL) ALL # Allow Bob to run any command bob ALL=(ALL:ALL) ALL # Allow Sarah to reboot the system sarah localhost=/usr/bin/shutdown -r now # See sudoers(5) for more information on "#include" directives: #includedir /etc/sudoers.d

# **SUDO**

### [~]\$ cat /etc/sudoers

User privilege specification root ALL=(ALL:ALL) ALL # Members of the admin group may gain root privileges %admin ALL=(ALL) ALL # Allow members of group sudo to execute any command %sudo ALL=(ALL:ALL) ALL # Allow Bob to run any command bob ALL=(ALL:ALL) ALL # Allow Sarah to reboot the system sarah localhost=/usr/bin/shutdown -r now # See sudoers(5) for more information on "#include" directives: #includedir /etc/sudoers.d

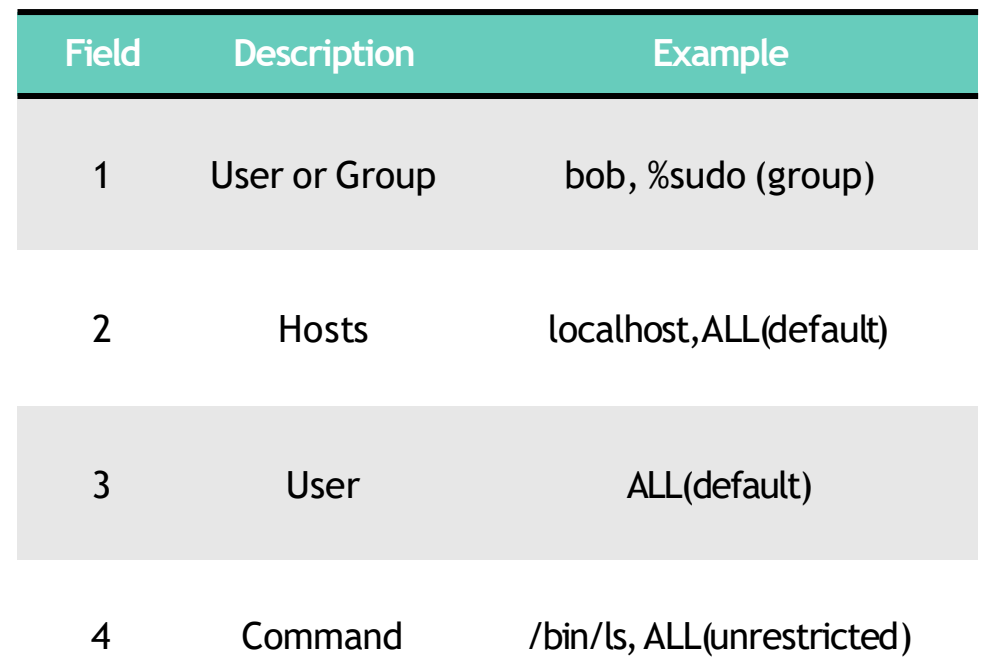

### **Access Control Files**

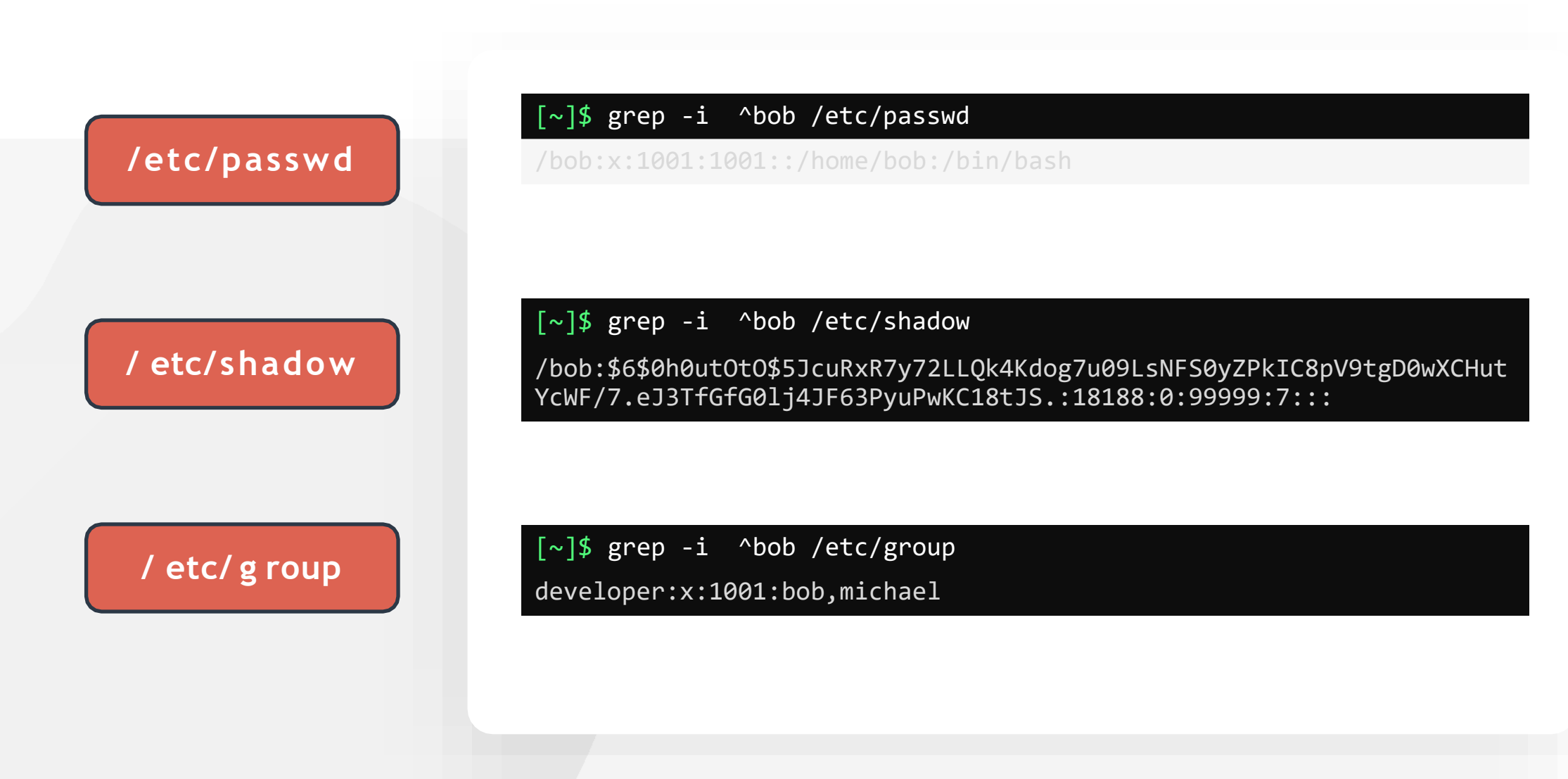

### **Access Control Files**

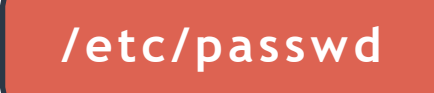

### [~]\$ grep -i ^bob /etc/passwd

bob:x:1001:1001::/home/bob:/bin/bash

USERNAME:PASSWORD:UID:GID:GECOS:HOMEDIR:SHELL

### **Access Control Files**

### **/ etc/shadow**

### [~]\$ grep -i ^bob /etc/shadow

bob:\$6\$0h0utOtO\$5JcuRxR7y72LLQk4Kdog7u09LsNFS0yZPkIC8pV9tgD0wXCHutY cWF/7.eJ3TfGfG0lj4JF63PyuPwKC18tJS.:18188:0:99999:7:::

USERNAME:PASSWORD: LASTCHANGE: MINAGE: MAXAGE: WARN: INACTIVE: EXPDATE

### **Access Control Files**

**/ etc/group**

[~]\$ grep -i ^bob /etc/group

developer:x:1001:bob,sara

NAME:PASSWORD:GID:MEMBERS

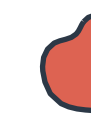

### **Managing Users**

### [~]\$ useradd bob

[~]\$ grep -i bob /etc/passwd bob:x:1002:1002::/home/bob:/bin/sh

[~]\$ grep -i bob /etc/shadow bob:!:18341:0:99999:7:::

### $[\sim]$ \$ passwd bob

Changing password for user bob. New UNIX password: Retype new UNIX password: passwd: all authentication tokens updated successfully.

[~]\$ whoami

bob

### [~]\$ passwd

Changing password for bob. (current) UNIX password: Enter new UNIX password: Retype new UNIX password: passwd: password updated successfully

### **Managing Users**

[~]\$ useradd -u 1009 -g 1009 -d /home/robert -s /bin/bash -c "Mercury Project member" bob

 $[\sim]$ \$ id bob

uid=1009(bob) gid=1009(avenger) groups=1009(avenger)

[~]\$ grep -i bob /etc/passwd

bob:x:1009:1009:Robert Downey Jr,Avenger:/home/bob:/bin/bash

-c Custom Comments

-d custom home directory

-e Expiry date

-g specific GID

-Gcreate user with multiple secondary groups

-s specify login shells

-u specific UID

### **Managing Users**

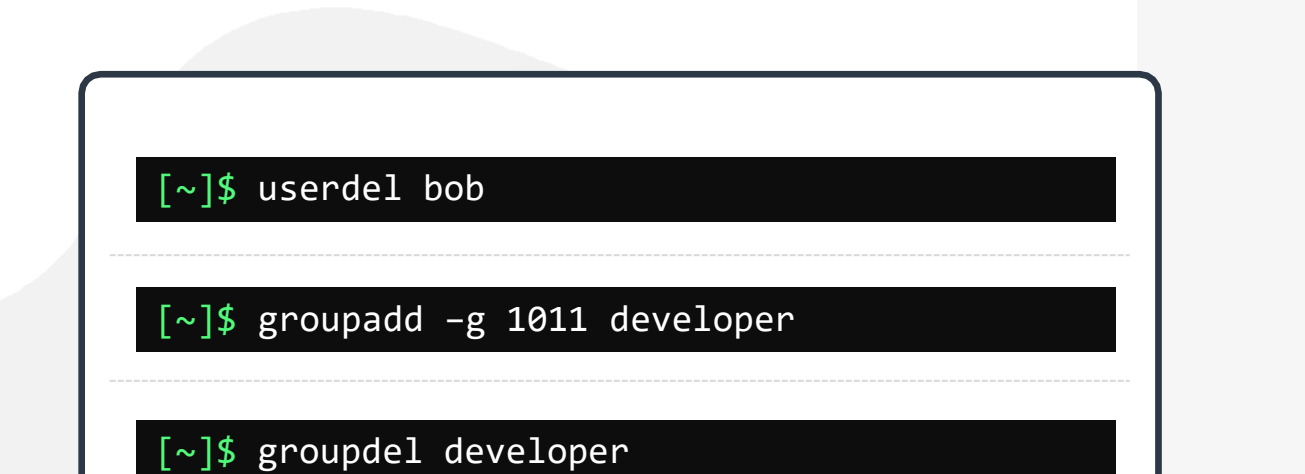

# **HANDS-ON LABS**

[www.kodekloud.com](http://www.kodekloud.com/)

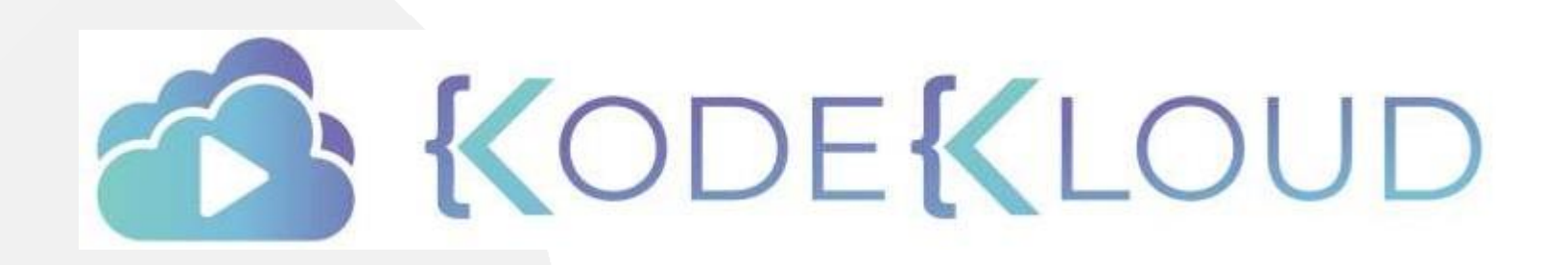

LOUD

# **Linux File Permissions**

### [~]\$ ls -l bash-script.sh

 $-$ rwwxnwxn $-x$ 1 bob bob 89 Mar 17 01:35 bash-script.sh

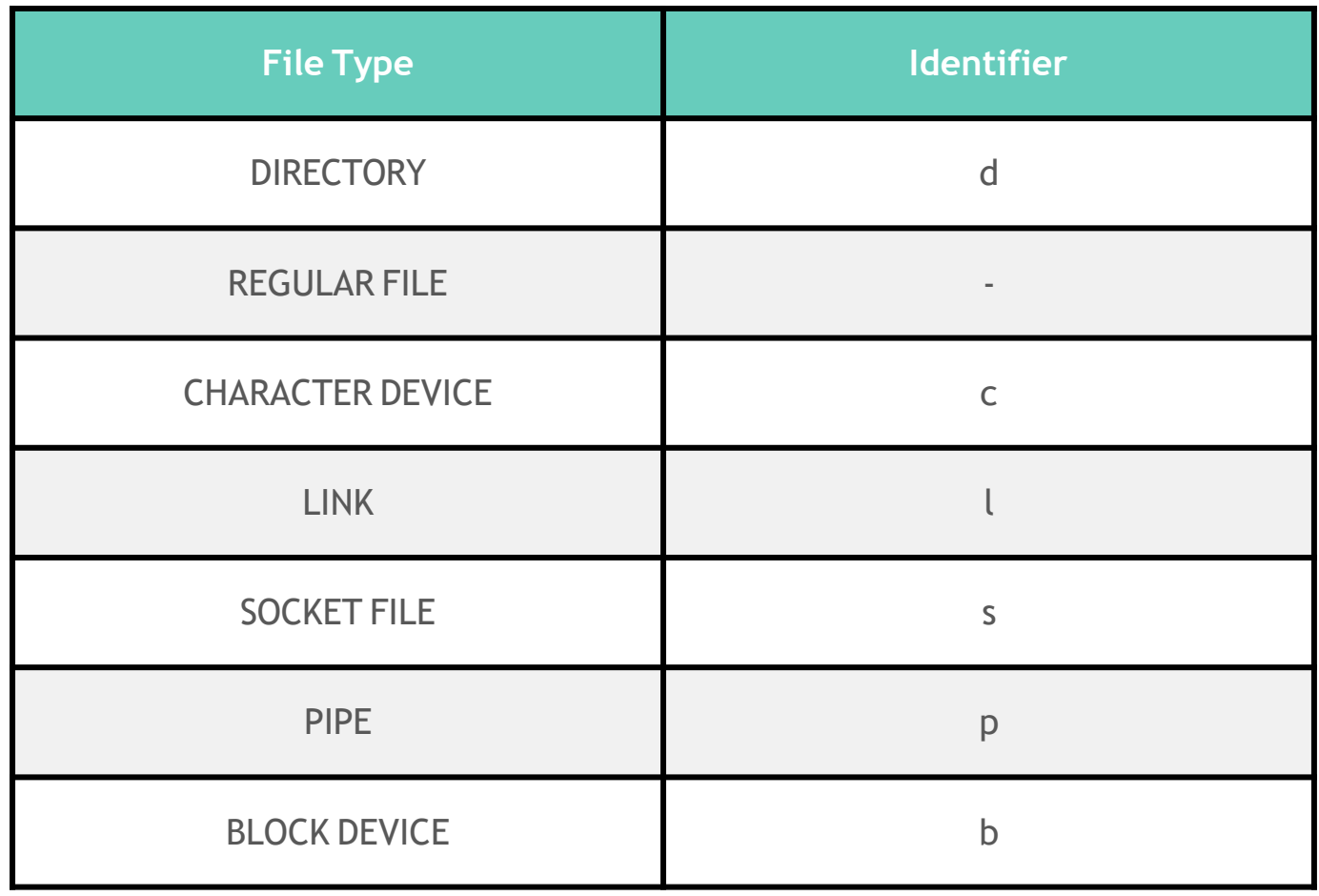

# **Linux File Permissions**

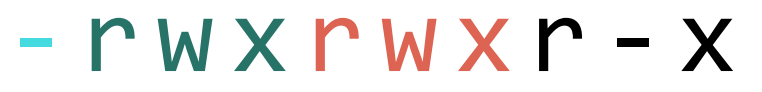

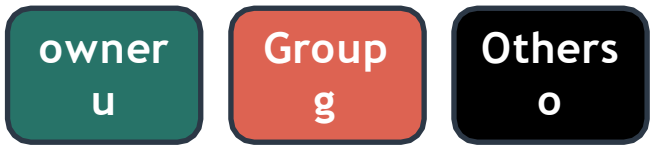

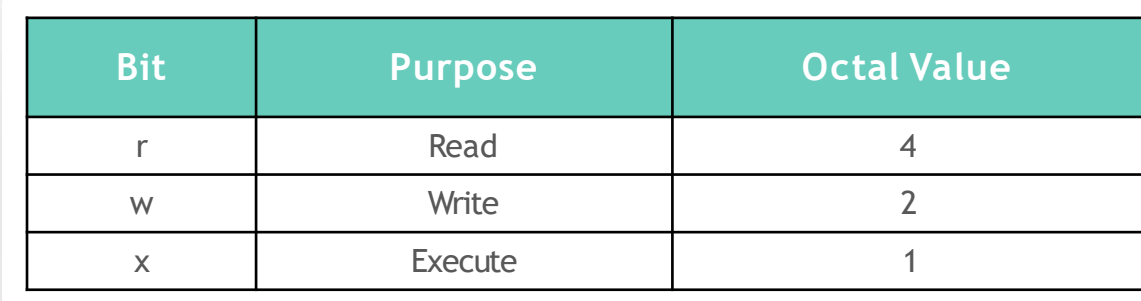

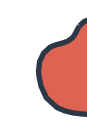

### **Directory Permissions**

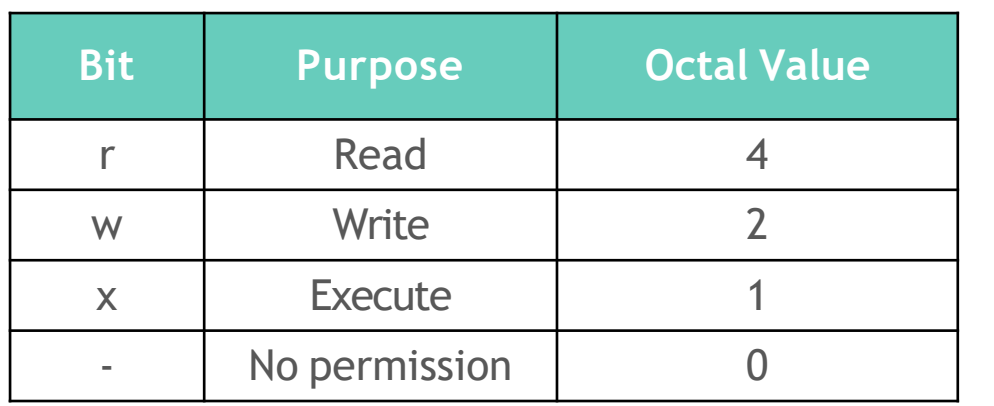

[~]\$ ls -ld /home/bob/random\_dir d--xrwxrwx 1 bob bob 89 Mar 17 01:35 .

 $[\sim]$ \$ whoami

bob

[~]\$ ls /home/bob/random\_dir ls: cannot open directory 'random\_dir/': Permission denied

[~]\$ cd /home/bob/random\_dir [bob@ubuntu-server random\_dir]\$

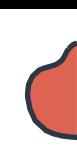

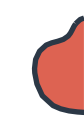

### **Linux File Permissions**

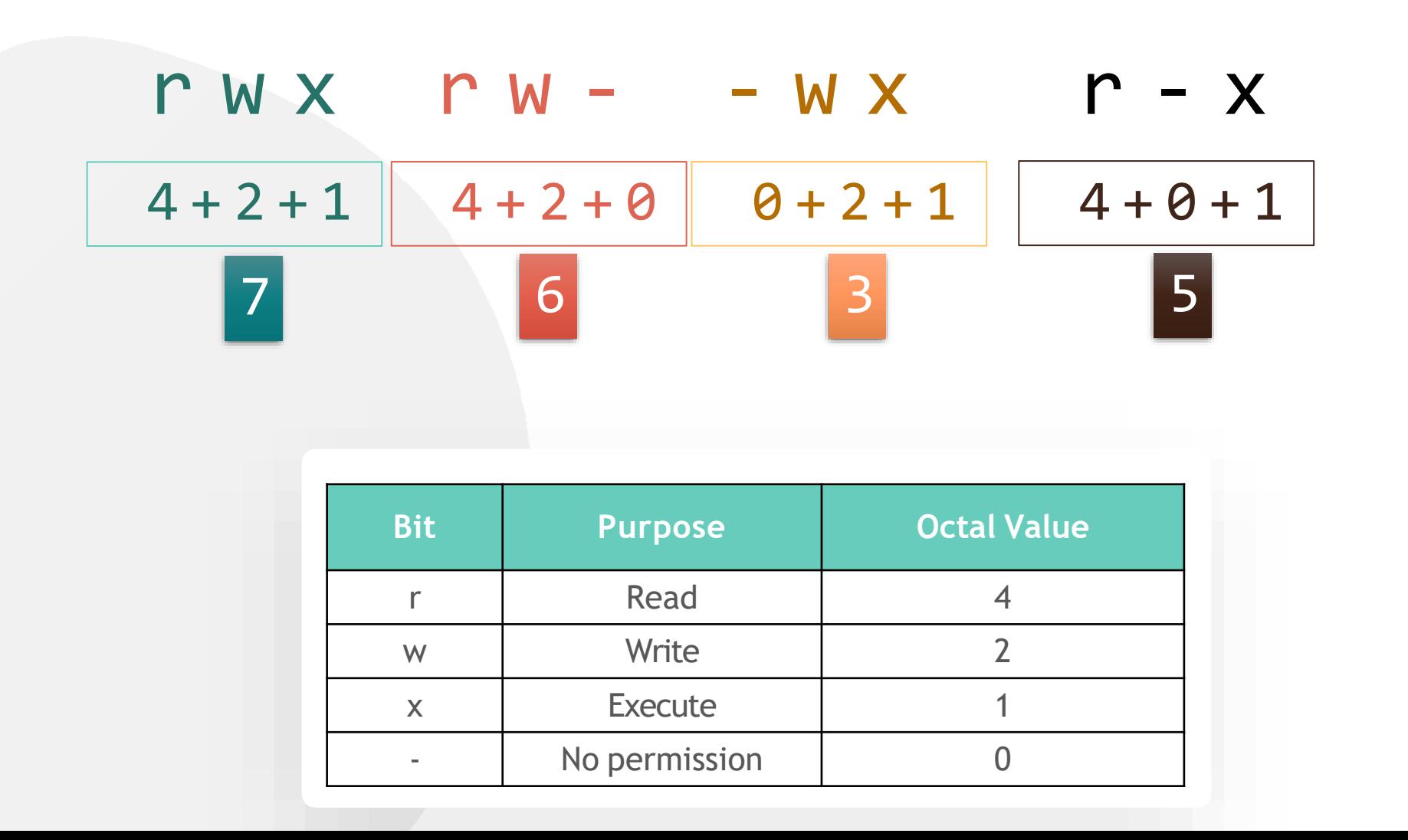

 $000$ 

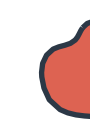

# **Modifying File Permissions**

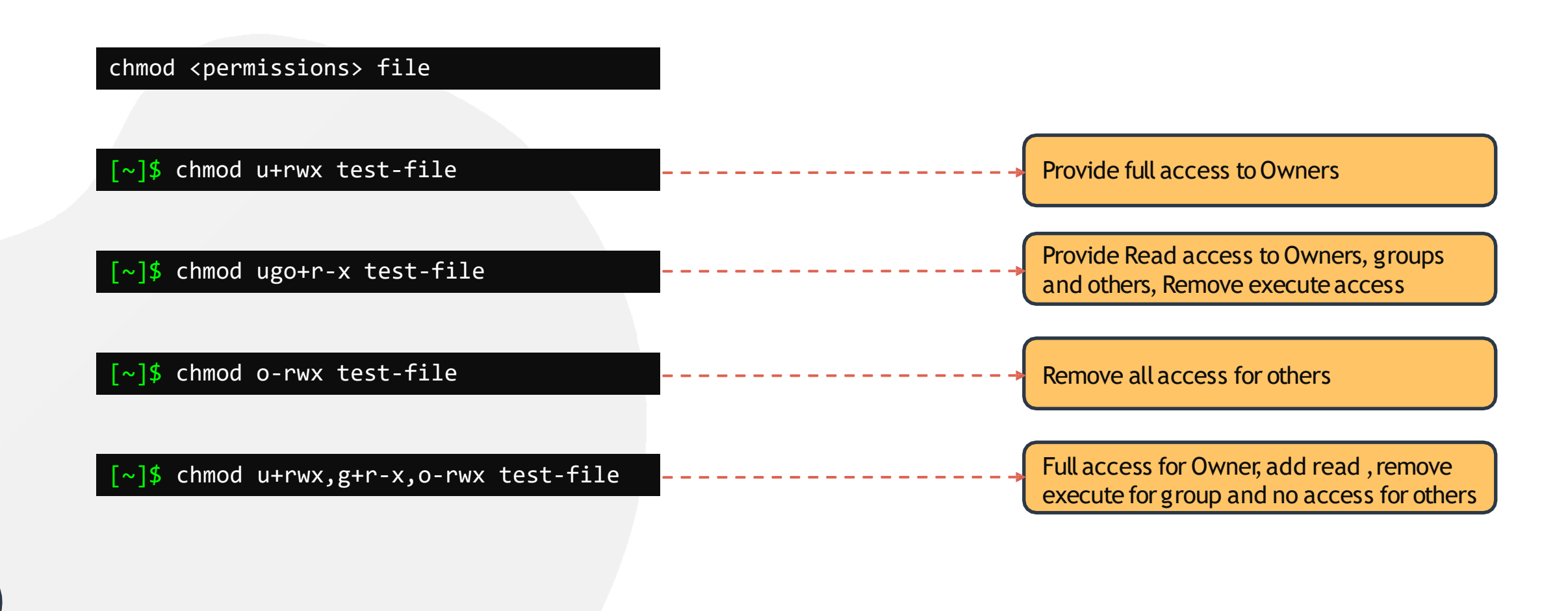

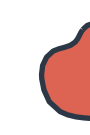

# **Modifying File Permissions**

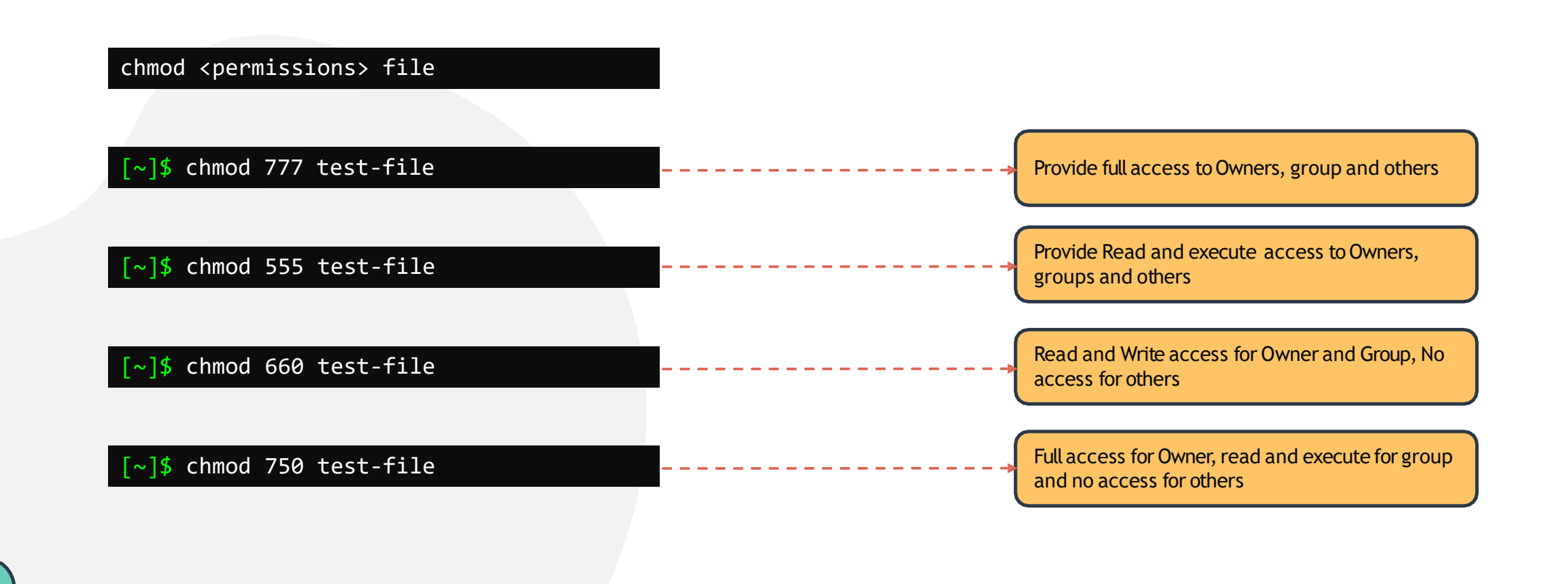

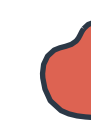

# **Modifying File Permissions**

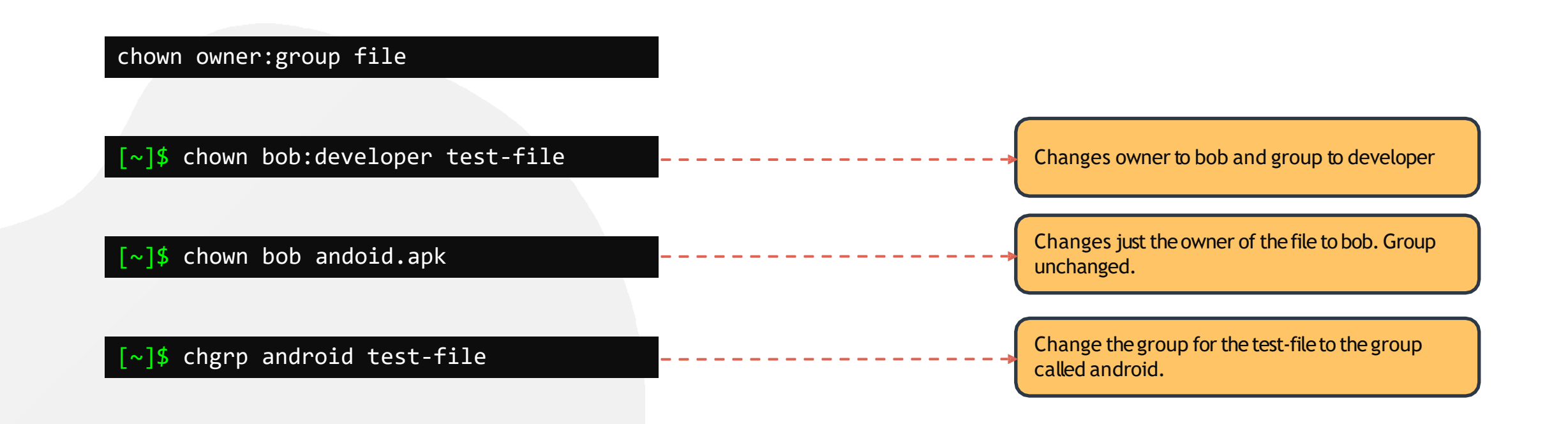

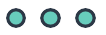

# **HANDS-ON LABS**

[www.kodekloud.com](http://www.kodekloud.com/)

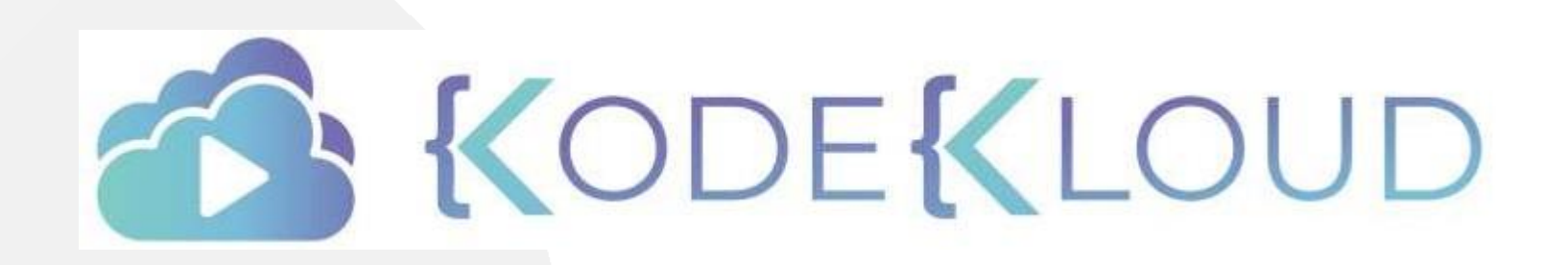

LOUD

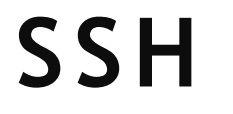

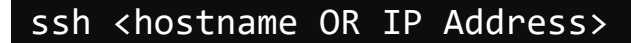

ssh <user>@<hostname OR IP Address>

ssh -1 <user> <hostname OR IP Address>

[bob@caleston-lp10 ~]\$ ssh devapp01

bob@devapp01's password: Last login: Tue Apr 7 20:08:58 2020 from 192.168.1.109 [bob@devapp01 ~]\$

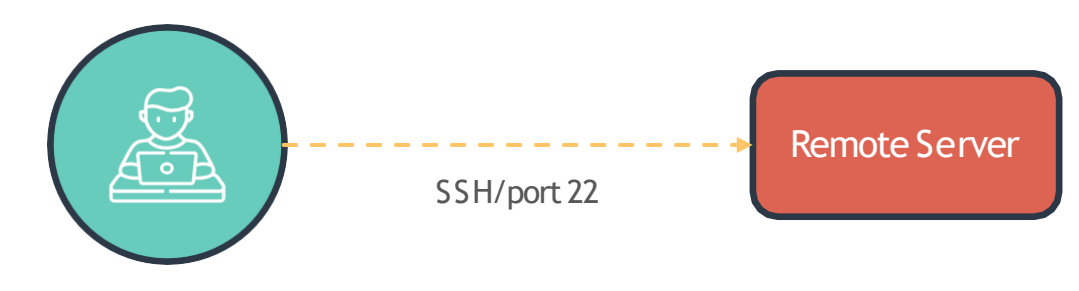

Client/Laptop

### **PASSWORD-LESS SSH**

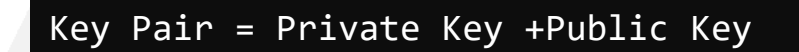

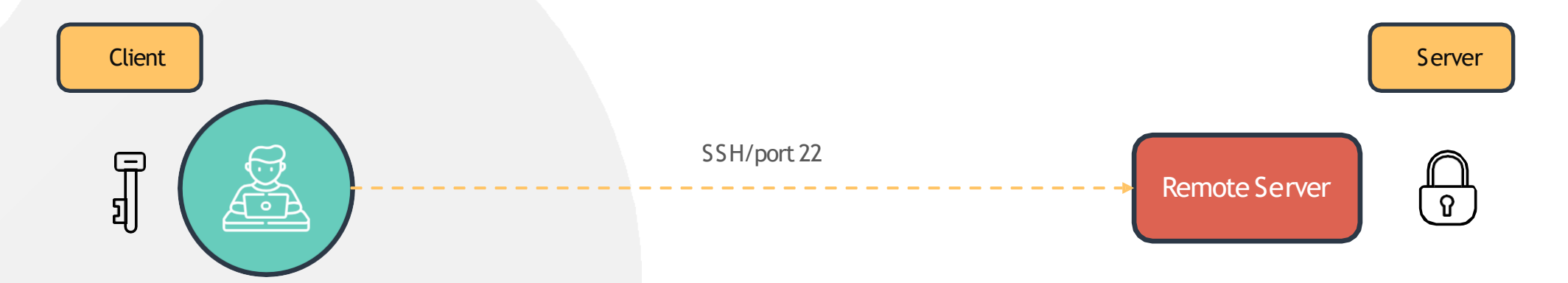

## **PASSWORD-LESS SSH**

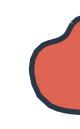

#### **Client**

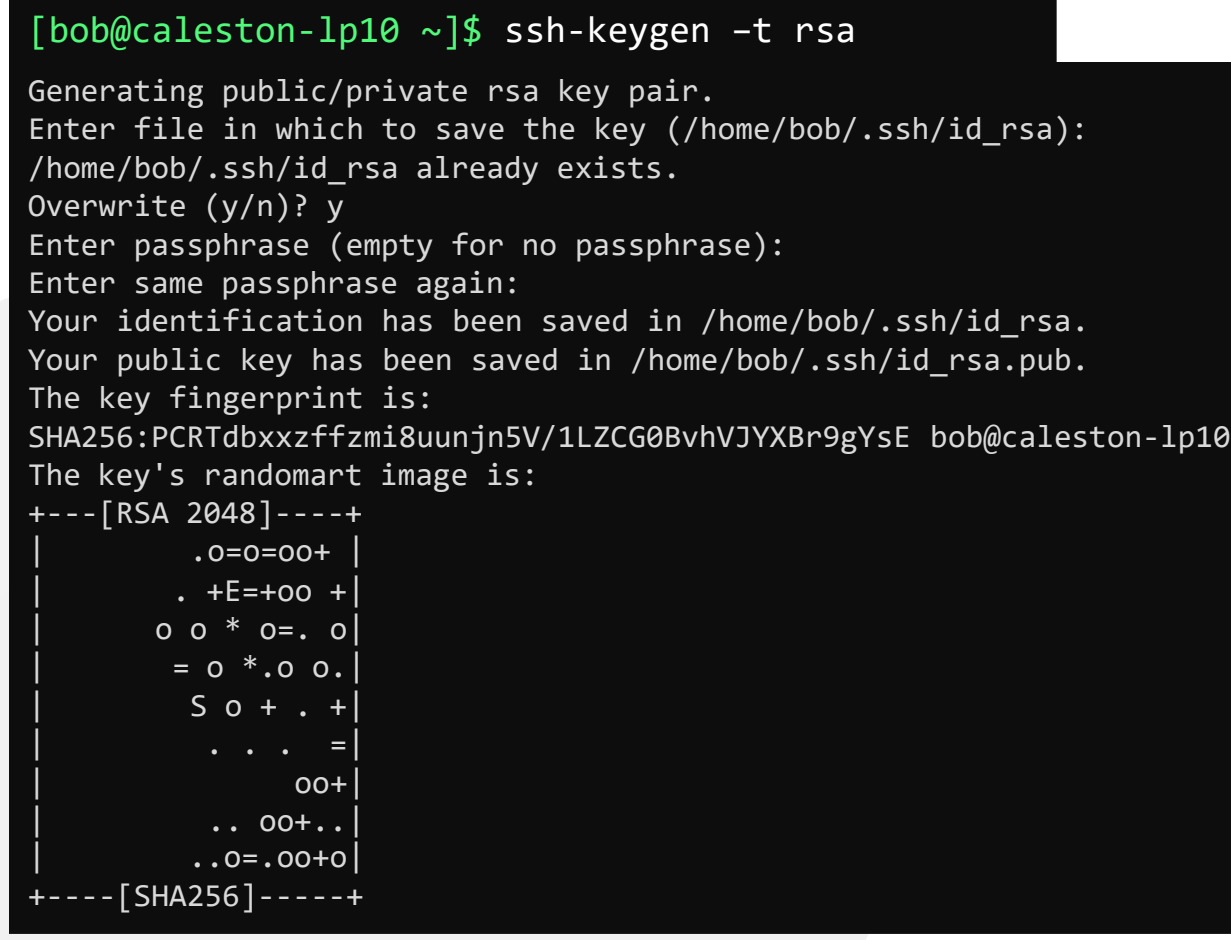

### Public Key: /home/bob/.ssh/id\_rsa.pub

### Private Key: /home/bob/.ssh/id\_rsa

## **PASSWORD-LESS SSH**

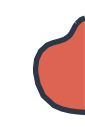

#### **Client**

### [bob@caleston-lp10 ~]\$ ssh-copy-id bob@devapp01

/usr/bin/ssh-copy-id: INFO: Source of key(s) to be installed: "/home/bob/.ssh/id\_rsa.pub" /usr/bin/ssh-copy-id: INFO: attempting to log in with the new key(s), to filter out any that are already installed /usr/bin/ssh-copy-id: INFO: 1 key(s) remain to be installed -- if you are prompted now it is to install the new keys bob@devapp01's password:

Number of key(s) added: 1

Now try logging into the machine, with: "ssh 'bob@devapp01'" and check to make sure that only the key(s) you wanted were added.

[bob@caleston-lp10 ~]\$ ssh devapp01

Last login: Tue Apr 7 20:10:58 2020 from 192.168.1.109  $[bob@devapp@1 ~~2]$ \$

## **PASSWORD-LESS SSH**

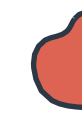

Remote Server

### [bob@caleston-lp10 ~]\$ cat /home/bob/.ssh/authorized\_keys

ssh-rsa

AAAAB3NzaC1yc2EAAAADAQABAAABAQCgVV5wgH37kNwjnEIxgeX4j6LASNckjKi4bRpjPGecyxEiEeJhIU4x31XPEFzUFp/1xX2rj eiM2Ko3oPmTGCCTEQMpQogerR7NS+bA9eXs34jWIg+xoSQjeQu1+lXgrRippJn2YhWYVAY3sKWIiiklowuMXmxjmBBr48L52di1J+ 8EASwnM4ILX/YL72Czq3uFFhVW1fNUKBPUbW58h4QSAd2r9abzZfrHH48ThPJW4/5i8LOHEo3W0BXl3foEV0c6pk3TgxcjTuZQOim d48mM2pxWJh9WxA0xcXwbD3+JrcnZeMJq4TbrKjaXQ0pBGenglxurxnRT2og9DeTIqGN3 bob@caleston-lp10

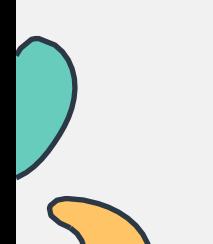

**SCP**

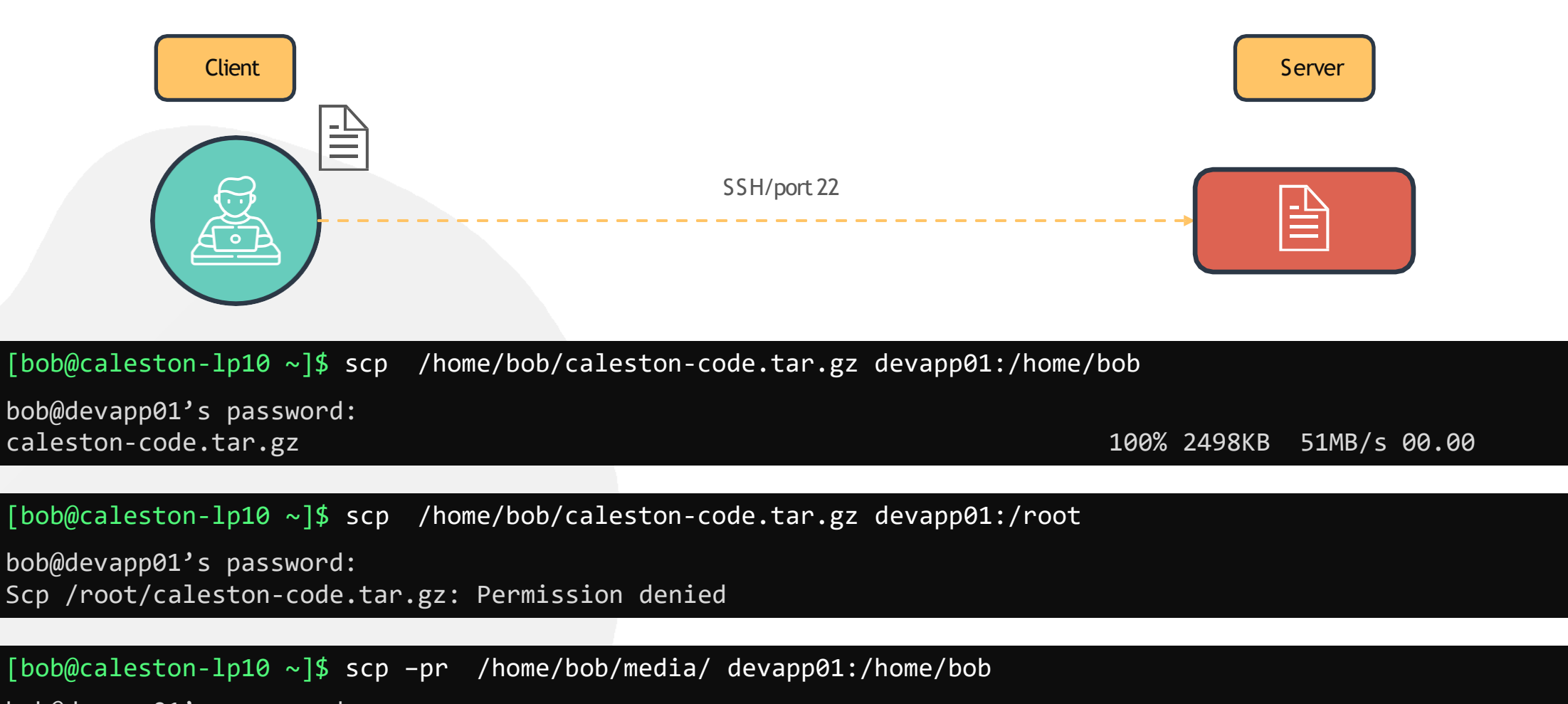

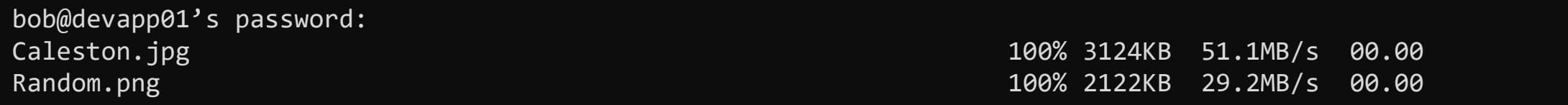

# **HANDS-ON LABS**

[www.kodekloud.com](http://www.kodekloud.com/)

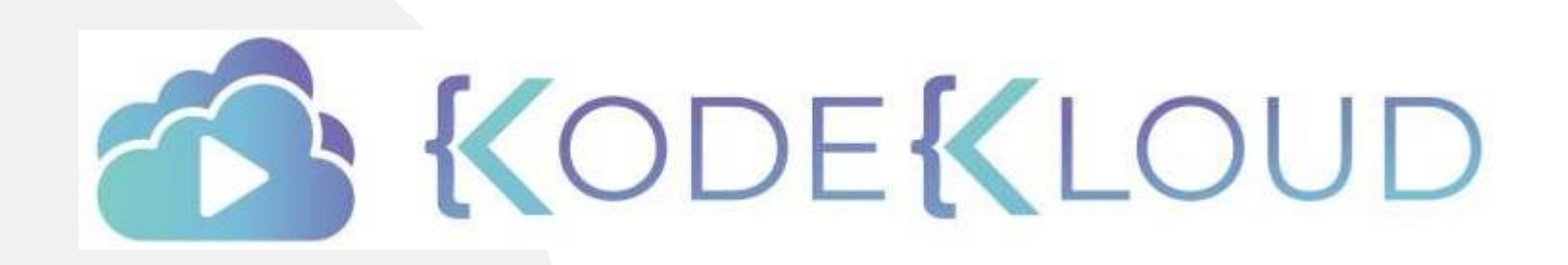

LOUD

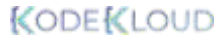

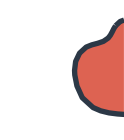

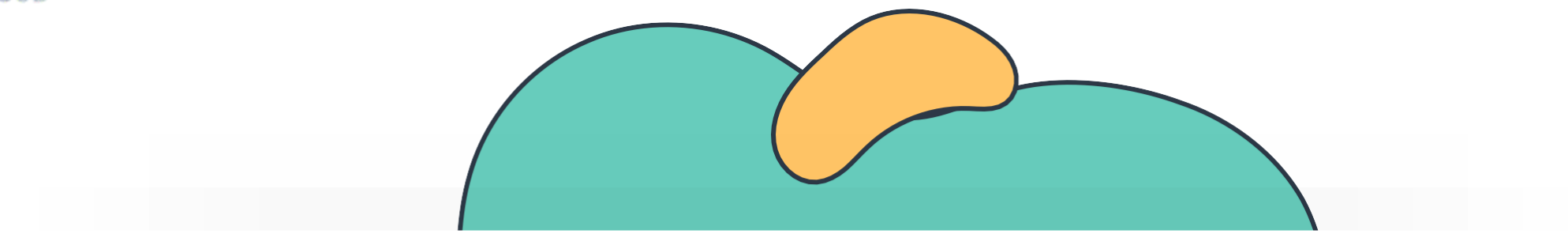

# **LINUX NETWORKING BASICS**

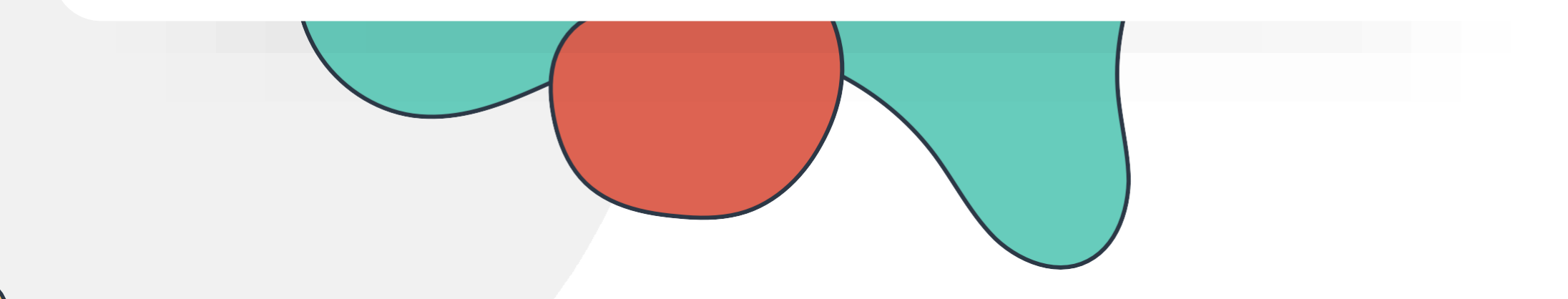

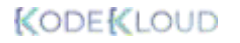

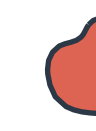

# **Networking Basics**

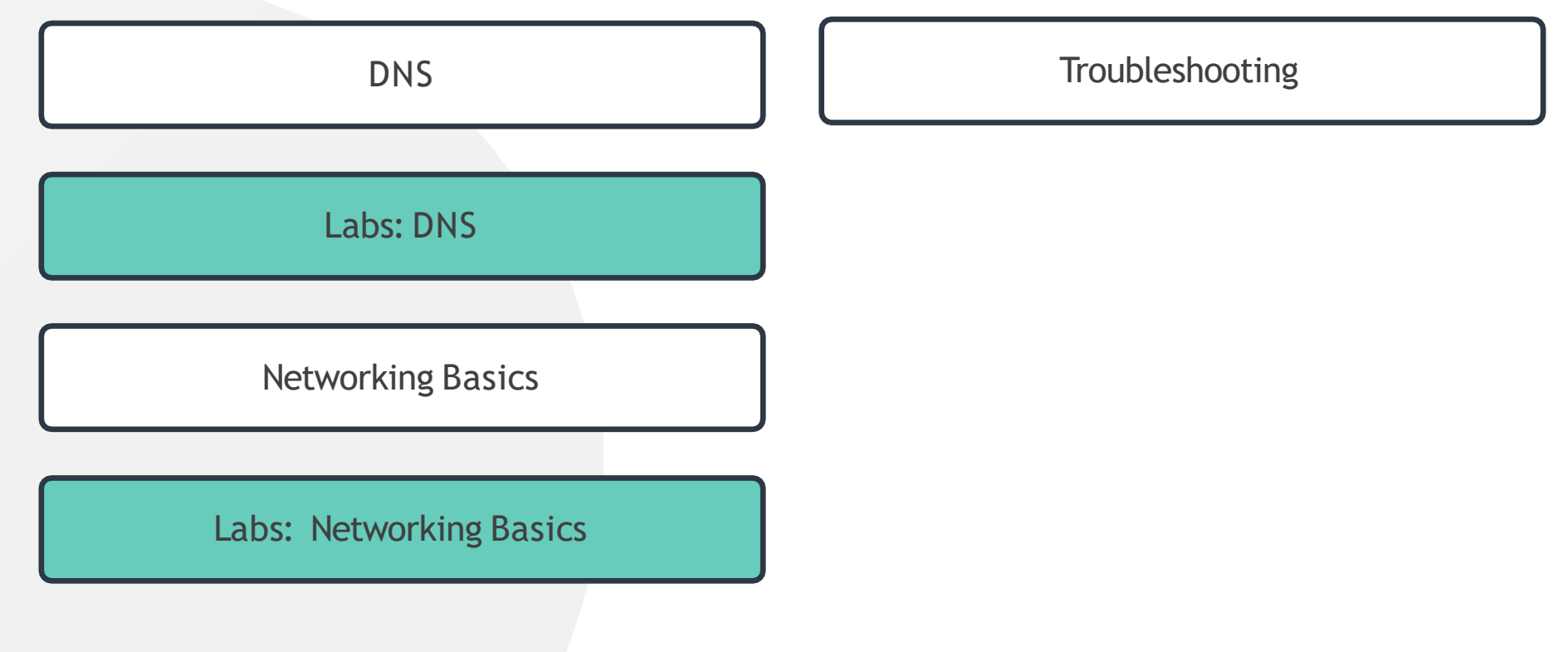

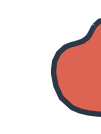

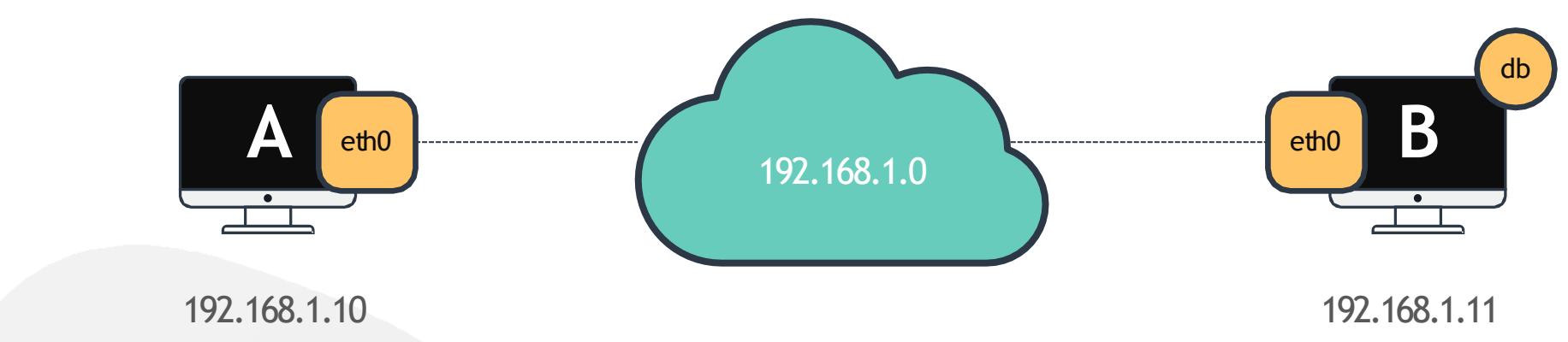

#### [~]\$ ping 192.168.1.11

Reply from 192.168.1.11: bytes=32 time=4ms TTL=117 Reply from 192.168.1.11: bytes=32 time=4ms TTL=117

[~]\$ ping db

ping: unknown host db

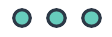

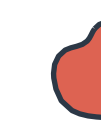

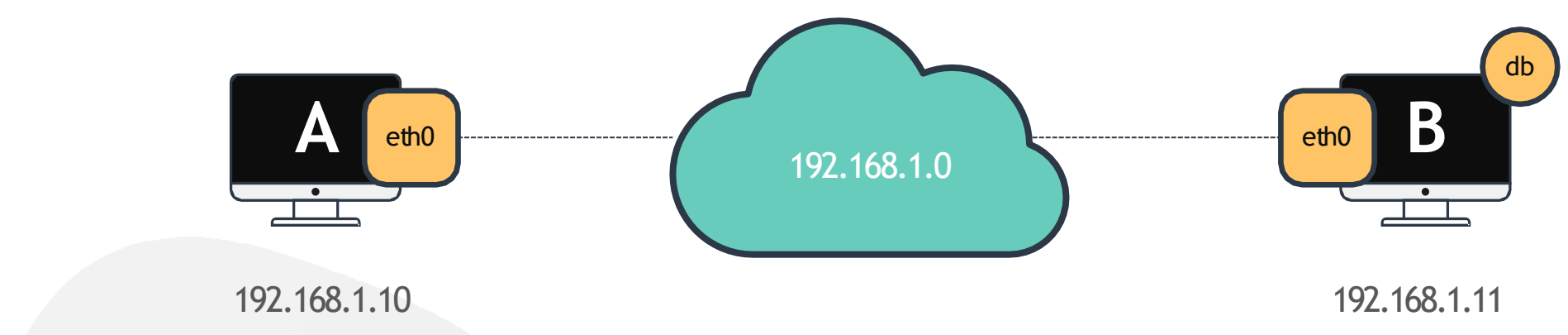

#### [~]\$ ping db

ping: unknown host db

### [~]\$ cat >> /etc/hosts

192.168.1.11 db

### [~]\$ ping db

PING db (192.168.1.11) 56(84) bytes of data. 64 bytes from db (192.168.1.11): icmp\_seq=1 ttl=64 time=0.052 ms 64 bytes from db (192.168.1.11): icmp\_seq=2 ttl=64 time=0.079 ms

### [~]\$ hostname

host-2

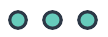

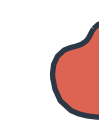

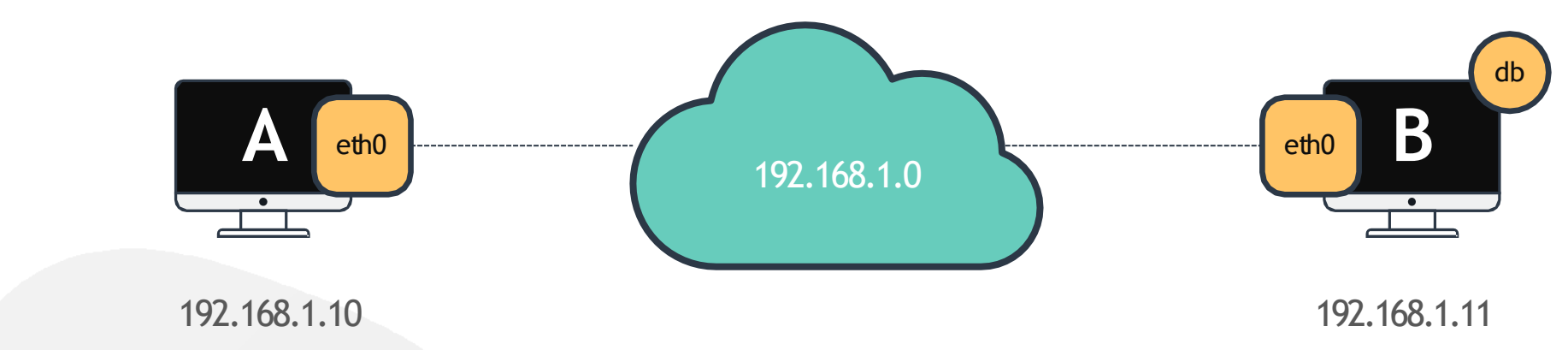

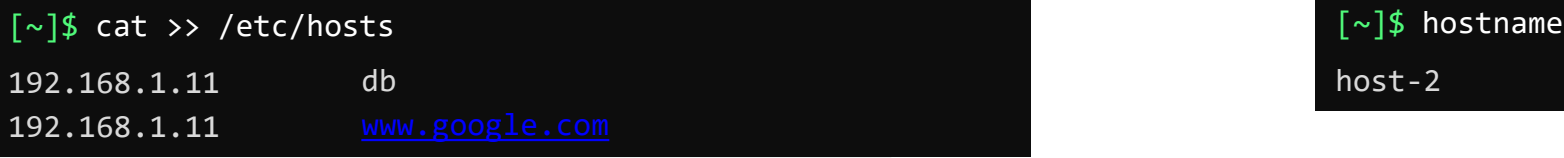

### [~]\$ ping db

PING db (192.168.1.11) 56(84) bytes of data. 64 bytes from db (192.168.1.11): icmp\_seq=1 ttl=64 time=0.052 ms 64 bytes from db (192.168.1.11): icmp\_seq=2 ttl=64 time=0.079 ms

#### [~]\$ ping [www.google.com](http://www.google.com/)

PING WWW.google.com (192.168.1.11) 56(84) bytes of data. 64 bytes from [www.google.com](http://www.google.com/) (192.168.1.11): icmp\_seq=1 ttl=64 time=0.052 ms 64 bytes from [www.google.com](http://www.google.com/) (192.168.1.11): icmp\_seq=2 ttl=64 time=0.079 ms

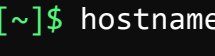

host-2

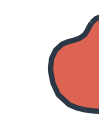

### **Name Resolution**

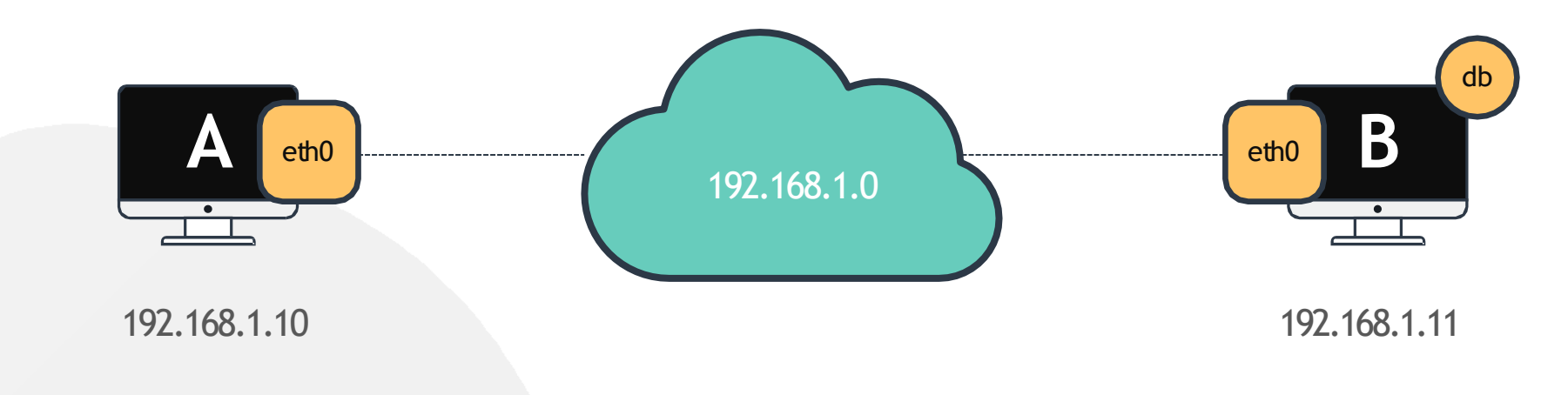

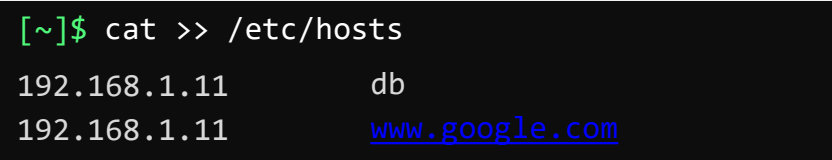

### [~]\$ ping db

### [~]\$ ssh db

[~]\$ curl [http://www.google.com](http://www.google.com/)

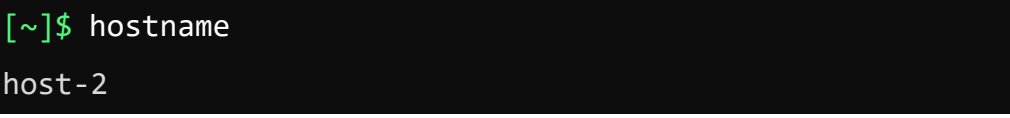

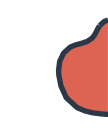

### **Name Resolution**

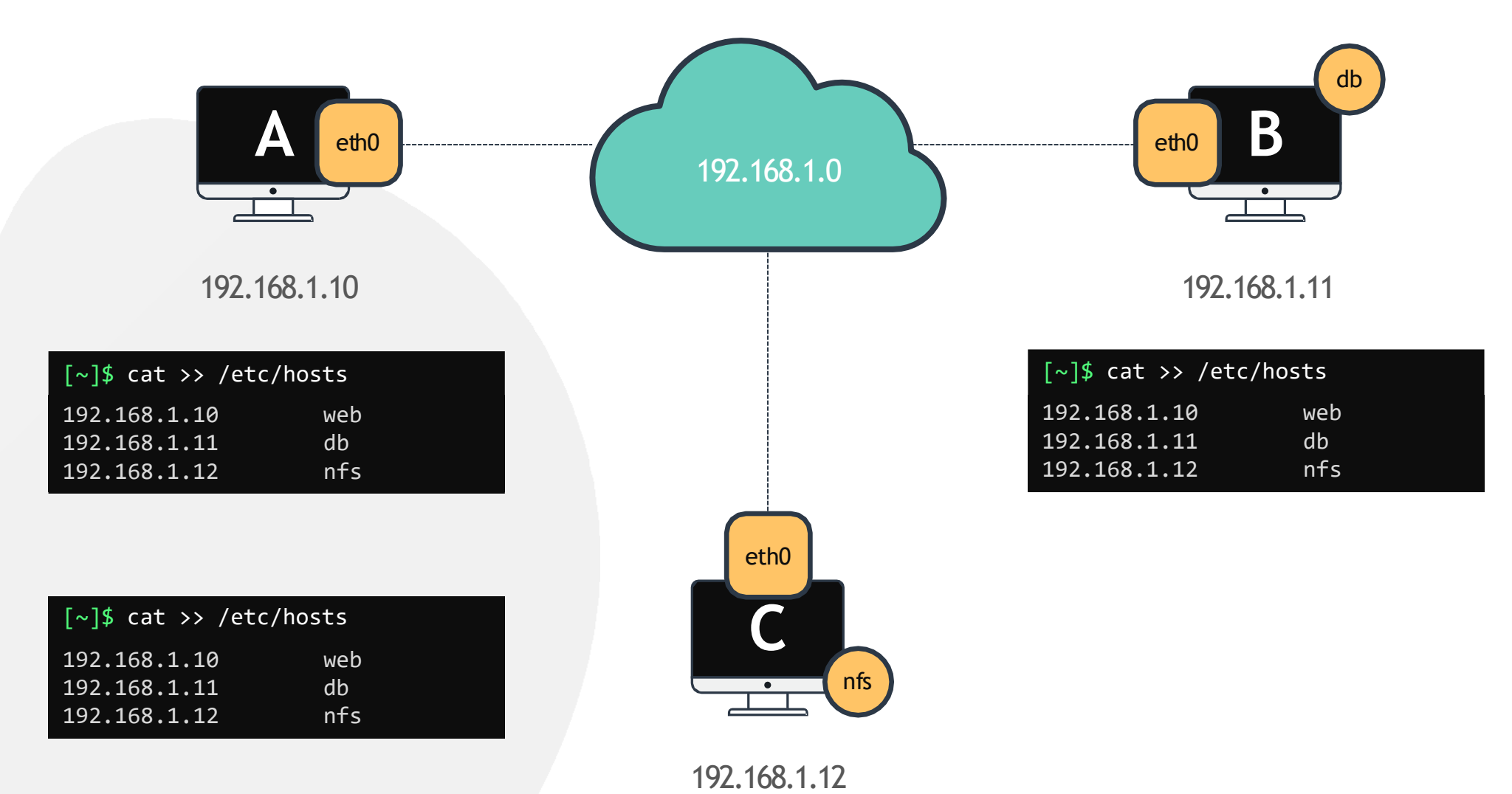

 $000$
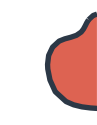

### **Name Resolution**

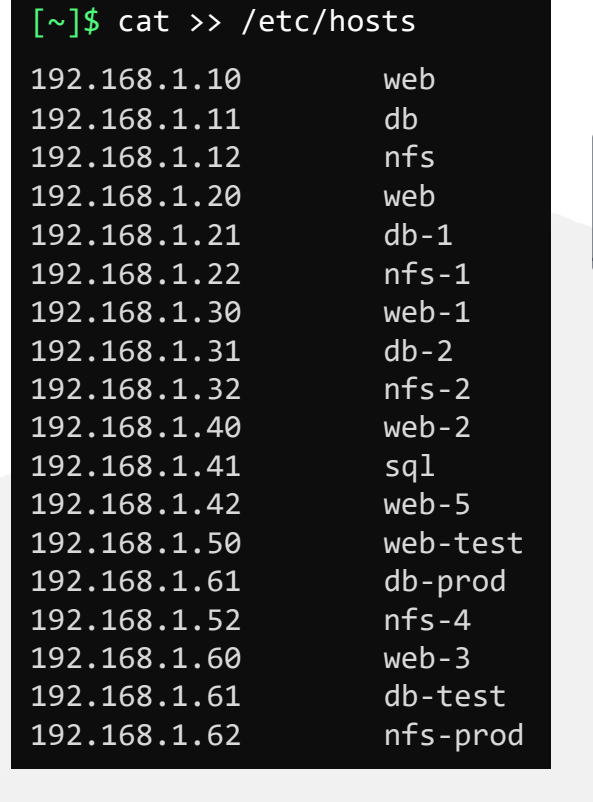

 $\begin{array}{|c|c|} \hline \textbf{.} & \textbf{.} \\\hline \hline \textbf{.} & \textbf{.} \end{array}$ 

 $\bullet$ 

 $\frac{1}{\sqrt{2}}$ 

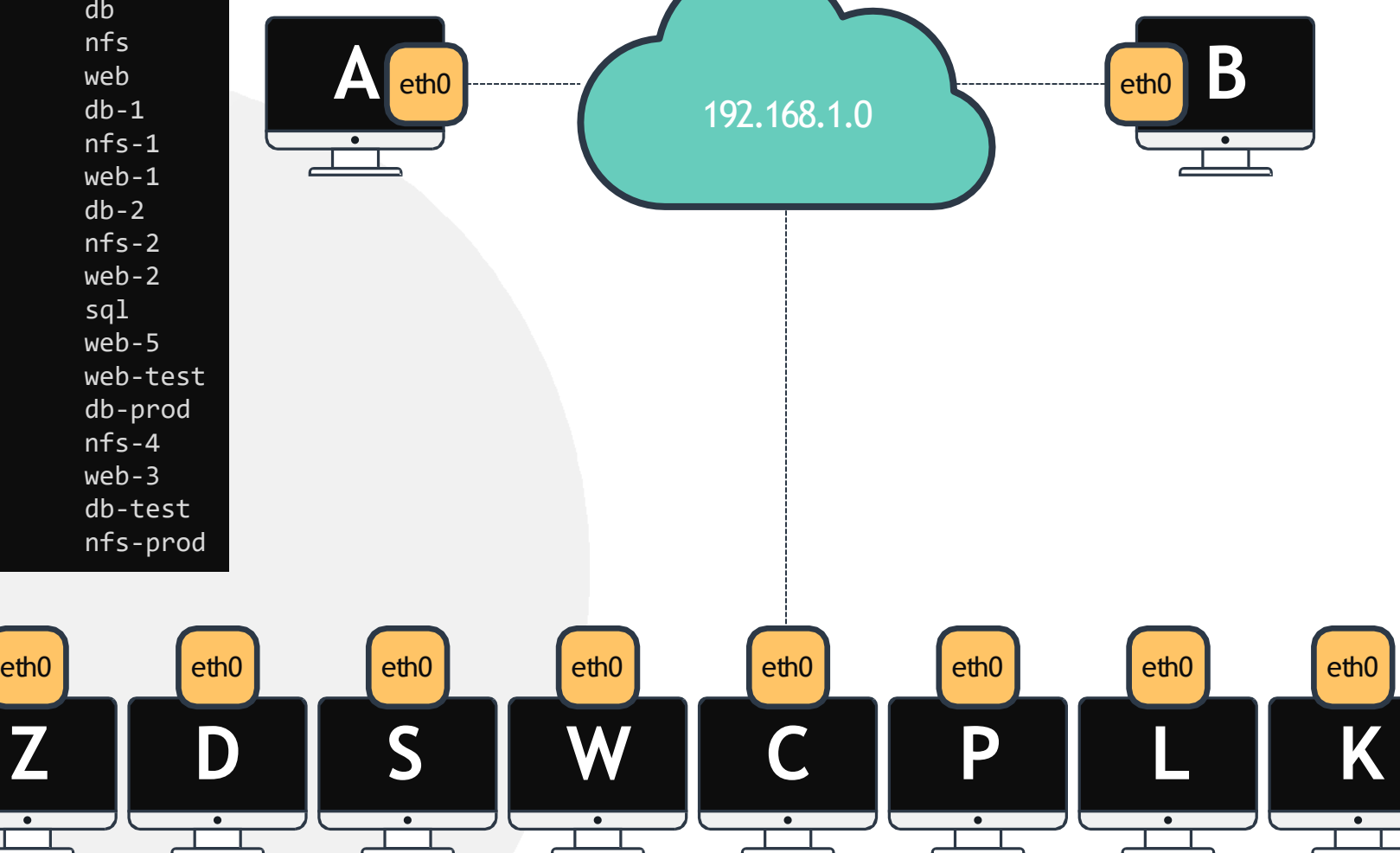

═

 $\frac{1}{\sqrt{1-\frac{1}{2}}}$ 

ىنىد

 $\frac{1}{\sqrt{1-\frac{1}{2}}}$ 

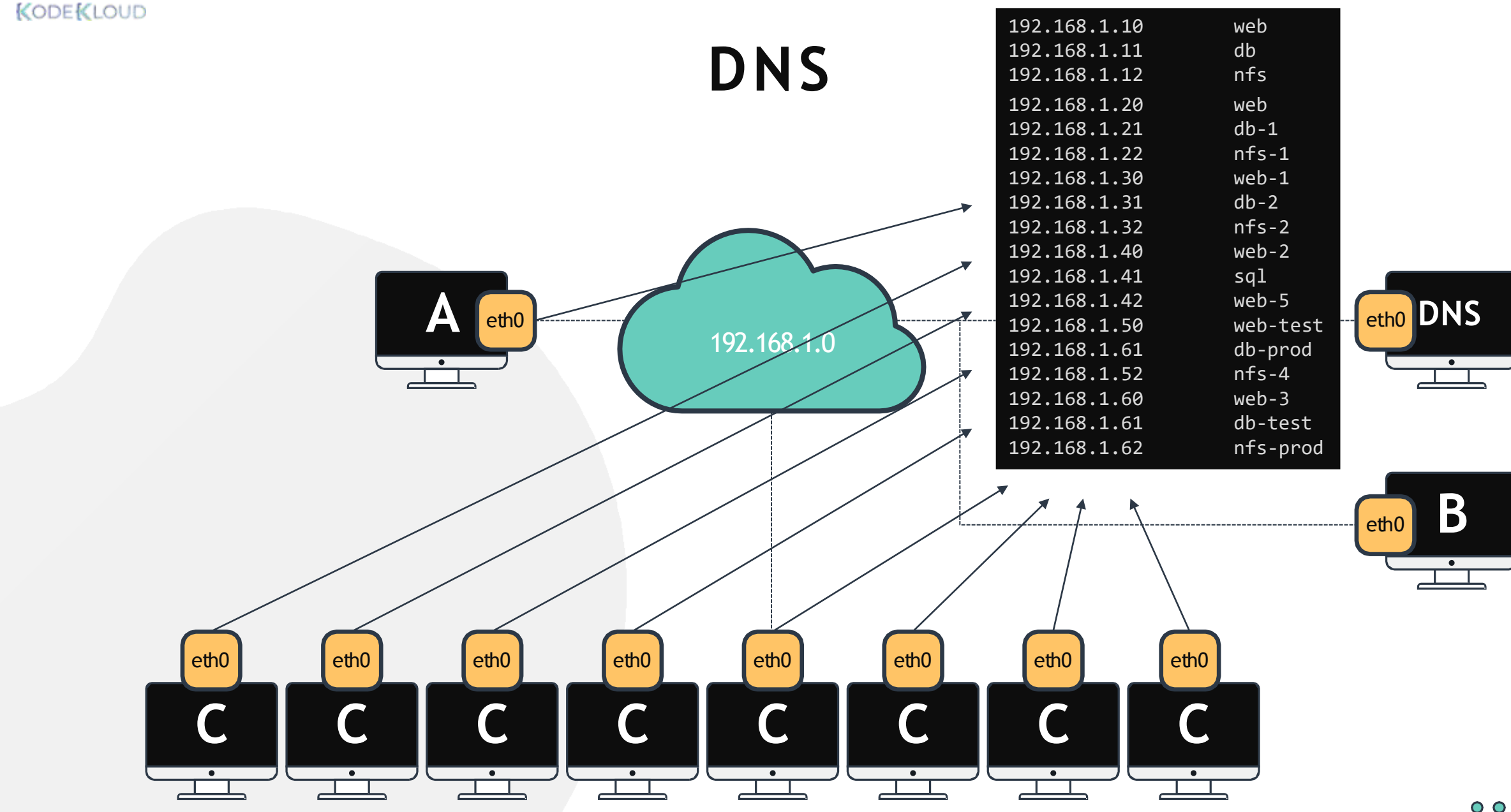

 $000$ 

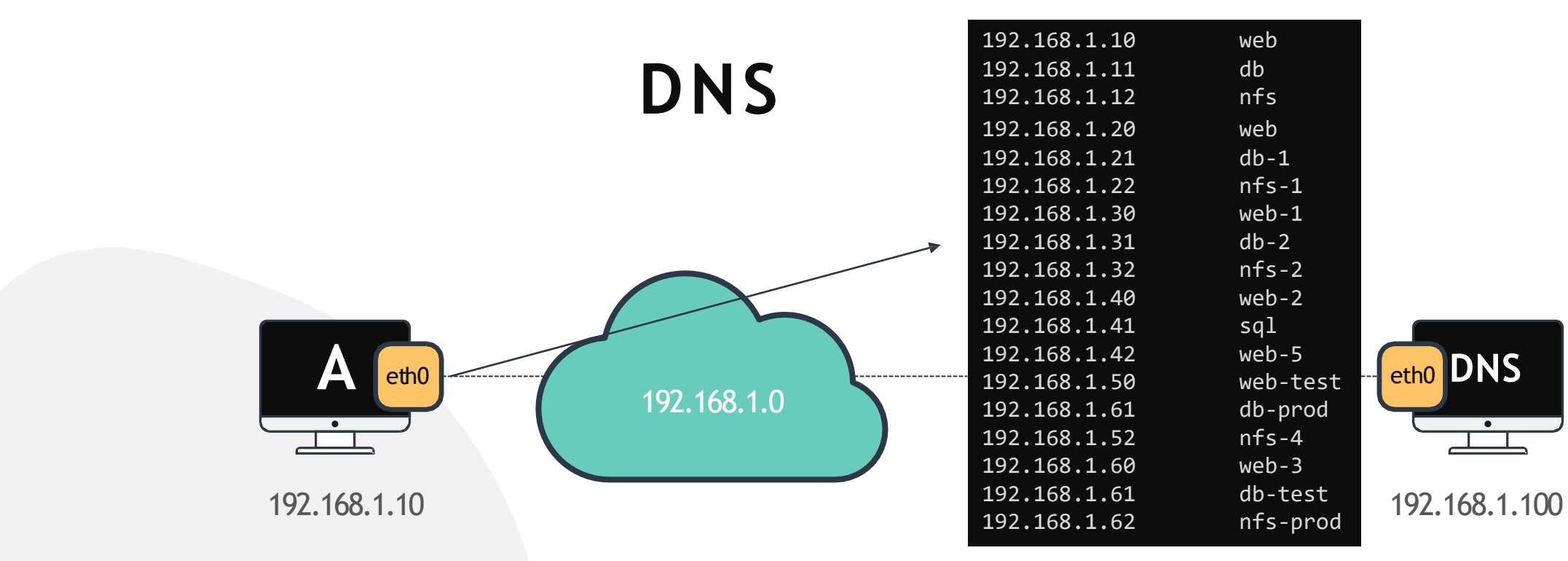

#### [~]\$ cat /etc/resolv.conf

nameserver 192.168.1.100

#### [~]\$ ping db

PING db (192.168.1.11) 56(84) bytes of data. 64 bytes from db (192.168.1.11): icmp\_seq=1 ttl=64 time=0.052 ms 64 bytes from db (192.168.1.11): icmp\_seq=2 ttl=64 time=0.079 ms

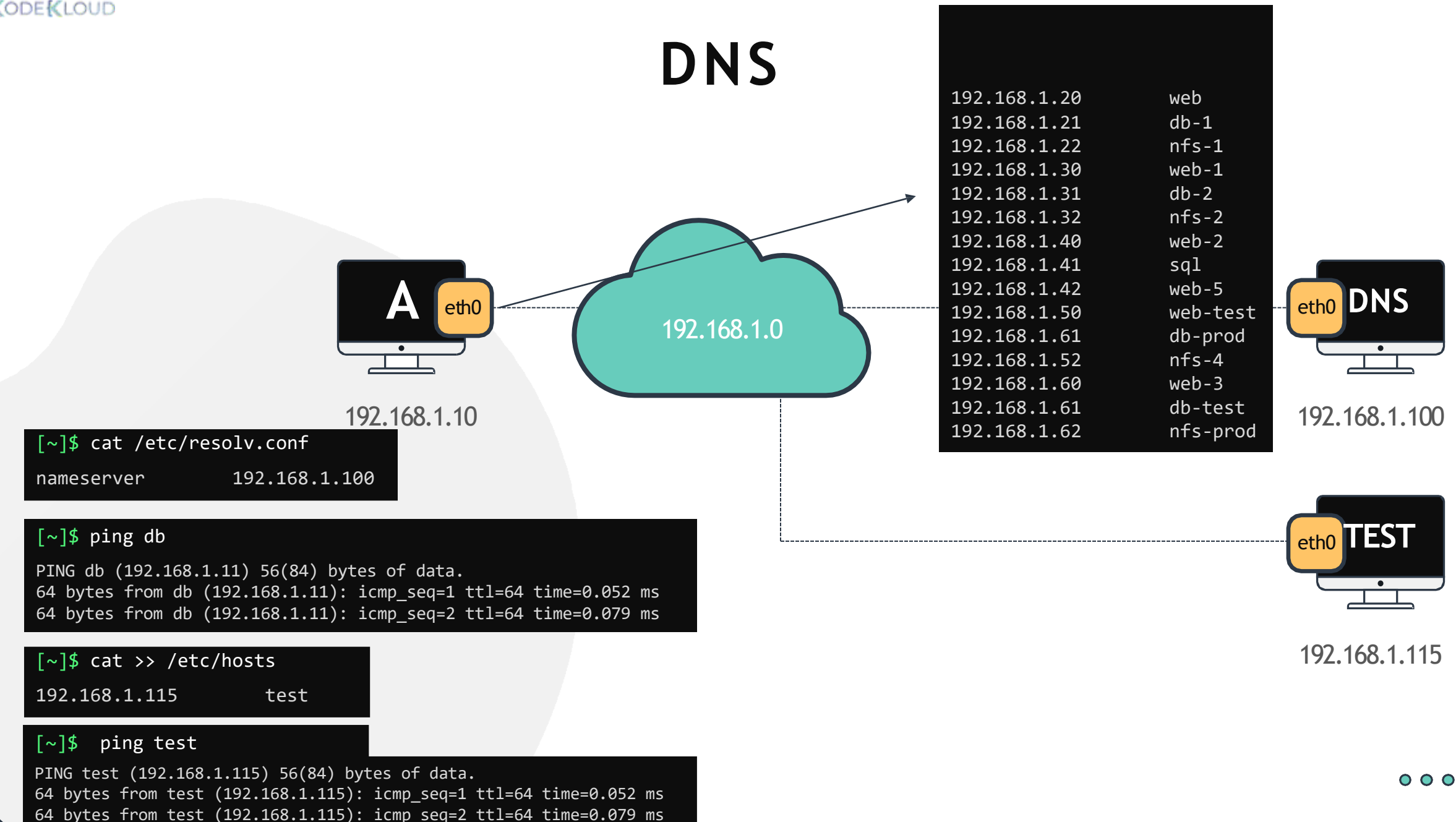

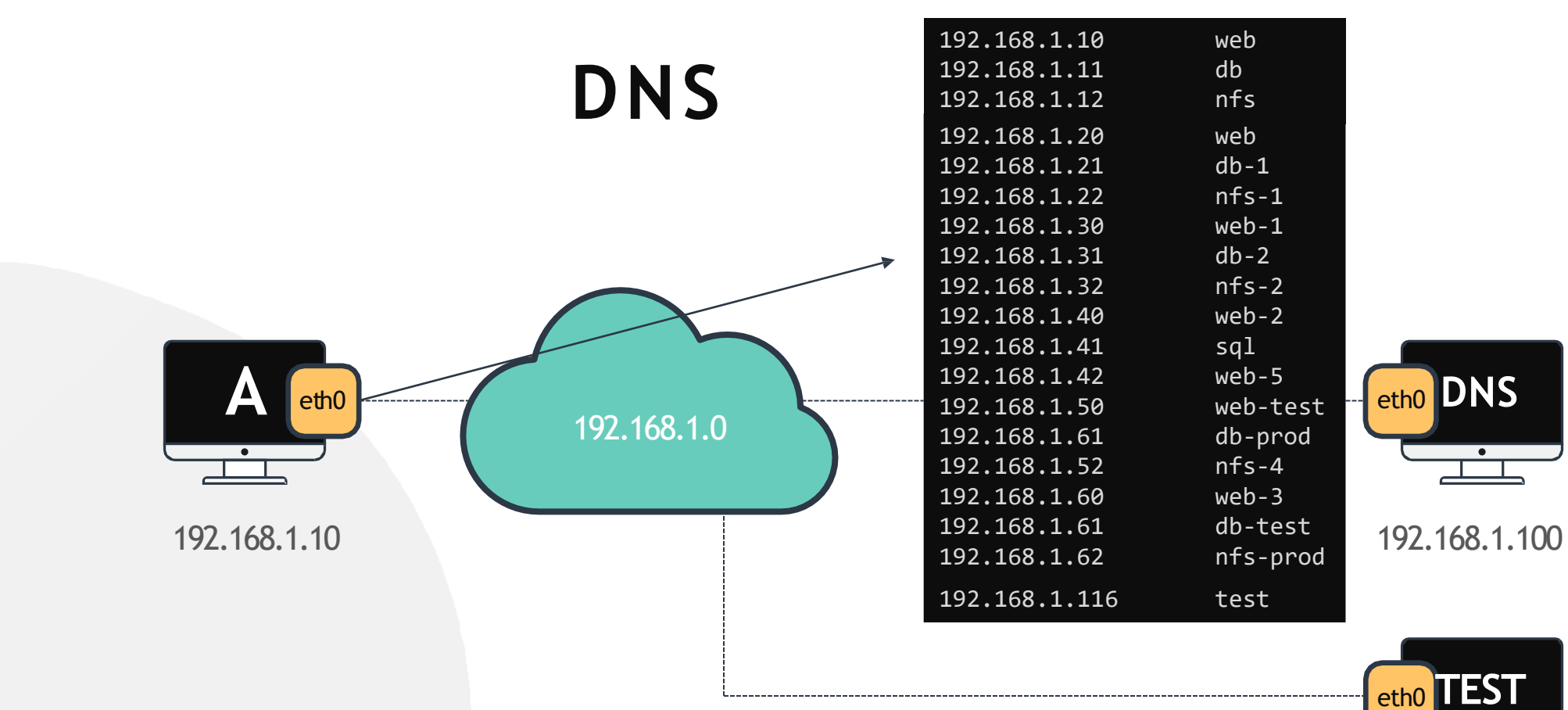

#### [~]\$ cat /etc/nsswitch.conf … hosts: files dns … [~]\$ cat >> /etc/hosts 192.168.1.115 test

192.168.1.115

 $\overline{\phantom{a}}$ 

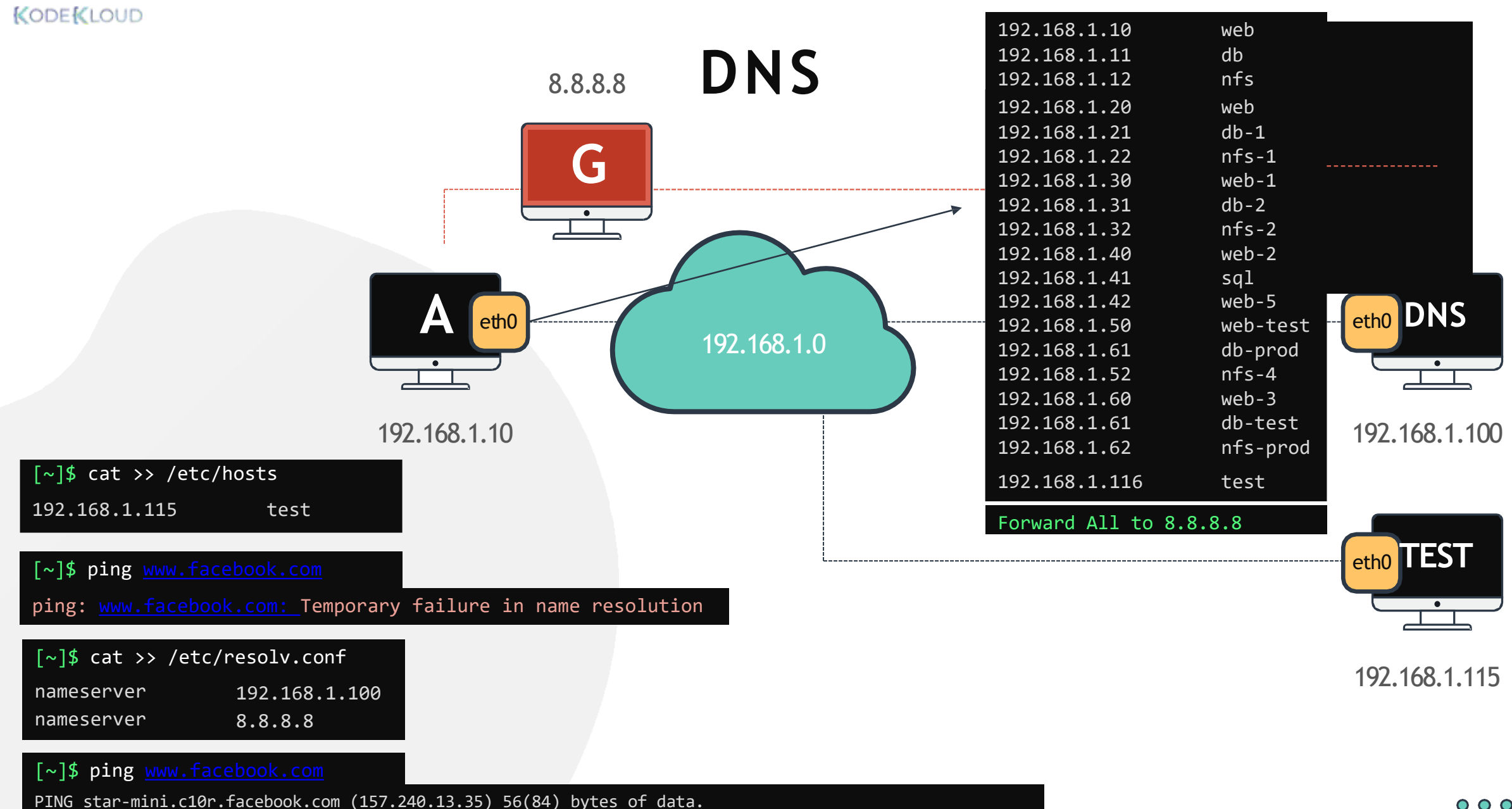

64 bytes from edge-star-mini-shv-02-sin6.facebook.com (157.240.13.35): icmp\_seq=1 ttl=50 time=5.70 ms

 $000$ 

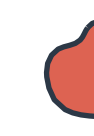

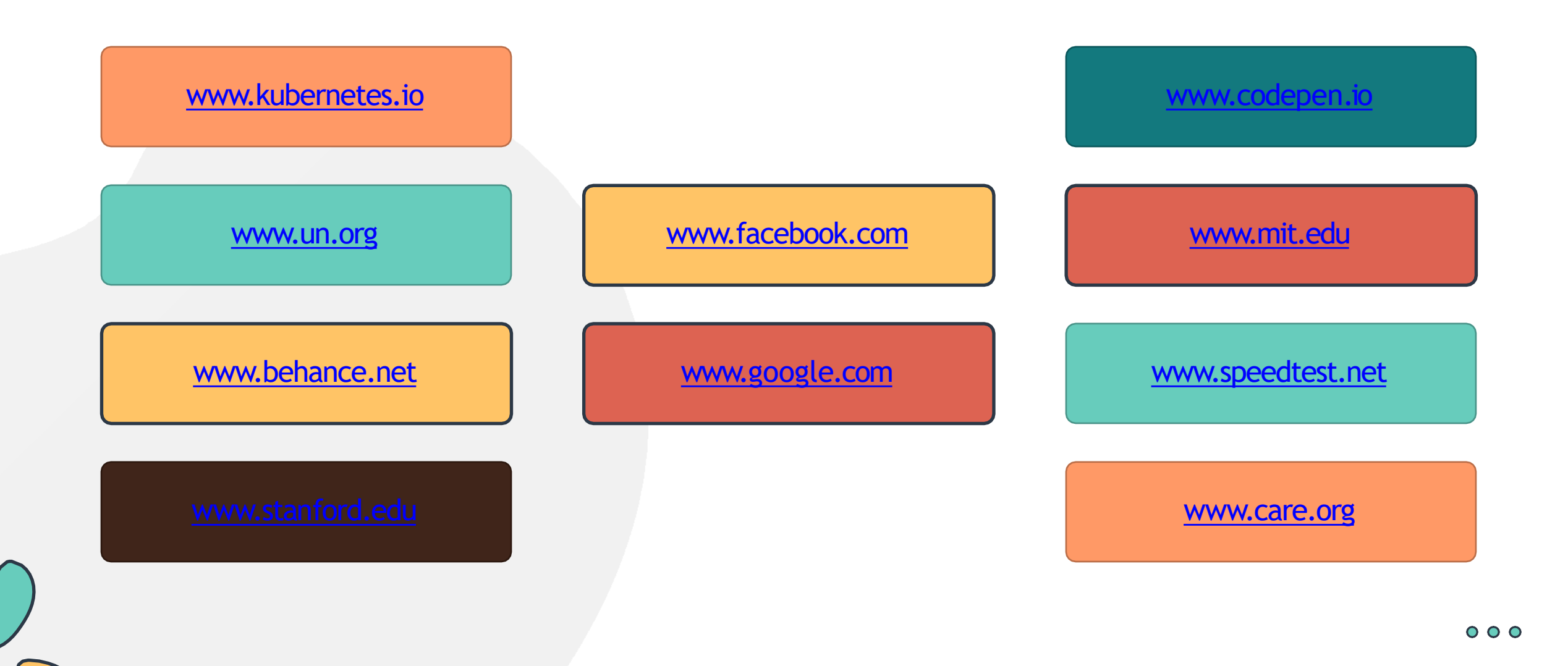

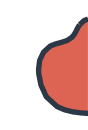

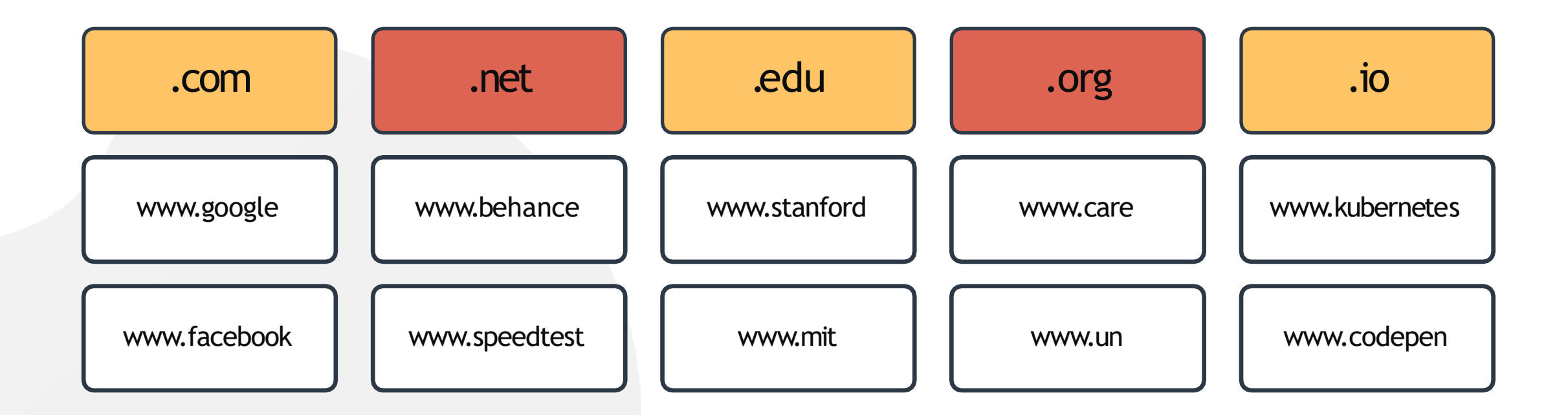

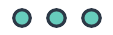

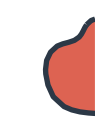

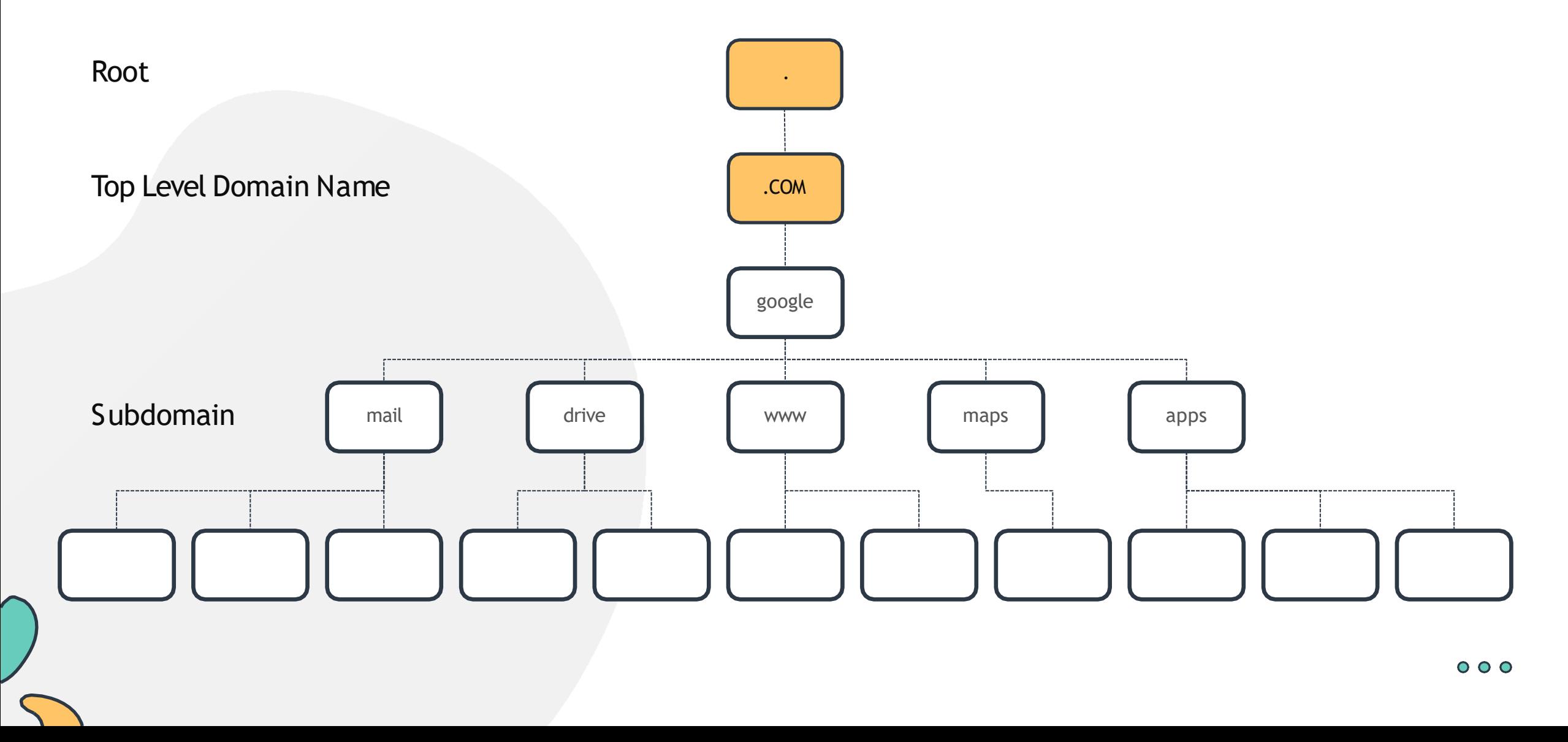

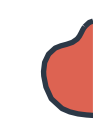

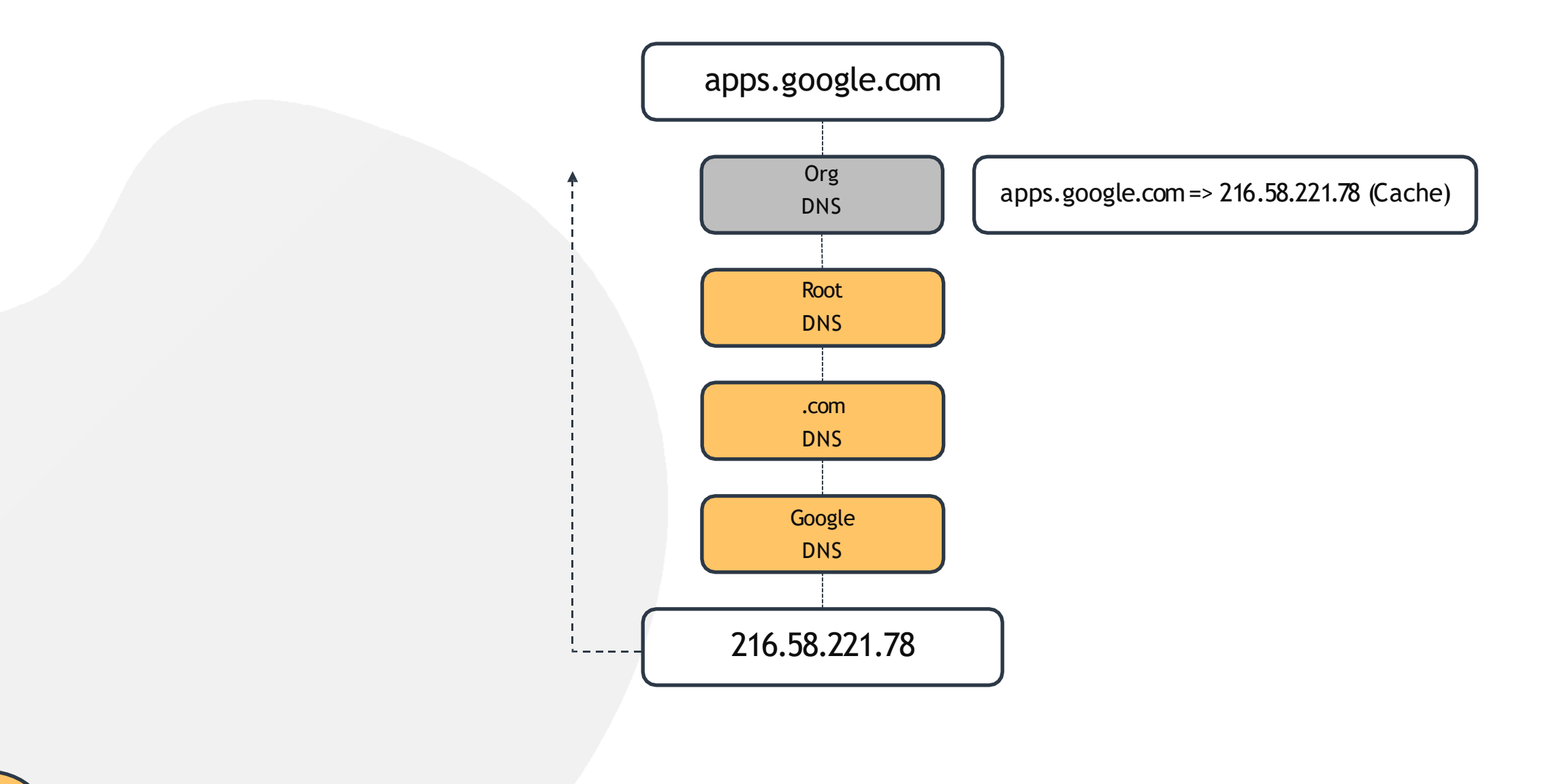

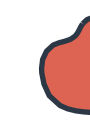

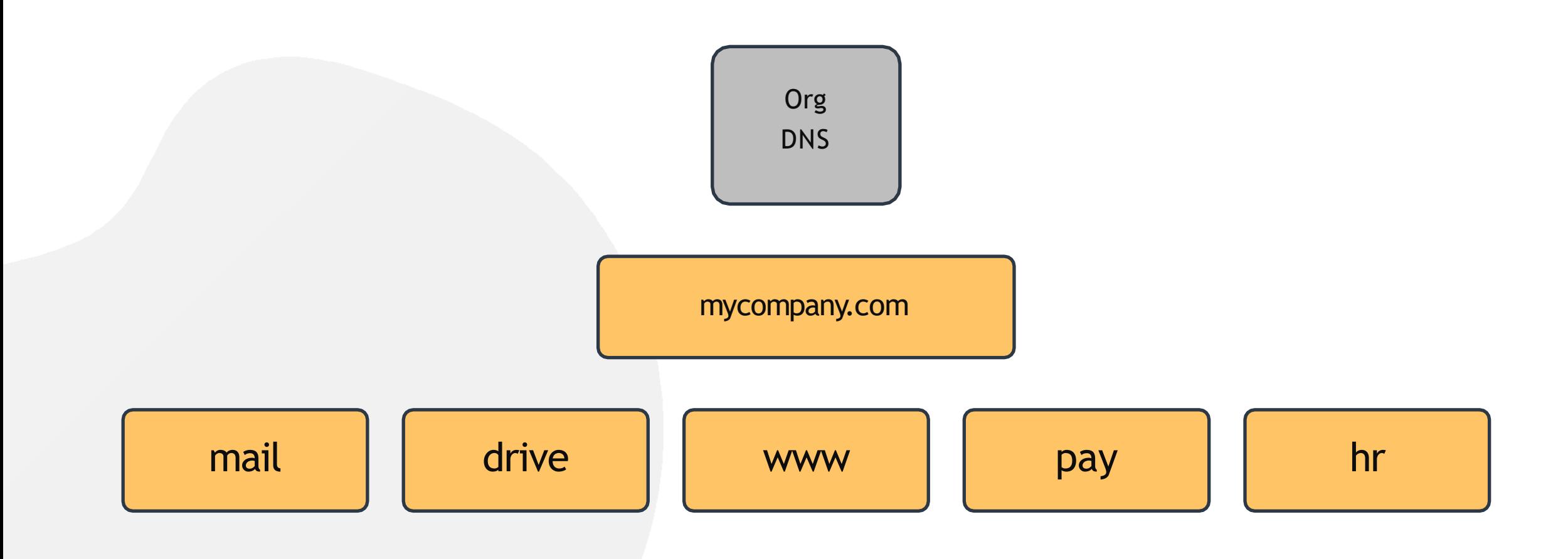

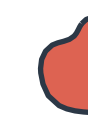

### **Search Domain**

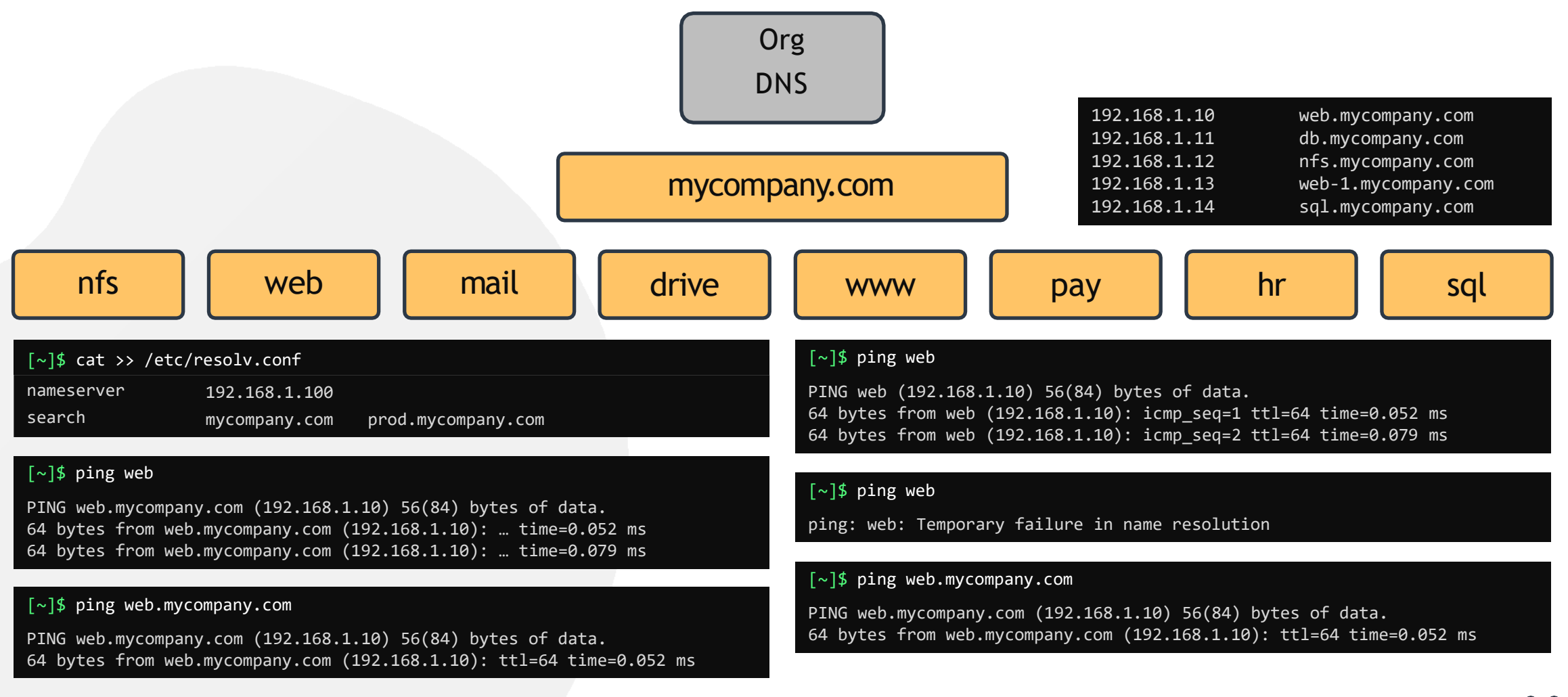

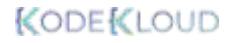

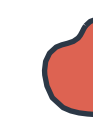

### **Record Types**

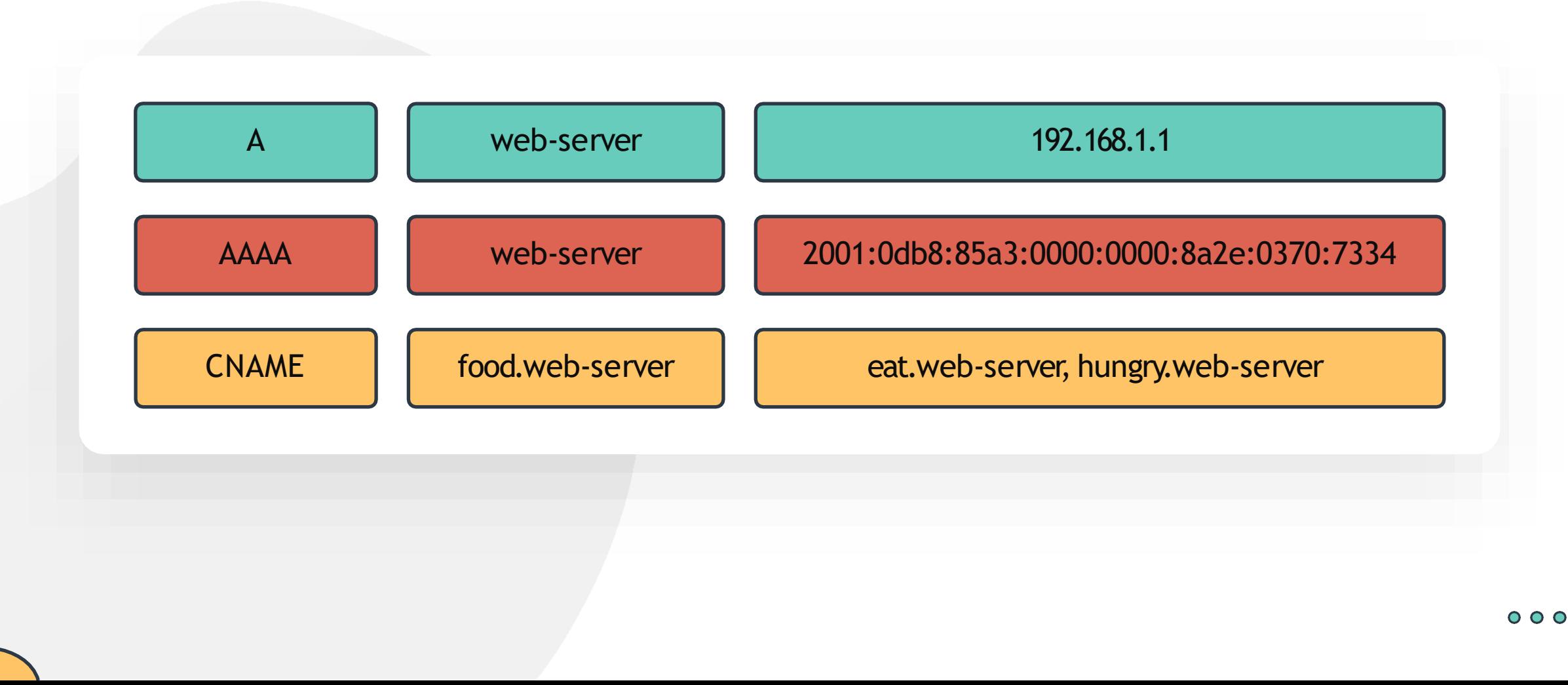

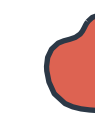

### **nslookup**

[~]\$ nslookup [www.google.com](http://www.google.com/)

Server: Address: 8.8.8.8 8.8.8.8#53

Non-authoritative answer: Name: WWW.google.com Address: 172.217.0.132

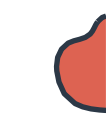

#### [~]\$ dig [www.google.com](http://www.google.com/)

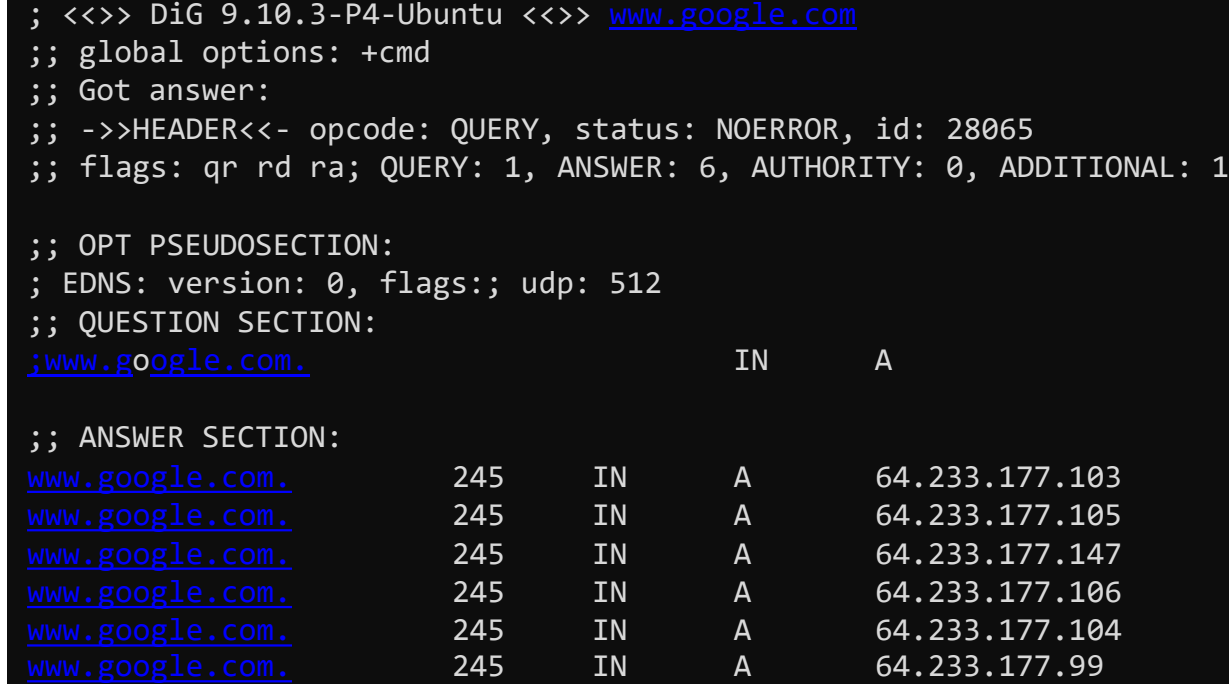

;; Query time: 5 msec ;; SERVER: 8.8.8.8#53(8.8.8.8) ;; WHEN: Sun Mar 24  $04:34:33$  UTC 2019 ;; MSG SIZE rcvd: 139

## **DIG**

[www.kodekloud.com](http://www.kodekloud.com/)

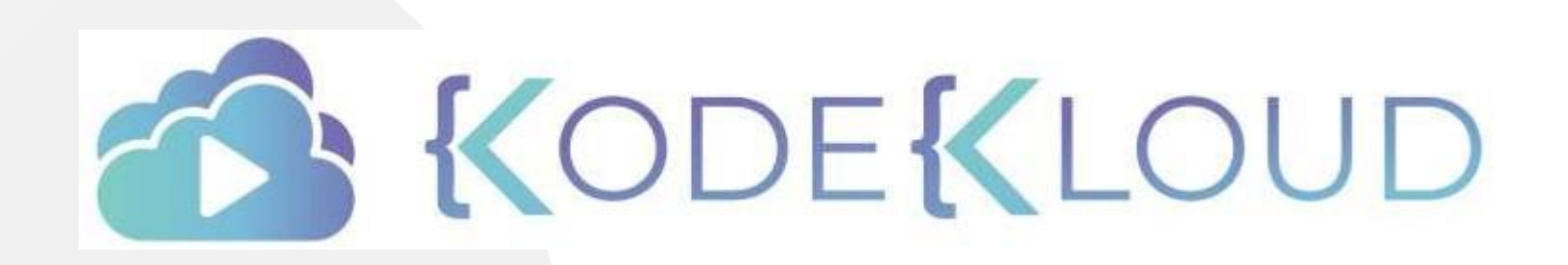

LOUD

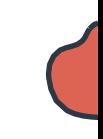

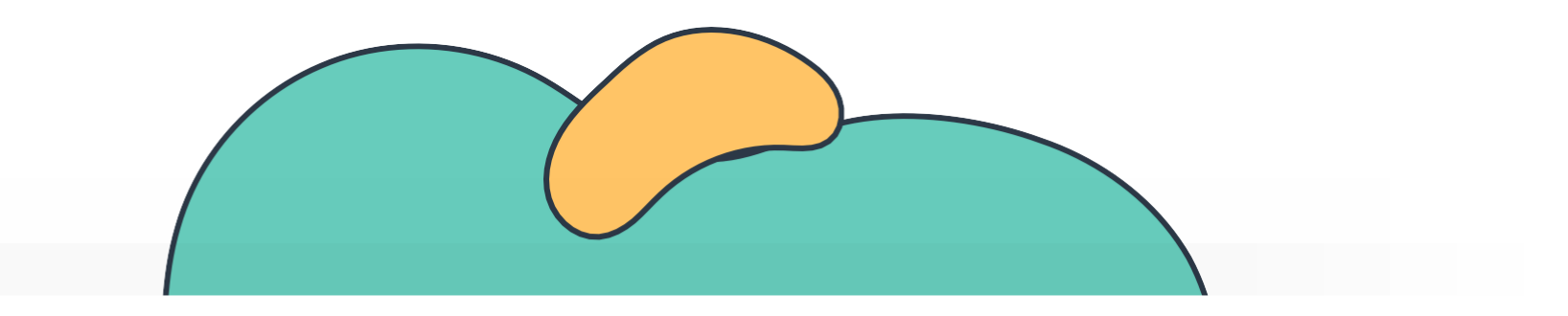

# **Switching & Routing**

The Linux Basics Course

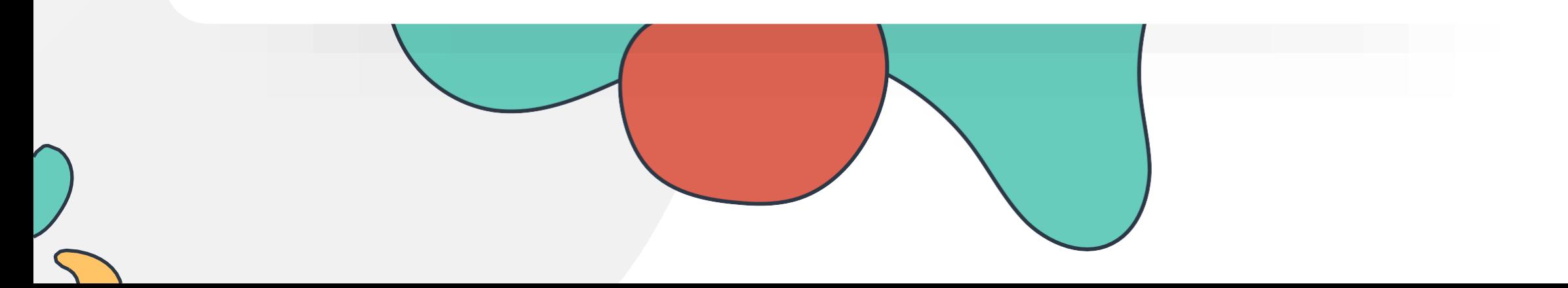

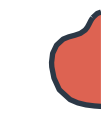

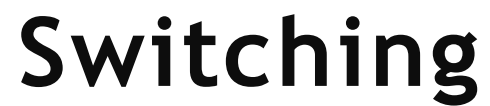

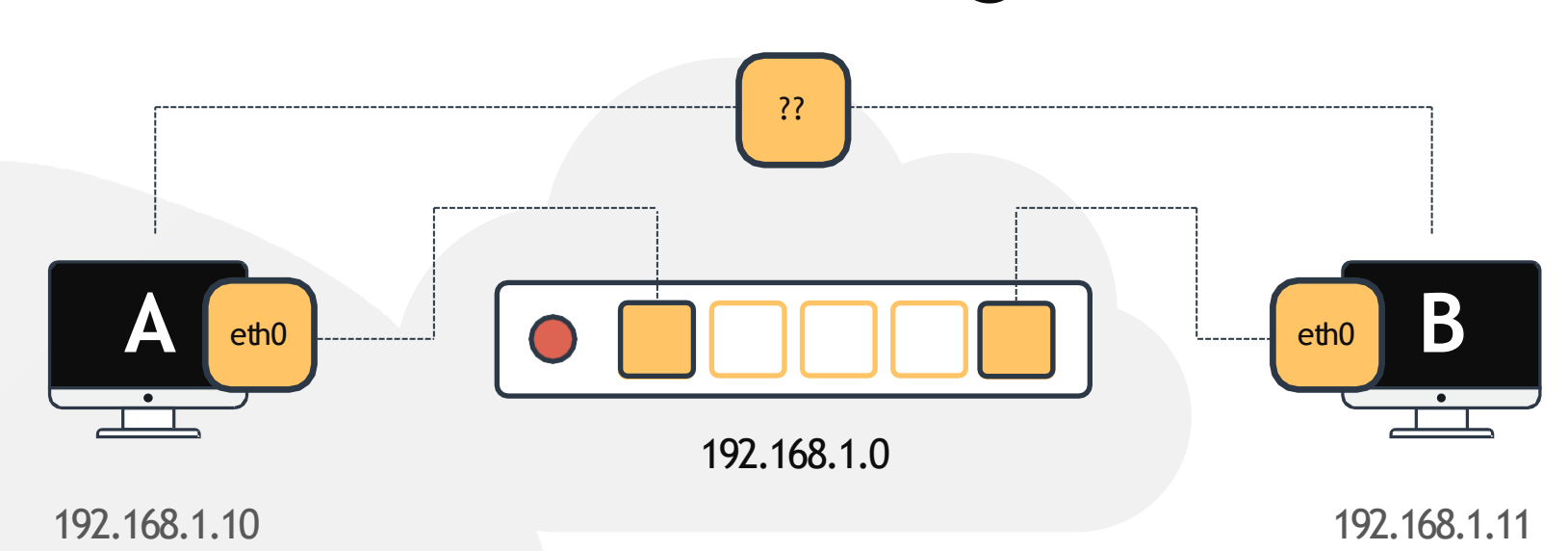

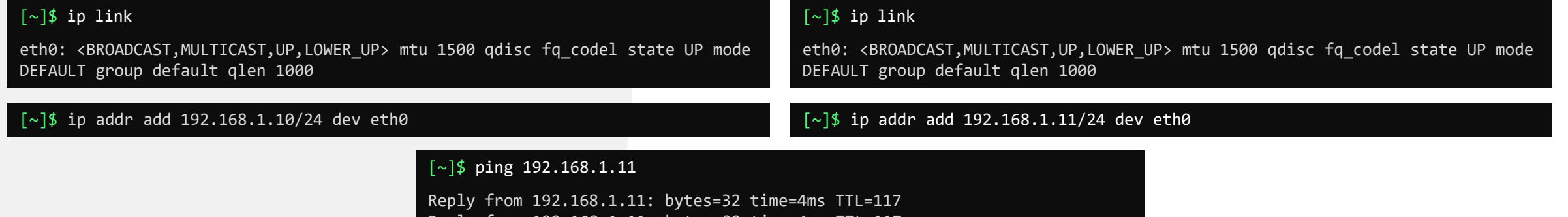

Reply from 192.168.1.11: bytes=32 time=4ms TTL=117

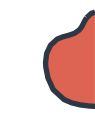

### **Routing**

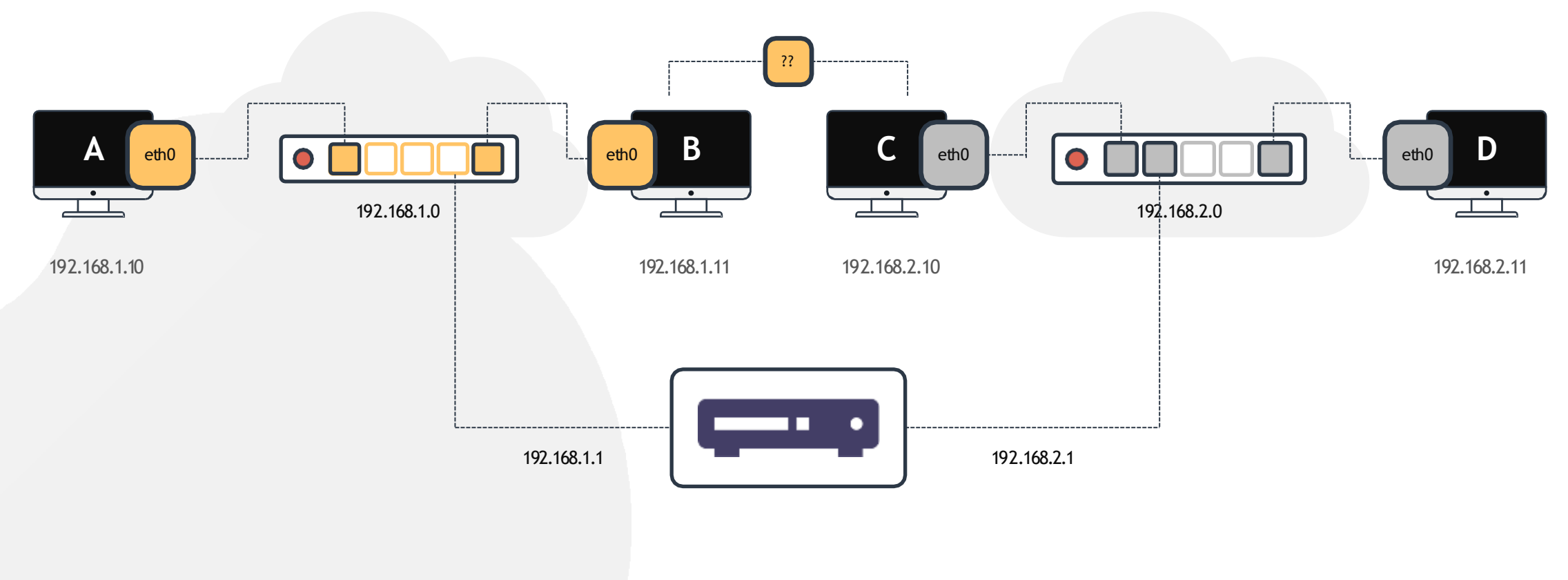

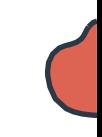

### **Gateway**

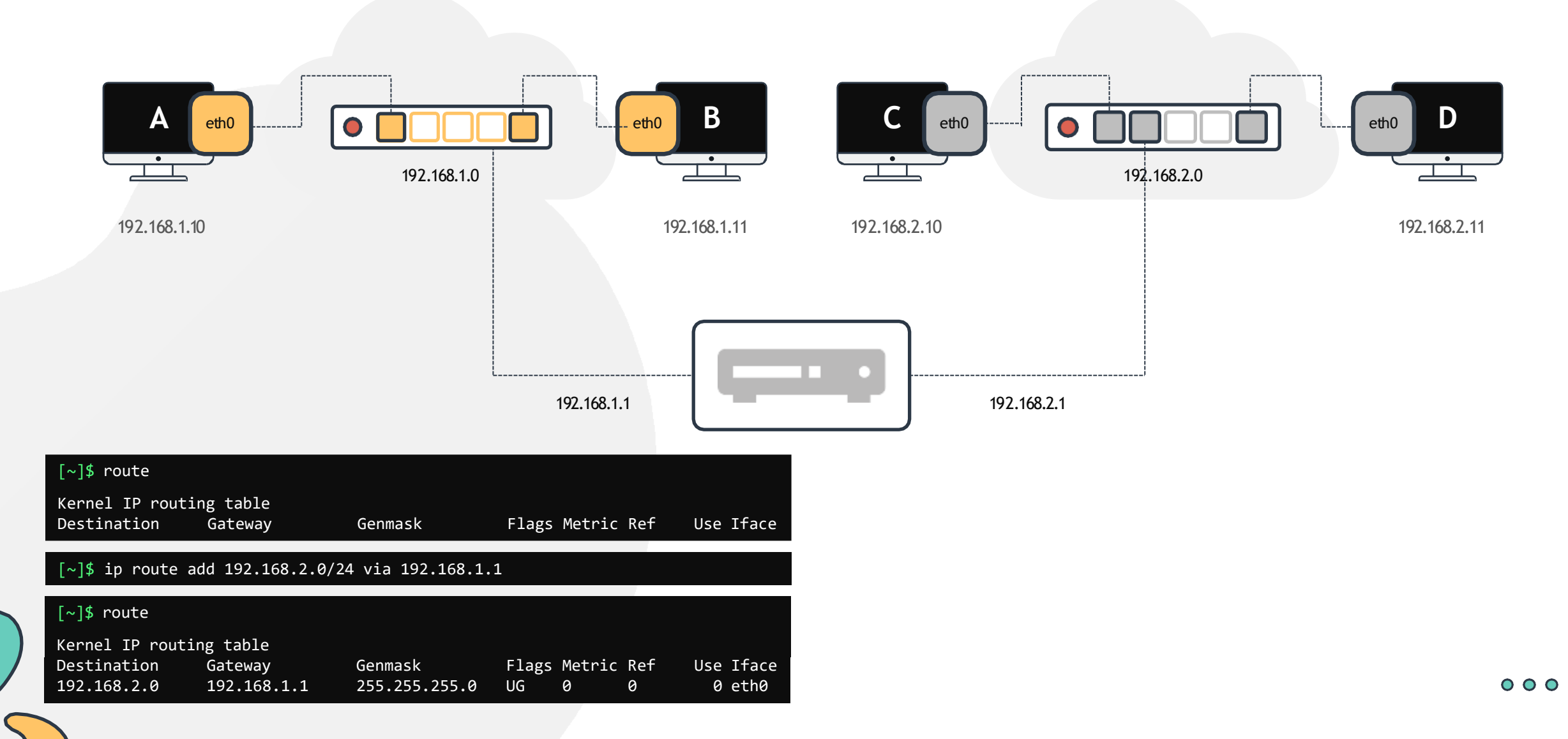

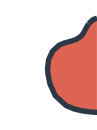

### **Gateway**

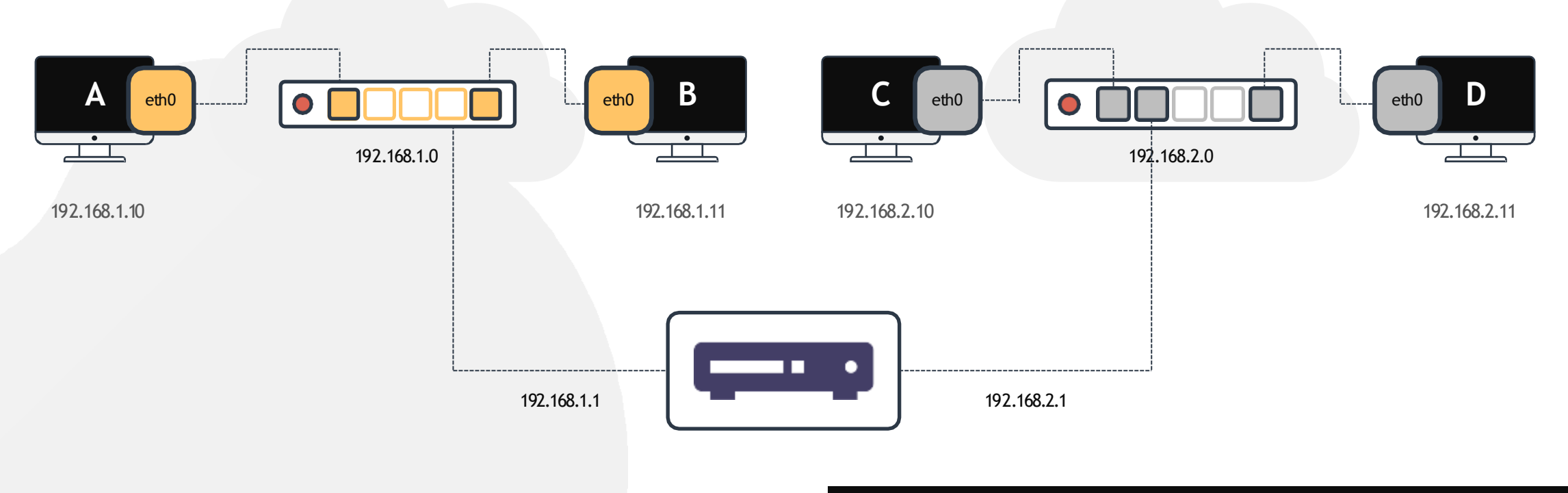

#### $[\sim]$ \$ ip route add 192.168.1.0/24 via 192.168.2.1

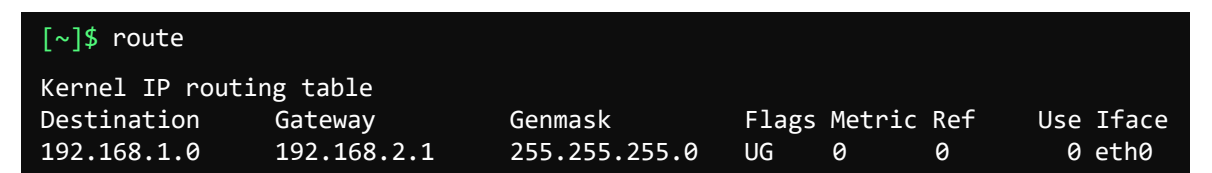

#### $000$

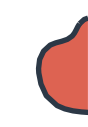

### **Default Gateway**

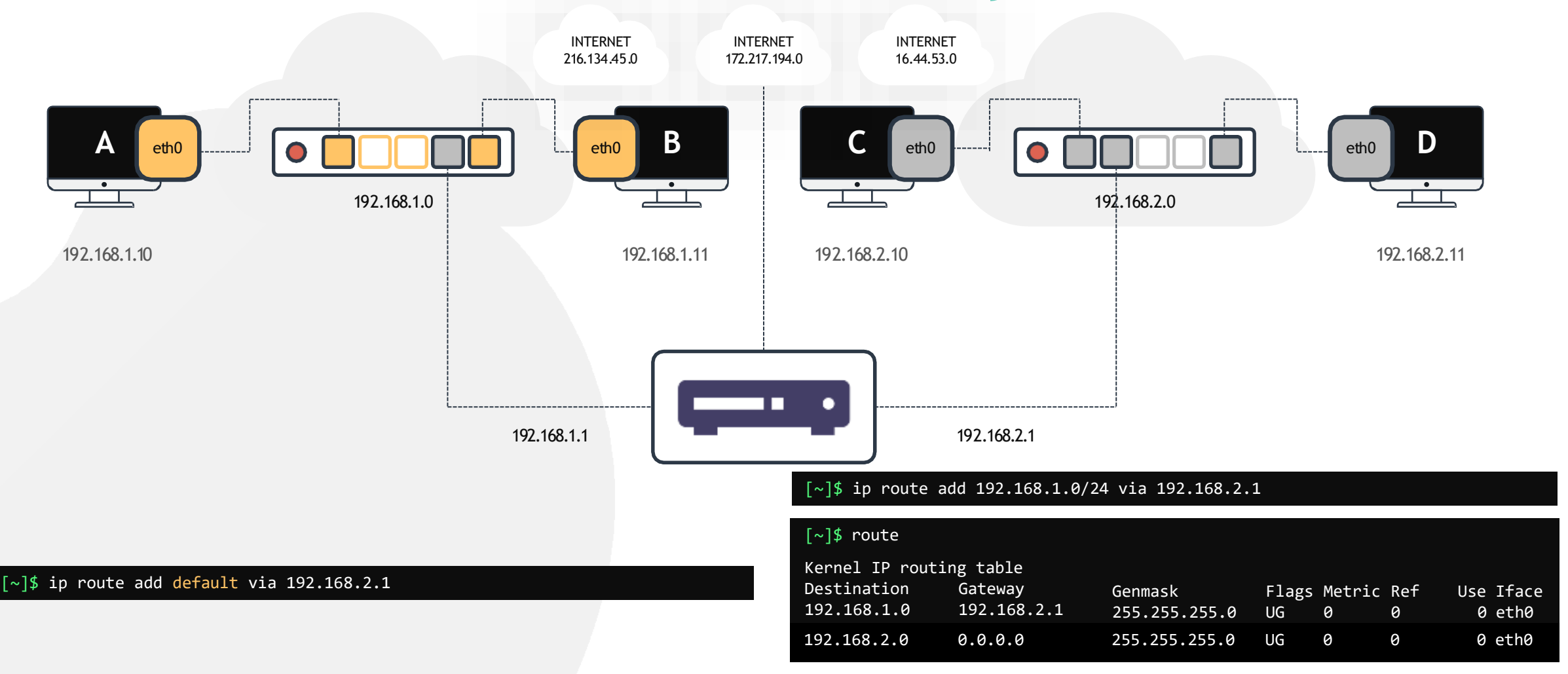

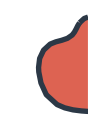

### **Default Gateway**

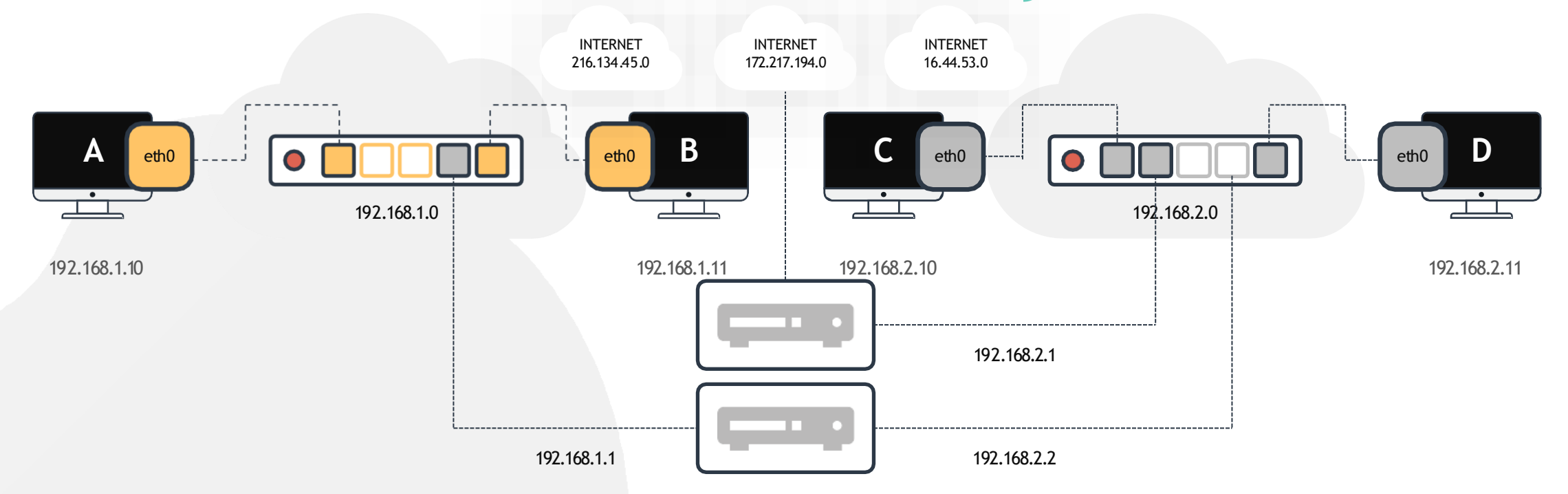

#### $\lceil \sim \rceil$ \$ ip route add 192.168.1.0/24 via 192.168.2.2

#### [~]\$ route

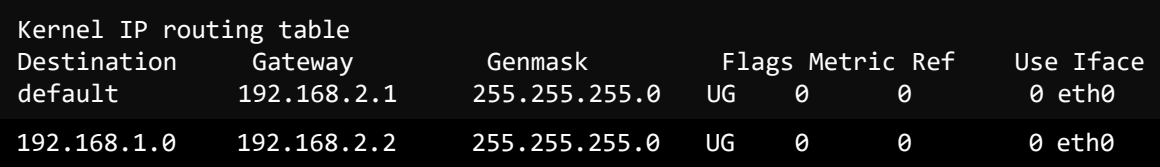

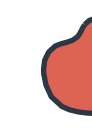

### **Take Aways**

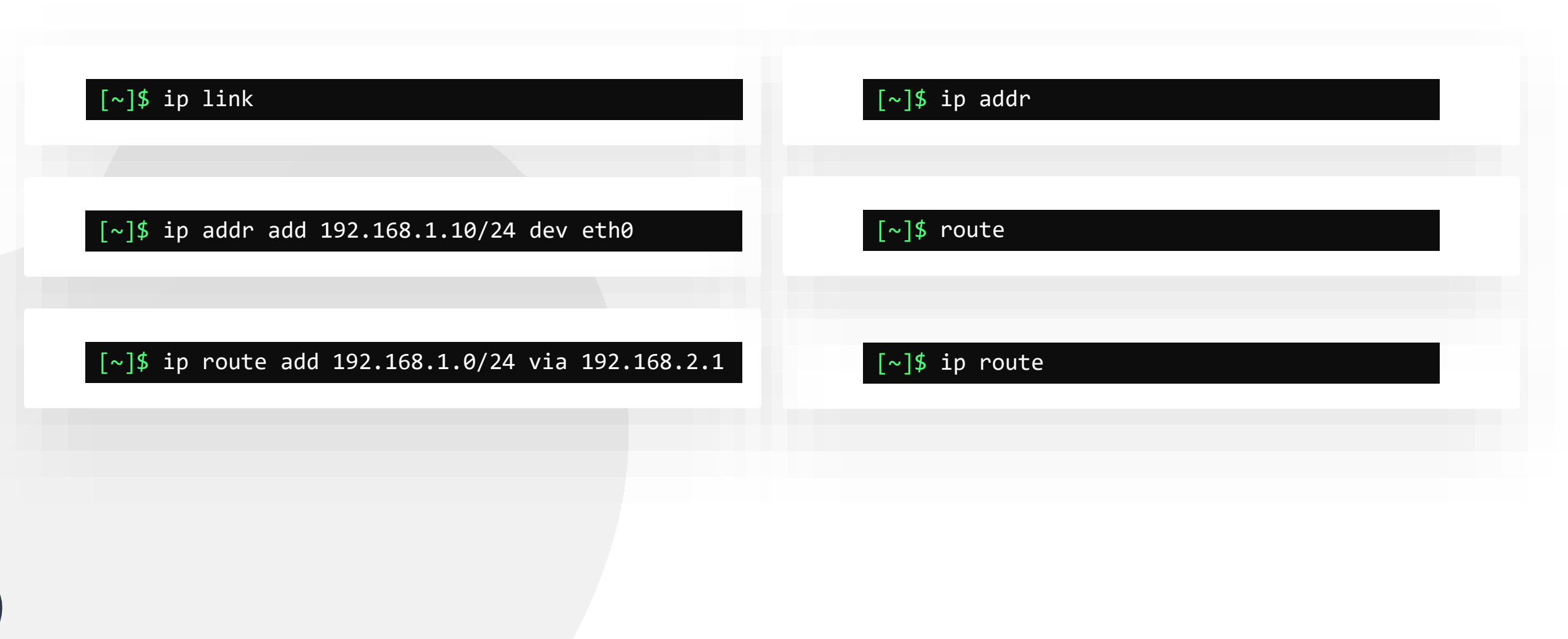

[www.kodekloud.com](http://www.kodekloud.com/)

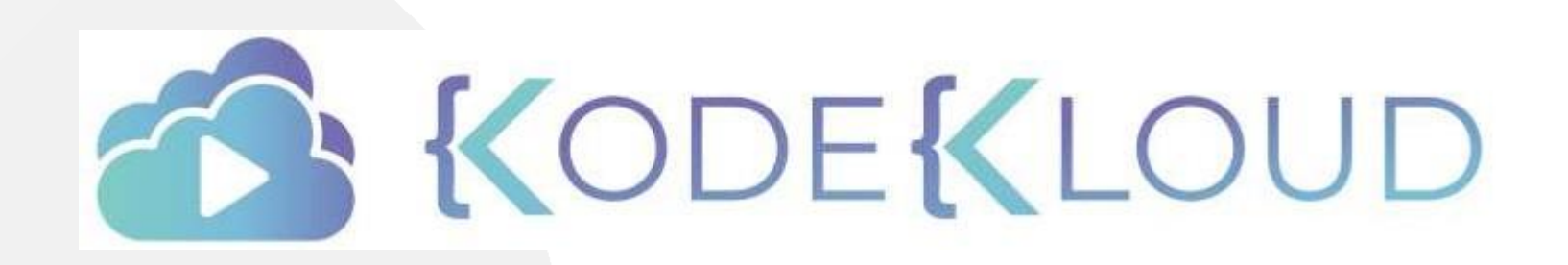

LOUD

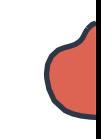

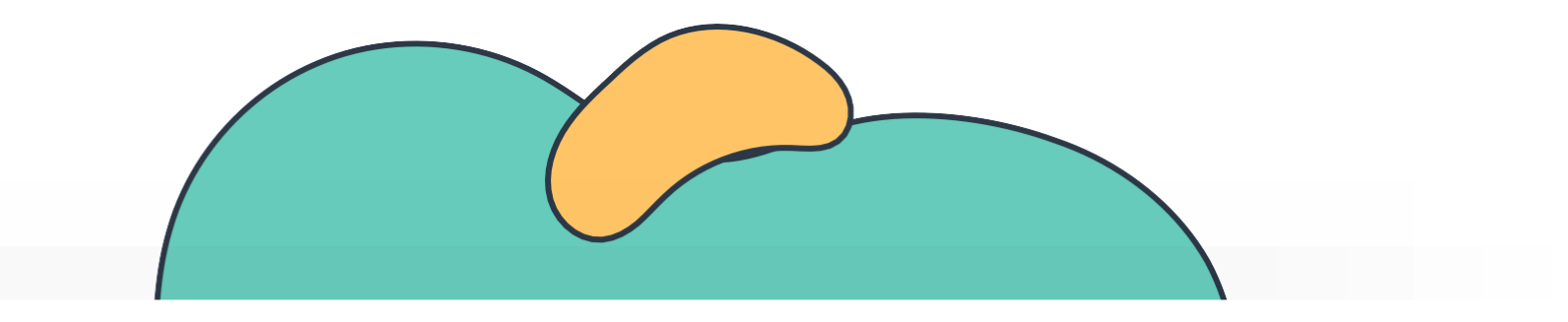

## **Troubleshooting Network**

The Linux Basics Course

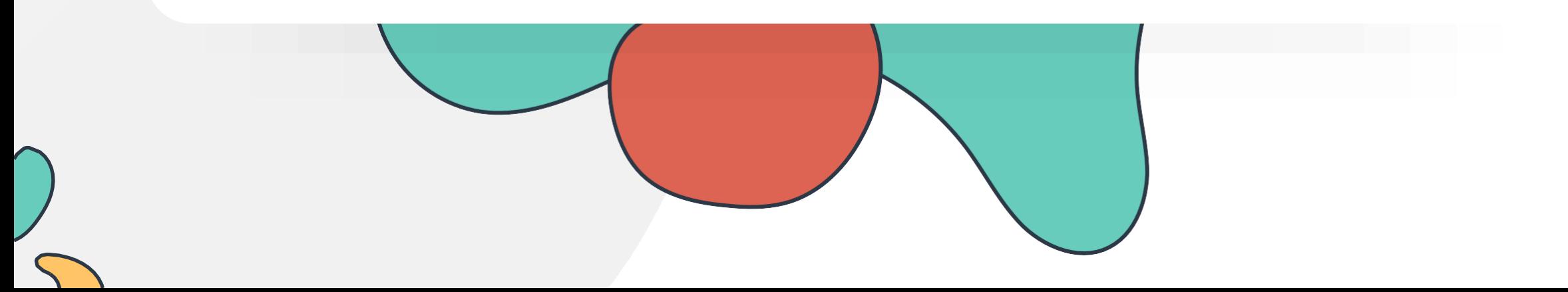

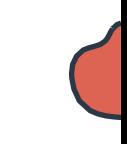

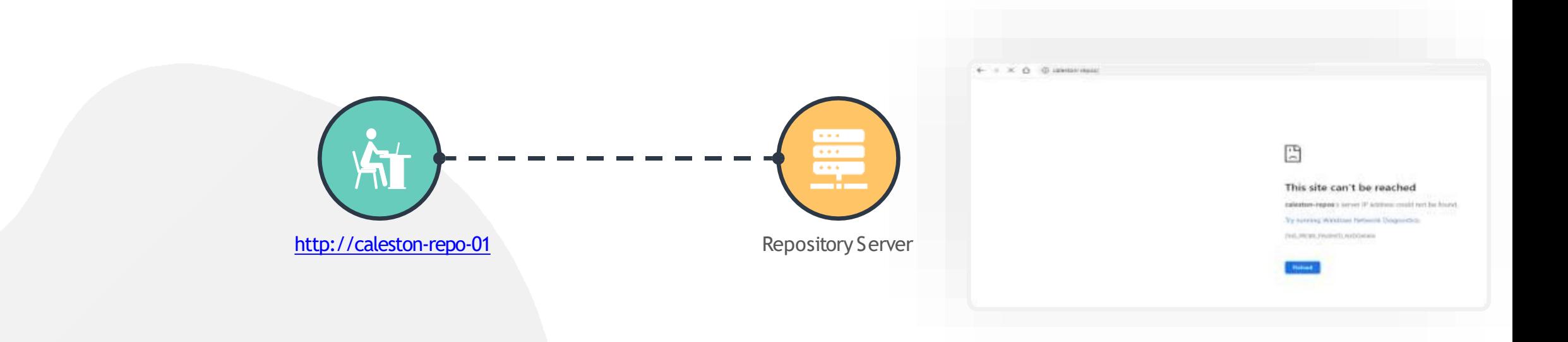

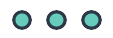

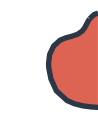

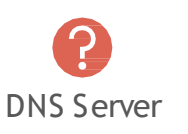

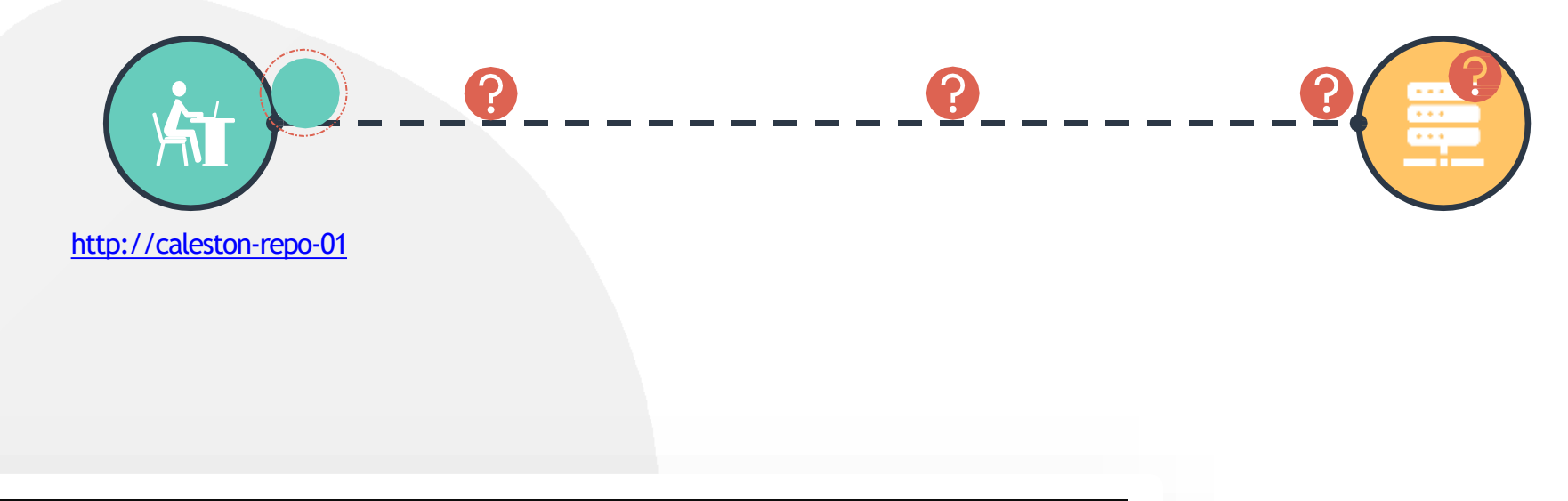

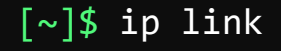

1: lo: <LOOPBACK,UP,LOWER\_UP> mtu 65536 qdisc noqueue state UNKNOWN mode DEFAULT group default qlen 1000 link/loopback 00:00:00:00:00:00 brd 00:00:00:00:00:00

2: enp1s0f1: <BROADCAST,BROADCAST,MULTICAST,UP> mtu 1500 qdisc fq\_codel state UP mode DEFAULT group default qlen 1000

link/ether 08:97:98:6e:55:4d brd ff:ff:ff:ff:ff:ff

### **Check Interfaces**

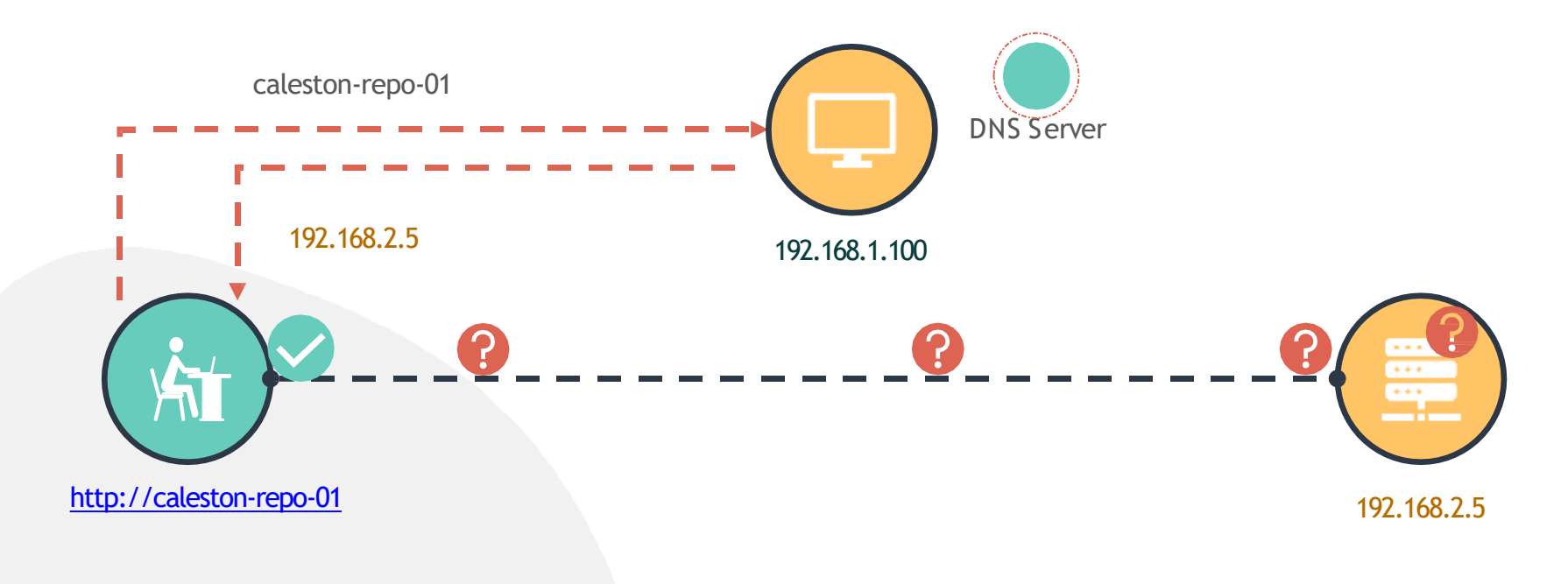

#### [~]\$ nslookup caleston-repo-01

Server: Address: 192.168.1.100 192.168.1.100 #53

Non-authoritative answer: Name: caleston-repo-01 Address: 192.168.2.5

**Check DNS Resolution**

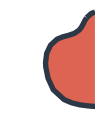

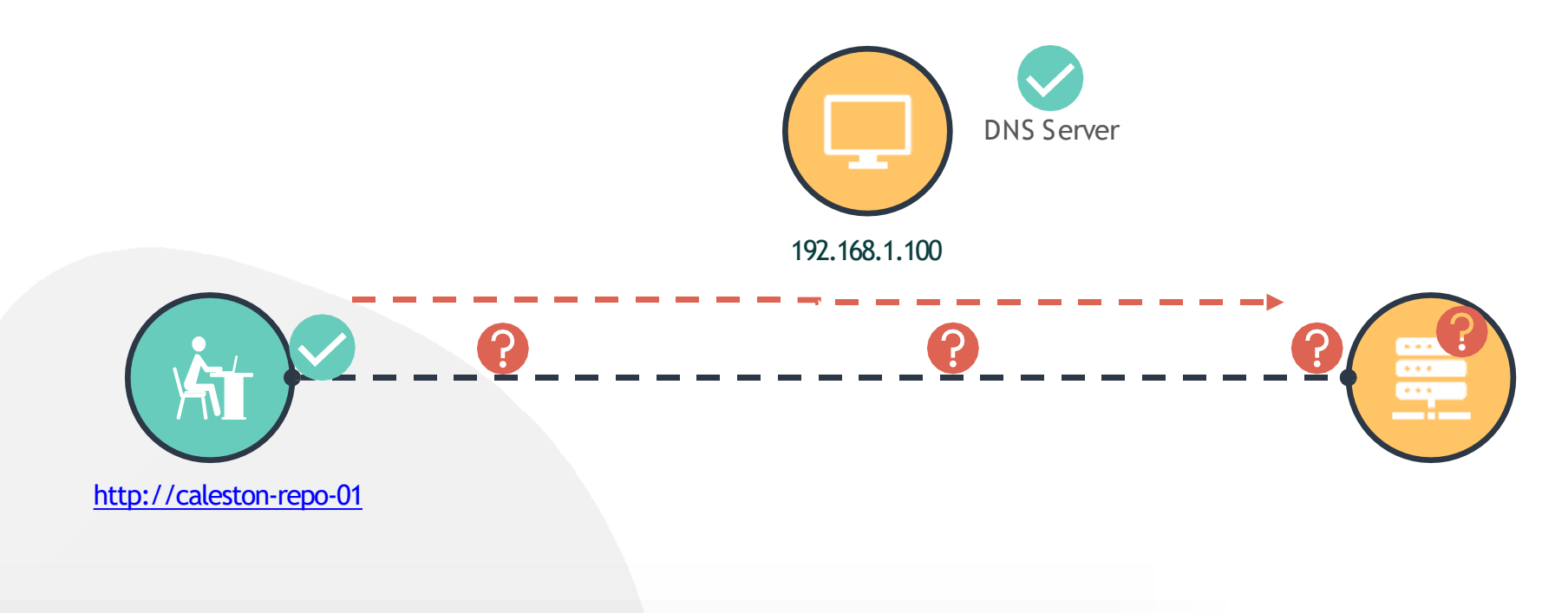

[~]\$ ping caleston-repo-01 PING caleston-repo-01 (192.168.2.5) 56(84) bytes of data.  $\wedge$ C --- localhost ping statistics --- 3 packets transmitted, 0 received, 100% packet loss, time 2034ms

**Check Connectivit y**

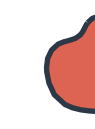

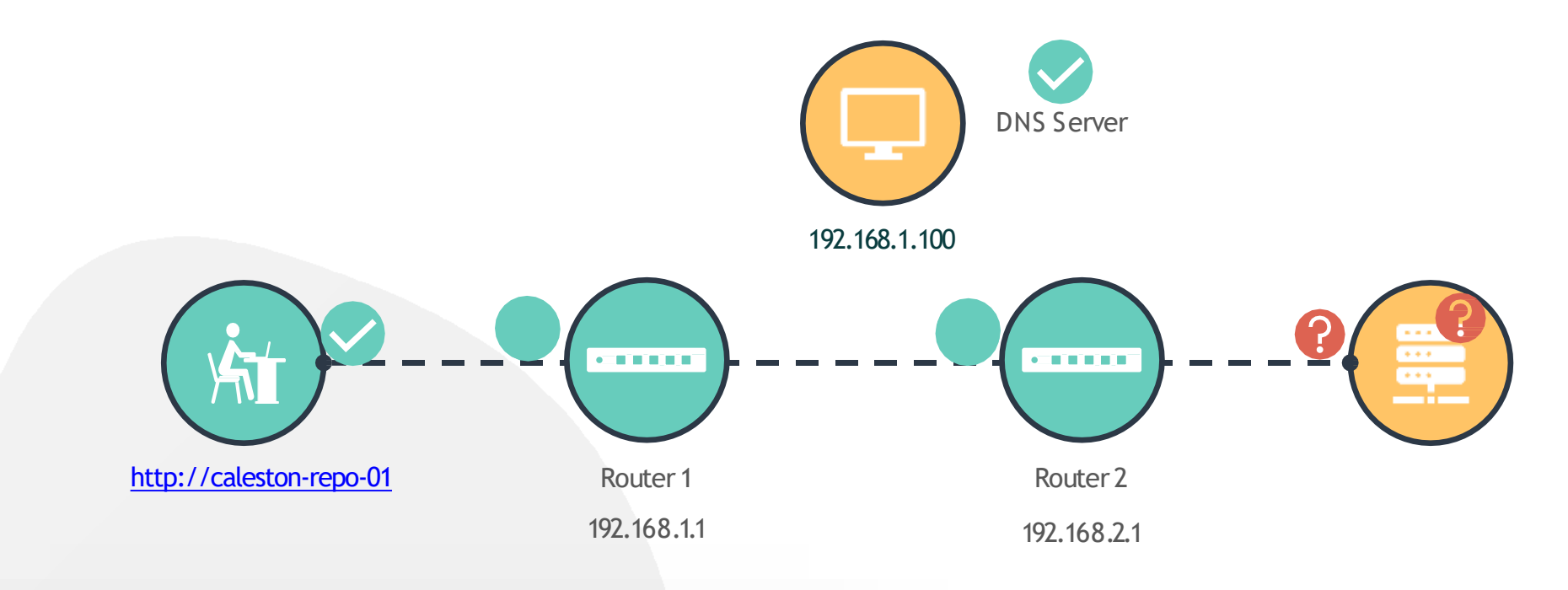

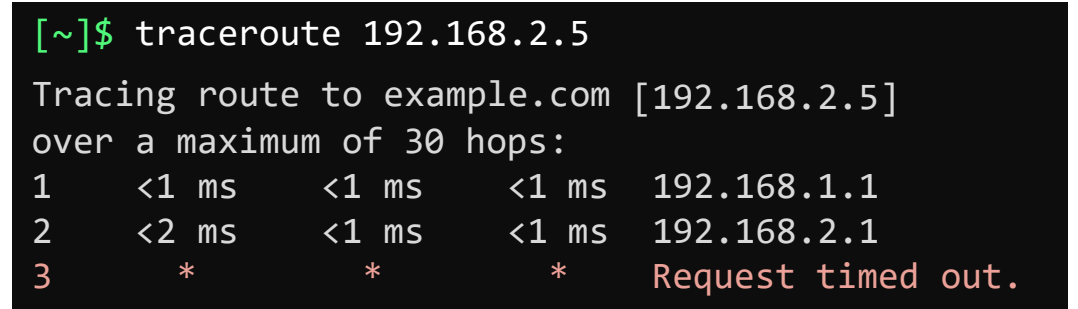

**Check Route**

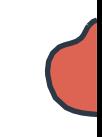

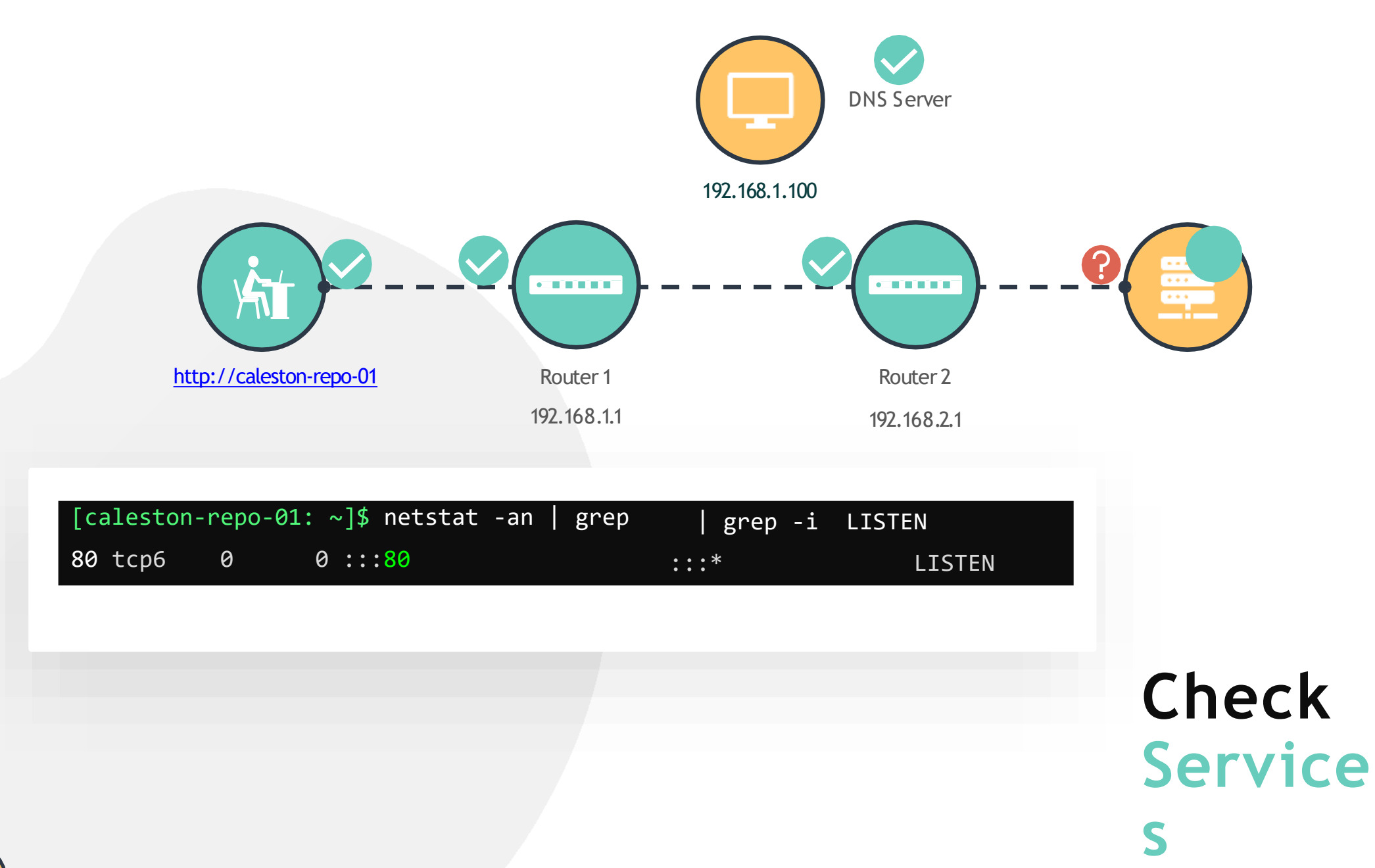

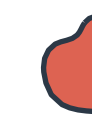

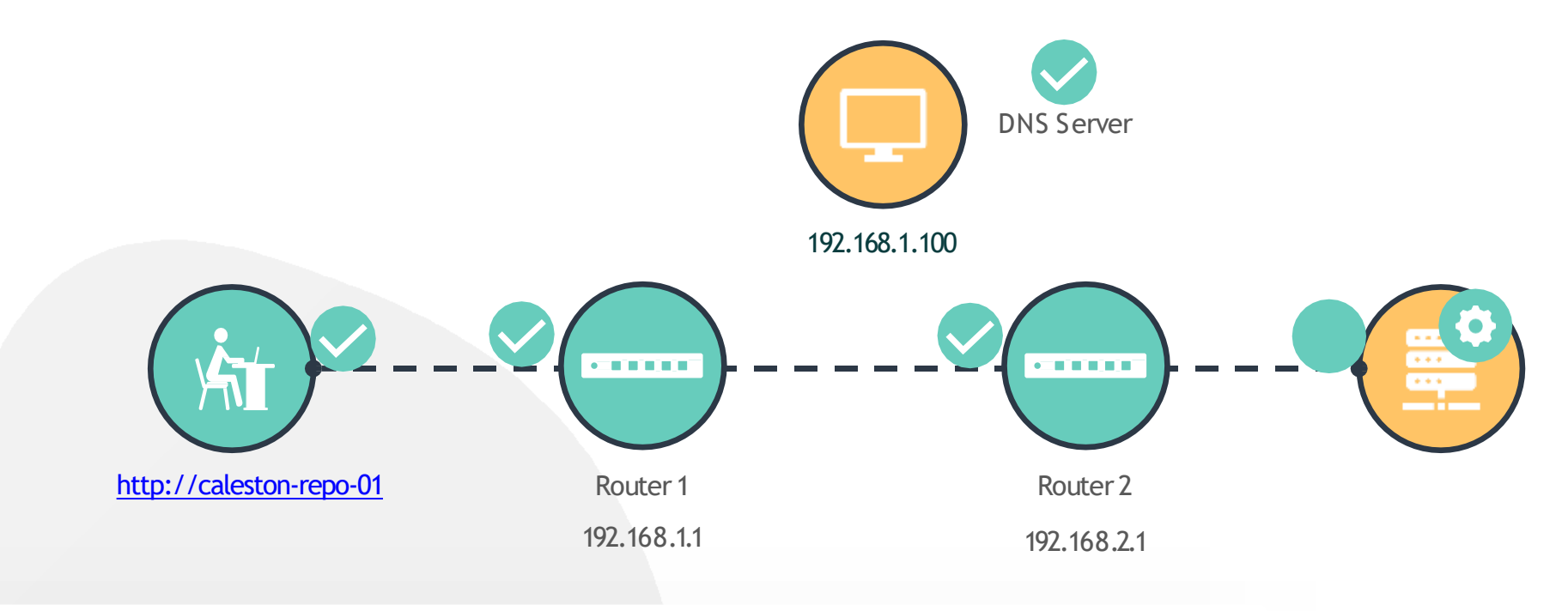

#### [caleston-repo-01:  $\sim$ ]\$ ip link

- 1: lo: <LOOPBACK,UP,LOWER\_UP> mtu 65536 qdisc noqueue state UNKNOWN mode DEFAULT group default qlen 1000 link/loopback 00:00:00:00:00:00 brd 00:00:00:00:00:00
- 2: enp1s0f1: <BROADCAST,BROADCAST,MULTICAST,UP> mtu 1500 qdisc fq\_codel state DOWN mode DEFAULT group default qlen 1000 link/ether 08:97:98:34:52:12 brd ff:ff:ff:ff:ff:ff

[caleston-repo-01: ~]\$ ip link set dev enp1s0f1 up

### **Check Interfaces**

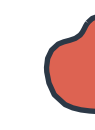

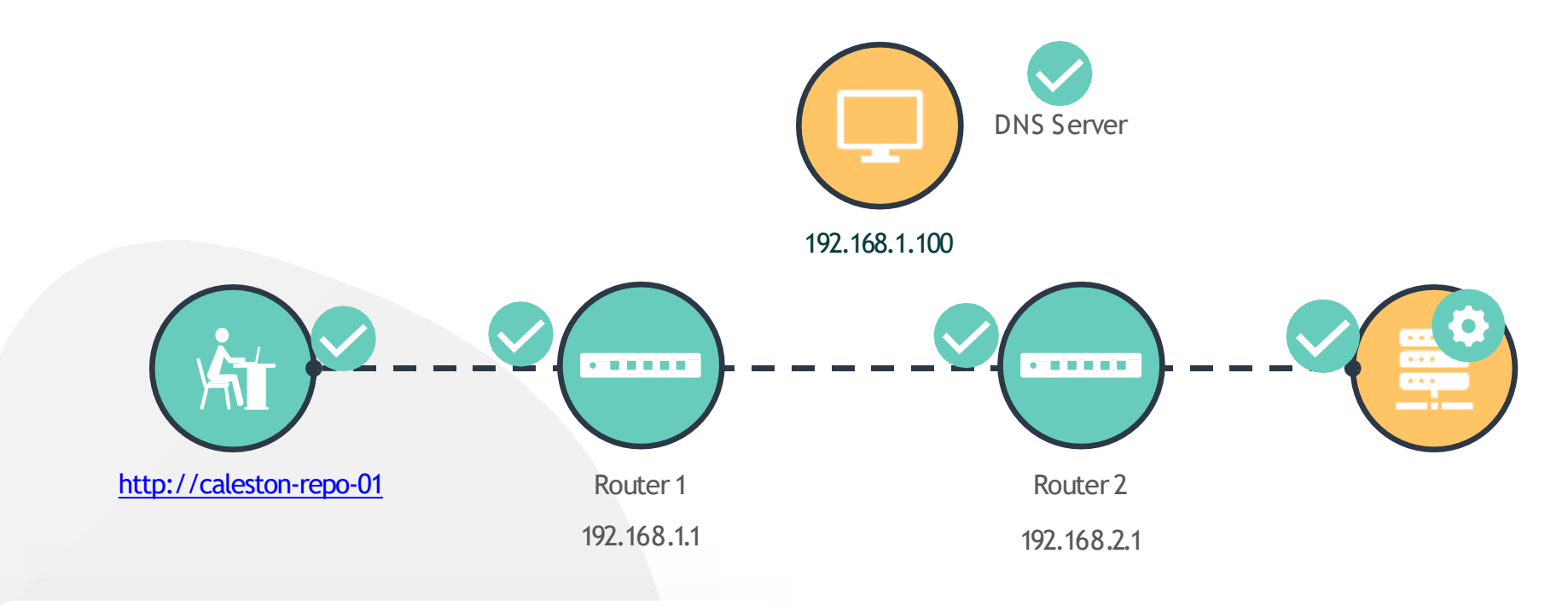

### **Index of /packages**

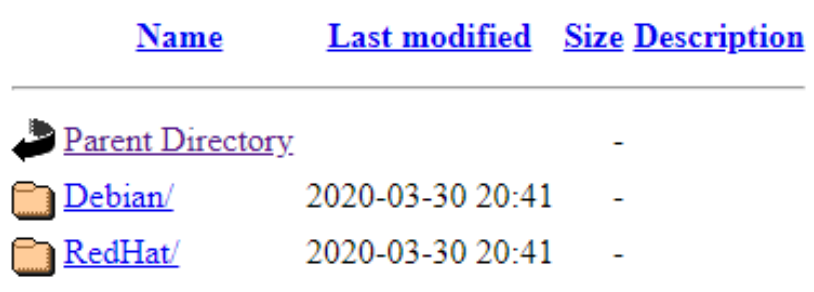

[www.kodekloud.com](http://www.kodekloud.com/)

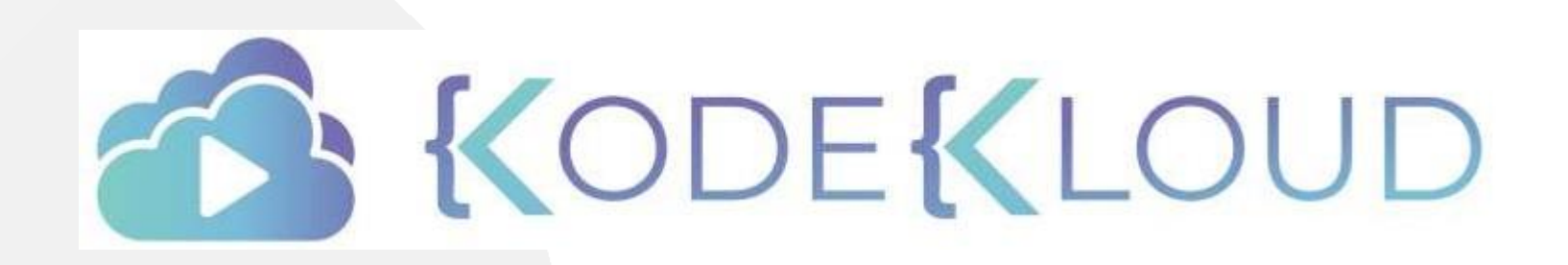

LOUD

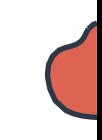

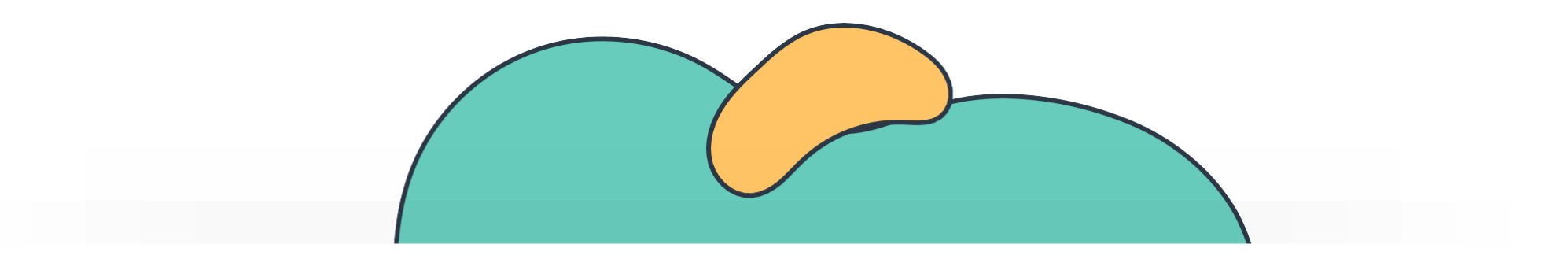

## **Storage Basics**

The Linux Basics Course

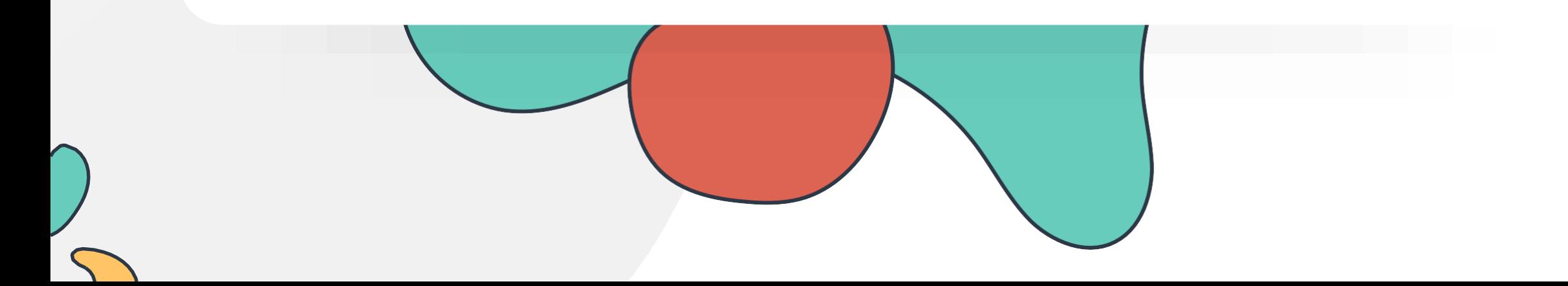
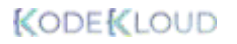

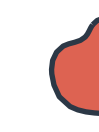

## **Storage Basics**

Disk Partitions

Linux Filesystems (EXT2-EXT4)

External Storage Devices (DAS/NAS/SAN)

Logical Volume Manager

Labs: Partitions and Filesystems Labs: LVM

NFS

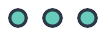

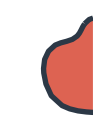

 $000$ 

## **INTRODUCTION TO STORAGE BASICS**

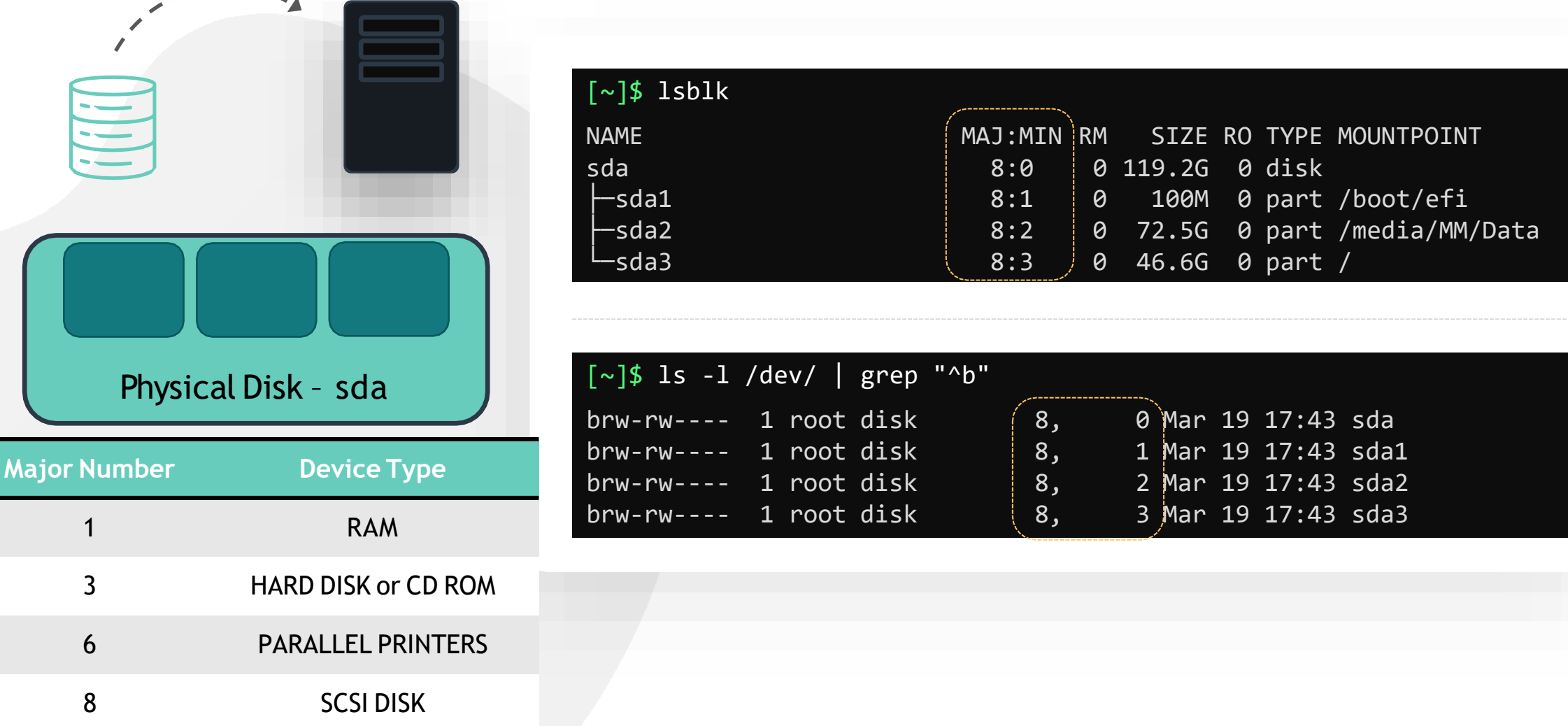

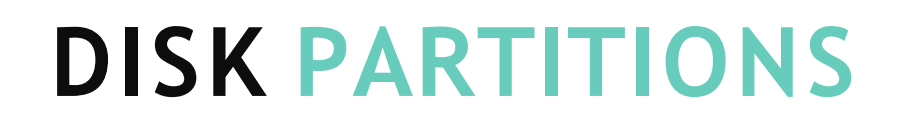

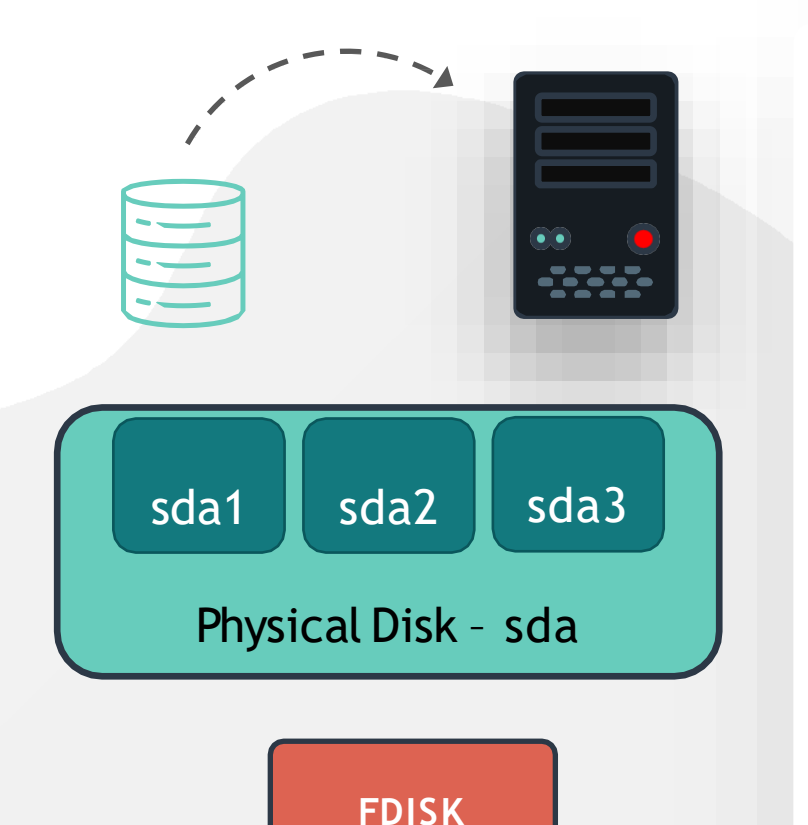

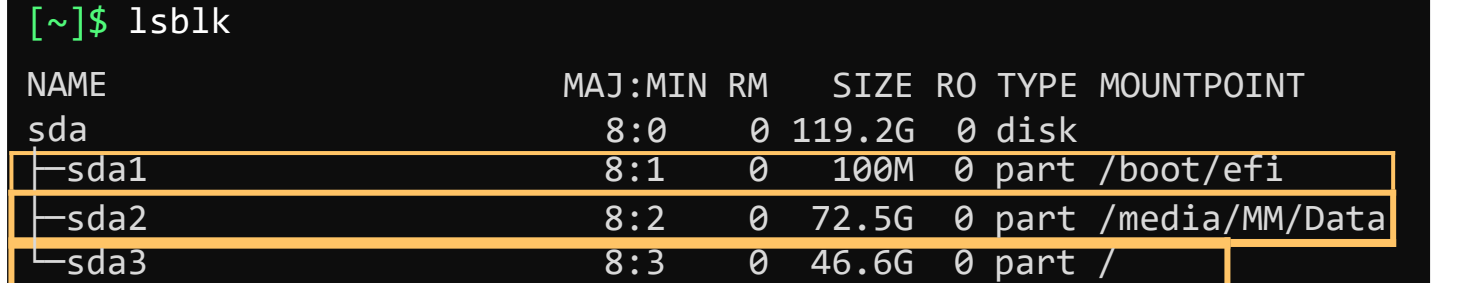

```
DeskcedentifierStaCABF26E-9Ead-4406eZ6As-C2B2B6270A23
/dev/sda1 2048 206847 204800 100M EFI System
/dev/sda2 239616 150194175 149954560 71.5G Linux filesystem
/dev/sda3 150194176 247955455 97761280 46.6G Linux filesystem
[~]$ sudo fdisk -l /dev/sda
Disk /dev/sda: 119.2 GiB, 128035676160 bytes, 250069680
sectors
Units: sectors of 1 * 512 = 512 bytes
Sector size (logical/physical): 512 bytes / 512
bytes I/O size (minimum/optimal): 512 bytes / 512 
bytes
Disklabel type: gpt
```
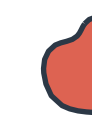

## **PARTITION TYPES – PRIMARY, EXTENDED AND LOGICAL**

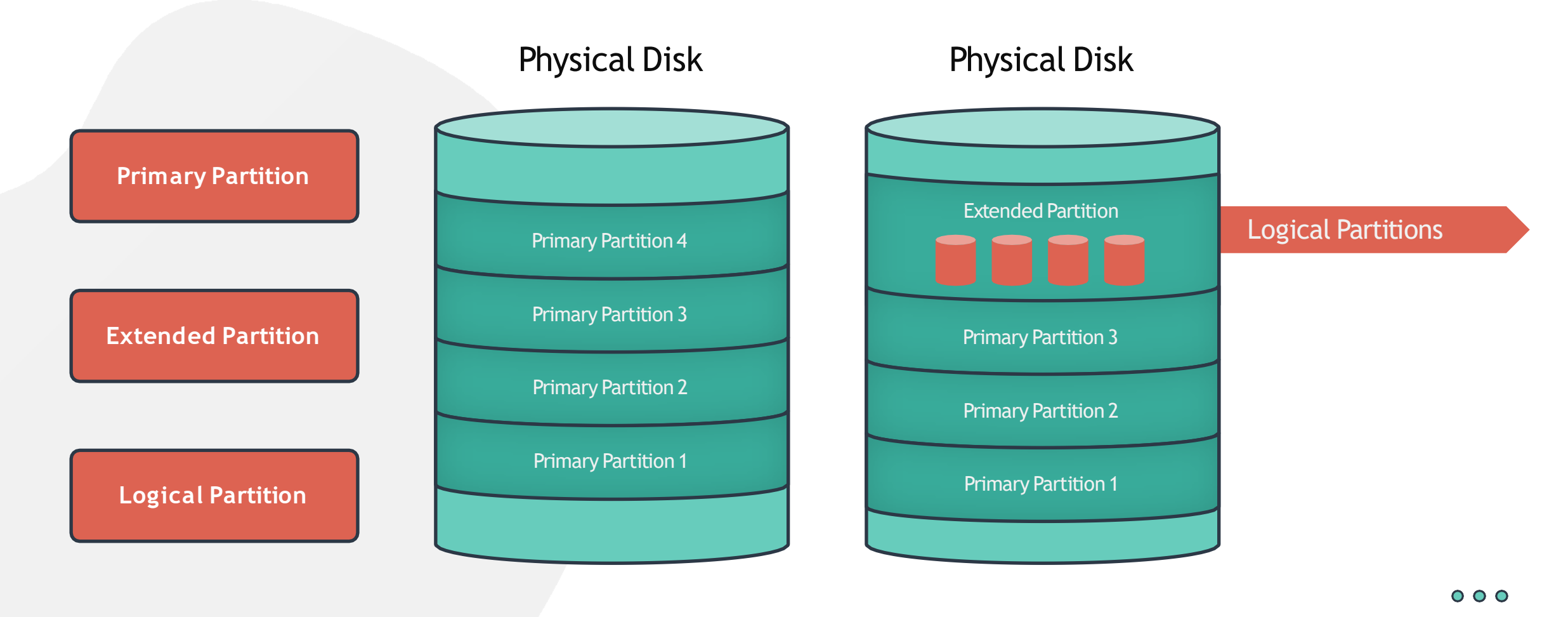

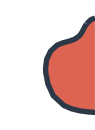

### **PARTITION SCHEME – MBR**

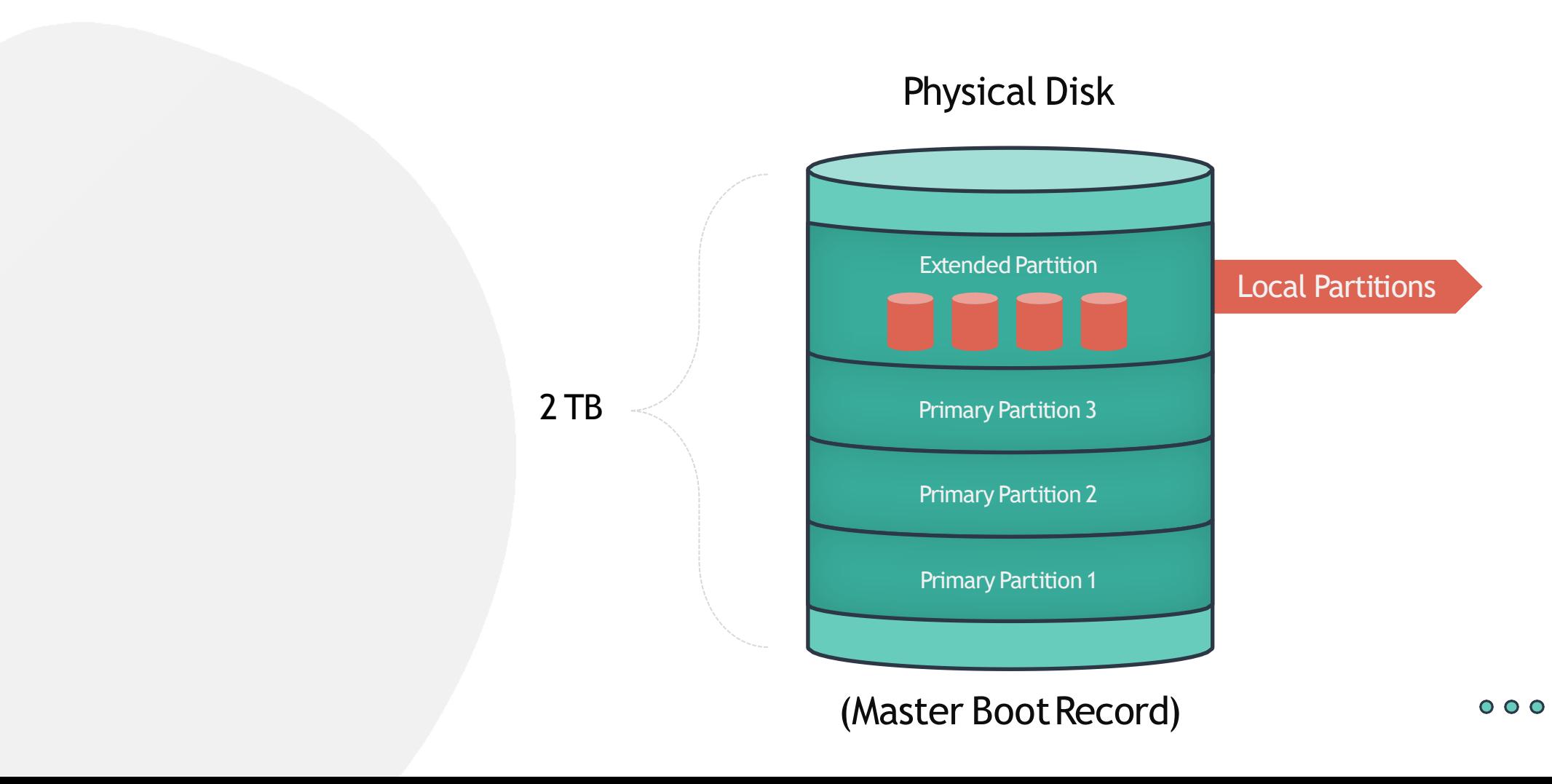

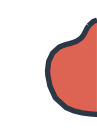

## **PARTITION SCHEME – GPT**

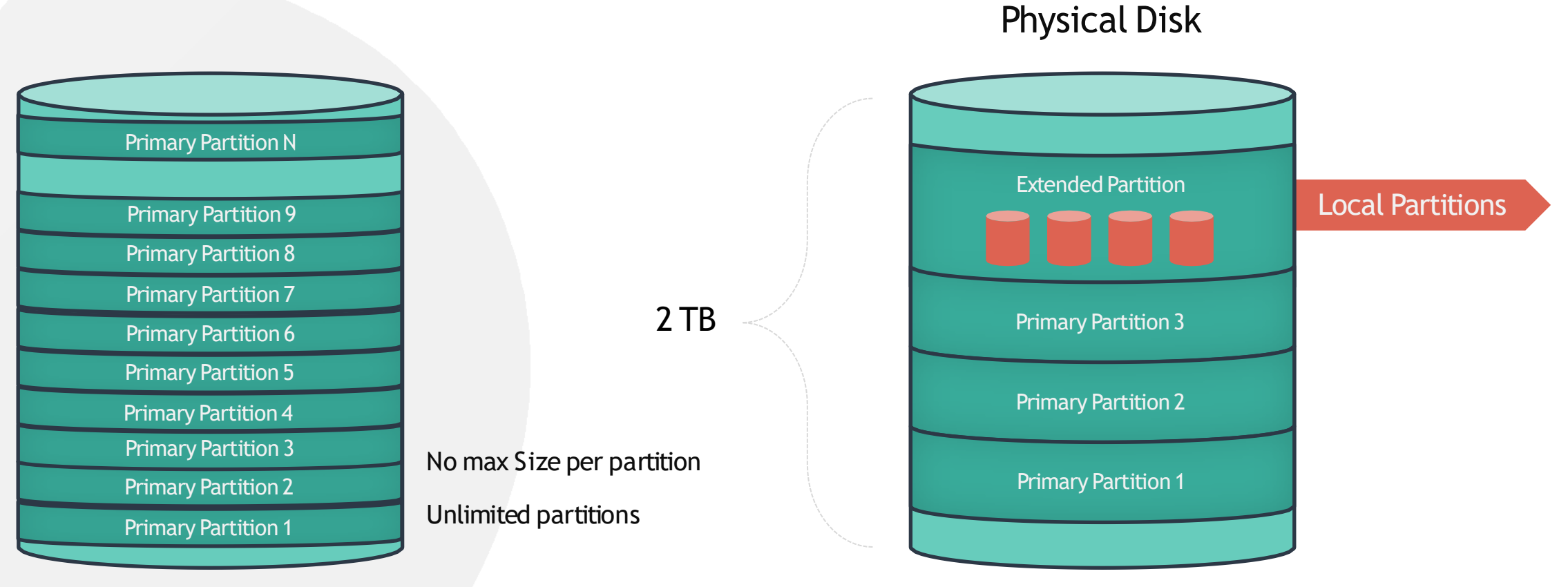

(GUID Partition Table) (Master BootRecord)

 $000$ 

## **CREATING PARTITIONS**

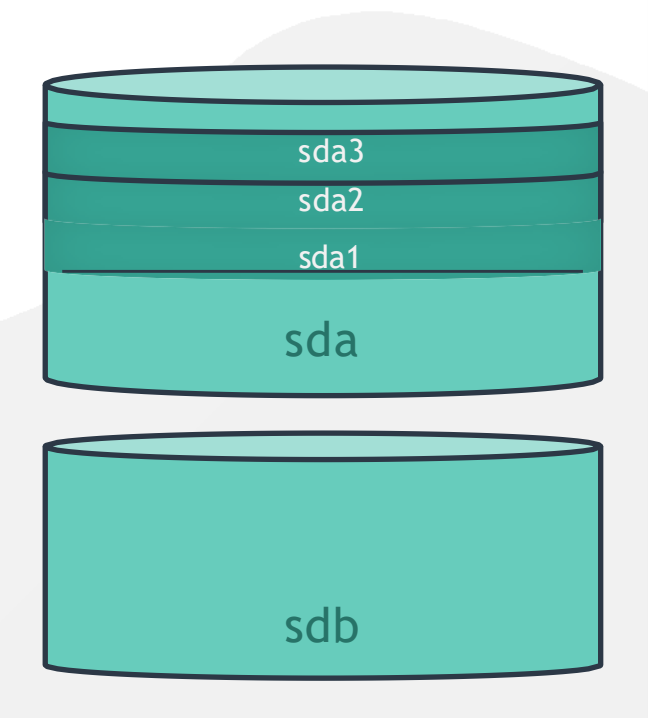

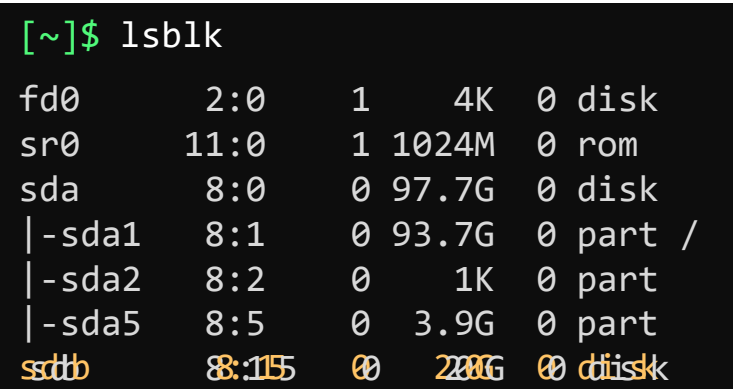

### [~]\$ gdisk /dev/sdb

GPT fdisk (gdisk) version 1.0.1

Partition table scan: MBR: protective BSD: not present APM: not present GPT: present

Found valid GPT with protective MBR; using

GPT. Command (? for help):

## **CREATING PARTITIONS**

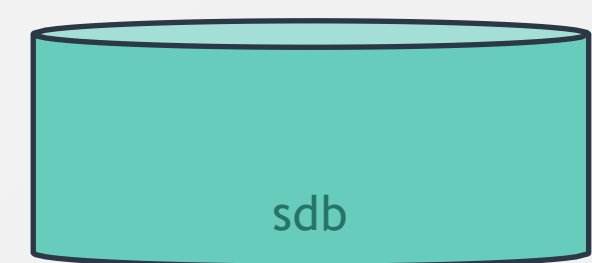

[~]\$ gdisk /dev/sdb GPT fdisk (gdisk) version 1.0.1

Partition table scan: MBR: protective BSD: not present APM: not present GPT: present

Found valid GPT with protective MBR; using GPT.

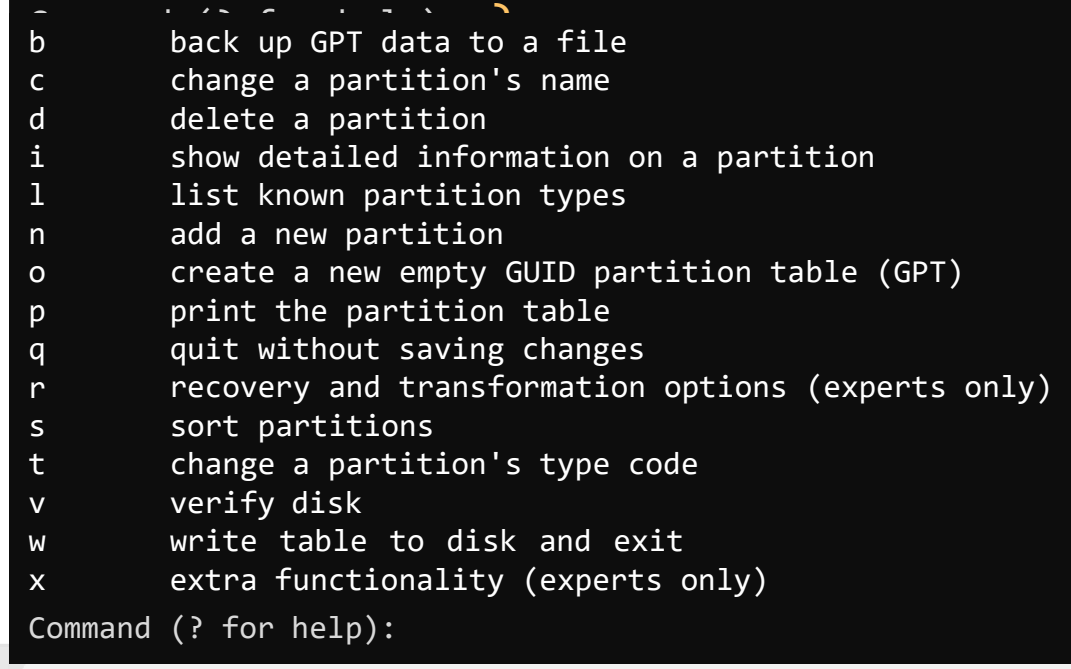

## **CREATING PARTITIONS**

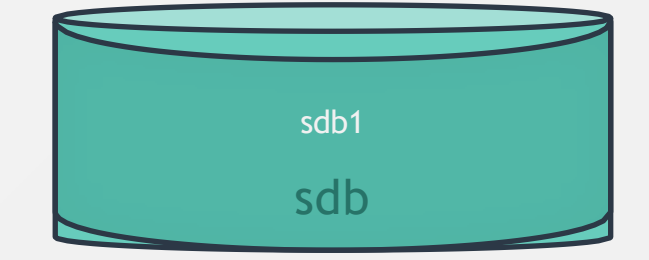

### Command (? for help): ?

- back up GPT data to a file
- c change a partition's name
	- delete a partition
	- show detailed information on a partition
	- list known partition types
- n add a new partition
	- create a new empty GUID partition table (GPT)
- p print the partition table
	- quit without saving changes
	- recovery and transformation options (experts only)
- s sort partitions
- change a partition's type code
- v verify disk

b

d i l

o

 $\mathbf{q}$ r

t

- w write table to disk and exit
- x extra functionality (experts only)
- ? print this menu

```
Command (? for help): n
```
Partition number (1-128, default 1): 1 First sector (34-41943006, default = 2048) or {+-}size{KMGTP}: 2048 Information: Moved requested sector from 34 to 2048 in order to align on 2048-sector boundaries. Use 'l' on the experts' menu to adjust alignment Last sector (2048-41943006, default = 41943006) or {+-}size{KMGTP}: 41943006 Current type is 'Linux filesystem' Hex code or GUID (L to show codes, Enter = 8300): Changed type of partition to 'Linux filesystem'

Command (? for help): W

Final checks complete. About to write GPT data. THIS WILL OVERWRITE EXISTING PARTITIONS!!

Do you want to proceed? (Y/N): Y OK; writing new GUID partition table (GPT) to /dev/vdb. The operation has completed successfully.

## **CREATING PARTITIONS**

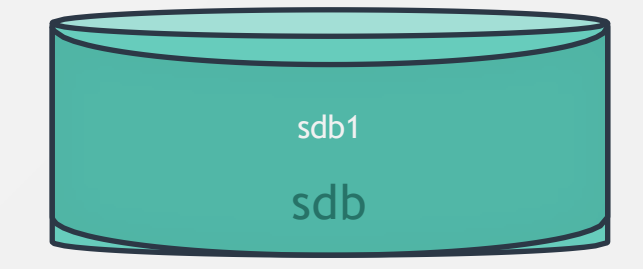

Command (? for help): Partition number (1-128, default 1): 1 First sector (34-41943006, default = 2048) or {+-}size{KMGTP}: 2048 Information: Moved requested sector from 34 to 2048 in order to align on 2048-sector boundaries. Use 'l' on the experts' menu to adjust alignment Last sector (2048-41943006, default = 41943006) or {+-}size{KMGTP}: 41943006 Current type is 'Linux filesystem' Hex code or GUID (L to show codes, Enter = 8300): Changed type of partition to 'Linux filesystem' Command (? for help): w

Final checks complete. About to write GPT data. THIS WILL OVERWRITE EXISTING PARTITIONS!!

Do you want to proceed? (Y/N): Y OK; writing new GUID partition table (GPT) to /dev/vdb. The operation has completed successfully.

### [~]\$ sudo fdisk -l /dev/sdb

DèskcèdentifierStaCABF26E-902d-4406elGA1-C2B9B6270A23 /dev/sdb1 2048 41943006 204800 20GB Linux filesystem Disk /dev/sdb: 20 GiB, 128035676160 bytes, 250069680 sectors Units: sectors of  $1 * 512 = 512$  bytes Sector size (logical/physical): 512 bytes / 512 bytes I/O size (minimum/optimal): 512 bytes / 512 bytes Disklabel type: gpt

# **HANDS-ON LABS**

[www.kodekloud.com](http://www.kodekloud.com/)

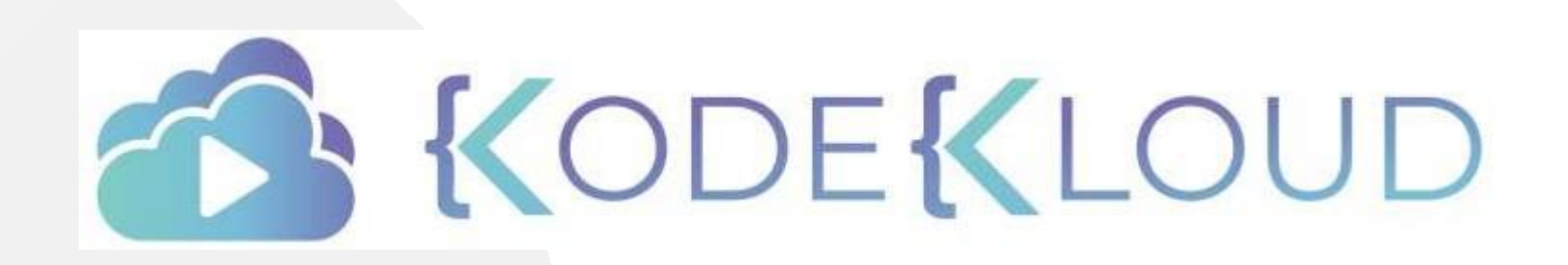

LOUD

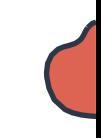

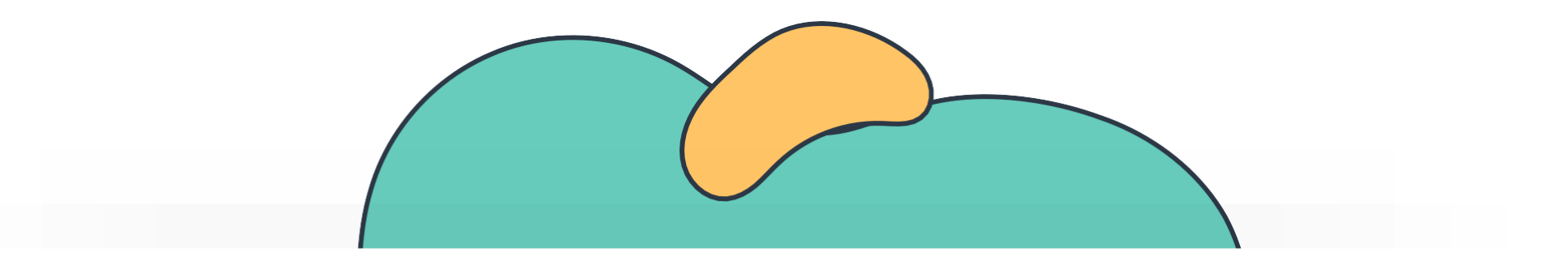

# **Linux Filesystems**

The Linux Basics Course

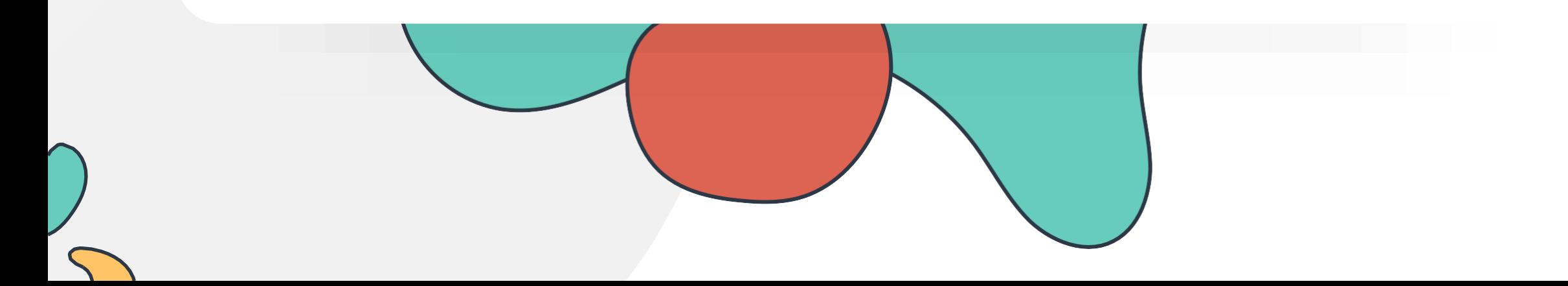

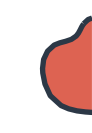

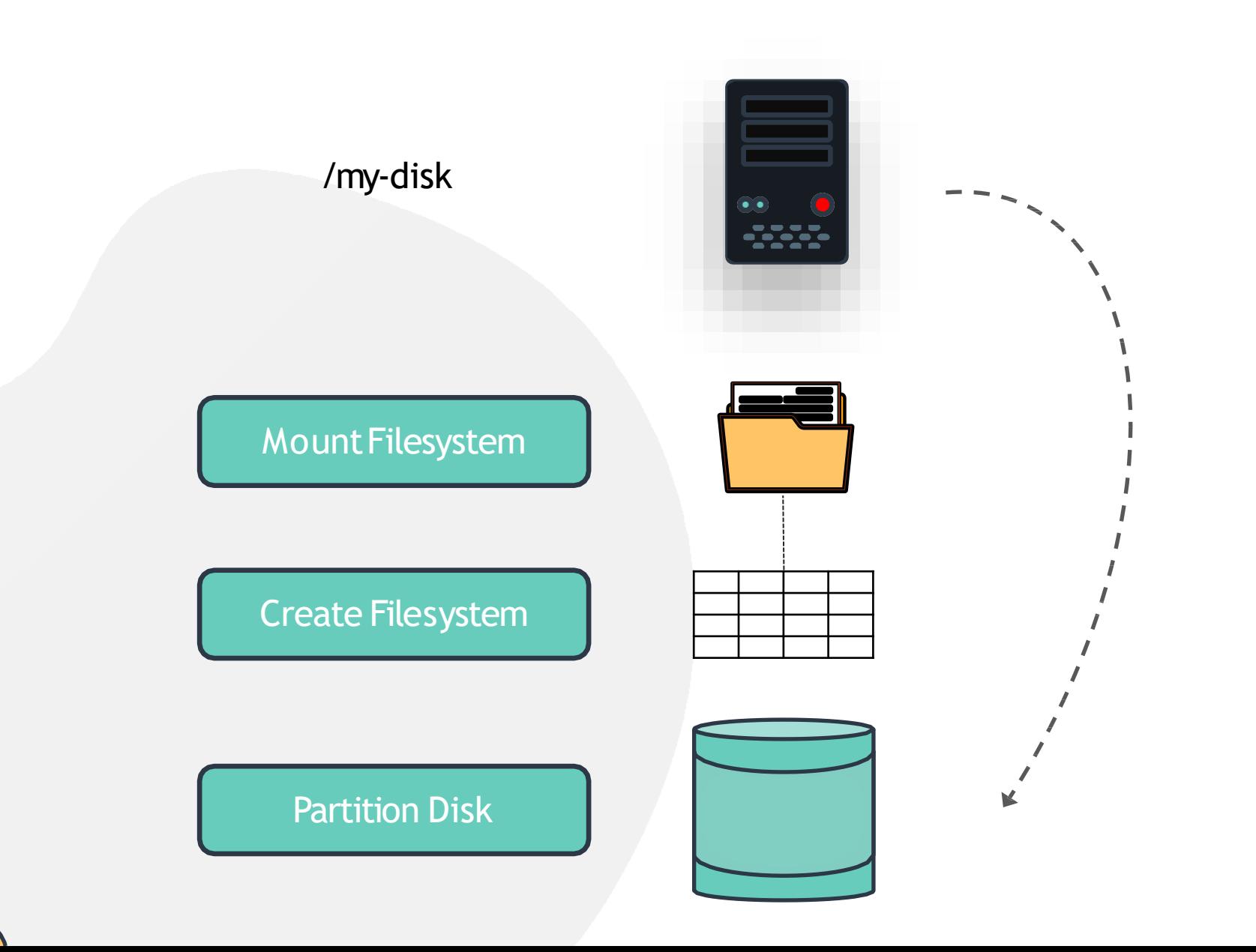

 $000$ 

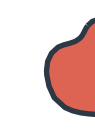

## **Linux Filesystem**

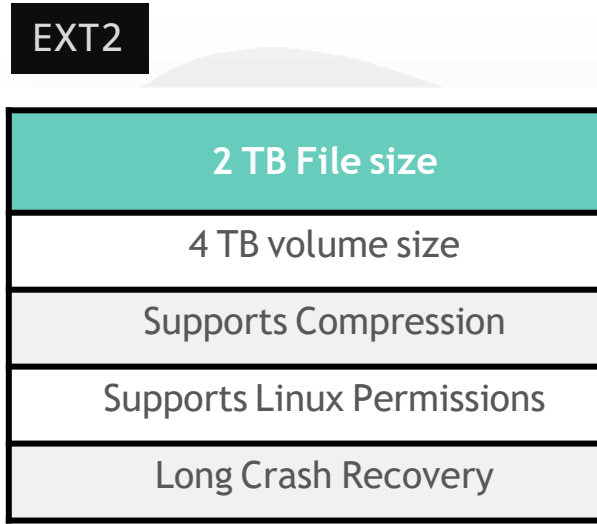

### EXT3

### **2 TB File size**

4 TB volume size

Uses Journal

Backwards Compatible

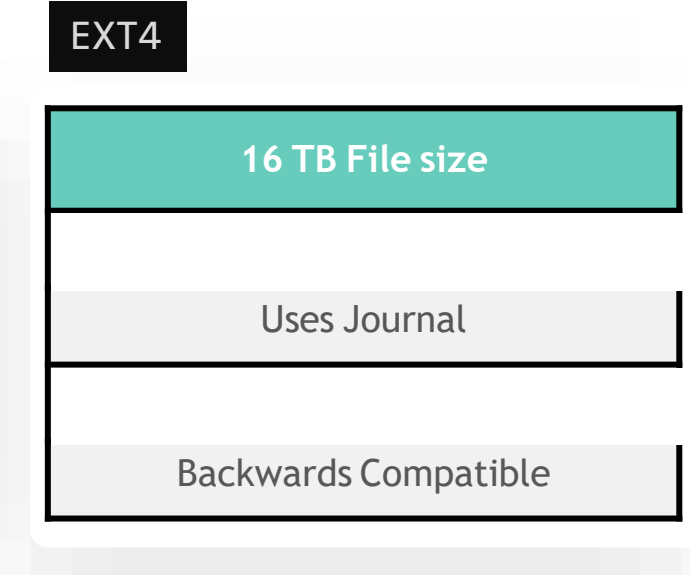

**Working**

**with EXT4**

### [~]\$ mkfs.ext4 /dev/sdb1

Allocating group tables: done Writing inode tables: done Creating journal (32768 blocks): done Writing superblocks and filesystem accounting information: done

[~]\$ mkdir /mnt/ext4;

[~]\$ mount /dev/sdb1 /mnt/ext4

[~]\$ mount | grep /dev/sdb1

/dev/sdb1 on /mnt/ext4 type ext4 (rw,relatime,data=ordered)

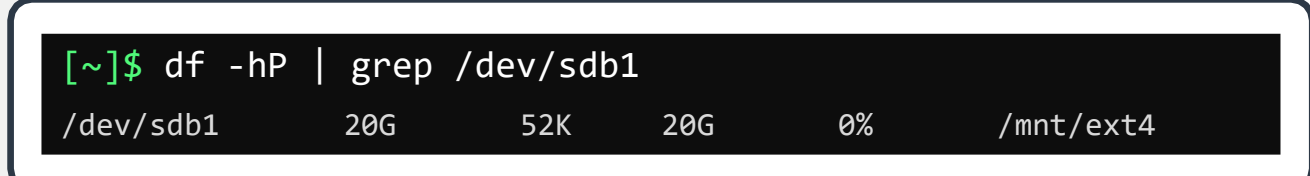

### /etc/fstab **FSTAB** # /etc/fstab: static file system information. # # Use 'blkid' to print the universally unique identifier for a # device; this may be used with UUID= as a more robust way to name devices # that works even if disks are added and removed. See fstab(5). # # <file system> <mount point> <type> <options> <dump> <pass> defaults, relatime, errors=panic  $0$   $1~\sim$

echo "/dev/sdb1 /mnt/ext4 ext4 rw 0 0" >> /etc/fstab

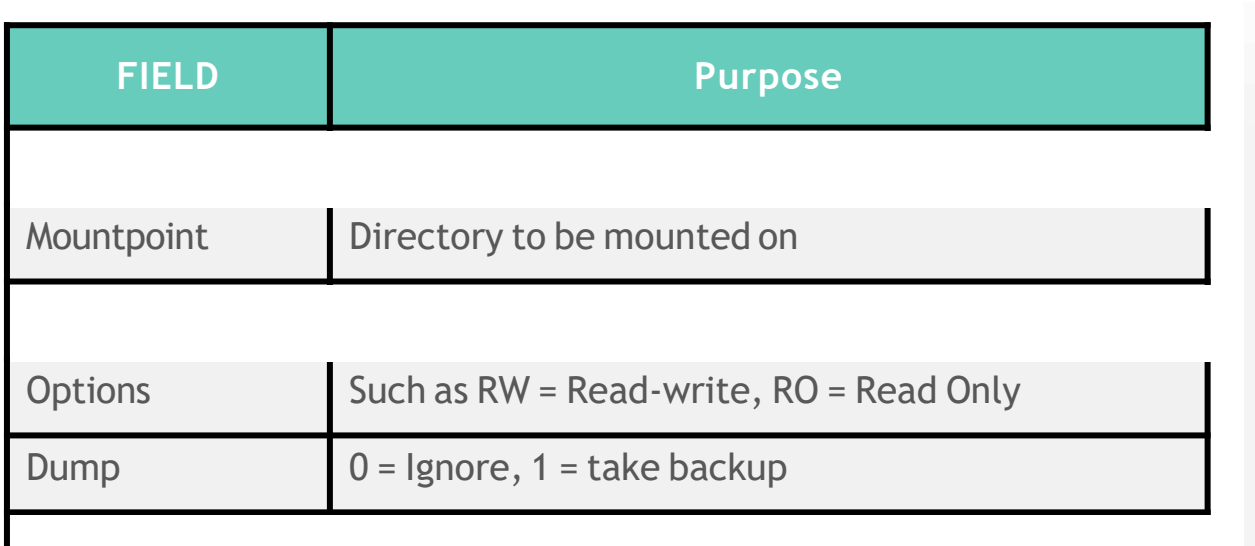

# **HANDS-ON LABS**

[www.kodekloud.com](http://www.kodekloud.com/)

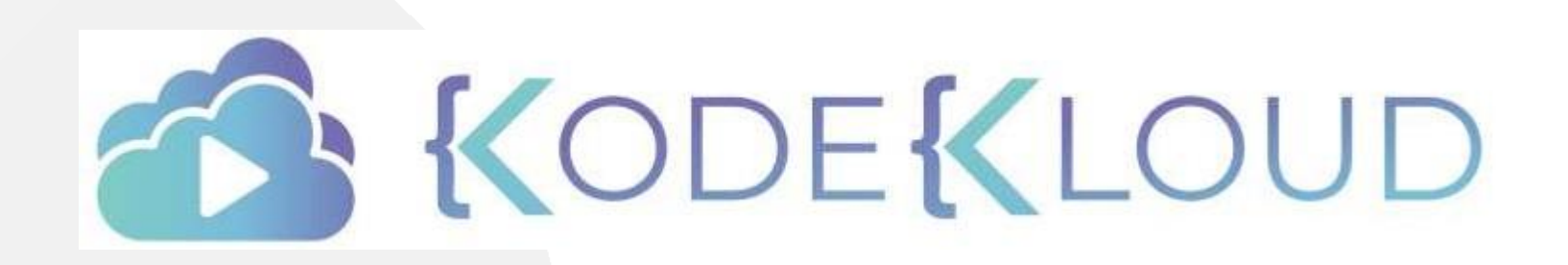

LOUD

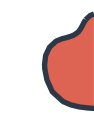

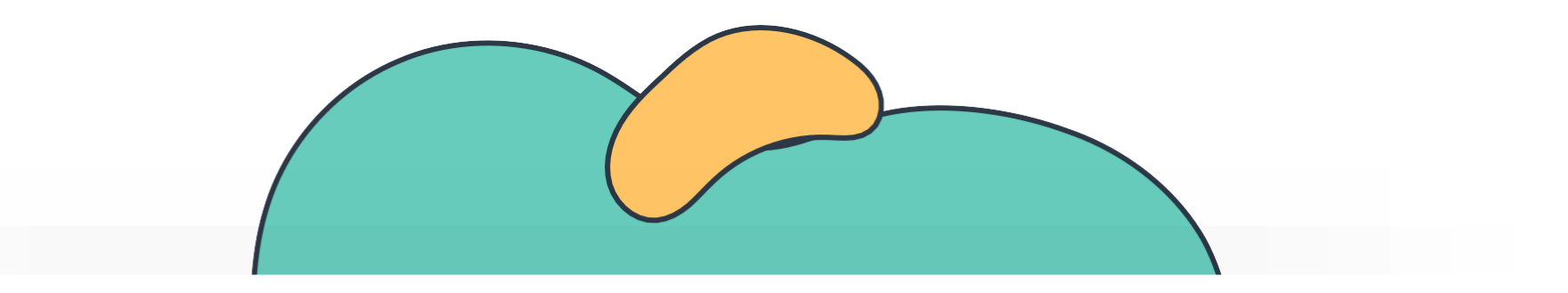

# **Network Filesystem**

The Linux Basics Course

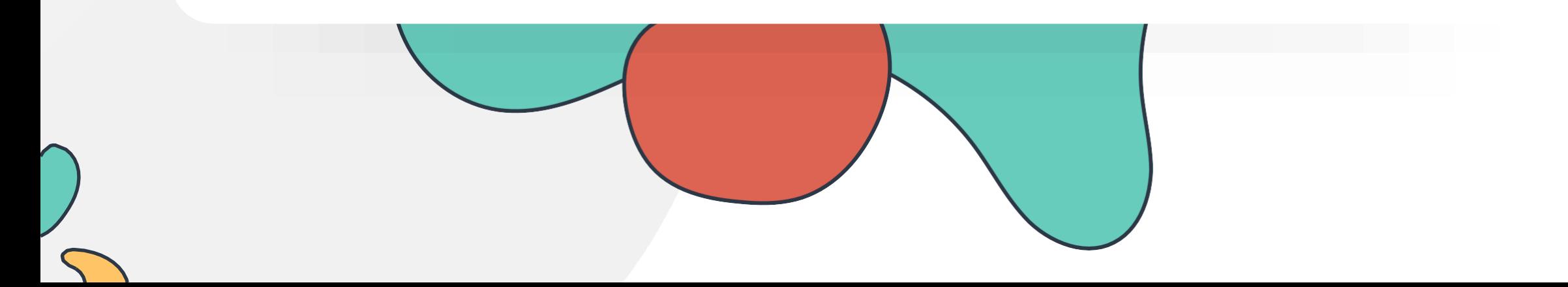

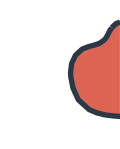

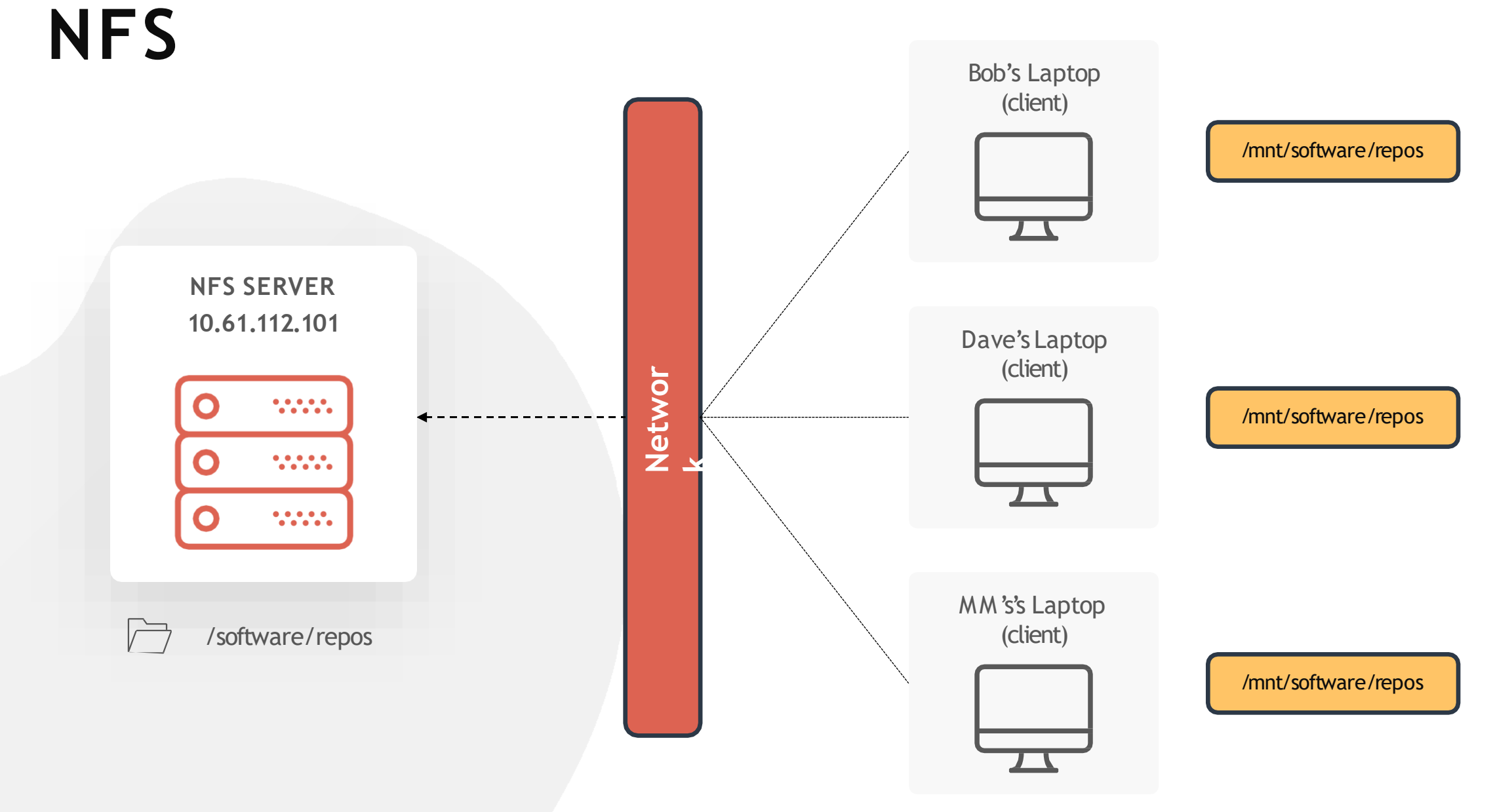

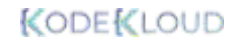

## **NFS**

[~]\$ /etc/exports

/software/repos 10.61.35.201 10.61.35.202 10.61.35.203

> **NFS SERVER 10.61.112.101**

 $\mathbf{L}$  $\bullet$  $\overline{\mathcal{F}}$ /software/repos

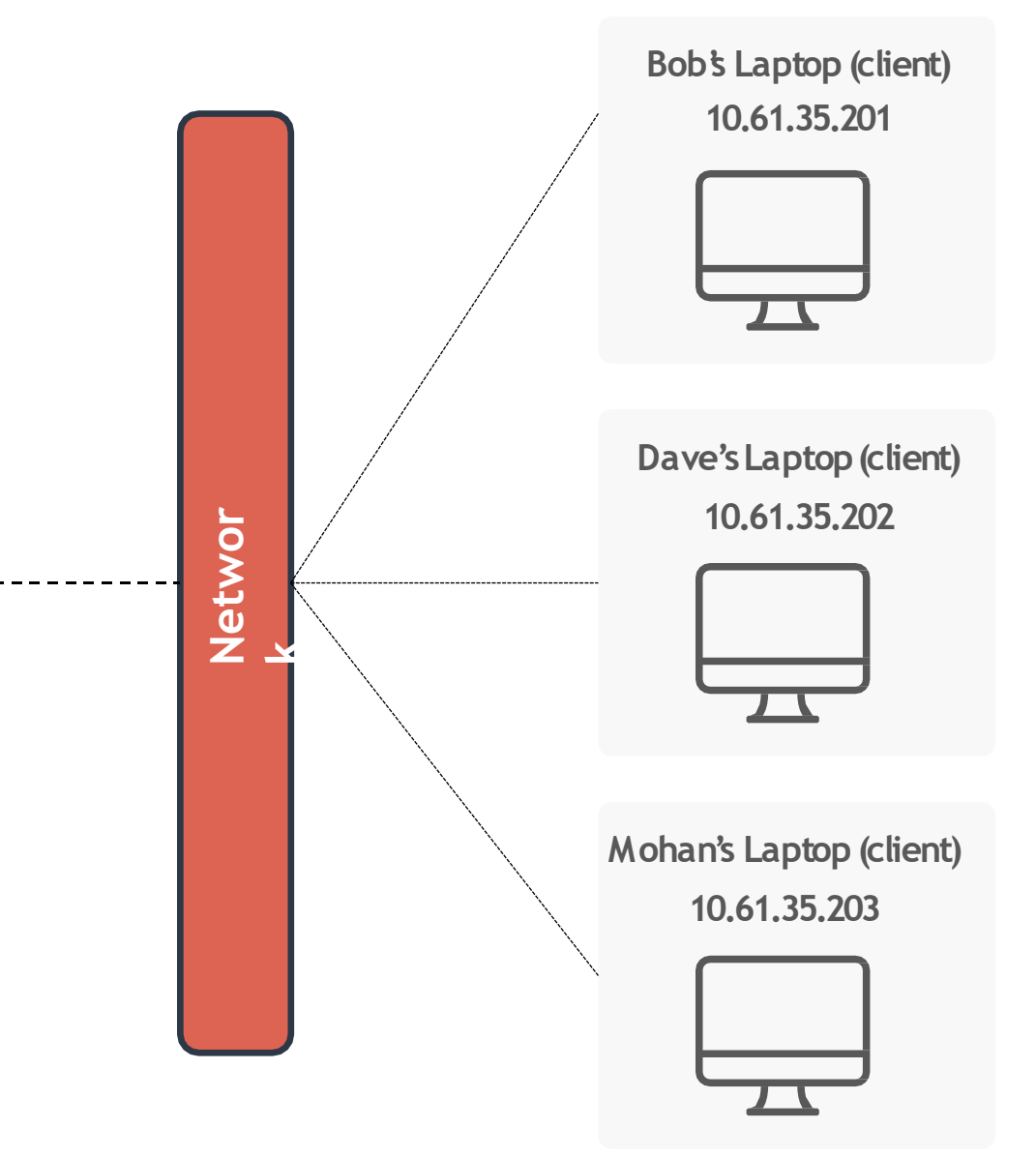

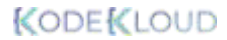

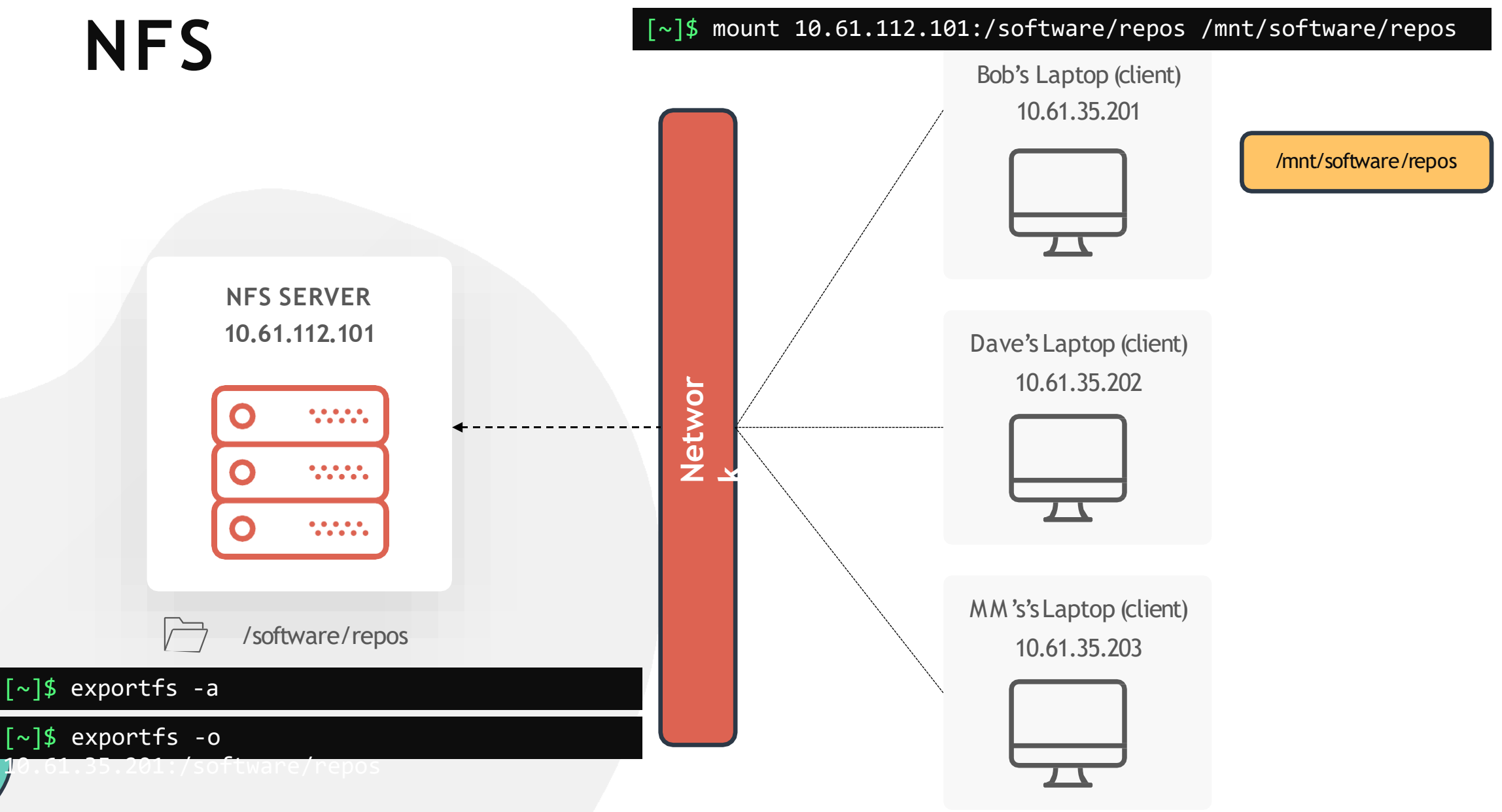

# **HANDS-ON LABS**

[www.kodekloud.com](http://www.kodekloud.com/)

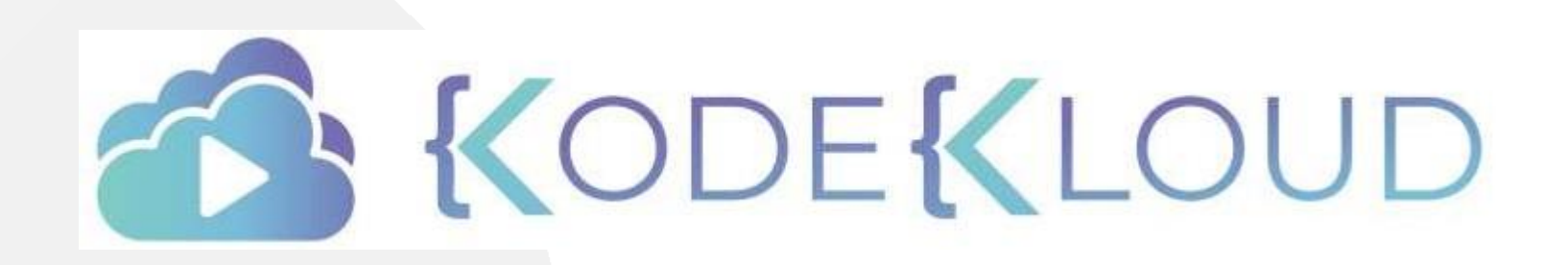

LOUD

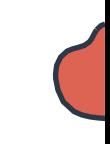

 $000$ 

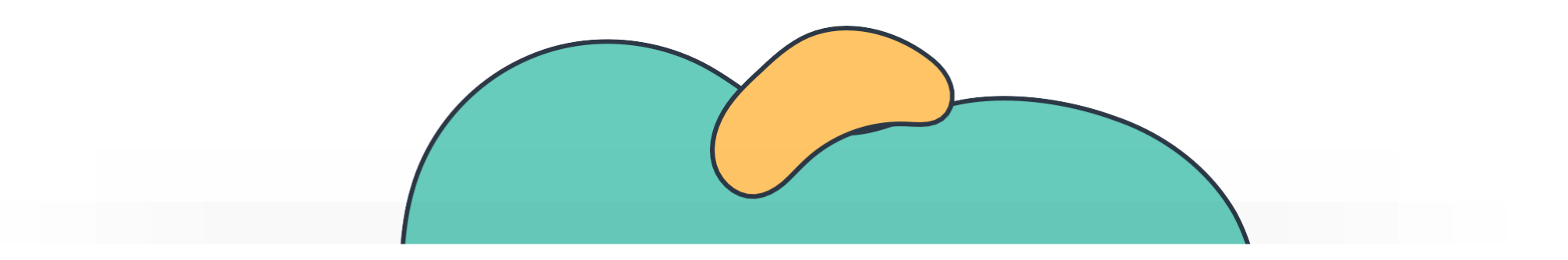

# **DAS, NAS & SAN**

The Linux Basics Course

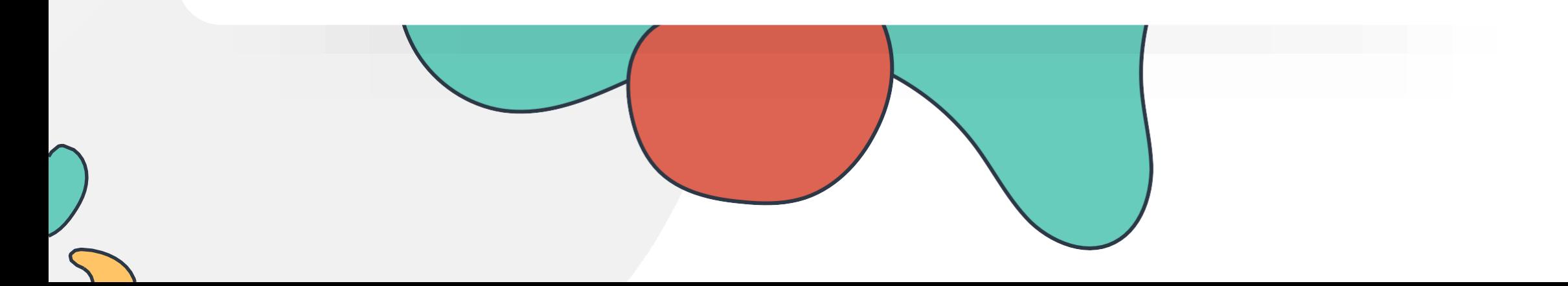

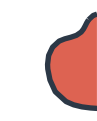

# **DAS, NAS and SAN**

**DAS** = DirectAttached Storage

**NAS** = Network Attached Storage

**SAN** = Storage Area Network

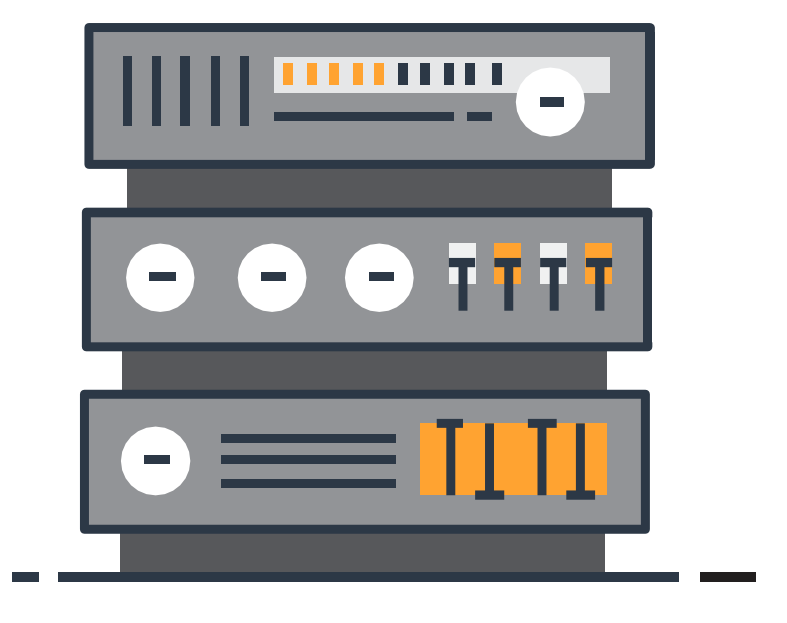

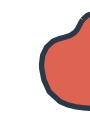

## **DAS**

### **DAS** = DirectAttached Storage

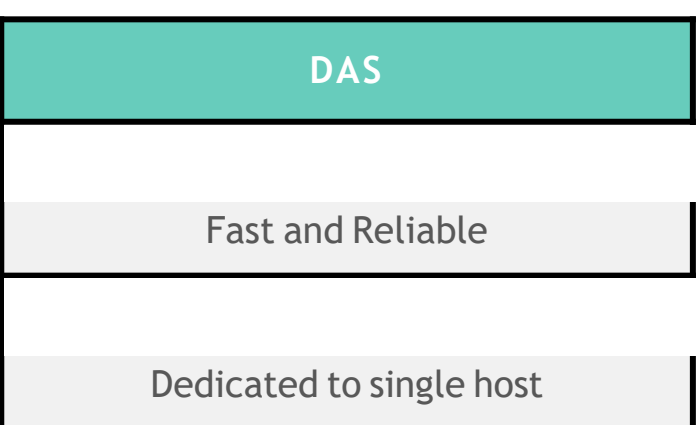

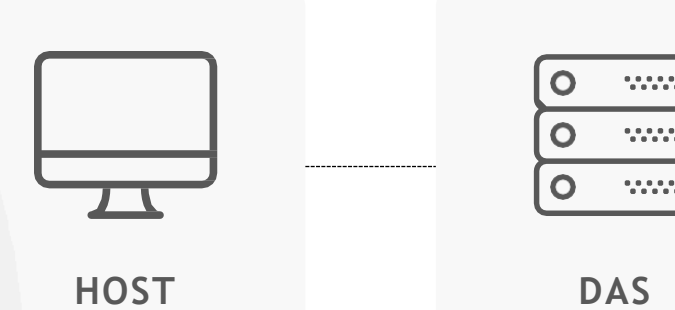

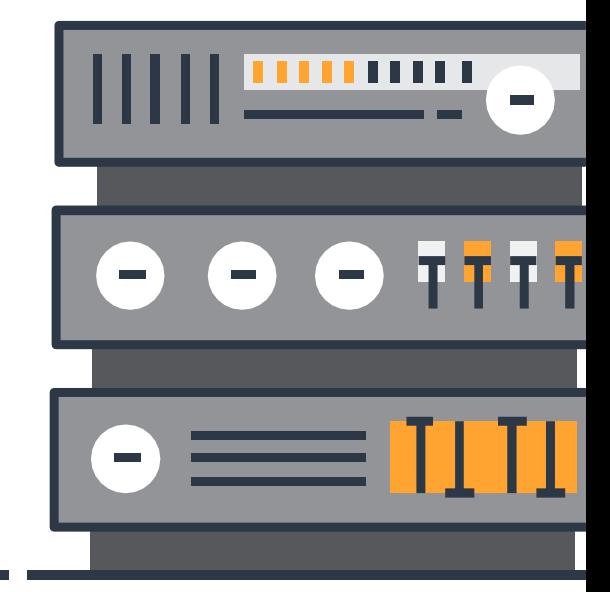

**NAS**

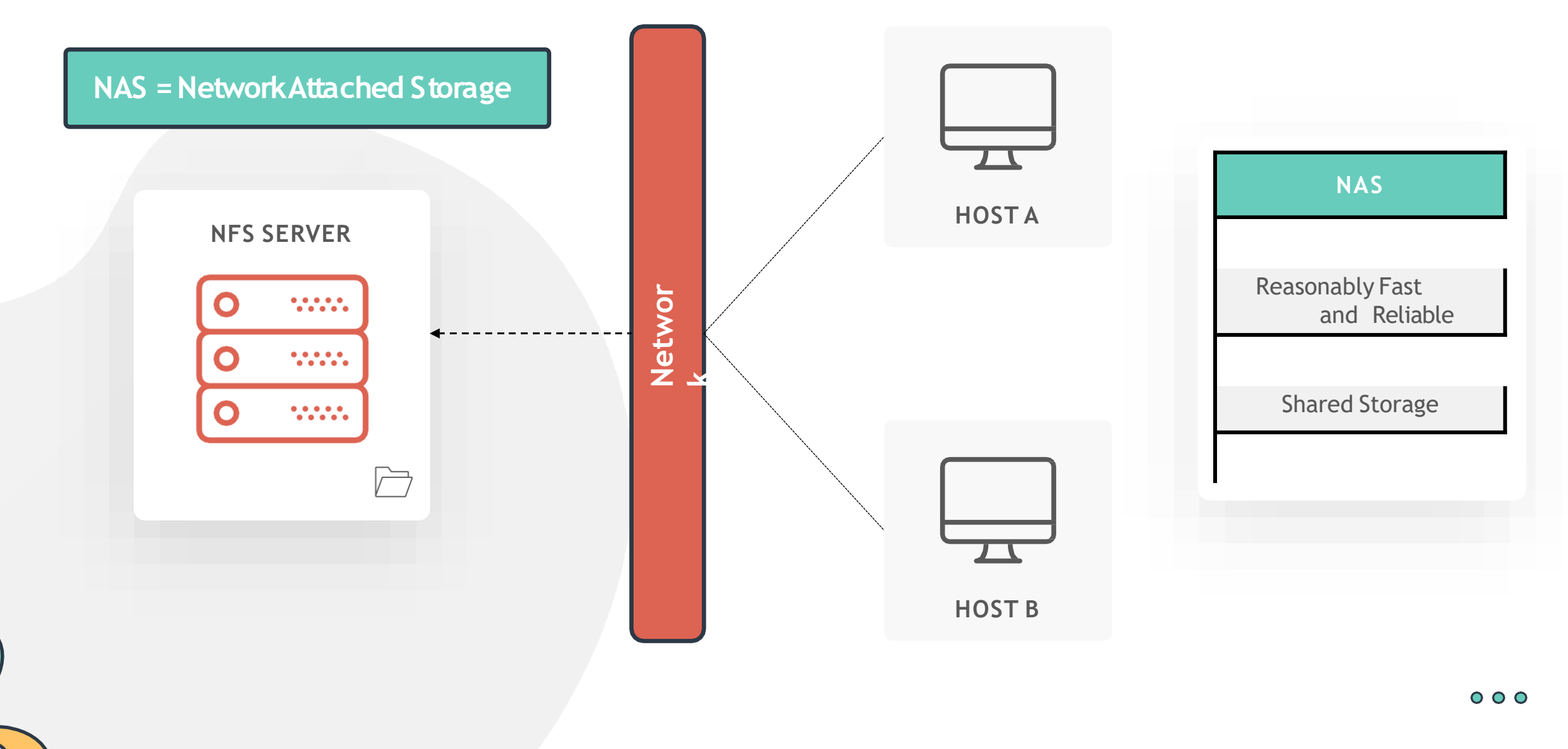

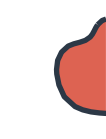

**SAN**

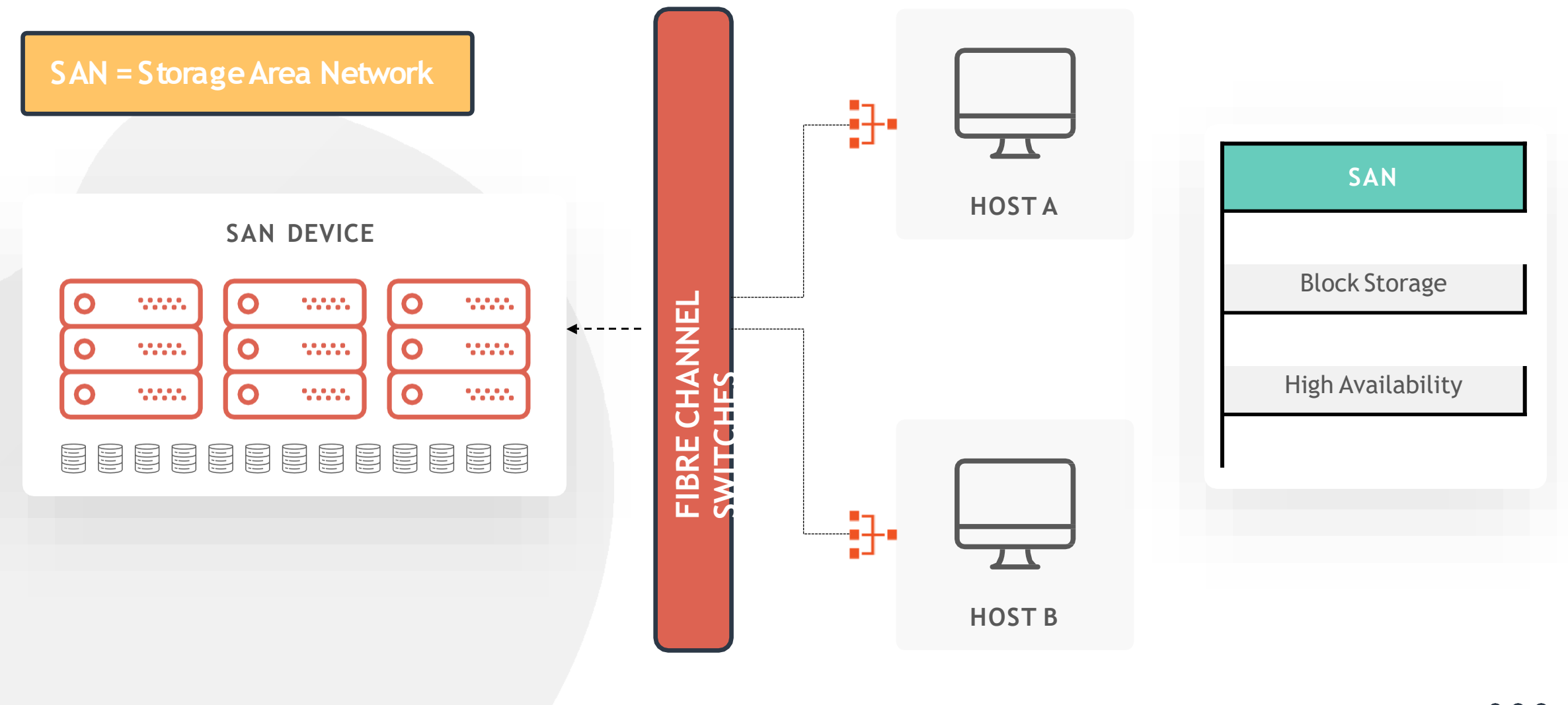

[www.kodekloud.com](http://www.kodekloud.com/)

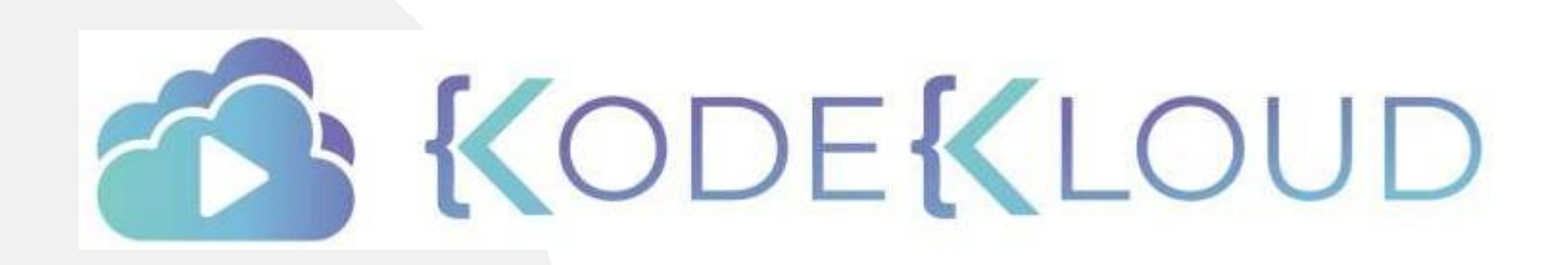

LOUD

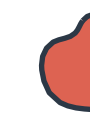

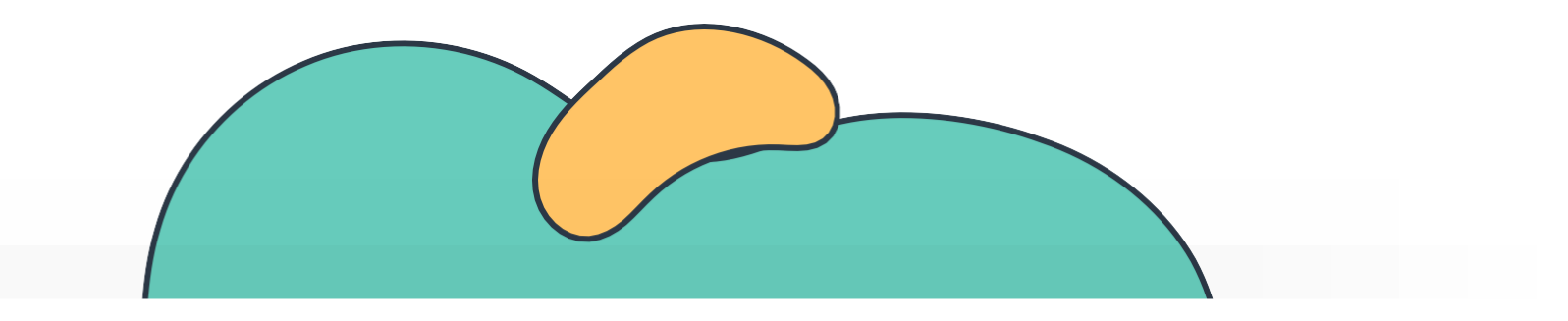

# **Logical Volume Manager**

The Linux Basics Course

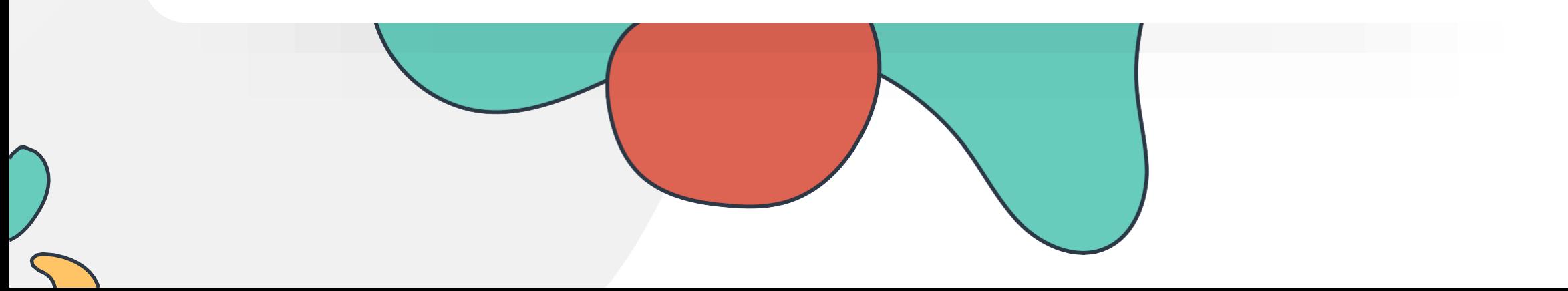

## **LVM**

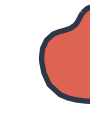

**Logical Volumes**

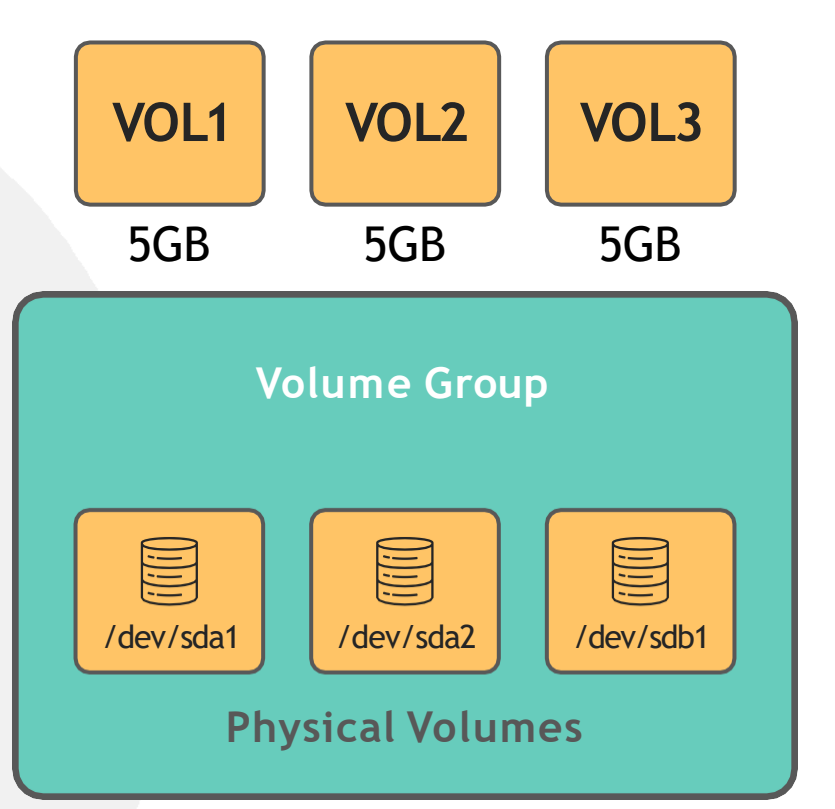

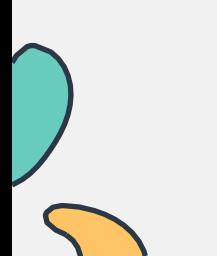

## **LVM**

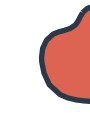

**Logical Volumes**

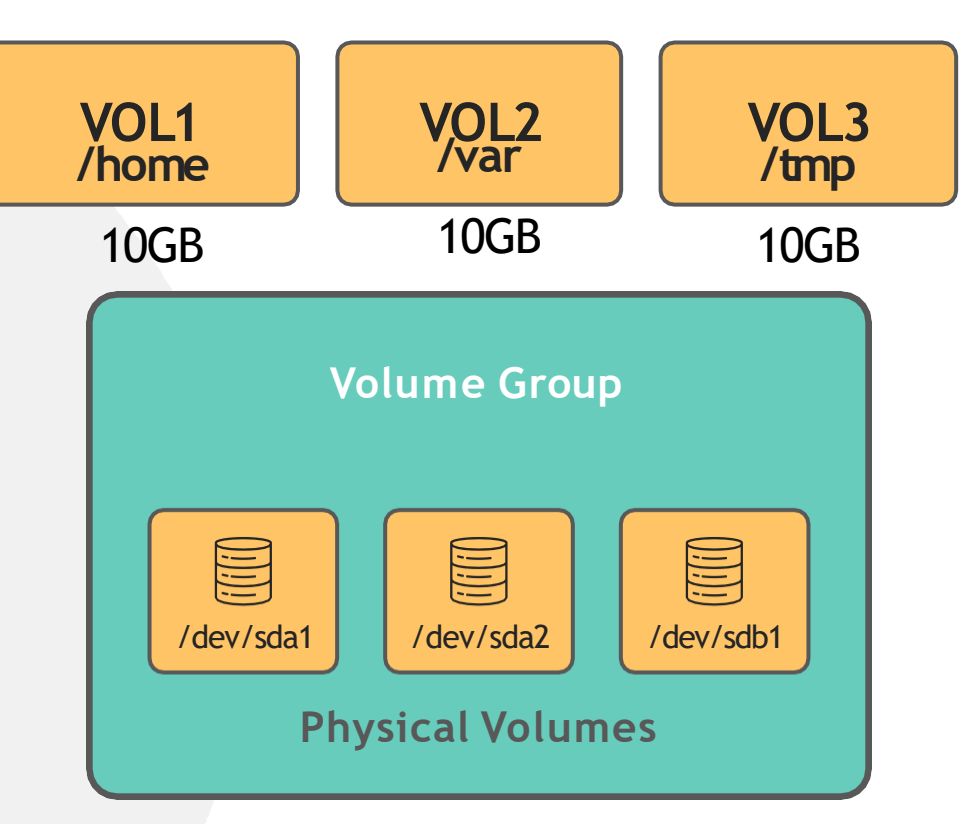

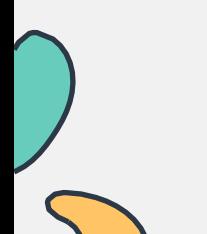

## **LVM**

### [~]\$ apt-get install lvm2

[~]\$ pvcreate /dev/sdb Physical volume "/dev/sdb" successfully created

[~]\$ vgcreate caleston\_vg /dev/sdb Volume group "caleston\_vg" successfully created

### [~]\$ pvdisplay

--- Physical volume ---

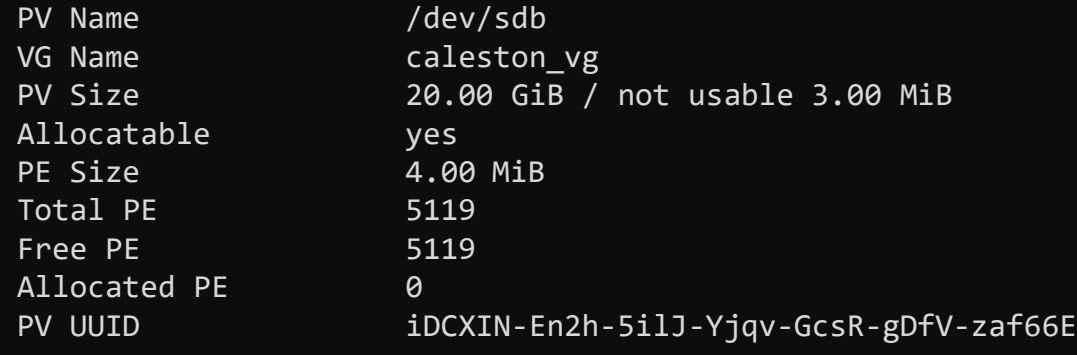

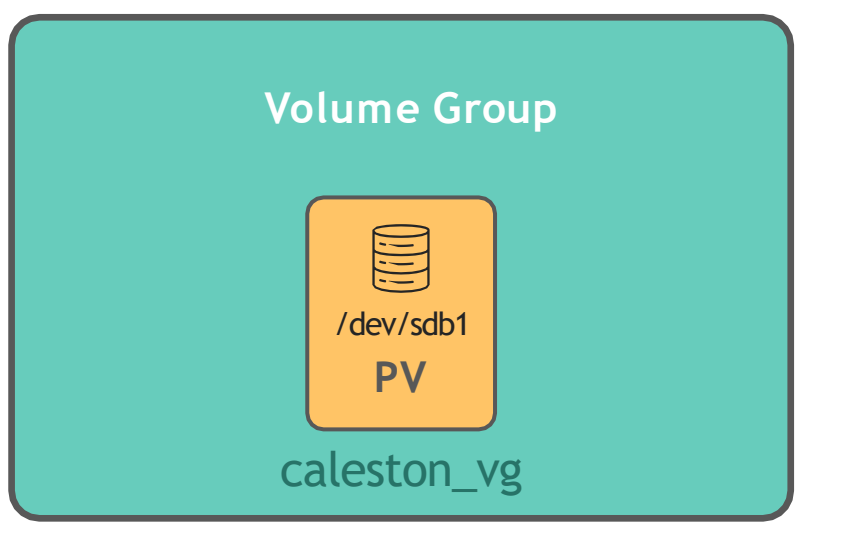

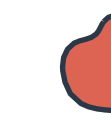

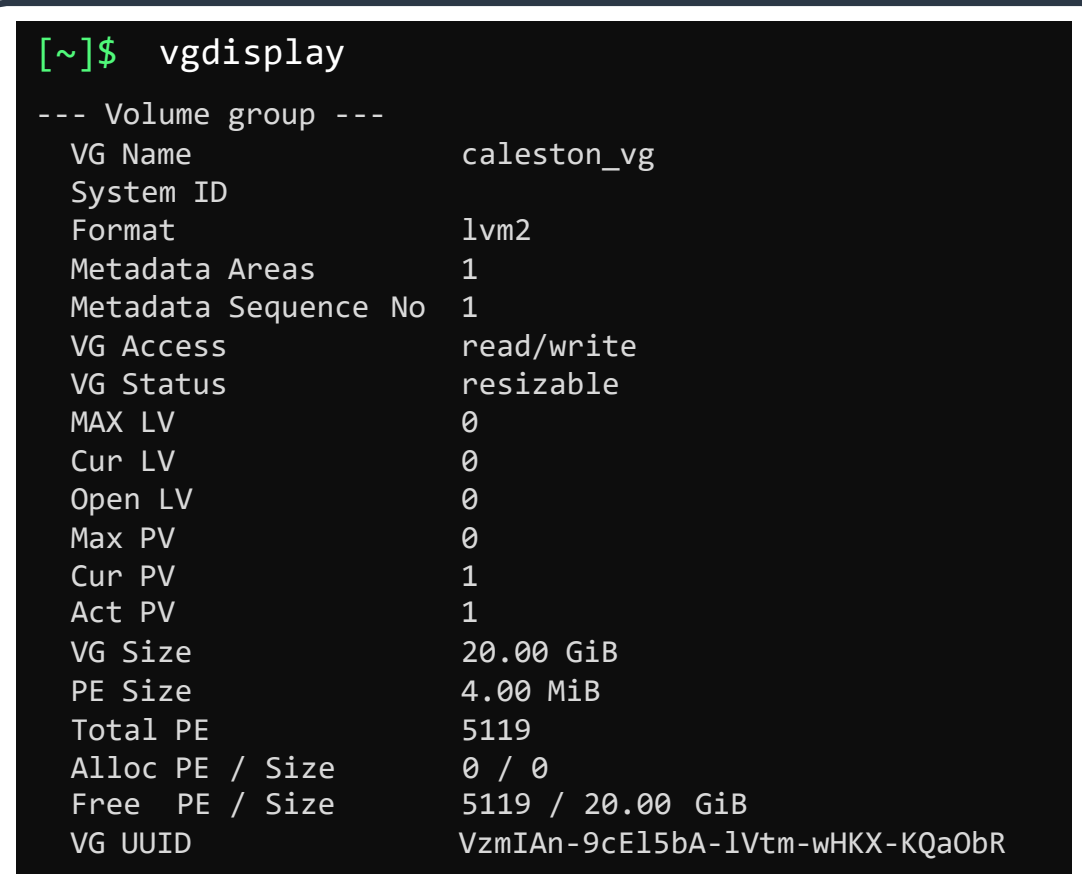

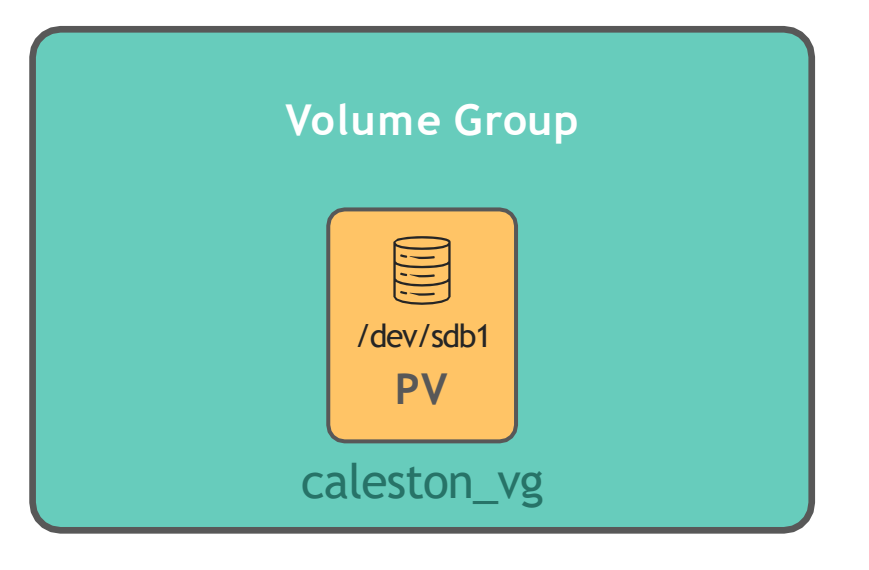
### **LVM**

### **Logical Volumes**

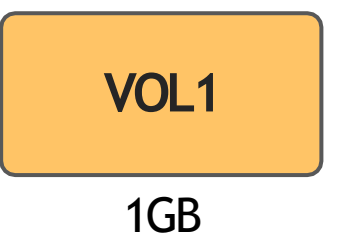

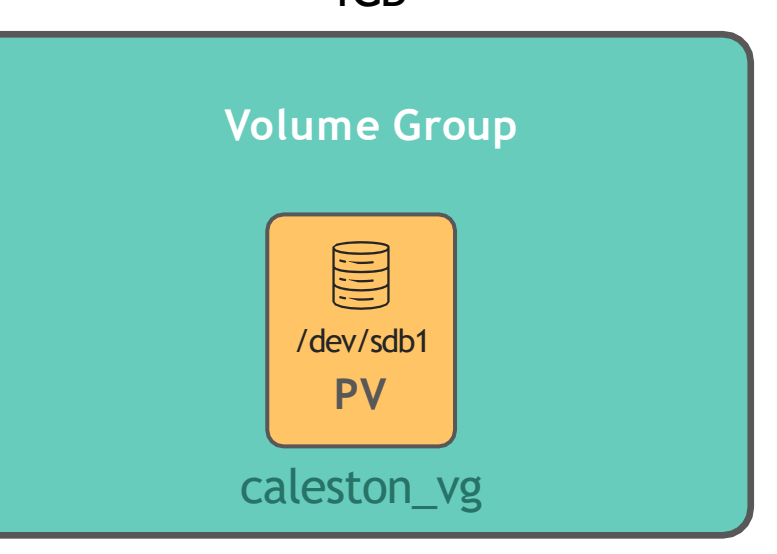

### [~]\$ lvcreate –L 1G –n vol1 caleston\_vg Logical volume "vol1" created.

### [~]\$ lvdisplay

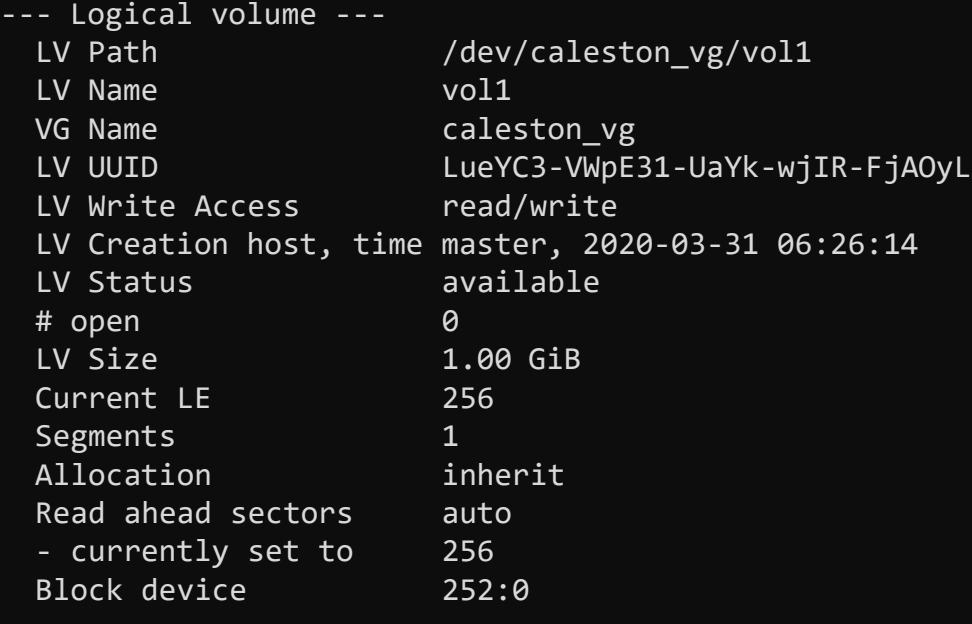

#### $[\sim]$ \$ lvs

LV VG Attr LSize Pool vol1 caleston vg -wi-a----- 1.00g

#### [~]\$ mkfs.ext4 /dev/caleston\_vg/vol1

mke2fs 1.42.13 (17-May-2015) Creating filesystem with 262144 4k blocks and 65536 inodes Filesystem UUID: 3ba95aaa-5f1a-417e-8baf-91b1233999b5 Superblock backups stored on blocks: 32768, 98304, 163840, 229376

Allocating group tables: done Writing inode tables: done Creating journal (8192 blocks): done Writing superblocks and filesystem accounting information: done

[~]\$ mount –t ext4 /dev/caleston\_vg/vol1 /mnt/vol1

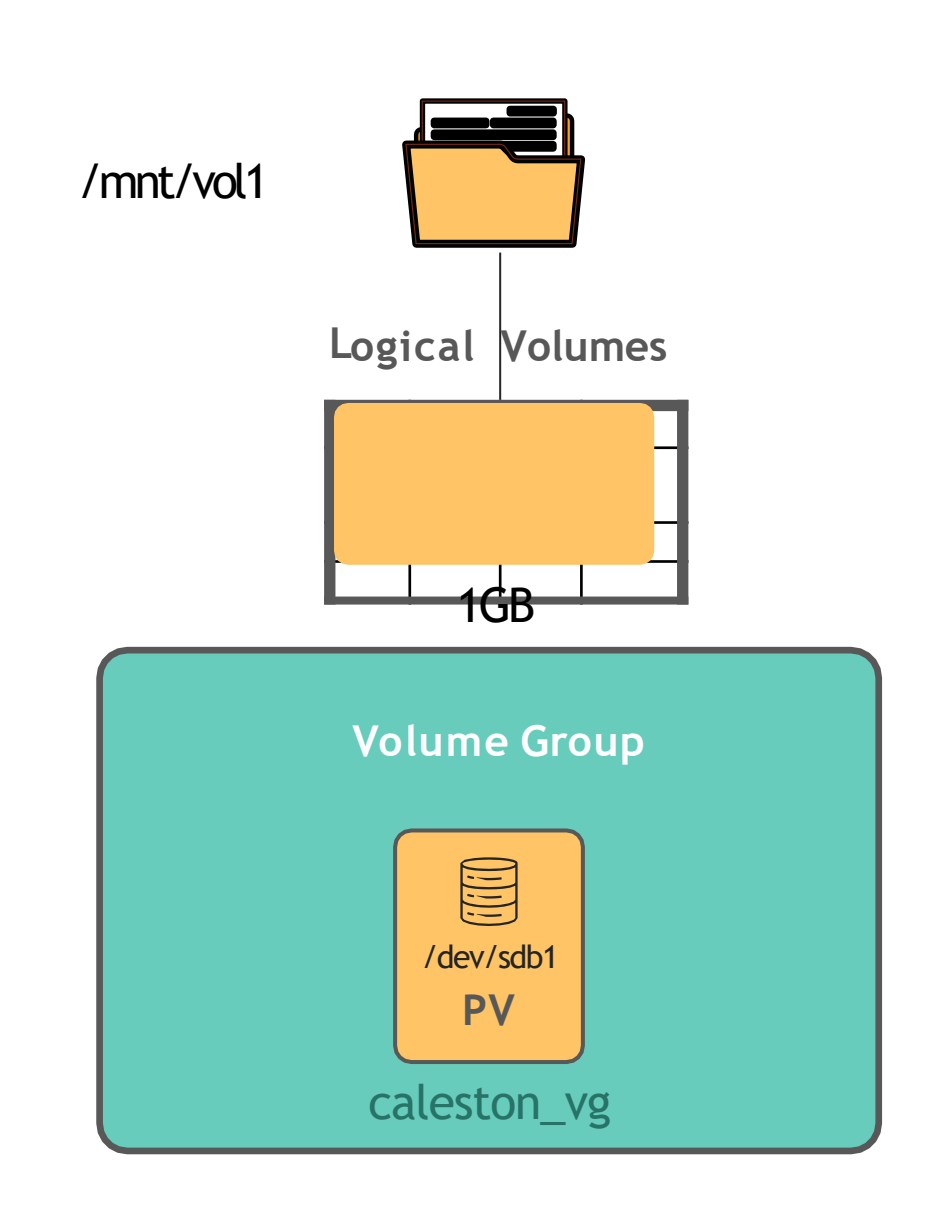

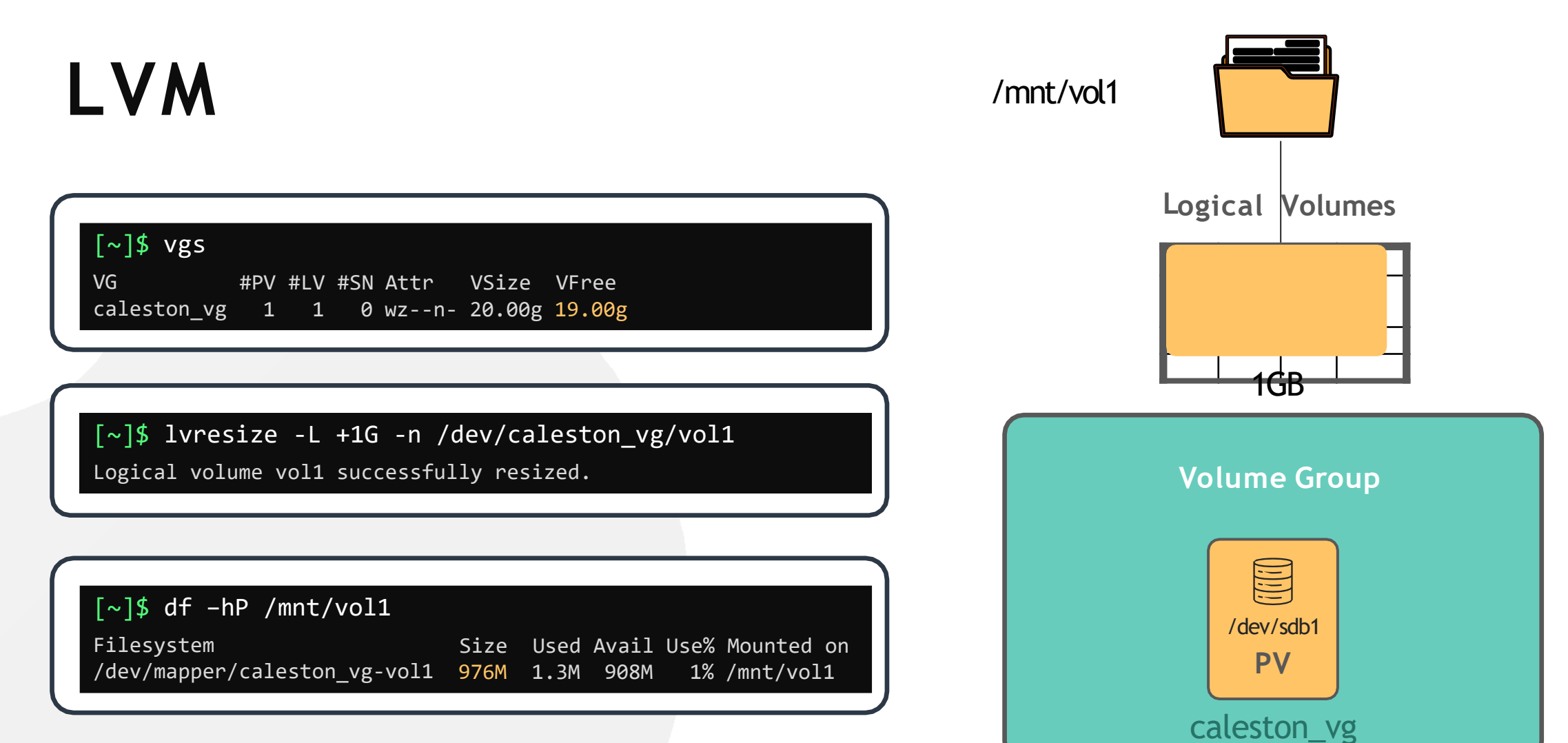

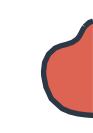

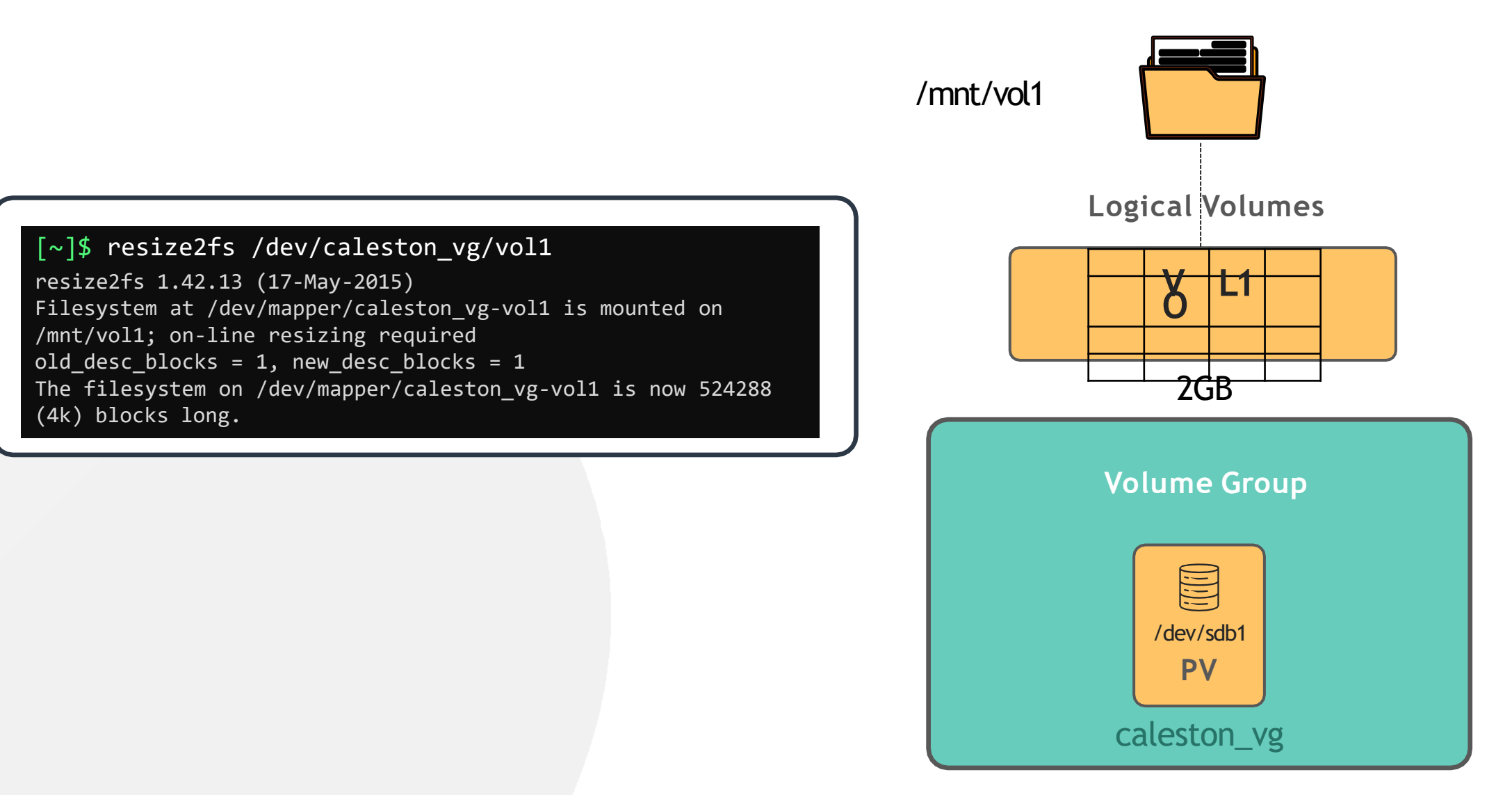

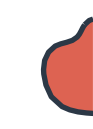

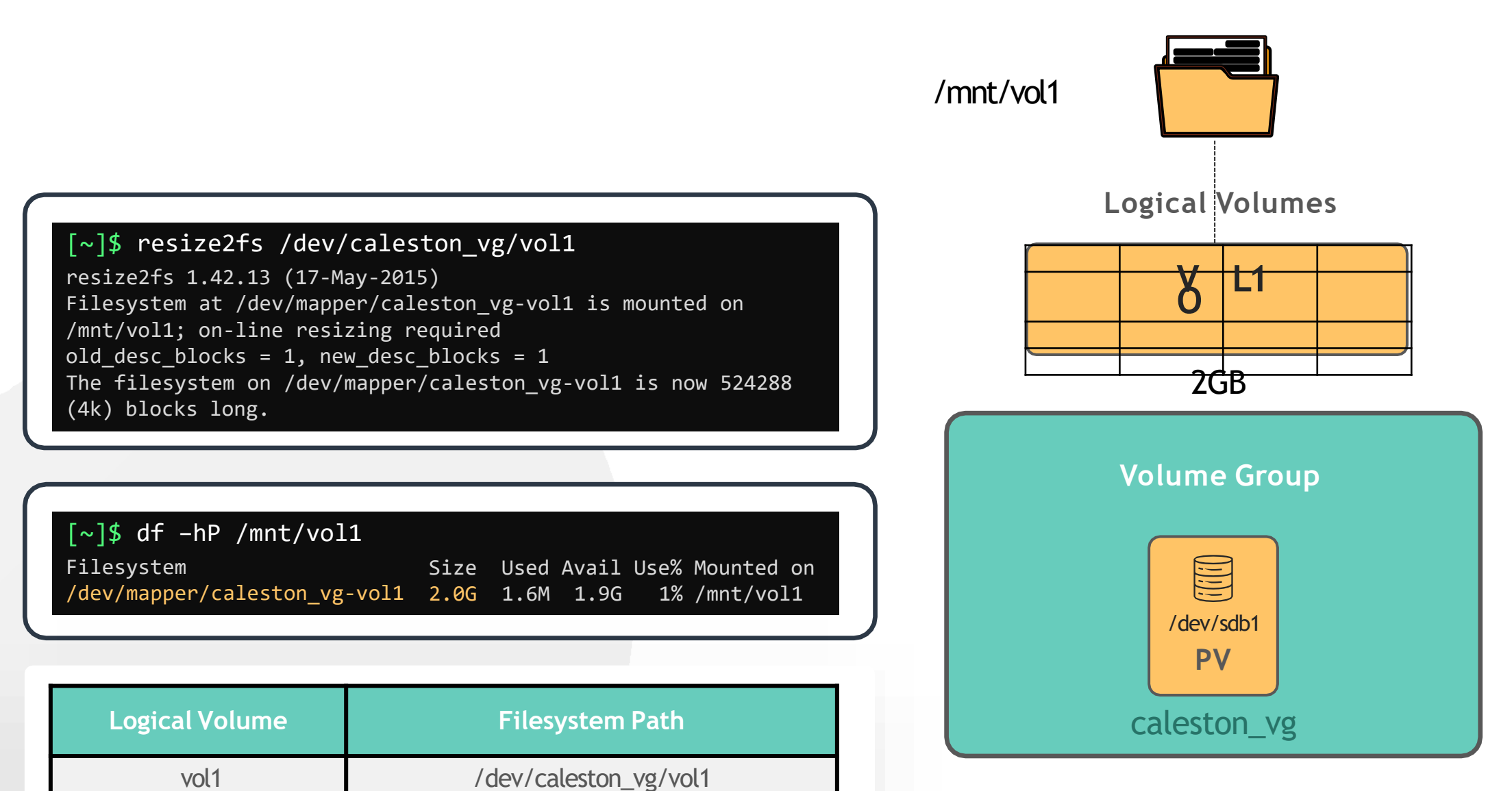

## **HANDS-ON LABS**

[www.kodekloud.com](http://www.kodekloud.com/)

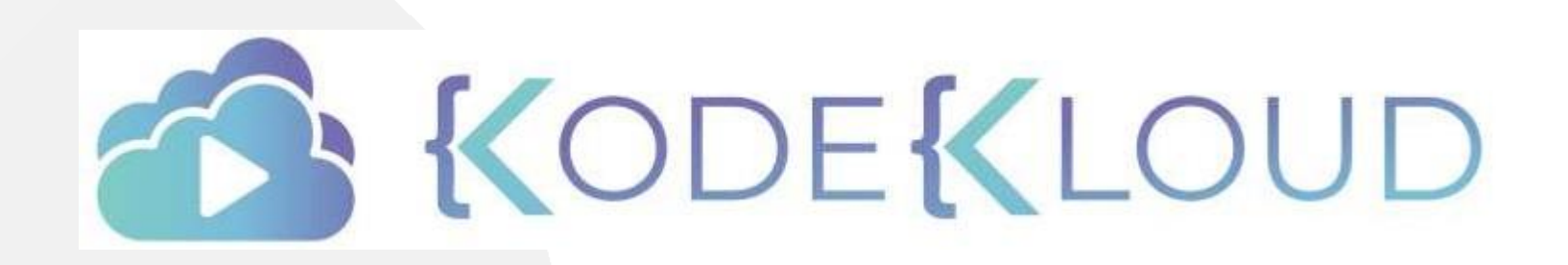

LOUD

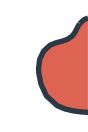

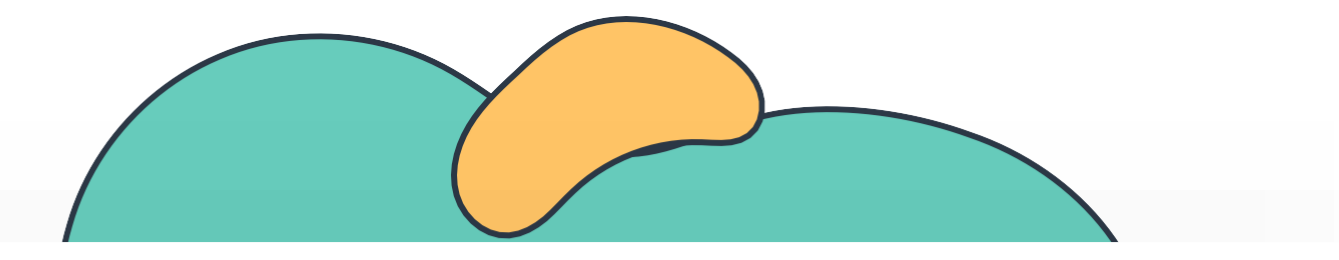

# **SYSTEMD and Service Management**

### The Linux Basics Course

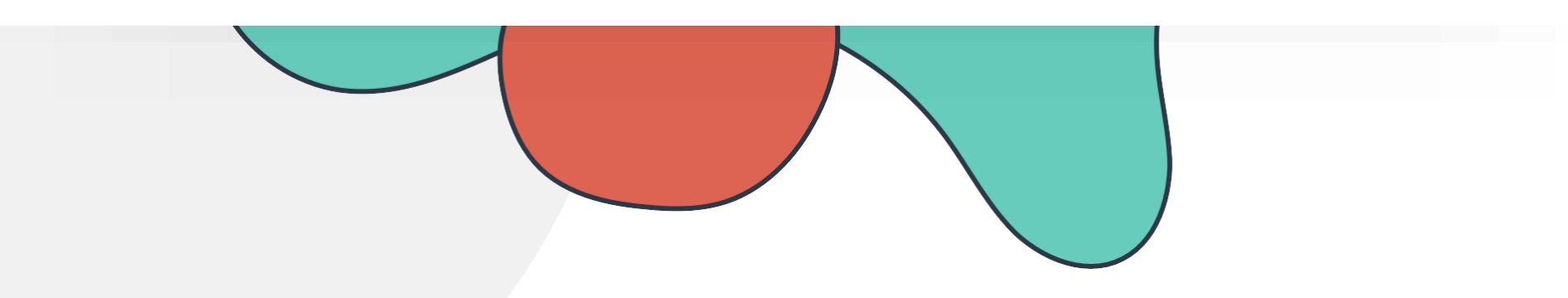

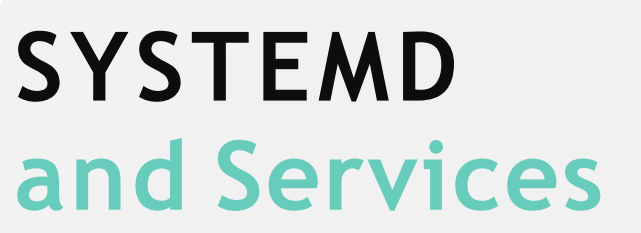

**Create your own SYSTEMD service**

SYSTEMD Tools

**Labs:SYSTEMD**

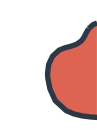

Program - /usr/bin/project-mercury.sh

Start Python Application after Postgres DB

Use Service Account project\_mercury

Auto Restart on Failure

Restart Interval 10 seconds

Log Service Events

Load when booting into Graphical Mode

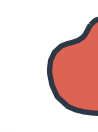

[~]\$ /usr//bbiinn//bparsohje/cuts-rm/ebricnu/rpyr.osjhect-mercury.sh

Program - /usr/bin/project-mercury.sh

Start Python Application after Postgres DB

Use Service Account project\_mercury

Auto Restart on Failure

Restart Interval 10 seconds

Log Service Events

Load when booting into Graphical Mode

/etc/systemd/system/project-mercury.service

[Service]

ExecStart==

### [~]\$ systemctl start project-mercury.service

#### [~]\$ systemctl status project-mercury.service

● project-mercury.service Loaded: loaded (/etc/systemd/system/ report-manager; static; vendor preset: enabled) Active: active (running) Fri 2020-04-10 00:52:16 EDT; 6min ago Main PID: 25041 (project-mercury.sh) Tasks: 2 (limit: 4915) CGroup: /system.slice/ project-mercury.service 6494 sleep 60 -25041 /bin/bash /usr/bin/project-mercury.sh

#### [~]\$ systemctl stop project-mercury.service

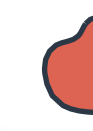

/etc/systemd/system/project-mercury.service

Program - /usr/bin/project-mercury.sh

Start Python Application after Postgres DB

Use Service Account project\_mercury

Auto Restart on Failure

Restart Interval 10 seconds

Log Service Events

Load when booting into Graphical Mode

[Service] ExecStart==/usr/bin/projectmercury.sh [Install] WantedBy=graphical.target

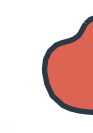

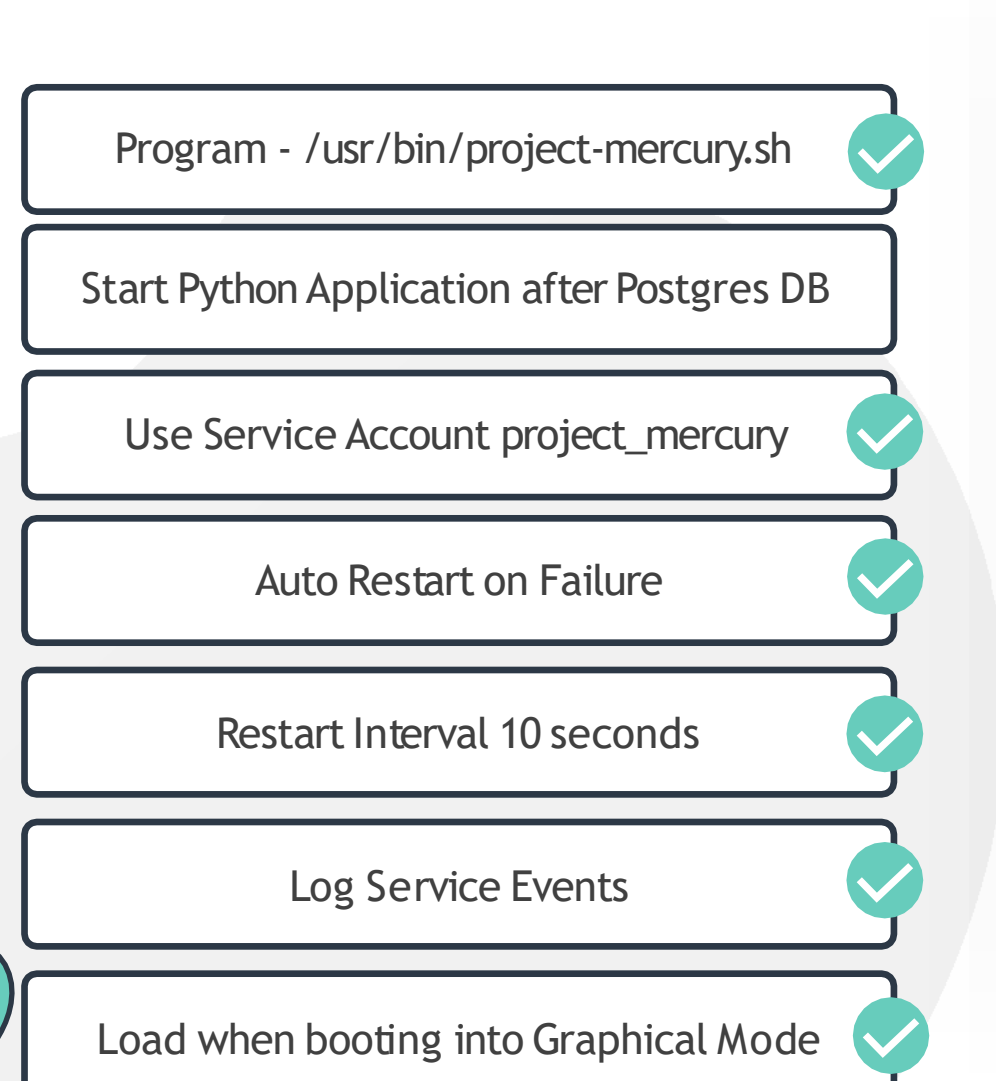

/etc/systemd/system/project-mercury.service

[Install] WantedBy=graphical.target [Service] ExecStart==/usr/bin/projectmercury.sh User=project\_mercury Restart=on-failure RestartSec=10

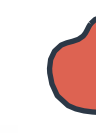

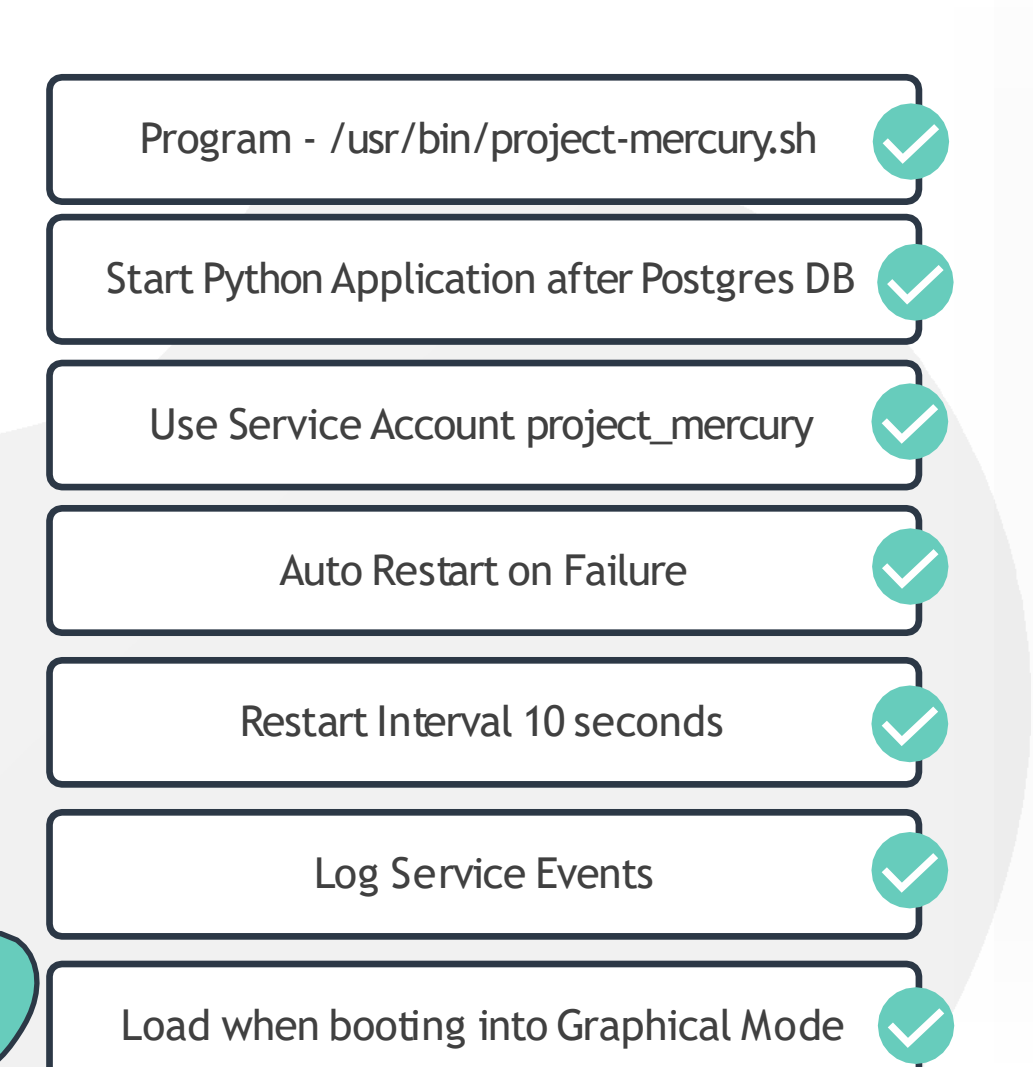

#### /etc/systemd/system/project-mercury.service

[Unit] Description=Python Django for Project Mercury Documentation[=http://wiki.caleston-dev.ca/mercury](http://wiki.caleston-dev.ca/mercury) After=postgresql.service

[Service] ExecStart==/usr/bin/project-mercury.sh User=project\_mercury Restart=on-failure RestartSec=10

[Install] WantedBy=graphical.target

#### [~]\$ systemctl daemon-reload

[~]\$ systemctl start project-mercury.service

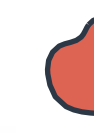

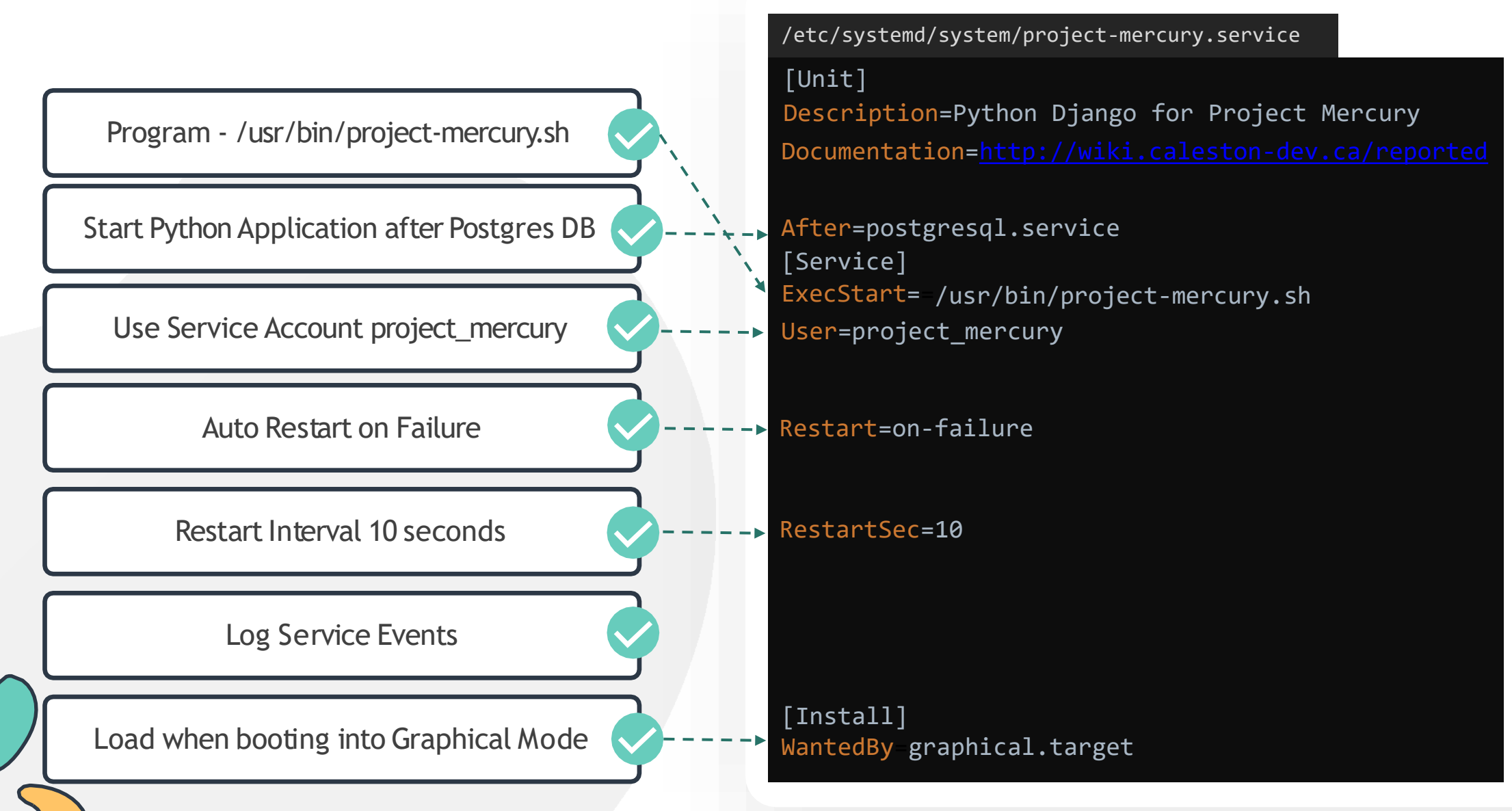

[www.kodekloud.com](http://www.kodekloud.com/)

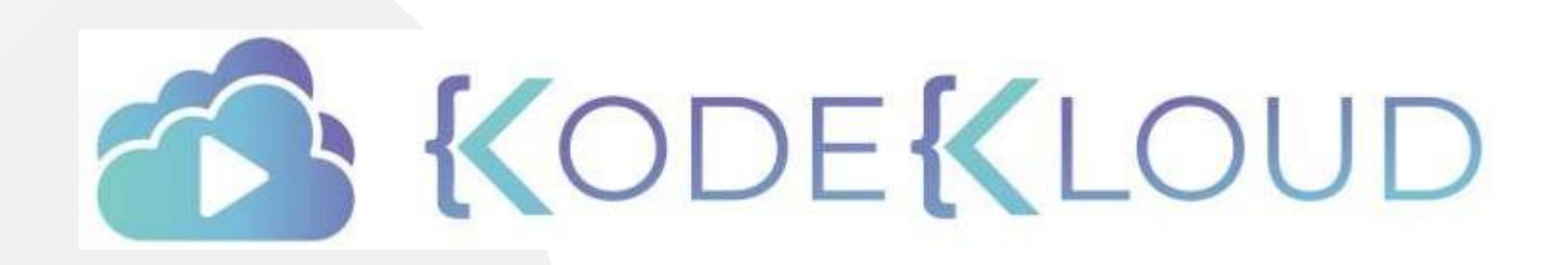

LOUD

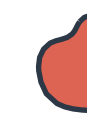

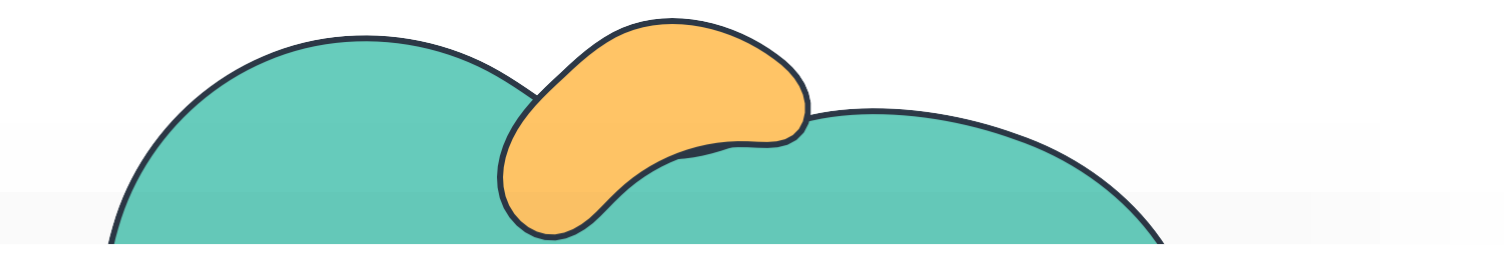

# **SYSTEMD Tools**

### The Linux Basics Course

 $\overline{\phantom{a}}$ 

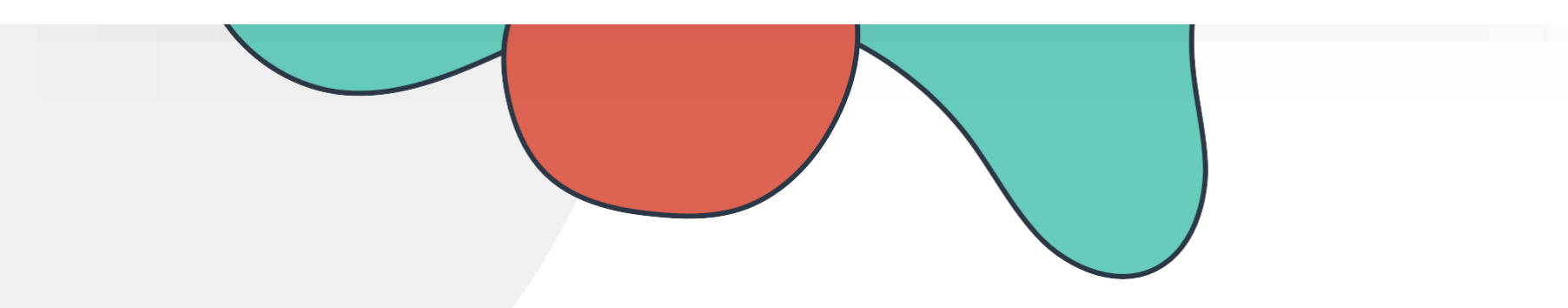

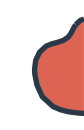

### **SYSTEMD TOOLS**

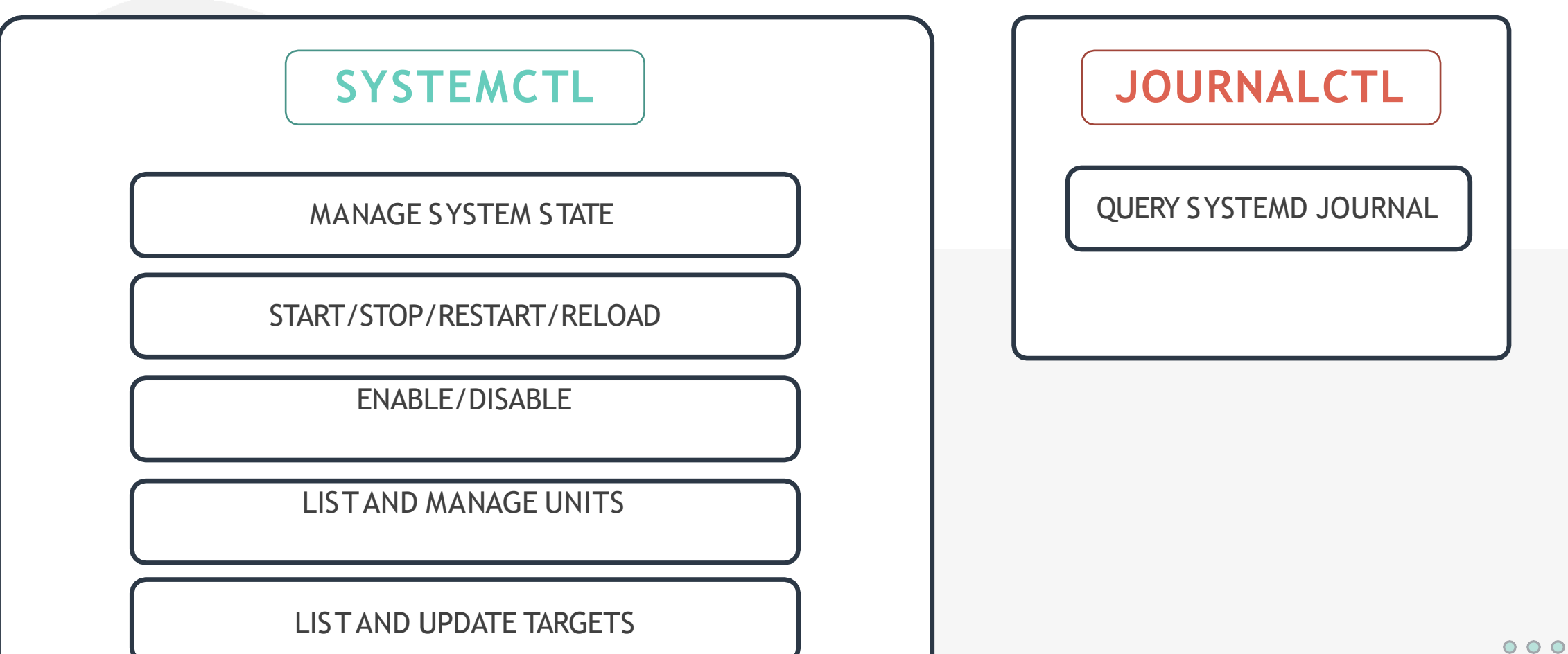

### **Service Management with SYSTEMD**

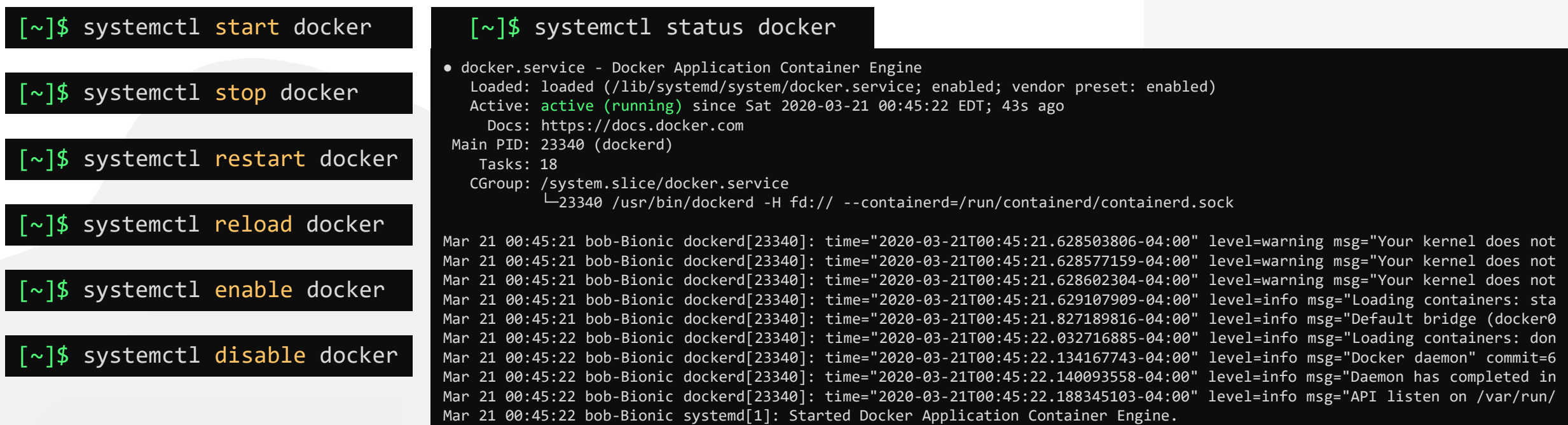

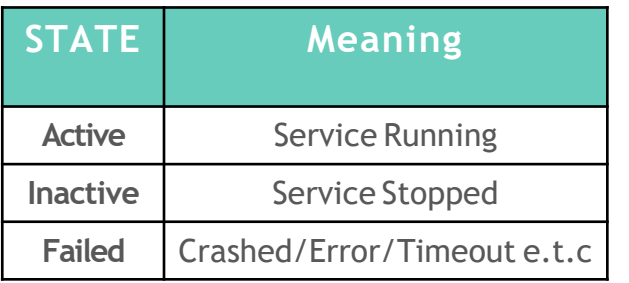

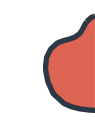

 $000$ 

### **SERVICE MANAGEMENT WITH SYSTEMD**

[~]\$ systemctl daemon-reload

[~]\$ systemctl edit project-mercury.service --full

## **SYSTEMCTL TO MANAGE STATE**

### [~]\$ systemctl get-default

#### [~]\$ systemctl set-default multi-user.target

### [~]\$ systemctl list-units --all

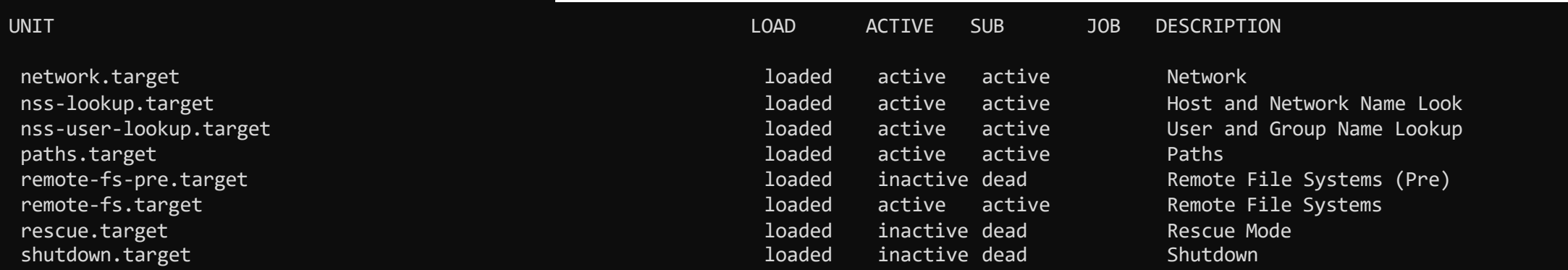

### [~]\$ systemctl list-units

### **JOURNALCTL**

#### [~]\$ journalctl

#### [~]\$ journalctl -b

#### [~]\$ journalctl -u UNIT

#### [~]\$ journalctl -u docker.service

-- Logs begin at Fri 2020-03-13 19:47:52 EDT, end at Sat 2020-03-21 02:29:48 EDT. -- Mar 19 17:43:21 systemd[1]: Starting Docker Application Container Engine... Mar 19 17:43:22 dockerd[2590]: level=info msg="Starting up" Mar 19 17:43:22 dockerd[2590]: level=info msg="ClientConn switching bal Mar 19 17:43:22 dockerd[2590]: level=warning msg="[graphdriver] WARNING Mar 19 17:43:22 dockerd[2590]: level=warning msg="Usage of loopback dev Mar 19 17:43:22 dockerd[2590]: level=warning msg="Base device already e Mar 19 17:43:23 dockerd[2590]: level=info msg="Default bridge (docker0) Mar 19 17:43:23 dockerd[2590]: level=info msg="Loading containers: done Mar 19 17:43:23 dockerd[2590]: level=info msg="Docker daemon" commit=63 Mar 19 17:43:23 dockerd[2590]: level=info msg="Daemon has completed ini Mar 19 17:43:23 dockerd[2590]: level=info msg="API listen on /var/run/d Mar 19 17:43:23 systemd[1]: Started Docker Application Container Engine.

## **HANDS-ON LABS**

[www.kodekloud.com](http://www.kodekloud.com/)

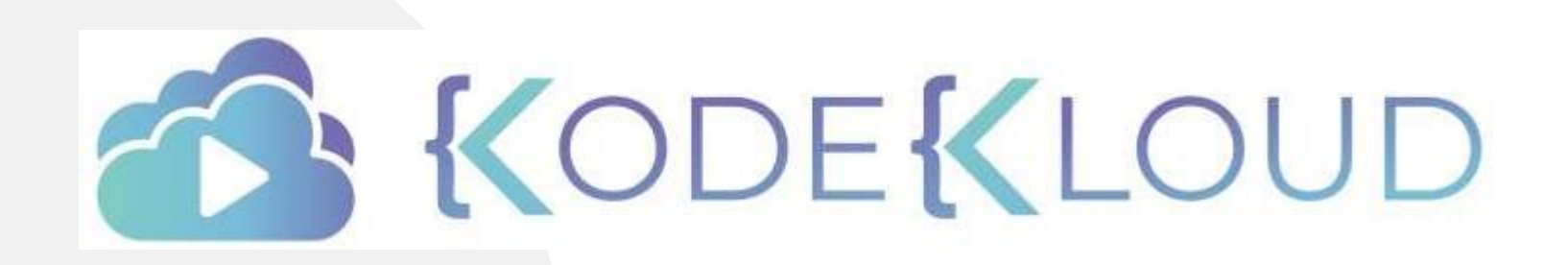

LOUD